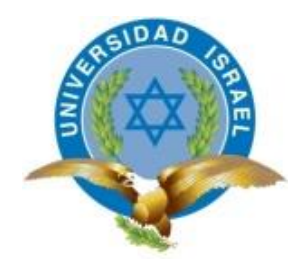

**"Responsabilidad con pensamiento positivo"**

# **UNIVERSIDAD TECNOLÓGICA ISRAEL**

# **TRABAJO DE TITULACIÓN**

**INGENIERÍA EN ELECTRÓNICA DIGITAL Y TELECOMUNICACIONES**

**TEMA:**

**DESARROLLO DE UN PROTOTIPO DE CARTOGRAFÍA GEO REFERENCIADA PARA EL SECTOR DE "LA MARISCAL" DEL D.M.Q QUE VISUALICE LAS COMPAÑÍAS DE SEGURIDAD PRIVADA DEL SECTOR Y ALERTE MEDIANTE COMUNICACIÓN DE DOS VÍAS**

**AUTOR: Jimmy Manuel Vivanco Torres**

**TUTOR: Ing. Mauricio Alminati**

**Quito – Ecuador** 

**2014**

# **UNIVERSIDAD TECNOLÓGICA ISRAEL**

# **APROBACIÓN DEL TUTOR**

En mi calidad de Tutor del Trabajo de Graduación certifico:

Que el trabajo de graduación **"DESARROLLO DE UN PROTOTIPO DE CARTOGRAFÍA GEO REFERENCIADA PARA EL SECTOR DE "LA MARISCAL" DEL D.M.Q QUE VISUALICE LAS COMPAÑÍAS DE SEGURIDAD PRIVADA DEL SECTOR Y ALERTE MEDIANTE COMUNICACIÓN DE DOS VÍAS."**, presentado por el Sr. Jimmy Manuel Vivanco Torres, estudiante de la Carrera de Electrónica y Telecomunicaciones, reúne los requisitos y méritos suficientes para ser sometido a la evaluación del Tribunal de Grado, que se designe, para su correspondiente estudio y calificación.

Quito D. M., Agosto de 2014

TUTOR

-------------------------------------

Ing. Mauricio Alminati V.

# **UNIVERSIDAD TECNOLÓGICA ISRAEL**

# **AUTORÍA DE TESIS**

El abajo firmante, en calidad de estudiante de la Carrera de Electrónica y Telecomunicaciones, declaro que los contenidos de este Trabajo de Graduación, requisito previo a la obtención del Grado de Ingeniería en Electrónica y Telecomunicaciones, son absolutamente originales, auténticos y de exclusiva responsabilidad legal y académica del autor.

Quito D.M., Agosto de 2014

--------------------------

Jimmy Manuel Vivanco Torres

CC: 1713011367

# **UNIVERSIDAD TECNOLÓGICA ISRAEL**

# **APROBACIÓN DEL TRIBUNAL DE GRADO**

Los miembros del Tribunal de Grado, aprueban la tesis de graduación de acuerdo con las disposiciones reglamentarias emitidas por la Universidad Tecnológica Israel para títulos de pregrado.

Quito D.M., Agosto de 2014

Para constancia firman:

TRIBUNAL DE GRADO

PRESIDENTE

-------------------

----------------- -------------------

MIEMBRO 1 MIEMBRO 2

#### **AGRADECIMIENTO**

*"El mayor regalo de un padre para un hijo es el privilegio de estudiar y ser una persona de bien para la sociedad."*

Ante todo dar gracias a Dios, por fortalecer mi alma y espíritu, por ponerme en el camino a personas de quienes me llevo los más gratos recuerdos de este gran episodio de mi vida.

Agradezco a mis padres, quienes: están, estuvieron y estarán ahí cuando más los necesite, quienes con su esfuerzo hoy me han dado el mejor regalo de mi vida. Gracias por estar ahí y no dejarme caer en la tentación de abandonar todo por nada.

A mis hermanos y familia, que siempre están apoyándome y dándome el aliento necesario para seguir adelante.

A mis maestros, compañeros y amigos de aula con quienes hemos compartido gratos recuerdos en las aulas de la universidad.

A Camilita y Juliancito, dos personas que hoy no están conmigo, pero de quienes me llevo su humildad, sencillez y sobre todo su grandiosa forma de ser, por ser verdaderos y auténticos, con quienes he compartido los momentos más felices de mi vida, gracias por estar conmigo, su amigo "El pandita"

Un especial agradecimiento al Ing. Mauricio Alminati, quien se convirtió en compañero, amigo y consejero de nuestras actividades curriculares, a quien agradezco su tiempo, colaboración y confianza para el desarrollo y culminación de este último peldaño en la universidad.

# **DEDICATORIA**

Dedico este trabajo de titulación a las personas más importantes de mi vida, que me han ayudado a seguir adelante, apoyándome en los momentos más difíciles y que gracias a sus consejos hoy termino un peldaño más de mi vida. Para Dominga y Walter, mis padres a quienes les dedico el presente trabajo.

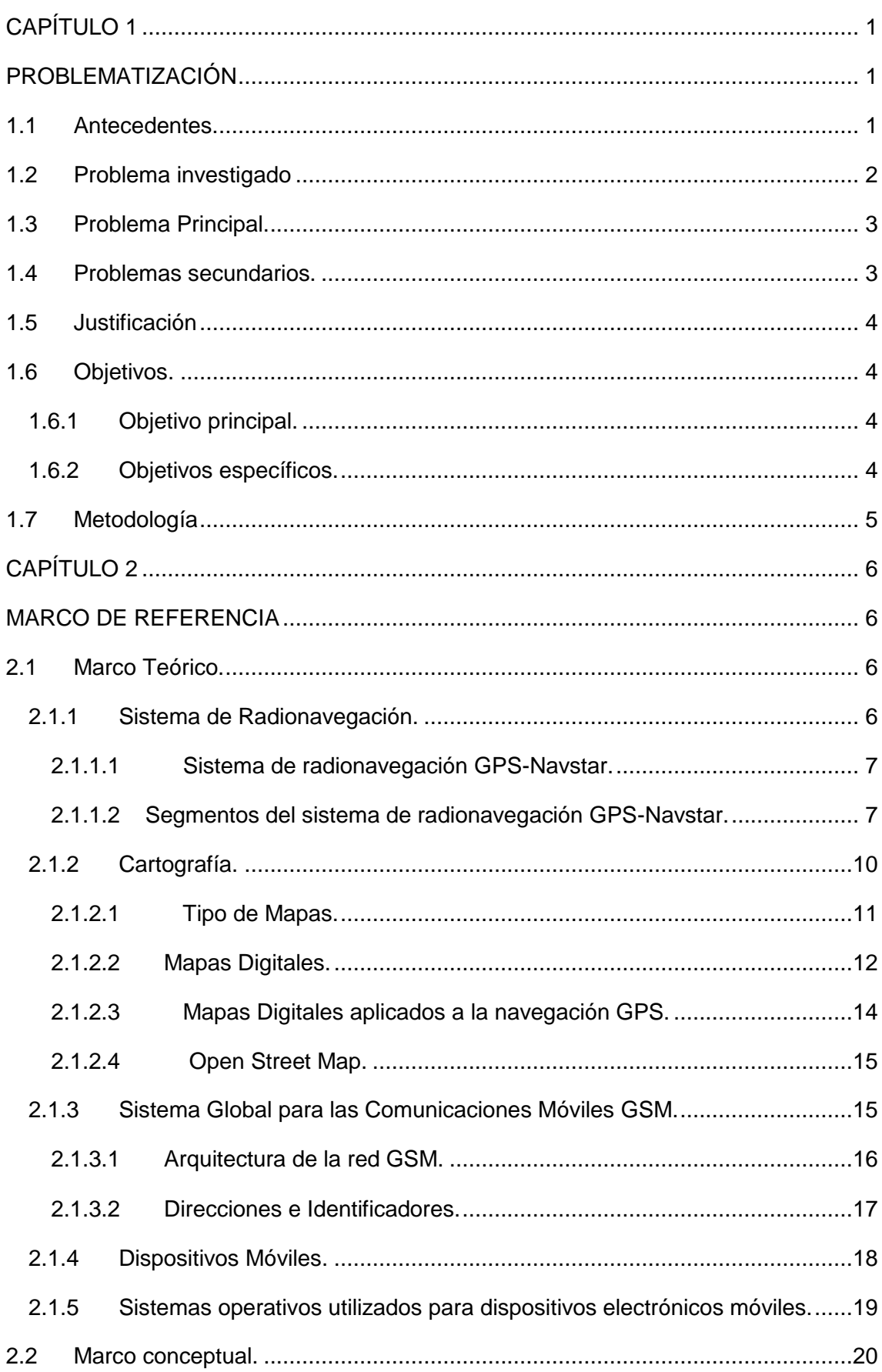

# ÍNDICE GENERAL

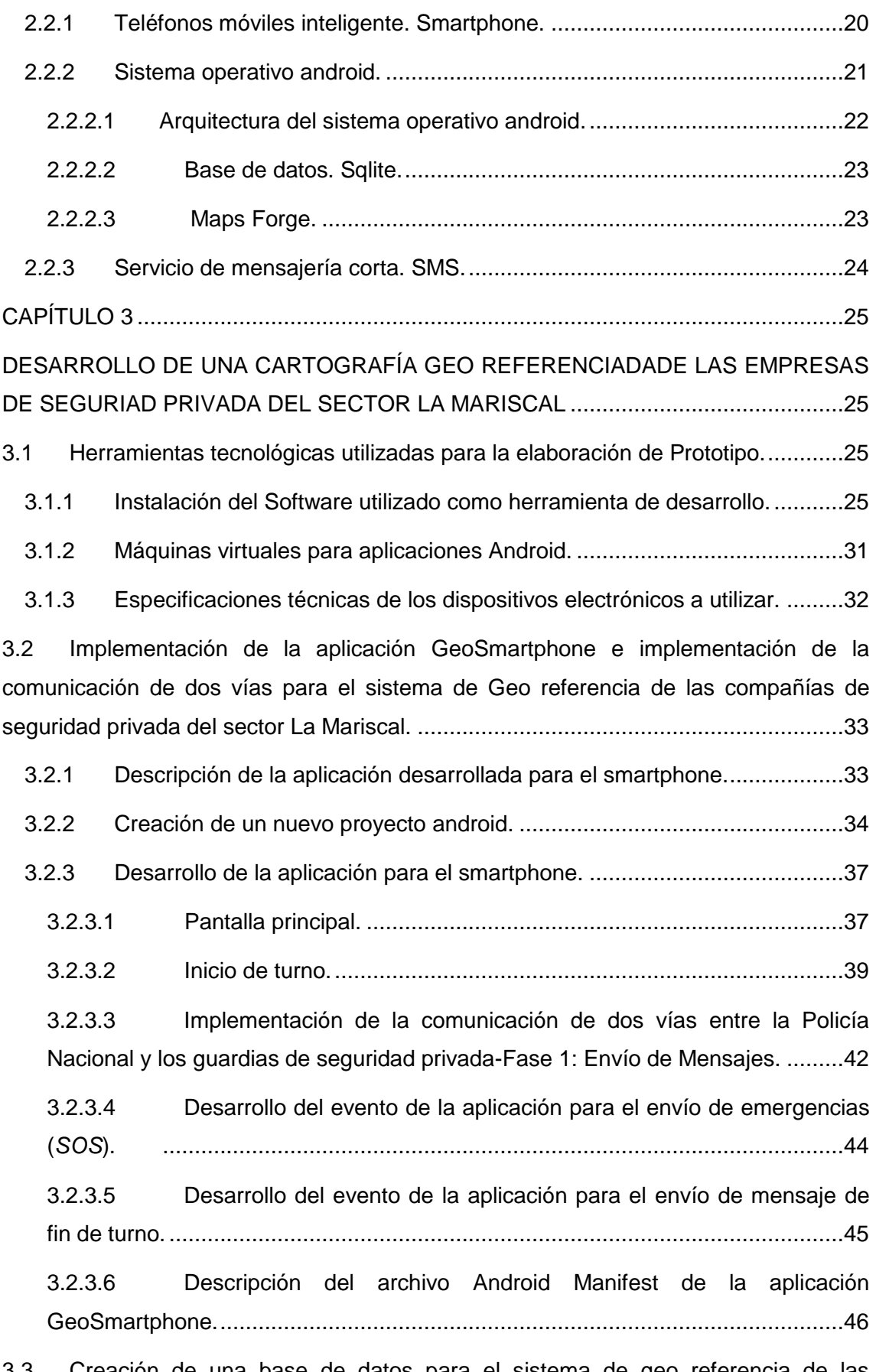

3.3 [Creación de una base de datos para el sistema de geo referencia de las](#page-65-0)  [compañías de seguridad privada del sector La Mariscal.](#page-65-0) ............................................48

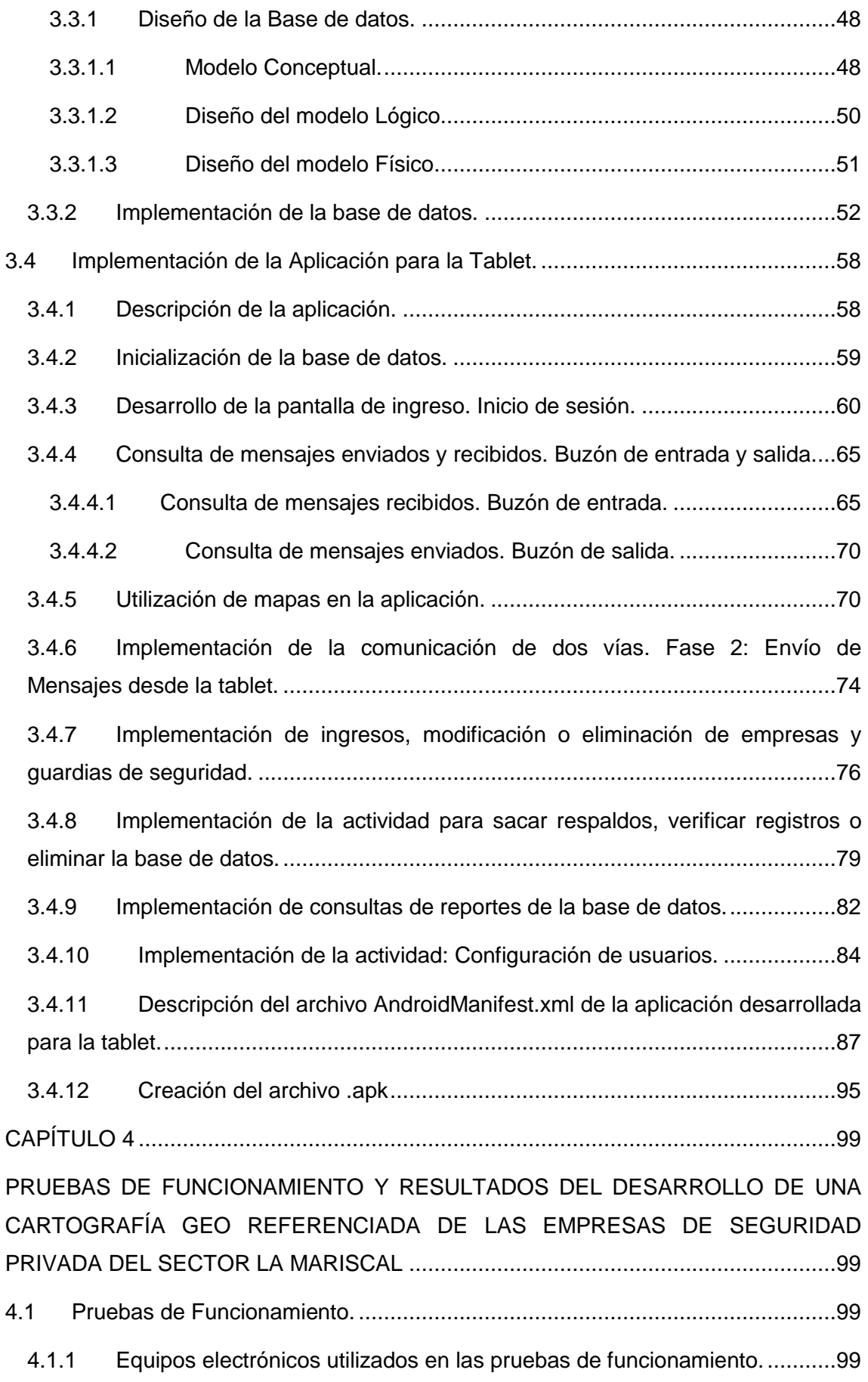

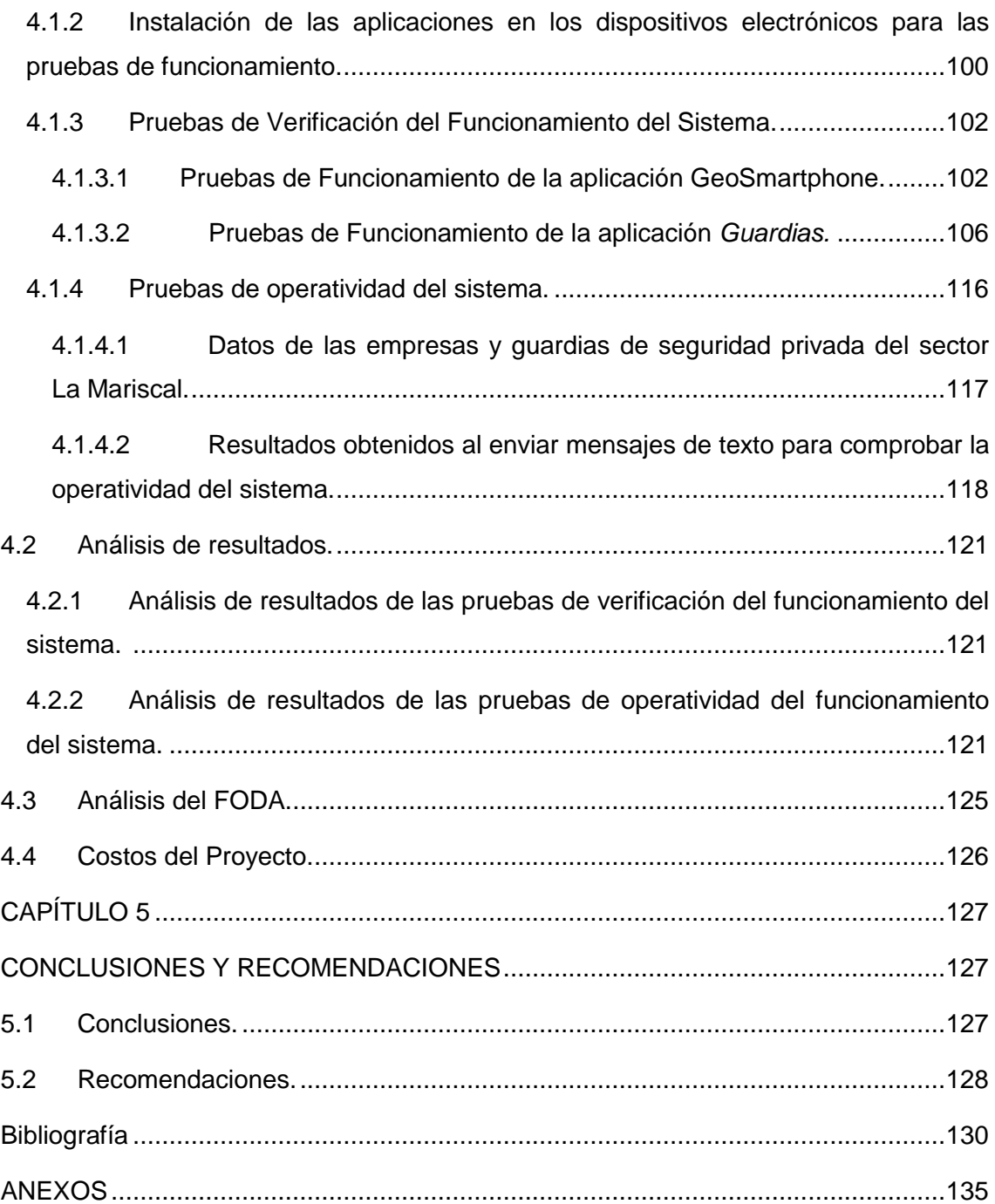

# **ÍNDICE DE TABLAS**

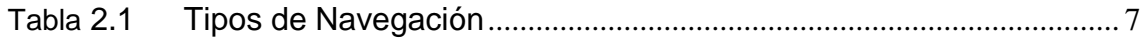

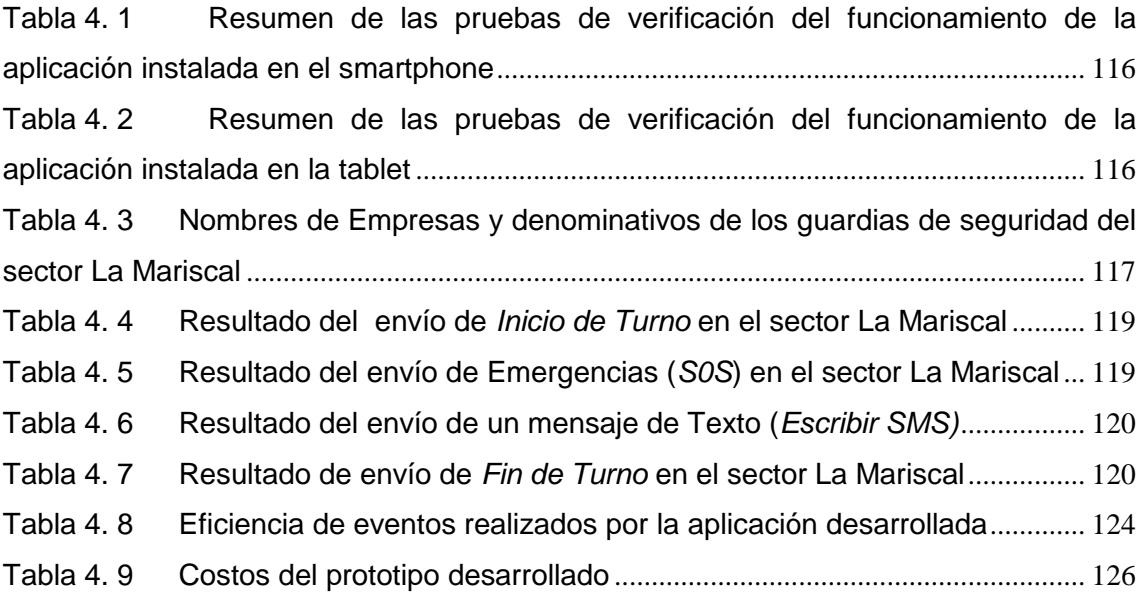

# **ÍNDICE DE FIGURAS**

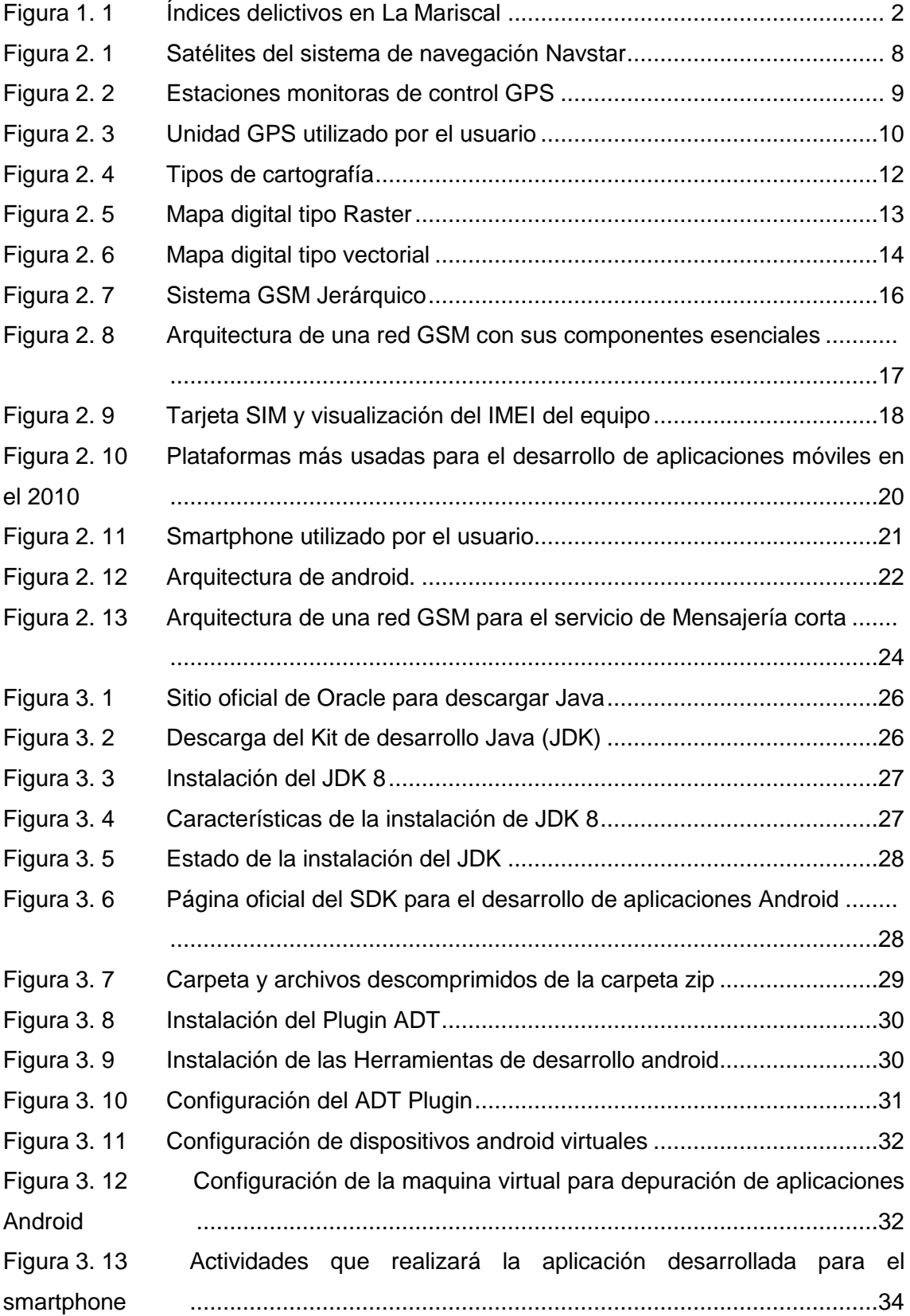

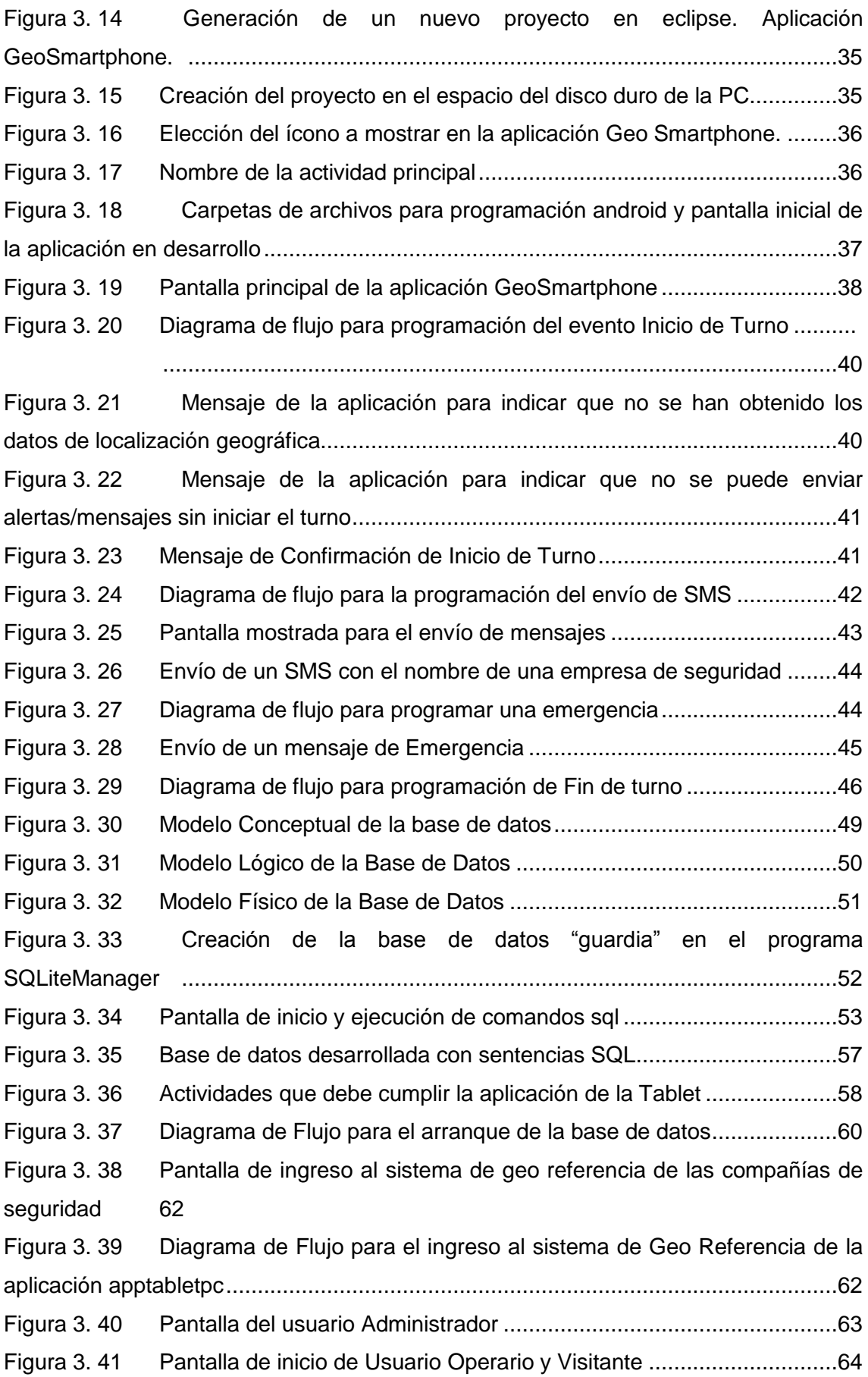

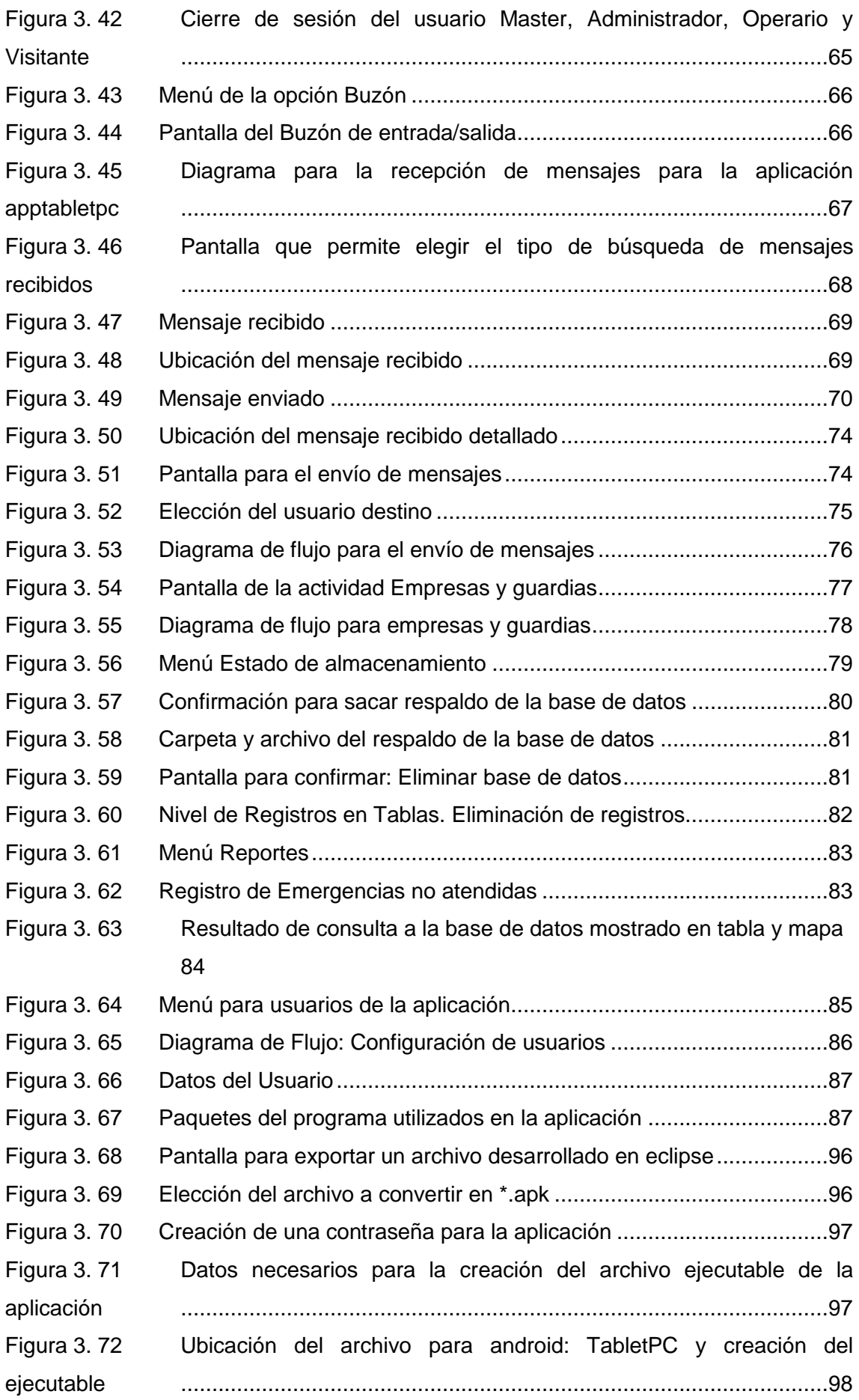

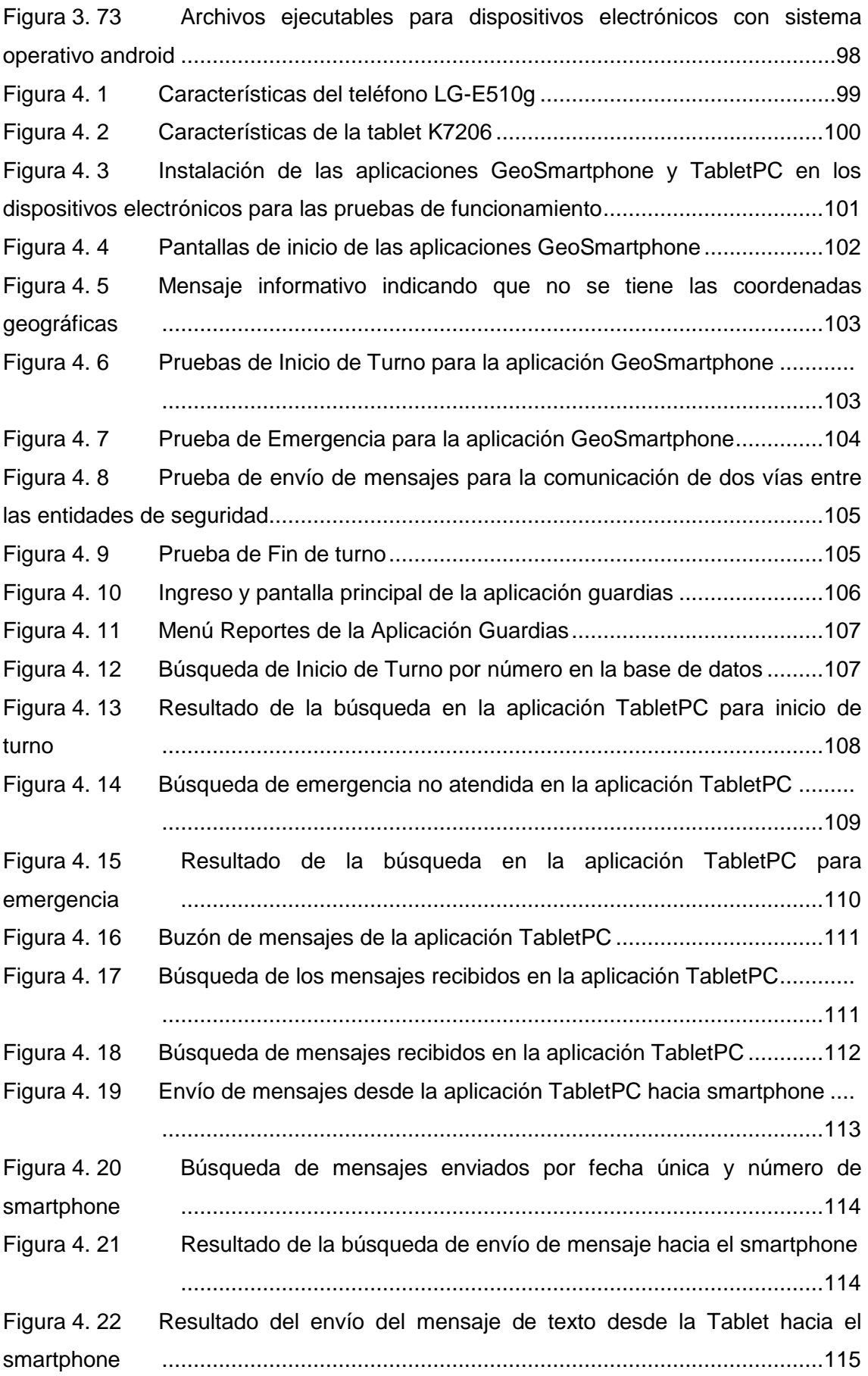

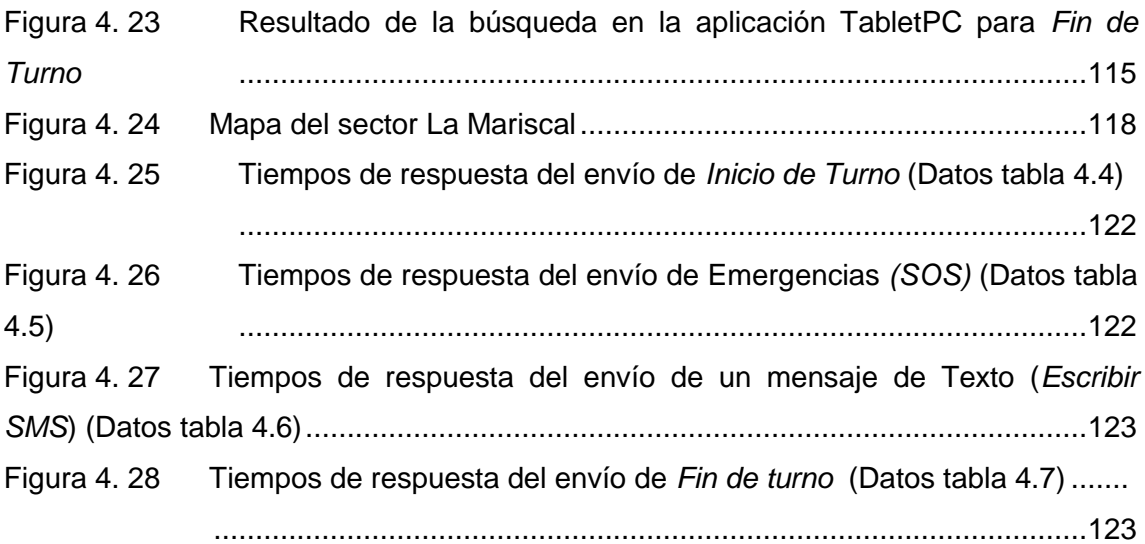

#### **RESUMEN**

El desarrollo de la tecnología en la última década ha sido impresionante, se han desarrollado sistemas tecnológicos a pequeña y gran escala, que han permitido convertir proceso complicados, en herramientas de fácil acceso e implementación.

En la ciudad de Quito, el mayor problema social es la delincuencia, la cual se ha tomado varios sectores importantes de la ciudad, como es el caso del sector "La Mariscal". Según datos del Observatorio Metropolitano de Seguridad de Quito (OMS), este sector se ubica entre los 10 más peligrosos de la ciudad.

A pesar de los múltiples esfuerzos realizados, tanto por parte de la ciudadanía como del ministerio del interior, estos no han permitido recuperar totalmente a este sector. Si se considera, la Mariscal como el sector preferido por turistas nacionales e internacionales, es necesario encontrar una solución.

Se plantea mejorar la logística que actualmente posea la Policía Nacional, aumentando la vigilancia con la ayuda de las compañías de seguridad privada que existen en el sector, de forma que se pueda interactuar con las mismas de una forma rápida y precisa.

Esto es posible con la implementación de una cartografía geo-referenciada de las compañías de seguridad privada que trabajan en el sector la Mariscal, permitiendo crear una base datos de las mismas e interactuar utilizando las ventajas de la tecnología GSM y de los teléfonos inteligentes (Smartphone), al desarrollar aplicaciones para el sistema operativo android.

El informe escrito del proyecto se presenta en cinco capítulos, en cada uno de ellos se describe la investigación y solución realizada, como sigue:

En el primer capítulo se encuentra el reconocimiento y planteamiento del problema; los objetivos planteados para el desarrollo de un prototipo de cartografía geo referenciada de las compañías de seguridad privada del sector La Mariscal.

En el segundo capítulo se realiza una descripción detallada de las herramientas y tecnologías utilizadas para el desarrollo del prototipo.

En el capítulo tres se presenta el desarrollo del prototipo implementado, para ello se utiliza las diferentes herramientas de software que se encuentran en el mercado, para el desarrollo de aplicaciones en el sistema operativo android. Se detalla cada una de las actividades que realiza la aplicación, así como los resultados que se desea obtener.

En el capítulo cuatro se realiza las pruebas de funcionamiento y operatividad del sistema y un análisis de los resultados. Se presenta un cuadro de las fortalezas, debilidades, oportunidades, amenazas del proyecto y se finaliza con los costos del mismo.

Finalmente se presentan las conclusiones y recomendaciones del proyecto.

#### **ABSTRACT**

The development of technology over the past decade has been impressive, they have developed technology to small and large scale, which allowed convert complicated process, easily accessible tools and implementation systems.

In Quito, the greatest social problem is crime, which has taken several important sectors of the city, such as the sector "La Mariscal". According to the Observatorio Metropolitano de Seguridad de Quito (OMS), this sector is among the most dangerous city 10.

Despite the many efforts made by both the public and the office, they have not allowed full recovery of this sector. Considering the Marshal as the preferred national and international tourist industry, it is necessary to find a solution.

Arises improve logistics currently holds the National Police, increasing surveillance with the help of private security companies that exist in the industry so you can interact with them quickly and accurately.

This is possible with the implementation of a geo-referenced mapping of private security companies working in the Mariscal sector allowing you to create a database of the same and interact using the advantages of the GSM technology and smart phones (Smartphone ) to develop applications for the android operating system.

The written project report is presented in five chapters, each solution on research and described as follows:

The first chapter is the recognition and statement of the problem; the objectives for the development of a prototype for geo-referenced mapping of private security companies from La Mariscal.

In the second chapter a detailed description of the tools and technologies used to develop the prototype is done.

Development of the implemented prototype is presented in chapter three, to do different software tools that are on the market for the development of applications in the android operating system is used. The results to be obtained detailing each of the activities of the application, as well.

In chapter four operational testing and operation of the system and an analysis of the results is performed. A picture of the strengths, weaknesses, opportunities and threats of the project and ends with the same costs is presented.

Finally, conclusions and recommendations of the project are presented.

# **CAPÍTULO 1 PROBLEMATIZACIÓN**

#### <span id="page-18-2"></span><span id="page-18-1"></span><span id="page-18-0"></span>**1.1 Antecedentes.**

La Mariscal, conocido como el boulevard de Quito ha sufrido grandes cambios urbanísticos en el transcurso del tiempo, se ha convertido de un lugar dedicado la agricultura a ser uno de los sectores más turísticos y emblemáticos de la ciudad (Quito Bicentenario, pág. 1).

Antes del siglo XIX, las familias más pudientes vivían en el centro de la ciudad, sin embargo, en 1893 se inaugura la primera villa, conocida como el Palacio de la Circasiana, cuyos propietarios eran la familia Jijón, momento en el cual se considera al sector de la Mariscal como un lugar adecuado para salir del centro de la ciudad, empezando una migración de las familias más aristócratas de la época (Archivo Metropolitano de historia de Quito, 2014, pág. 1).

En 1910, el sector es conocido oficialmente como la parroquia "Mariscal Sucre", en donde se encontraban estupendas mansiones, palacios y las casas de las familias más acaudaladas de la ciudad, en 1920 con la llegada del tranvía, se observan los primeros negocios del sector (El Telégrafo, 2014, pág. 1)

Hasta la década de 1940, "La Mariscal" se destaca por ser un sector residencial y comercial. En 1957 se inaugura el primer supermercado de autoservicios, conocido como: "La Favorita", momento en el cual empieza a convertirse en uno de los sectores más comerciales de la ciudad, obligando a las familias más pudientes que vivían en el sector, migrar hacia nuevos sectores más residenciales, ubicados al norte de la ciudad (Quito Bicentenario, pág. 1)

Según datos del INEC (Instituto Nacional de Estadísticas y Censos), en 1990 el sector contaba con una población de 18.801 habitantes y en el 2010 muestran datos de 12.843 habitantes, proyectando una tasa de crecimiento del -3,1%, para el 2015. Estas cifras confirman la tendencia al descenso poblacional estable en el sector y la ocupación del suelo para oficinas y comercio, convirtiéndola en un lugar de alto tránsito durante todo el día (http://sthv.quito.gob.ec/images/indicadores/proyeccion\_zonal.htm, 2014, pág. 5).

La Mariscal posee un alto número de oficinas, centros comerciales, bares y discotecas, lo cual ha influenciado en el aumento del tránsito de personas y vehículos. Con el crecimiento comercial y el elevado tránsito del sector, empiezan a aparecer problemas de tipo delincuencial, que han afectado la imagen del lugar, visitada por turistas nacionales y extranjeros que conocen a "La Mariscal" como un punto inefable de visita al momento de visitar la ciudad (Investigador).

Según datos del Observatorio Metropolitano de Seguridad Ciudadana (OMSC), La Mariscal es uno de los sectores más peligrosos de la ciudad. La figura 1.1 muestra los porcentajes de delitos cometidos, entre los más frecuentes se pueden nombrar: asaltos, robo de vehículos y la proliferación de estupefacientes que se comercializan a toda hora (El Comercio, 2012, pág. 1).

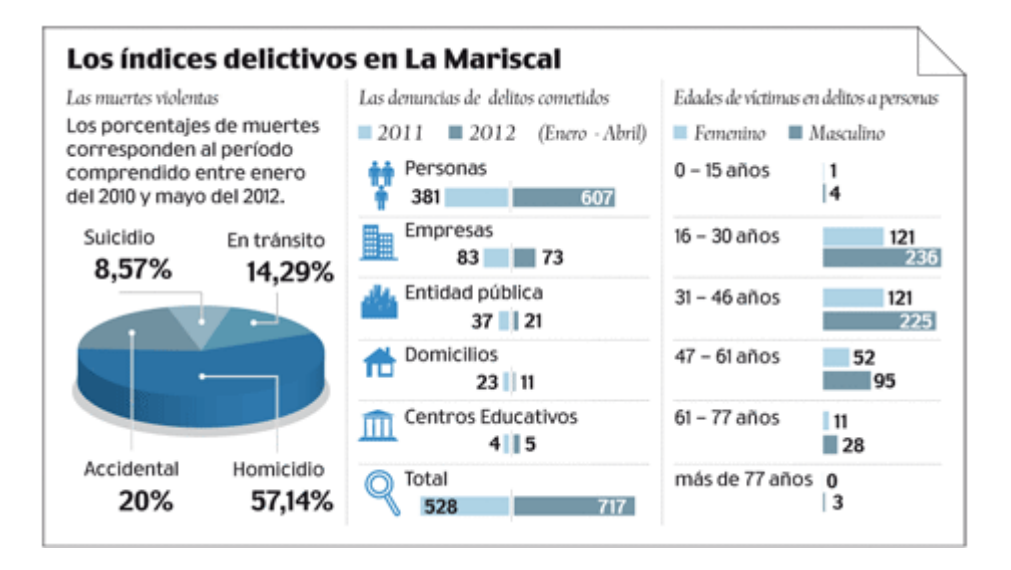

**Figura 1. 1** Índices delictivos en La Mariscal **Fuente:** (Comercio, 2012, pág. 1)

<span id="page-19-1"></span>El Municipio del D.M.Q (Distrito Metropolitano de Quito) y la Policía Nacional, bajo la premisa de "Seguridad ciudadana" han tomado varias iniciativas para mejorar la seguridad del sector, entre los cuales se tiene la ubicación de varias cámaras de seguridad del sistema "Ojos de Águila" y la presencia de tres unidades de Policía comunitaria (UPC): Veintimilia, Gabriela Mistral y La Mariscal (La Hora, 2008, pág. 1).

# <span id="page-19-0"></span>**1.2 Problema investigado**

Uno de los principales problemas sociales del Ecuador es la delincuencia. Según cifras de la policía judicial, las provincias con mayor índice delincuencial son: Manabí, Guayas y Pichincha (Ultimas Noticias, 2012, pág. 1).

En la provincia de Pichincha, el cantón Quito posee el mayor índice delincuencial. Según el informe anual realizado por el Observatorio Metropolitano de Seguridad Ciudadana (OMSC) en el 2011, muestra que uno de los sectores de mayor incidencia delincuencial es la zona de "La Mariscal" (Ultimas Noticias, 2012, pág. 1).

La Mariscal posee varias estrategias de seguridad, entre ellas: vigilancia por medio de 34 cámaras de seguridad del proyecto ojos de águila; tres unidades de vigilancia comunitaria (UPC), que realizan operativos en todo el sector; los fines de semana, el lugar cuenta con alrededor de 160 efectivos policiales, que realizan operativos de seguridad con patrulleros y motocicletas. Además el sector se ha organizado contratado el servicio de guardianía privada (Noticias Quito, 2011, pág. 1).

En La Mariscal funcionan alrededor de 2.200 locales, entre centros de diversión, servicios, restaurantes y bares. Según datos de la gerencia de la Mariscal, por el sector circulan alrededor de 250.000 a 300.000 personas, durante los fines de semana (Noticias Quito, 2011, pág. 1).

Sin embargo, a pesar de los esfuerzos realizados por mejorar la seguridad del sector, el personal policial es insuficiente. Además, las empresas de seguridad privada, laboran en forma paralela al trabajo que realiza la Policía Nacional, a pesar de que las dos entidades trabajan por la seguridad del sector, no poseen nada en común (Investigador).

Además, no se conoce cuantas empresas de seguridad privada se encuentran laborando en el sector, ni su ubicación dentro de la zona. Es necesario conocer el origen y razón social de cada una de ellas, para verificar que sean empresas auténticas, que contribuyen a la seguridad del sector (Investigador).

# <span id="page-20-0"></span>**1.3 Problema Principal.**

No existe información digital que muestre la ubicación de las empresas de seguridad privada del sector "La Mariscal", que permita identificar donde se encuentran laborando e identificar si son empresas legales que trabajan por la seguridad del sector. Además no existe ningún tipo de comunicación entre la Policía Nacional y las empresas de seguridad privada.

# <span id="page-20-1"></span>**1.4 Problemas secundarios.**

- No se utiliza ningún tipo de herramienta informática para conocer la ubicación de las empresas de seguridad privada (geo referenciar), que laboran en el sector.
- No existe un sistema de comunicación entre la Policía Nacional y las empresas de seguridad privada del sector La Mariscal.
- No existe una base de datos que permita identificar cuántas empresas de Seguridad Privada legales trabajan en el Sector La Mariscal.

 No existe una aplicación para un dispositivo electrónico que utilice software libre, para observar en una pantalla la localización de las empresas de seguridad privada.

## <span id="page-21-0"></span>**1.5 Justificación**

Frente a la inseguridad que existe en la ciudad, principalmente en zonas donde existe una gran afluencia de personas, como es el sector "La Mariscal", la ciudadanía requiere que la Policía Nacional proporcione una asistencia oportuna y eficiente, sin embargo, al no existir el suficiente personal para controlar esta zona, ha provocado la insatisfacción de la ciudadanía con respecto al trabajo que realiza dicha entidad.

Por esta razón es importante integrar un sistema de seguridad, que permita mejorar los tiempos de respuesta de la Policía Nacional, convirtiendo a las personas que trabajan para las compañías de seguridad privada del sector, en miembros pasivos de la Institución, que colaboren observando lo que sucede en diferentes zonas del sector, de forma que la Policía Nacional, sabiendo la ubicación de cada una de ellas, pueda responder más rápidamente a las llamadas de emergencia que se presentan.

El desarrollo de una cartografía digital de las compañías de seguridad del sector "La Mariscal", brindará un servicio de mayor calidad, por parte de la Policía Nacional, de forma que puedan responder rápida y eficientemente las llamadas de emergencia, al tener elementos pasivos que le permitan conocer la verdadera situación de emergencia que sucede en un lugar de la zona. Además, es necesario el uso de las tecnologías de la información, que permitan colaborar en la seguridad del sector.

# <span id="page-21-1"></span>**1.6 Objetivos.**

# <span id="page-21-2"></span>**1.6.1 Objetivo principal.**

Desarrollar una cartografía geo referenciada de las empresas de seguridad privada del sector "La Mariscal", que mejore la comunicación y acción que realizan en conjunto con la policía nacional, por la seguridad del sector.

# <span id="page-21-3"></span>**1.6.2 Objetivos específicos.**

- Utilizar herramientas de geo referencia para obtener la ubicación de los guardias de seguridad privada que trabajan en el sector La Mariscal.
- $\triangleright$  Implementar un sistema de comunicación de dos vías entre la Policía Nacional y las empresas de seguridad privada.
- Crear una base de datos de las compañías de seguridad privada del sector La Mariscal, con su ubicación dentro de un mapa geo referenciado.
- $\triangleright$  Implementar una aplicación de software libre para un dispositivo electrónico, que permita observar la cartografía geo referenciada de las compañías de seguridad privada del sector La Mariscal.

#### <span id="page-22-0"></span>**1.7 Metodología**

El presente proyecto se dividió en cuatro fases y en cada una de ellas se utilizó un método de investigación.

La primera fase comprendió el reconocimiento, planteamiento del problema y las posibles soluciones para desarrollar un mapa geo-referenciado de las compañías de seguridad privada que trabajan en la Mariscal por lo que se utilizó el método de análisis y síntesis.

En la segunda fase se desarrolló el diseño del prototipo, en la que se utilizaron los métodos deductivo e inductivo ya que se investigó varios conceptos tecnológicos para llegar a determinar cuál es el tipo de tecnología que cumpla con los requerimientos necesarios para el desarrollo del diseño.

La tercera fase comprendió la implementación del prototipo, el método de investigación utilizado en esta etapa fue la experimentación en la cual por medio de la utilización de herramientas informáticas se logró desarrollar una aplicación para Android, que permite obtener la ubicación de las empresas de seguridad privada, utilizando la tecnología actual.

En la cuarta etapa se utilizó el método experimental para la validación del prototipo mediante pruebas de funcionamiento.

# **CAPÍTULO 2 MARCO DE REFERENCIA**

<span id="page-23-1"></span><span id="page-23-0"></span>En el presente capítulo se hace una descripción detallada de las herramientas y tecnologías utilizadas para el desarrollo del prototipo.

## <span id="page-23-2"></span>**2.1 Marco Teórico.**

#### <span id="page-23-3"></span>**2.1.1 Sistema de Radionavegación.**

La navegación es la ciencia que permite dirigir o guiar el curso de un objeto hacia un destino determinado en un lugar del espacio. El primer método de navegación efectivo o útil fue la navegación celeste, la cual se determina una posición o dirección de acuerdo a la posición de las estrellas o la luna, desde luego el inconveniente de este método es la dependencia de la noche y de que el cielo se encuentre despejado. Otro método bastante rudimentario es el pilotaje, que fija una dirección y posición con respecto a señales importantes tales como: graneros, vías de ferrocarriles, tanques elevados, picos de montaña, etc (Tomasí, Radionavegación por satélite, 2003, págs. 851-852).

Con los avances tecnológicos se han desarrollado nuevos métodos de navegación, así, la radionavegación o navegación electrónica permite determina la posición de un objeto, midiendo el tiempo de recorrido de una onda electromagnética, cuando viaja desde un transmisor a un receptor, siendo el método de navegación más preciso (Tomasí, Radionavegación por satélite, 2003, págs. 851-852).

En la actualidad, existen al menos 100 tipos de navegación, algunas utilizan transmisores terrestres y otros satélitales, las más utilizadas se muestran en la tabla 2.1.

#### <span id="page-24-2"></span>**Tabla 2.1** Tipos de Navegación

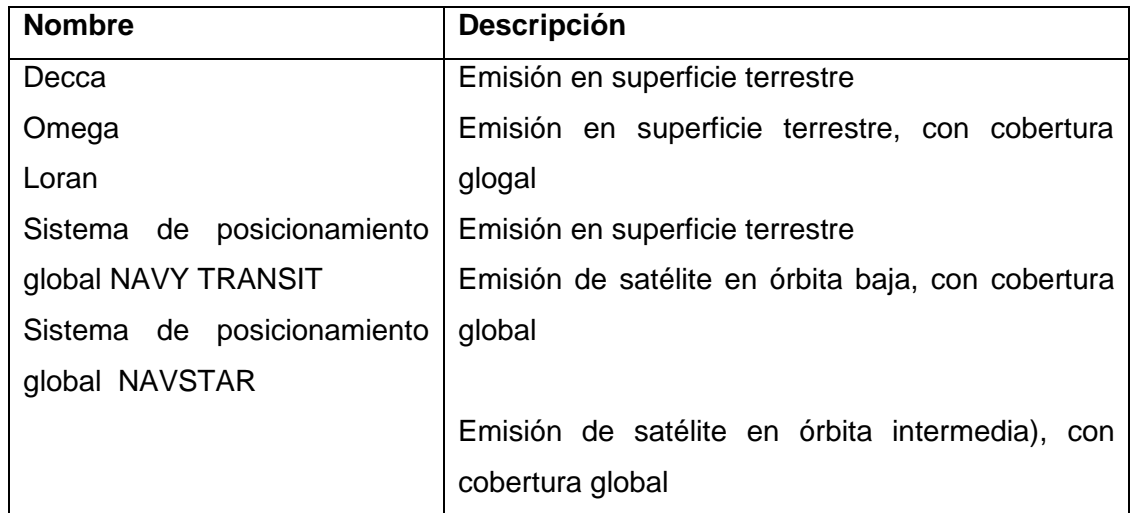

**Fuente:** (Tomasí, Radionavegación por satélite, 2003, págs. 851-852)

# <span id="page-24-0"></span>**2.1.1.1 Sistema de radionavegación GPS-Navstar.**

Es un sistema de navegación que utiliza una red de satélites, a la cual puede acceder cualquier persona que posee un receptor GPS (Global Positioning System; Sistema de Posicionamiento global). Fue desarrollado por el departamento de defensa de los Estados Unidos. El propósito del sistema es: usar una combinación de estaciones terrestres, satélites en órbita y receptores especiales, para proporcionar a casi todos, la posibilidad de navegar en cualquier lugar del mundo, independiente de la hora y de las condiciones climáticas. El sistema satelital Navstar (Navigation System with Time and Ranging; Sistema de Navegación con tiempo y Telemetría); se terminó en 1994, y es mantenido por la fuerza Aérea de los estados Unidos (Tomasí, GPS Navstar, 2003, págs. 852-853).

# <span id="page-24-1"></span>**2.1.1.2 Segmentos del sistema de radionavegación GPS-Navstar.**

El sistema de radionavegación GPS Navstar consta de 3 segmentos:

# **a. Segmento espacial:**

Constituido por una constelación de 24 satélites que giran alrededor de la Tierra, en seis planos orbitales a unos 60 grados entre sí, con cuatro satélites en cada plano. Hay 21 satélites que giran alrededor de la Tierra, que proveen la información necesaria para la localización de un objeto y 3 se utilizan como reserva. Giran en órbitas circulares inclinadas y se desplazan a una velocidad aproximada de 4km/s y se demoran aproximadamente 12 horas en una revolución. La constelación de 24 satélites se completó el 9 de marzo de 1994 y el sistema fue declarado operacional por el Departamento de Defensa de los Estados Unidos en

1995. La figura 2.1 muestra las órbitas de los 21 satélites y la posición relativa de los 24 satélites entre sí (Tomasí, Segmentos de Navstar, 2003, págs. 853-854).

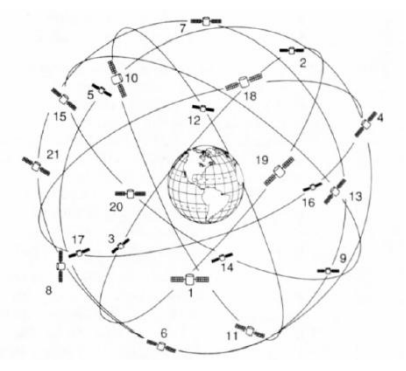

#### Constelación de los satélites del sistema de radionavegación Navstar

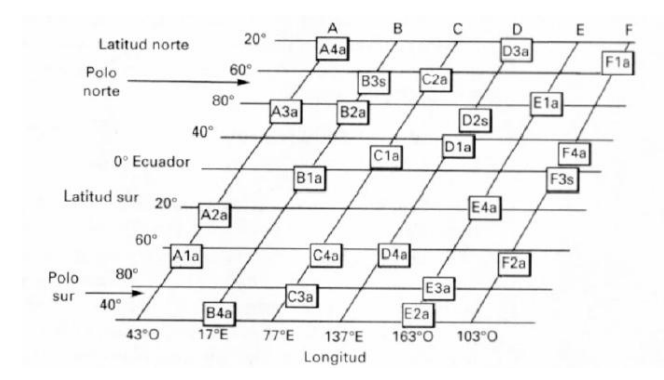

<span id="page-25-0"></span>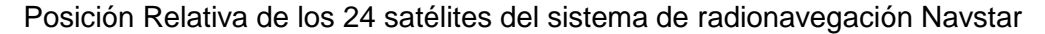

**Figura 2. 1** Satélites del sistema de navegación Navstar Fuente: (Tomasí, Segmentos de Navstar, 2003, pág. 854)

La posición de los satélites Navstar están ordenados de tal forma que existen entre cinco o seis satélites a la vista del usuario. El receptor en tierra debe recibir la señal de al menos 3 satélites, para lograr determinar su posición. Este método se llama 2D y permite determinar la ubicación a partir de un valor de elevación que le provee el operador, no es recomendado ya que errores de menos de 5 metros en elevación pueden ocasionar errores de posición de hasta 100 metros. El modo de uso más frecuente se denomina 3D, en este caso el receptor recibe señales de al menos 4 satélites visibles desde la posición del receptor, siendo más preciso es su ubicación (Tomasí, Segmentos de Navstar, 2003, págs. 853-854).

#### **b. Segmento de control:**

También denominado sistema de control de operación. Consta de una red global de estaciones terrenas, encargadas de monitorear los satélites GPS, controlar sus transmisiones, así como enviar comandos y datos a la constelación. El segmento operativo actual incluye: una estación de control principal (Master Control Station), una estación de control maestra suplente (Alternate Master Control Station), 12 estaciones de mando y 16 estaciones de monitoreo (Monitor Station). La ubicación de estas instalaciones se muestra en la figura 2.2. (National Coordination Office for Space-Based Positioning, Navigation, and Timing, 2014, pág. 1).

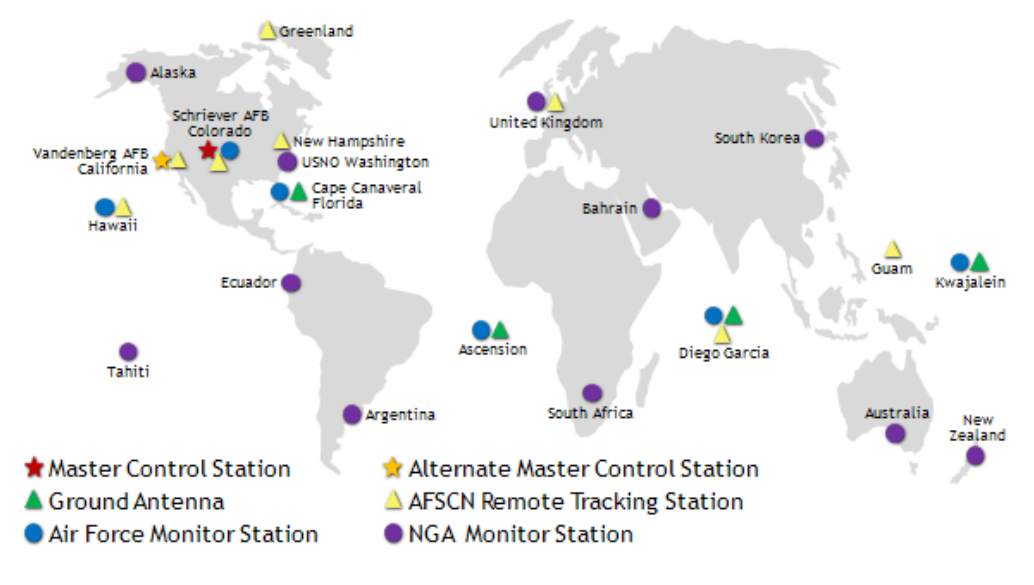

**Figura 2. 2** Estaciones monitoras de control GPS

<span id="page-26-0"></span>Fuente: (National Coordination Office for Space-Based Positioning, Navigation, and Timing, 2014, pág. 1)

# **c. Segmento de usuario:**

Consiste en los equipos GPS que poseen los usuarios, capaz de discriminar los mensajes enviados por los satélites. Los receptores convierten las señales recibidas de los vehículos espaciales en estimaciones de posición, velocidad y tiempo (Tomasí, GPS Navstar, 2003, págs. 861-862).

Se fabrican receptores GPS para: aviones, barcos, vehículos terrestres, y unidades manuales. Estas unidades son utilizadas para navegación, posicionamiento, cartografía, sistema de guía, fotometría, seguridad, aviación, etc. La figura 2.3 muestra una unidad GPS incluida en un teléfono inteligente; utilizada para la navegación vehicular (Tomasí, Segmentos de Navstar, 2003, págs. 861-862).

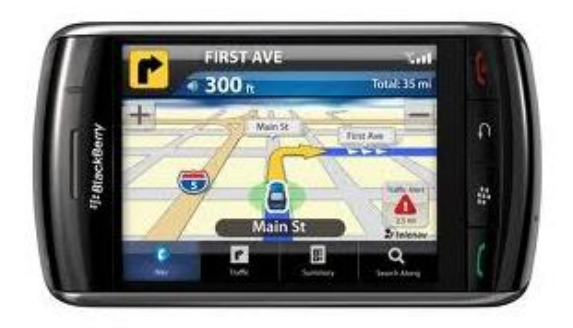

**Figura 2. 3** Unidad GPS utilizado por el usuario Fuente: (www.celularis.com, 2009, pág. 1)

#### <span id="page-27-1"></span><span id="page-27-0"></span>**2.1.2 Cartografía.**

Se puede definir a la cartografía como un conjunto de datos relacionados a un lugar específico, obtenidos por observaciones directas o explotación de documentos que permiten establecer: mapas, planos y otras formas de expresión y utilización (Piñeiro, 1995, págs. 13-19).

La cartografía al igual que un sistema de escritura, comunica ideas abstractas generales, representados en elementos objetivos y tangibles, como son: rasgos y características particulares de los lugares cartografiados (Piñeiro, 1995, págs. 13-19).

El mapa es el instrumento que posibilita la localización, descripción, análisis y explicación de un lugar cartografiado, sin el cual, no se podría orientar, dirigir y divulgar los resultados de una investigación, manteniendo dos características esenciales:

- a. Los elementos representados se sitúan en posiciones relativas similares a las que tienen en la realidad.
- b. Los elementos deben representarse con distintos símbolos que indiquen la clase de objeto a la que pertenecen (Fuentes, 2011, págs. 1-5).

Los mapas están diseñados para entregar información relacionado a posición de los elementos, por medio de un sistema de coordenadas geográficas y atributos, que son cualidades que poseen los elementos. Estas cualidades pueden ser: el nombre del lugar, vegetación, nombre del río que lo cruza, el tipo de accidente, etc (Fuentes, 2011, págs. 1-5).

Por tanto, las características más importantes de la cartografía son: capacidad de síntesis e integración y particularmente su capacidad de generalización. Como modelo a escala de la realidad, el mapa determina el nivel de generalización o detalle que debe alcanzar la información en cada caso. Cada cambio de escala corresponde a un nivel diferente de detalle en la investigación, por medio del cual es posible pasar de lo singular a lo general, de un saber más detallado, específico o local a uno más general, regional o global. La obtención de un saber generalizado implica una interpretación más profunda de la realidad (Fuentes, 2011, págs. 1-5).

#### <span id="page-28-0"></span>**2.1.2.1 Tipo de Mapas.**

Hay dos formas de clasificar los mapas, una es el mapa básico y la otra es el mapa temático. El mapa básico, es aquella representación cartográfica general de un lugar cartografiado, realizada por los servicios cartográficos de cada país; en el Ecuador, el Instituto Geográfico Militar es el ente gubernamental encargado de realizarlos, cuya escala oscila entre las escalas grandes y medianas, generalmente elaborados por procedimientos aero fotogramétricos. Mapas básicos son: mapas topográficos, marinos, catastrales, planos de ciudades y cartas de lugares (Dorronsoro, 2011, pág. 3).

Los mapas temáticos, tienen su origen en el mapa básico, porque de él se toma el contorno superficial, la estructura cuadricular o cualquier otro elemento de interés, y luego, sobre dicha configuración se puede mapear las características particulares que se desea observar (Dorronsoro, 2011, pág. 3).

La figura 2.4, muestra los dos tipos de mapas descritos.

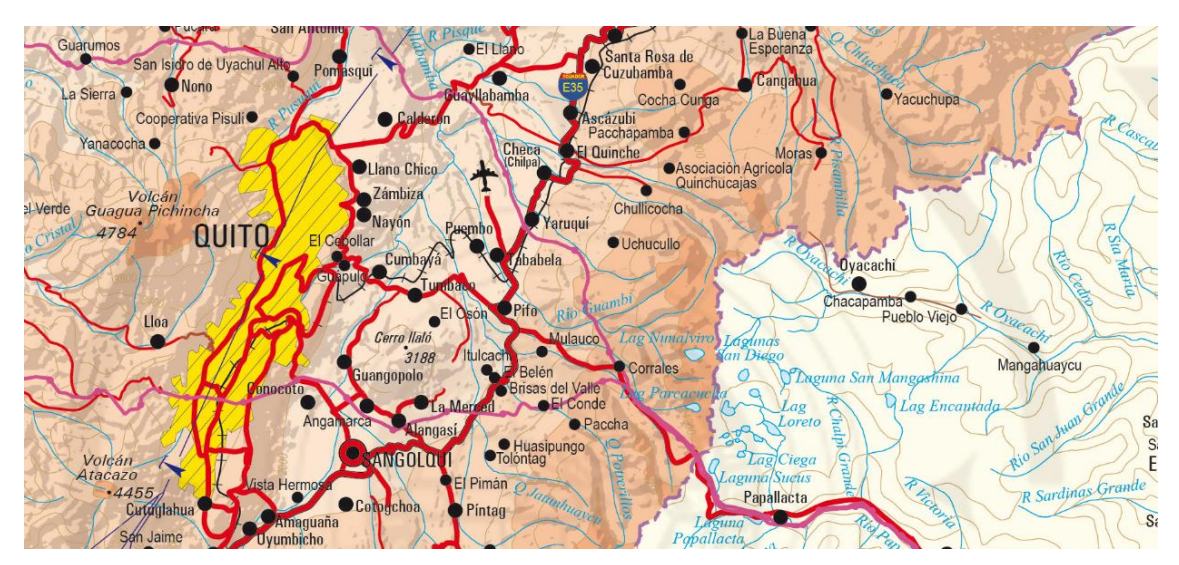

Carta básica.

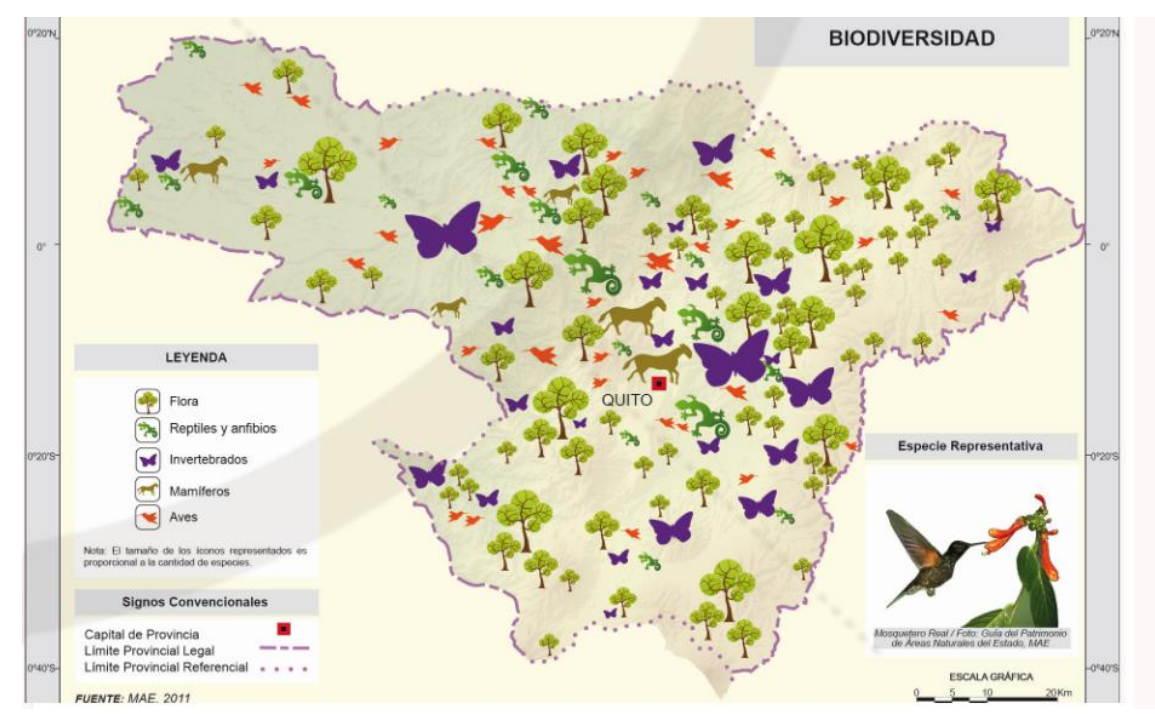

Carta temática. **Figura 2. 4** Tipos de cartografía Fuente: (Instituto Geográfico Militar, 2014, pág. 1)

# <span id="page-29-1"></span><span id="page-29-0"></span>**2.1.2.2Mapas Digitales.**

El desarrollo vertiginoso de las tecnologías de la información (IT), ha permitido desarrollar software y hardware cada vez más potentes, que permiten el tratamiento de la información geográfica, esto es, la digitalización de mapas, permitiendo el uso y explotación de ellos, para varias tareas o consultas (Investigador).

Existen dos tipos de mapas digitales: mapas convencionales (tipo *raster*) y mapas vectoriales. Los mapas convencionales o *raster* son mapas basados en fotografías, es decir son archivos fotográficos adquiridos por escáner o cámara y por su naturaleza no pueden alojar datos adicionales. Su procesamiento es lento, debido a que la interfaz gráfica interpreta la fotografía y la mueve pixel por pixel en la pantalla. Ejemplo: Archivos BMP, GIF, JPG, etc. La figura 2.5 muestra este tipo de mapa (Herrera, 2000, págs. 3-4).

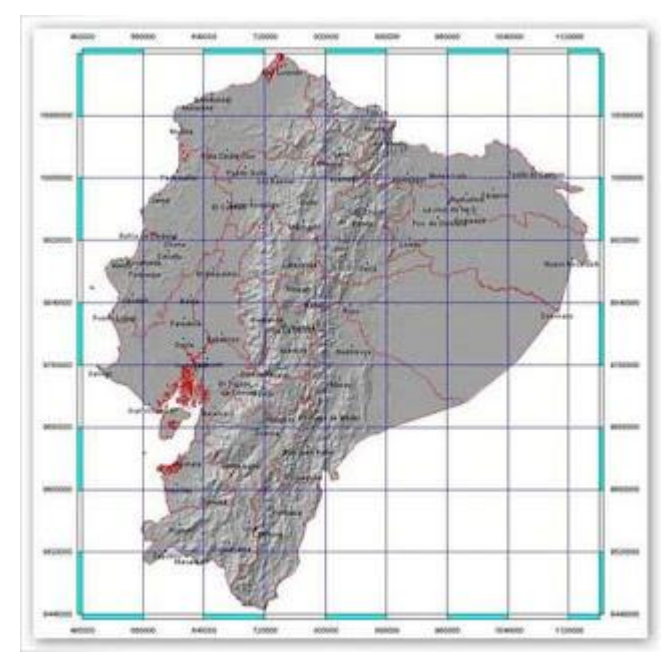

**Figura 2. 5** Mapa digital tipo Raster Fuente: (Sierra, 2010, pág. 1)

<span id="page-30-0"></span>Los mapas vectoriales son archivos basados en puntos, cuyas coordenadas se encuentran descritas en el archivo y le dicen a la interfaz gráfica cómo interpretarlos, es decir, un mapa vectorial es una imagen digital formada por objetos geométricos independientes (segmentos, polígonos, arcos, etc.), cada uno de ellos definido por distintos atributos matemáticos: forma, posición, color, etc. Por lo tanto este tipo de mapas son de menor peso y de rápido manejo; incluso pueden llevar información adicional. Ejemplo: Archivos DWG (Autocad), AI (Adobe Ilustrator), CDR (CorelDraw), etc. La figura 2.6 muestra un mapa digital de tipo vectorial (Herrera, 2000, págs. 2-3).

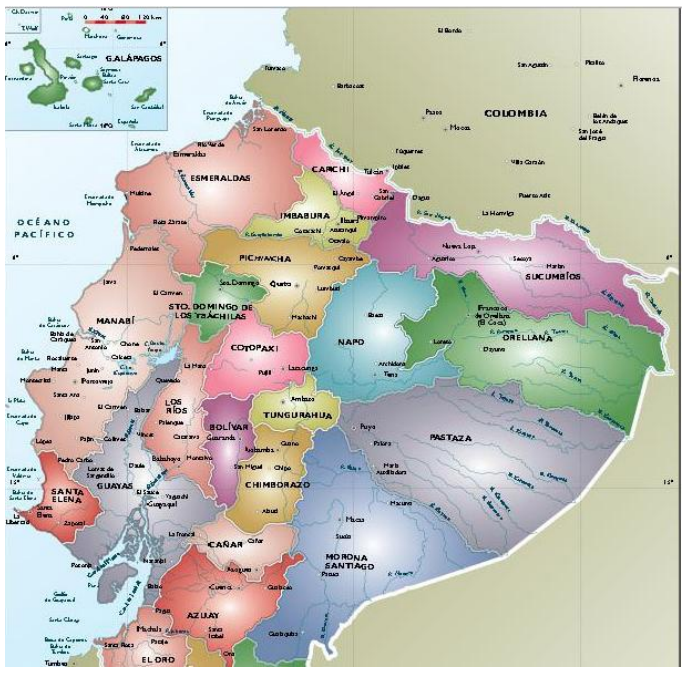

**Figura 2. 6** Mapa digital tipo vectorial Fuente: (MAPS, 2014, pág. 1)

<span id="page-31-1"></span>Si se combina los dos tipos de mapas, surge un archivo híbrido que puede contener la información vectorial y se complementa con fotografías referenciadas. Ejemplo: Mapas de *Google Earth,* archivos PDF, etc. (Investigador)

# <span id="page-31-0"></span>**2.1.2.3 Mapas Digitales aplicados a la navegación GPS.**

Existen varios fabricantes de software que han creado una variedad de formatos de archivo para contener mapas digitales de tipo hibrido (vectoriales y raster), con información que pueda ser utilizada por la navegación GPS (Reyes, 2003, págs. 1-11).

Para la producción de estos mapas digitales de alta calidad (precisos y oportunos) ha sido necesario el desarrollo de los sistemas de posicionamiento global (GPS), así nacen los SIG (Sistema de navegación geográfica), que permiten almacenar, procesar y recuperar eficientemente grandes volúmenes de datos (Reyes, 2003, págs. 1-11).

La cartografía digital, ligada a la tecnología GPS, ha propiciado el surgimiento de productos y servicios ofrecidos a varias industrias, los cuales han permitido obtener datos de la localización de una persona u objeto en un mapa digital, mejorando la producción industrial (Reyes, 2003, págs. 1-11).

#### <span id="page-32-0"></span>**2.1.2.4 Open Street Map.**

Open Street Map, conocido por sus siglas OSM, es un proyecto basado en la colaboración de usuarios que importan información de geo referencia, para crear mapas digitales libres y editables (OpenStreetMap, 2014, pág. 1).

Los usuarios registrados pueden capturar datos desde: GPSs móviles, orto fotografías y otras fuentes libres. Estos datos son almacenados en la base de datos del proyecto, que posee y se distribuye con licencia abierta (Open Database License), creando una cartografía con más detallada (OpenStreetMap, 2014, pág. 1).

Además, los usuarios registrados pueden editar o corregir los mapas, mediante la utilización de las herramientas de edición, creadas por la comunidad Open Street Map (OpenStreetMap, 2014, pág. 1).

#### <span id="page-32-1"></span>**2.1.3 Sistema Global para las Comunicaciones Móviles GSM.**

GSM proviene del inglés Global System for Mobile comunications, (Sistema Global para las comunicaciones móviles), grupo designado por la ETSI (European Telecommunication Standards Institute), para desarrollar las normas del estándar para la telefonía celular (Rábanos, 1997, págs. 429-436).

GSM trabaja en las bandas de frecuencia de 900 MHz, 1800 MHz y 1900 MHz. Se considera como una tecnología de segunda generación, por su velocidad de transmisión y otras características propias del estándar. Su extensión a 3G, se denomina UMTS (Universal Mobile Telecomunications System, Sistema de Telecomunicaciones Móvil Universal) y difiere en su mayor velocidad de transmisión y el empleo de diferentes protocolos de radio (ETSI, 2014, pág. 1).

UMTS, es una tecnología de tipo digital, por tanto, cualquier cliente GSM, puede conectarse, por medio de su equipo, hacia una PC, internet o realizar tareas como el envío o recepción de mensajes. Las características más importantes de esta tecnología son: capacidad multimedia (servicio que le permite transmitir audio y video al mismo tiempo), velocidad de acceso a internet elevada y una transmisión de voz con calidad equiparable a las redes fijas (Chris, Introduction, 2001, págs. 1-8).

En Ecuador, existen tres compañías que proveen el servicio celular: Claro, Movistar y Alegro. Una de las características principales del estándar GSM es el módulo de identidad del suscriptor, conocida como tarjeta SIM. La tarjeta SIM es una tarjeta inteligente desmontable que contiene la información de suscripción del usuario,

parámetros de red y directorio telefónico. Esto permite al usuario mantener su información después de cambiar su teléfono. Paralelamente, el usuario también puede cambiar de operador de telefonía, manteniendo el mismo equipo pero realizando el cambio de la tarjeta SIM (Investigador).

## <span id="page-33-0"></span>**2.1.3.1Arquitectura de la red GSM.**

Una red GSM tiene una estructura jerárquica. Consta de al menos una región administrativa, la cual se la denomina Centro Móvil de Conmutación (MSC Mobile Switching Center). Cada región administrativa posee el área de localización (LA LocationArea), constituida por varios grupos de celdas, y en cada una de ellas se asigna una Estación Base de Control (BSC Base Station Controller). Por lo tanto, por cada LA existe al menos una BSC, pero la celda de una BSC puede pertenecer a una diferente área de localización. La estructura de la red GSM se observa en la figura 2.7 (Chris, General Description, 2001, págs. 29-31).

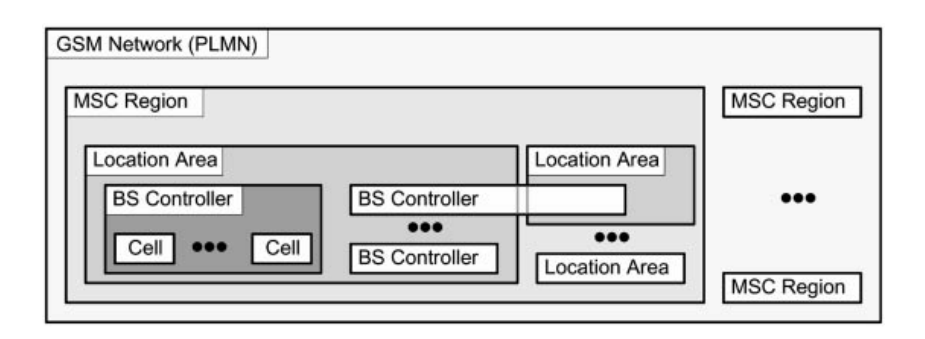

**Figura 2. 7** Sistema GSM Jerárquico Fuente: (Chris, General Description, 2001, pág. 29)

<span id="page-33-1"></span>La división exacta de las zonas de servicio de cada celda, así como su organización y administración no es única, dejando a los operadores de red tomar las decisiones más convenientes de acuerdo a sus recursos y posibilidades para optimizar lo mejor posible a su red (Chris, General Description, 2001, págs. 29-31).

La figura 2.8 muestra un ejemplo de la arquitectura de una red GSM de tipo móvil pública terrestre (PLMN PublicLand Mobile Network). Está conformada por celdas, que cubren un área específica. Cada celda está cubierta por una Estación Tranceptora Base (BTS Base TransceiverStation). Varias estaciones base BTS, son controladas por una BSC. El tráfico producido en cada celda, por las Estaciones Móviles (MS Mobile Station), son dirigidas a través de un switch, hacia el Centro Móvil de enrutamiento (MSC). Las llamadas originadas o terminadas en una red fija (por ejemplo La Red de Servicios digitales Integrados ISDN), son manejados por un Gatways del centro de conmutación móvil (GMSC Gatways Mobile Switching Center). La operación y mantenimiento de la red es organizada desde la Central de Operaciones y Mantenimiento (OMC Operation and Maintenance Center). Varias bases de datos son habilitadas para el control de llamadas y administración de la red, estas son:

- Registro de localización Local (HLR Home LocationRegister )
- Registro de visitantes local (VLR VisitedLocationRegister)
- Centro de autentificación (AUC Authenticaction Center)
- Registro de identidad del equipo (EIR EquipmentIdentityRegister) (Chris, General Description, 2001, págs. 29-31)

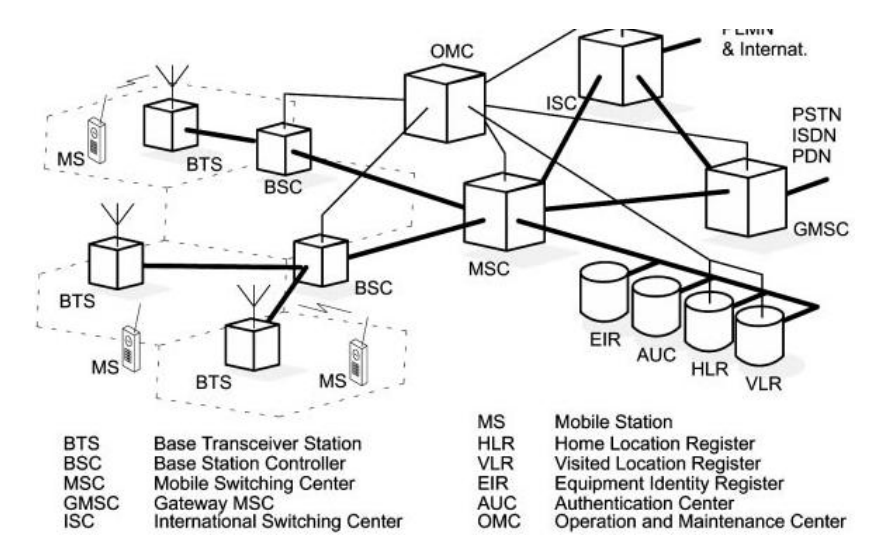

<span id="page-34-1"></span>**Figura 2. 8** Arquitectura de una red GSM con sus componentes esenciales Fuente: (Chris, General Description, 2001, pág. 30)

Para todos los usuarios registrados con un operador de red, los datos permanentes (datos personales), así como los temporales (ubicación actual del usuario), son almacenados en el HLR. En caso de realizar una llamada, el HLR es la primera en responder, para determinar la ubicación del usuario. Un VLR es el responsable por un grupo de LA y almacenar los datos de los subscriptores que están concurriendo en su área de responsabilidad. . Pero el VLR puede asignar y almacenar datos temporalmente como la identificación de un usuario. El AUC genera y almacena datos relacionados con la seguridad tales como claves usadas para la autentificación y encriptación. , mientras que el EIR, registra datos del equipo, en lugar de datos del abonado (Chris, General Description, 2001, págs. 29-31).

#### <span id="page-34-0"></span>**2.1.3.2Direcciones e Identificadores.**

GSM distingue entre usuarios y equipos, tratándoles por separado. De acuerdo al concepto de GSM, los usuarios y los equipos reciben su propio identificador único

internacional. La identidad del usuario está asociado con la estación móvil por medio de una tarjeta chip personal denominada: Módulo de Identidad del Usuario (SIM SubscriberIdenty Module). Está tarjeta puede ser usada en varias estaciones móviles (MS). Los equipos, en cambio son identificados dentro de la red por medio del IMEI (International Mobile Station Equipment Identity). El IMEI está asignado por el fabricante del equipo y es registrado por el operador de la red en la que se encuentre operando, el cual es almacenado en el registro de Identificación del equipo (EIR Equipment Identity Register) (Chris, Addresses and Identifiers, 2011, págs. 30-31). El propósito principal del IMEI es ubicar al equipo en una de las tres siguientes categorías:

- Lista Blanca, todos los equipos están registrados en la red.
- Lista Negra, contiene todos los equipos suspendidos. Está lista es intercambiada periódicamente con las demás operadoras.
- Opcionalmente, un operador puede poseer una lista gris, en la cual puede almacenar el mal funcionamiento de un equipo, o registrar versiones de software obsoletos. Tales equipos pueden operar en la red, pero esta lista puede ser un reporte personal del operador de red

La figura 2.9 muestra la tarjeta SIM y el numero IMEI. (Chris, Addresses and Identifiers, 2011).

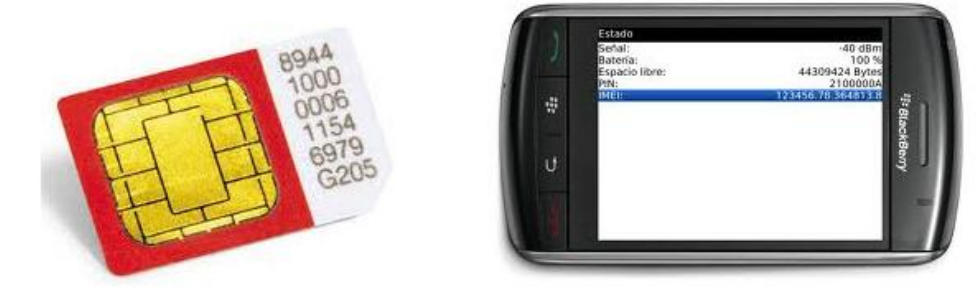

**Figura 2. 9** Tarjeta SIM y visualización del IMEI del equipo Fuente: (Investigador)

# <span id="page-35-1"></span><span id="page-35-0"></span>**2.1.4 Dispositivos Móviles.**

Se denomina dispositivos móviles, a todo aparato electrónico que cumpla con las siguientes características:

 **Movilidad.** Se refiere a la característica que posee un dispositivo electrónico para ser transportado o movido con frecuencia y facilidad.
- **Tamaño Reducido.** Se entiende por tamaño reducido a la característica que debe poseer un dispositivo electrónico móvil, para ser usado con una o dos manos, así como para ser transportado fácilmente, sin la necesidad de un soporte externo.
- **Comunicación inalámbrica.** Es la capacidad de debe poseer un dispositivo electrónico móvil para enviar o recibir información sin la necesidad de un enlace cableado, cumplen estándares y protocolos que permiten una conectividad de tipo inalámbrica de tipo ilimitada.
- **Interacción con las personas.** El dispositivo electrónico móvil, debe ser de fácil uso, para que el usuario no tenga problemas. (Pozo, Características generales de los dispositivos móviles, 2011, págs. 7-10)

De acuerdo a las características mostradas, existe una amplia gama de equipos electrónicos que cumplen estos requisitos. Sin embargo, los más importantes son:

- **•** Teléfonos móviles
- Organizadores y asistentes personales digitales (PDA)
- Smartphone
- Tablets
- Libros electrónicos (Pozo, Características Generales de los dispositivos móviles, 2011, pág. 11)

## **2.1.5 Sistemas operativos utilizados para dispositivos electrónicos móviles.**

El sistema operativo es un programa que permite gestionar los recursos de hardware y software, para el correcto funcionamiento de un dispositivo electrónico (Pozo, Enumeración de los diferentes Entornos, 2011, págs. 13-20).

En un dispositivo electrónico móvil, el sistema operativo se encarga de determinar las funciones y características disponibles, como son: el control de teclado, seguridad inalámbrica, sincronización con aplicaciones de terceros, mensajes, correo electrónico, etc. Además determina que aplicaciones de terceros se pueden instalar en el dispositivo. Cada sistema operativo define uno entorno sobre el cual se puede crear aplicaciones. De acuerdo al fabricante, existen una variedad de sistemas operativos, los más importantes son:

- Java ME
- Symbian
- Android
- Windows Mobile
- Qt Framework
- Brew

Palm OS (Pozo, Enumeración de los diferentes Entornos, 2011, págs. 13-20)

En la figura 2.10, se muestra las plataformas más utilizadas para dispositivos móviles, así como la preferencia de los desarrolladores, por android, para crear aplicaciones, debido a su facilidad de aprendizaje y uso, además de poseer una gran tienda de aplicaciones, que la hacen cada vez más atractiva (Pozo, Enumeración de los diferentes Entornos, 2011, págs. 13-20).

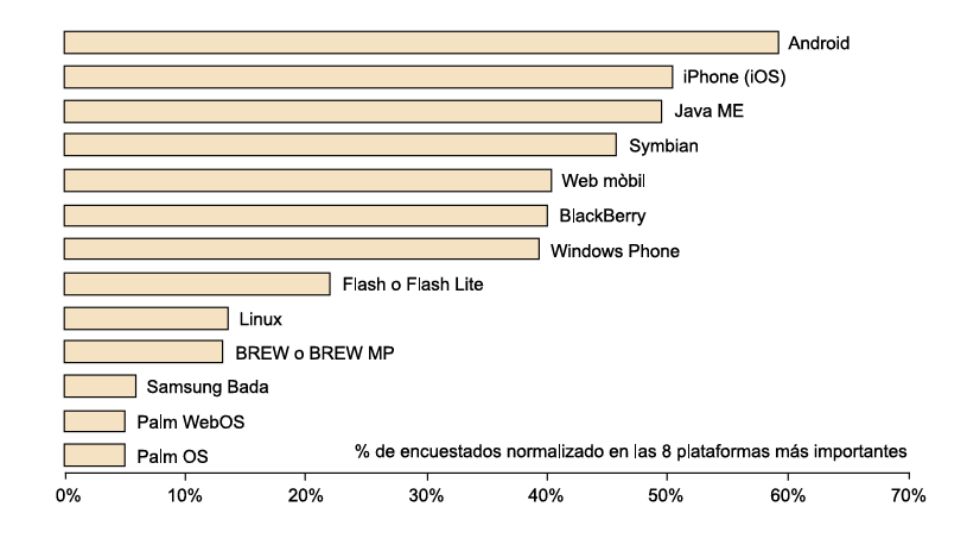

**Figura 2. 10** Plataformas más usadas para el desarrollo de aplicaciones móviles en el 2010 Fuente: (Pozo, Enumeración de los diferentes Entornos, 2011, pág. 8) Mobile Developer Economics 2010 and Beyond. Producido por VisionMobile. Patrocinado por Telefónica Developer Communities, Junio 2010. Licenciado bajo Licencia Creative Commons Attribution 3.0. Cualquier uso o remezcla de este trabajo debe conservar esta nota.

## **2.2 Marco conceptual.**

En esta etapa se describen las características principales de hardware y software utilizados para el desarrollo del prototipo.

#### **2.2.1 Teléfonos móviles inteligente. Smartphone.**

Se denominan teléfonos móviles inteligentes a aquellos dispositivos electrónicos que poseen un mayor número de funciones que un teléfono normal. En lo referente a hardware están constituidos por: memoria interna, unidad central de proceso, memoria RAM y algunos dispositivos poseen la capacidad de expandir su memoria mediante la utilización de memorias externas. Además, según la gama del smartphone pueden poseer un GPS interno, utilizado para localización, sensores que permiten mantener una temperatura adecuada en el equipo o conocer la orientación con la que se desea trabajar, conectores mini USB para una conexión con una PC, baterías, cargadores, y otras características particulares (Tipos de dispositivos móviles, 2011, págs. 19-20)

Por el lado del software poseen: gestor de correo electrónico, organizador personal digital, envío y recepción de mensajes cortos, agenda telefónica, además de permitir la instalación de aplicaciones de terceros (Tipos de dispositivos móviles, 2011, págs. 19- 20).

La principal característica del smartphone es su simplicidad que permite a un usuario medio tener un equipo funcionando en cuestión de minutos, sin la necesidad de tanta programación (Tipos de dispositivos móviles, 2011, págs. 19-20).

Los Smartphone se dividen en: gama alta y gama baja, así también existen los de gama media. Estos teléfonos en un principio se desarrollaron para el mercado profesional, sin embargo, de acuerdo a la necesidad del mercado, aparecieron equipos móviles que satisfacen la necesidad, no solo del cliente ejecutivo sino también a nivel general. La figura 2.11 muestra un smartphone de gama alta de la marca samsung. (Tipos de dispositivos móviles, 2011, págs. 19-20).

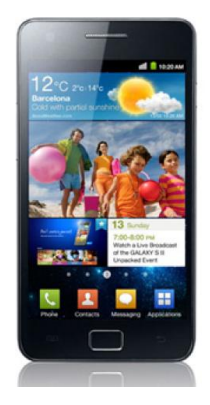

**Figura 2. 11** Smartphone utilizado por el usuario Fuente: (Tipos de dispositivos móviles, 2011, pág. 22)

#### **2.2.2 Sistema operativo android.**

Android es el sistema operativo que gestiona los recursos de hardware y software de los dispositivos electrónicos móviles, está estructurado con el kernel de Linux 2.6, posee licencia Apache 2.0, por lo que es de libre distribución. Las aplicaciones desarrolladas se programan en java y son ejecutadas por la máquina virtual Dalvik (Pozo, Ejemplos de Entorno-Android, 2011, págs. 32-34).

A los desarrolladores de aplicaciones se les proporciona de forma gratuita un SDK (Software Development Kit), y la opción de instalar un plug-in para el entorno de desarrollo eclipse, poseen emuladores de teléfonos y tablets para realizar pruebas de funcionamiento (Pozo, Ejemplos de Entorno-Android, 2011, págs. 32-34).

El objetivo principal de android es reunir en una misma plataforma todos los elementos necesarios que permitan al desarrollador controlar y aprovechar las características de los dispositivos móviles, esto es: llamadas, envió/recepción de mensajes, utilización del GPS del dispositivo, cámara, conexión wifi, bluetooth, videojuegos, etc, es decir android busca estandarizar el desarrollo de aplicaciones para cualquier dispositivo (Pozo, Ejemplos de Entorno-Android, 2011, págs. 32-34).

## **2.2.2.1Arquitectura del sistema operativo android.**

Android está constituido por una serie de capas en la que se basa su arquitectura, la cual podemos observar en la figura 2.12. (Vique, Introducción a Android, 2011, pág. 10)

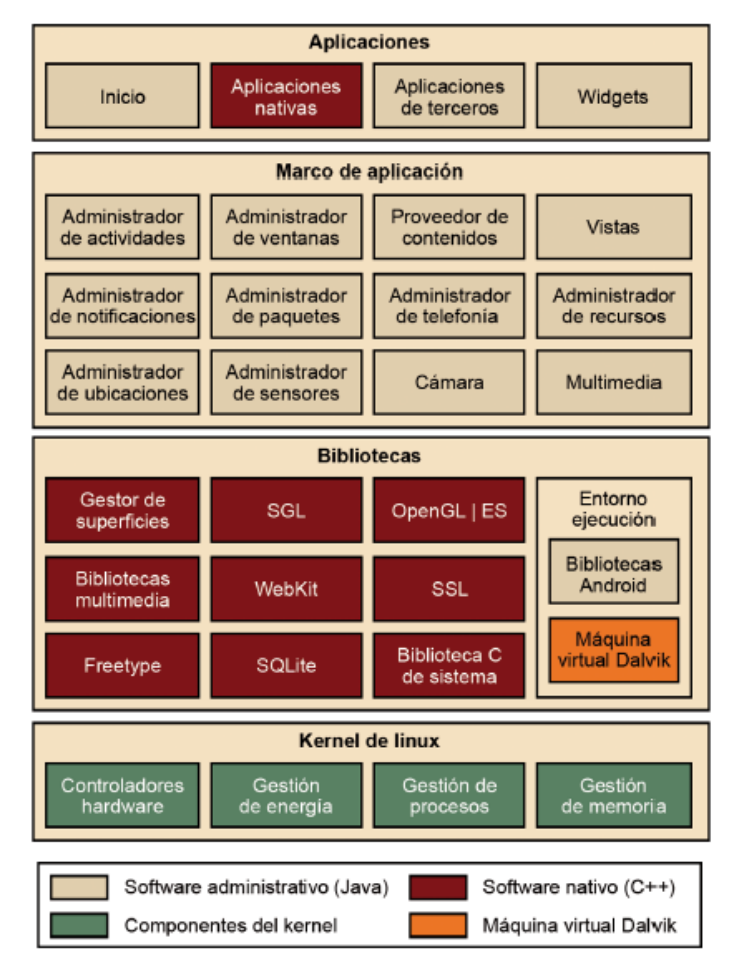

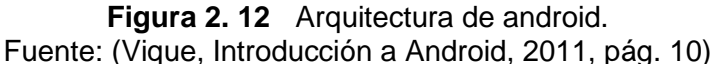

En la primera capa se encuentra el **núcleo de Linux 2.6**, base del sistema operativo android, en donde se encuentra la mayoría de driver que necesita el sistema para su funcionamiento. El núcleo actúa como una capa de abstracción entre hardware y software (Vique, Introducción a Android, 2011, pág. 11).

La siguiente capa corresponde a las **bibliotecas**. Android posee un conjunto de bibliotecas que utilizan lenguaje C/C++, utilizada por varios componentes del sistema. El uso de esta característica se muestra a los desarrolladores, a través del marco de aplicaciones de android (Vique, Introducción a Android, 2011, págs. 11-12).

Al mismo nivel se encuentra **el entorno de ejecución**, que incluye una biblioteca de librerías de clase java. Cada aplicación android, posee su propio proceso e instancia de la máquina virtual Dalvik (Vique, Introducción a Android, 2011, págs. 12-13).

El siguiente nivel corresponde al **Marco de aplicaciones**, que permite a los desarrolladores tener acceso completo a las herramientas base para el desarrollo de aplicaciones. La arquitectura está diseñada para simplificar la reutilización de componentes; esto es, cualquier aplicación puede publicar sus capacidades y otra puede utilizar los mismos recursos (Vique, Introducción a Android, 2011, págs. 13-15).

El último nivel es el de **aplicaciones**, permite desarrollar programas basados en lenguaje de programación java. Las aplicaciones base son: cliente de correo electrónico, programa de mensajería de texto, calendario, mapas, navegadores, agenda de contactos (Vique, Introducción a Android, 2011, pág. 15).

#### **2.2.2.2 Base de datos. Sqlite.**

Android permite la utilización de la base de datos Sqlite, mediante la librería correspondiente, permitiendo la creación de tablas y ejecución de sentencias SQL. La base de datos es accedida desde el código de la aplicación, con la utilización de las clases contenidas en el paquete: *android.database.sqlite* (Vique, Otras partes del SDK, 2011, págs. 42-43).

#### **2.2.2.3 Maps Forge.**

Maps forge es un proyecto colaborativo que proporciona herramientas de desarrollo libres y abiertas a la comunidad, para la creación de aplicaciones de mapeo para android basadas en Open Street Map. Las herramientas y APIs proporcionadas incluyen soluciones para representación en mapas, planificación y navegación de rutas (Higuera, 2013, pág. 1).

Existe una amplia base de mapas descargables en el sitio oficial, para el caso de Latinoamérica, se puede encontrar en: [http://download.mapsforge.org/maps/south](http://download.mapsforge.org/maps/south-america)[america.](http://download.mapsforge.org/maps/south-america) (mapsforge.org, 2014, pág. 1)

#### **2.2.3 Servicio de mensajería corta. SMS.**

La arquitectura para el servicio de SMS (Short Message Service, Servicio de mensajería corta), a través de la red GSM, se muestra en la figura 2.13. Se puede observar que una vez escrito el SMS, es enviado hacia la red GSM a través del IWMSC, para luego ser dirigido al Centro de Servicio de Mensajería corta (SM-SC: Shorth Message Service Center). El SM-SC se conecta a la red GSM a través de un servicio de enrutamiento llamado SMS GMSC, que toma los datos de mensajería y los enruta hacia la red GSM a través del MSC de destino que recibe el mensaje, el cual se encarga de enrutar hacia la estación base (BSS) más próxima, la cual identifica por medio de la SIM a la estación móvil de destino (MS) o usuario final (Chris, Short Messange Service (SMS), 2001, pág. 52).

Para que el usuario pueda leer el mensaje corto, el dispositivo electrónico utiliza un software especial, que habilita la decodificación del mensaje y lo almacena. El mensaje puede ser almacenado en la propia SIM o en la memoria del equipo móvil, para luego ser leído a través del display del equipo (Chris, Short Messange Service (SMS), 2001, pág. 52).

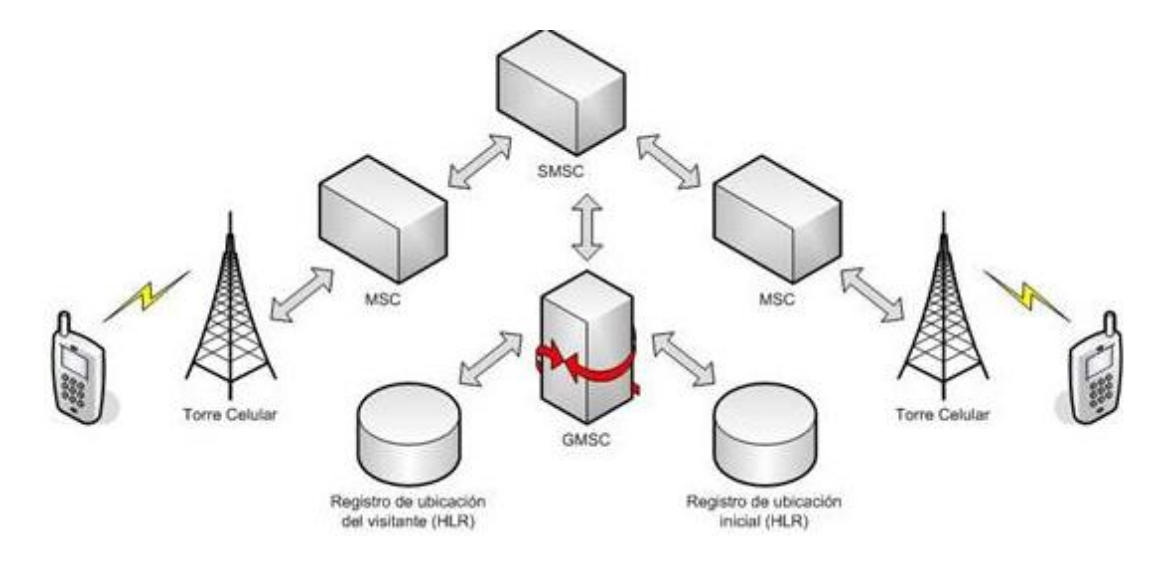

**Figura 2. 13** Arquitectura de una red GSM para el servicio de Mensajería corta (http://www.sicuma.uma.es/es/formacion, 2014, pág. 6)

## **CAPÍTULO 3**

# **DESARROLLO DE UNA CARTOGRAFÍA GEO REFERENCIADADE LAS EMPRESAS DE SEGURIAD PRIVADA DEL SECTOR LA MARISCAL**

Este capítulo presenta la implementación del prototipo de cartografía Geo referenciada, para el sector de La Mariscal del DMQ (Distrito Metropolitano de Quito), que visualiza a las compañías de seguridad privada del sector y alerta mediante comunicación de dos vías. Se basa en el desarrollo de dos aplicaciones, que son instaladas en: teléfono inteligente (Smartphone) y una tablet. La primera se encarga de entregar la localización de cada usuario, dentro de un perímetro específico y la segunda tiene como objetivo recibir los mensajes emitidos por la primera aplicación, decodificarlos y almacenarlos en una base de datos, los cuales pueden ser consultados, modificados o eliminados en cualquier momento. Además, se implementa la comunicación de dos vías entre las empresas de seguridad privada y la Policía Nacional. La interfaz de usuario deber ser de fácil acceso y tener la capacidad de administración y control del sistema.

### **3.1 Herramientas tecnológicas utilizadas para la elaboración de Prototipo.**

### **3.1.1 Instalación del Software utilizado como herramienta de desarrollo.**

Para la elaboración del prototipo del sistema de geo localización de las empresas de seguridad privada del sector La Mariscal, se utilizan herramientas de desarrollo para aplicaciones del sistema operativo android.

Como pre requisito se debe instalar el entorno de desarrollo java (JDK, Java Development Kit), en una máquina con sistema operativo Windows o Linux, debido a que la programación de aplicaciones android se basan en Java, por tal motivo se instala el JDK de acuerdo a los siguientes pasos:

1. Descargar el JDK de la página oficial de oracle: [http://www.oracle.com/technetwork/java/javase/downloads/jdk8-downloads-](http://www.oracle.com/technetwork/java/javase/downloads/jdk8-downloads-2133151.html)[2133151.html,](http://www.oracle.com/technetwork/java/javase/downloads/jdk8-downloads-2133151.html) en ella se encuentra las diversas versiones del JDK (al momento de la redacción del presente texto, existe la versión 8).

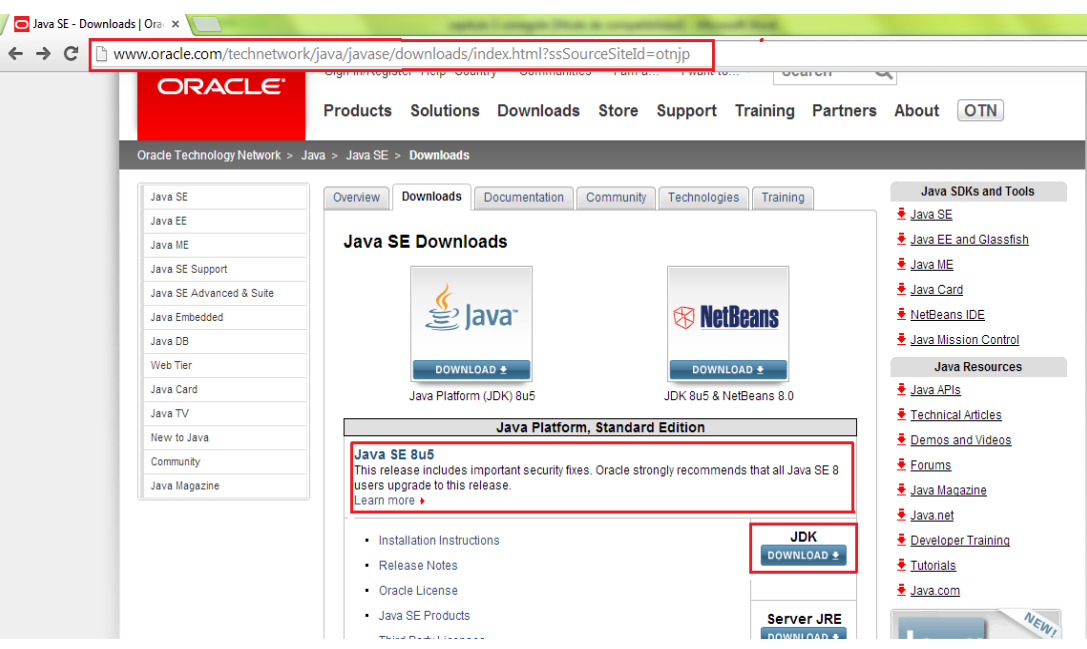

**Figura 3. 1** Sitio oficial de Oracle para descargar Java Fuente: (Investigador)

2. Se acepta la licencia, y se procede a bajar el archivo ejecutable de acuerdo al sistema operativo, en el cual se desarrollen las aplicaciones, para el proyecto se utiliza Windows, en la versión de 32 bits.

|   | Java SE Development Kit 8 x |                                                                                           |                                                                                                    |                                                      |                                  |
|---|-----------------------------|-------------------------------------------------------------------------------------------|----------------------------------------------------------------------------------------------------|------------------------------------------------------|----------------------------------|
| C |                             | www.oracle.com/technetwork/java/javase/downloads/jdk8-downloads-2133151.html              |                                                                                                    |                                                      |                                  |
|   | Java TV                     | News)                                                                                     |                                                                                                    |                                                      | Technical Articles               |
|   | New to Java                 | Java Developer Day hands-on workshops (free) and other events                             |                                                                                                    |                                                      | <b>E</b> Demos and Videos        |
|   | Community                   | Java Magazine                                                                             |                                                                                                    |                                                      | <b>E</b> Forums                  |
|   | Java Magazine               | <b>JDK MD5 Checksum</b>                                                                   |                                                                                                    |                                                      | $\frac{1}{2}$ Java Magazine      |
|   |                             |                                                                                           |                                                                                                    |                                                      |                                  |
|   |                             | <b>Looking for JDK 8 on ARM?</b>                                                          |                                                                                                    |                                                      | Java.net                         |
|   |                             | JDK 8 for ARM downloads have moved to the JDK 8 for ARM download page.                    |                                                                                                    |                                                      | <b>E</b> Developer Training      |
|   |                             |                                                                                           |                                                                                                    |                                                      | <b><i><u>E</u></i></b> Tutorials |
|   |                             | Java SE Development Kit 8u5                                                               |                                                                                                    |                                                      | <u> Java.com</u>                 |
|   |                             |                                                                                           | You must accept the Oracle Binary Code License Agreement for Java SE to download this<br>software. |                                                      |                                  |
|   |                             |                                                                                           |                                                                                                    |                                                      | NEW,                             |
|   |                             |                                                                                           |                                                                                                    |                                                      |                                  |
|   |                             | Thank you for accepting the Oracle Binary Code License Agreement for Java SE; you may now |                                                                                                    |                                                      | Get it now                       |
|   |                             |                                                                                           | download this software.                                                                            |                                                      |                                  |
|   |                             |                                                                                           |                                                                                                    |                                                      | <b>Subscribe Today</b>           |
|   |                             | <b>Product / File Description</b>                                                         | <b>File Size</b>                                                                                   | <b>Download</b>                                      |                                  |
|   |                             | Linux x86                                                                                 | 133.58 MB                                                                                          | $\frac{1}{2}$ idk-8u5-linux-i586.rpm                 | Webcast                          |
|   |                             | Linux x86                                                                                 | 152.5 MB                                                                                           | $\overline{\mathbf{\div}}$ jdk-8u5-linux-i586.tar.gz | Introducing Java 8               |
|   |                             | Linux x64                                                                                 | 133.87 MB                                                                                          | $\overline{\div}$ jdk-8u5-linux-x64.rpm              |                                  |
|   |                             | Linux x64                                                                                 | 151.64 MB                                                                                          | $\overline{\bullet}$ jdk-8u5-linux-x64.tar.gz        |                                  |
|   |                             | Mac OS X x64                                                                              | 207.79 MB                                                                                          | $\frac{1}{2}$ idk-8u5-macosx-x64.dmg                 | lava                             |
|   |                             | Solaris SPARC 64-bit (SVR4 package)                                                       | 135.68 MB                                                                                          | $\overline{\bullet}$ jdk-8u5-solaris-sparcv9.tar.Z   |                                  |
|   |                             | Solaris SPARC 64-bit                                                                      | 95.54 MB                                                                                           | $\overline{\bullet}$ jdk-8u5-solaris-sparcv9.tar.gz  |                                  |
|   |                             | Solaris x64 (SVR4 package)                                                                | 135.9 MB                                                                                           | $\overline{\bullet}$ idk-8u5-solaris-x64.tar.Z       |                                  |
|   |                             | Solaris x64                                                                               | 93.19 MB                                                                                           | $\overline{\bullet}$ jdk-8u5-solaris-x64.tar.qz      |                                  |
|   |                             | Windows x86                                                                               | 151.71 MB                                                                                          | $\overline{\bullet}$ idk-8u5-windows-i586.exe        |                                  |
|   |                             | Windows x64                                                                               | 155.18 MB                                                                                          | $\frac{1}{2}$ jdk-8u5-windows-x64.exe                |                                  |

**Figura 3. 2** Descarga del Kit de desarrollo Java (JDK) Fuente: (Investigador)

3. Se ejecuta el archivo obtenido en el paso 2, se da clic en siguiente.

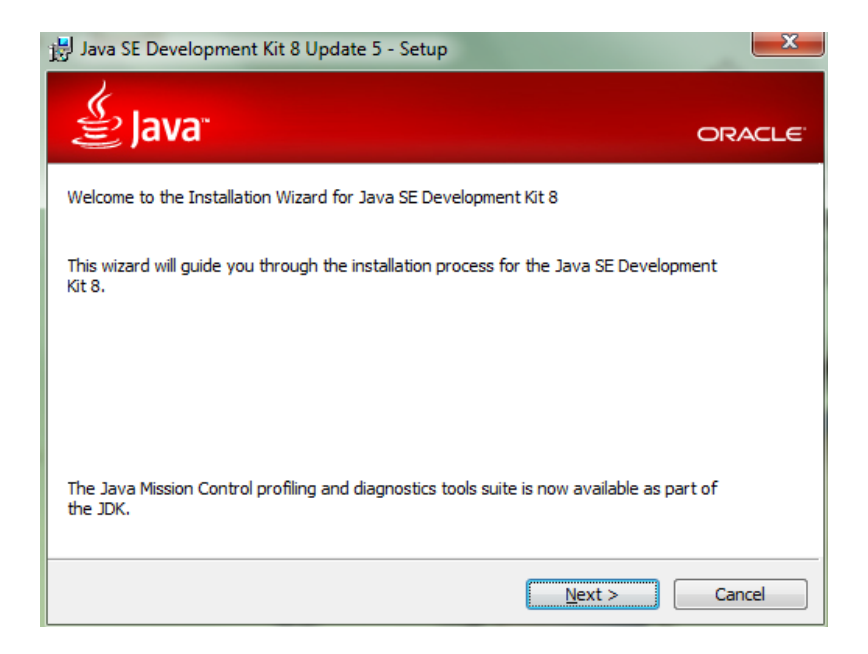

**Figura 3. 3** Instalación del JDK 8 Fuente: (Investigador)

4. Se escoge las herramientas de java que se necesita instalar; se da clic en siguiente.

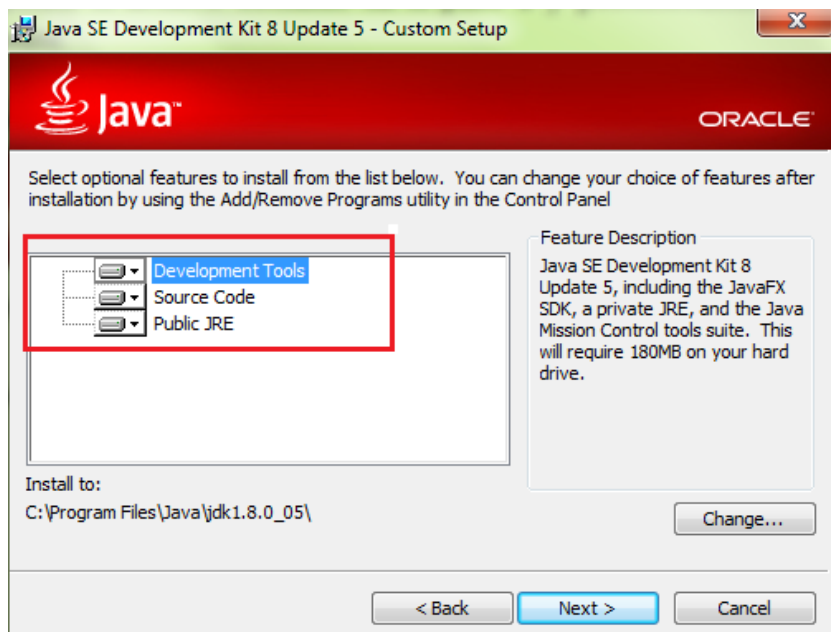

**Figura 3. 4** Características de la instalación de JDK 8 Fuente: (Investigador)

5. Por último, se presenta una pantalla para informar que la instalación se realizó con éxito, se da clic en cerrar.

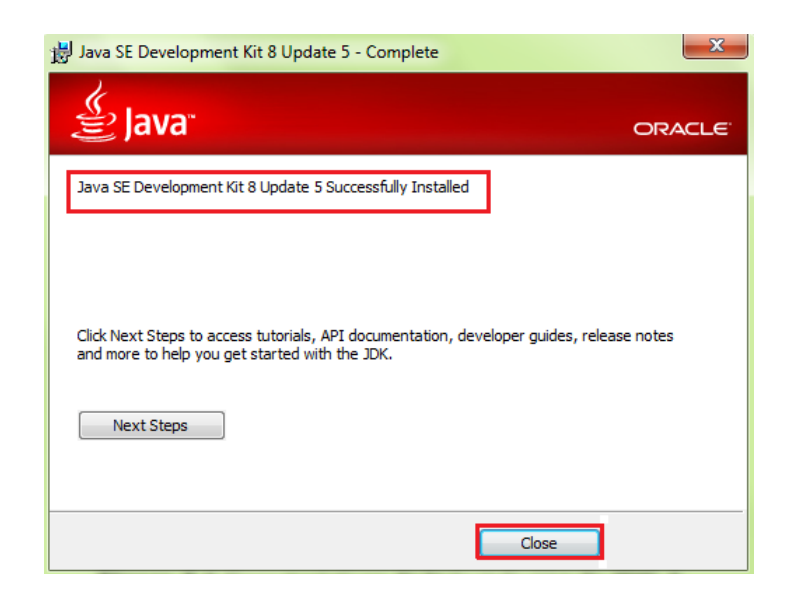

**Figura 3. 5** Estado de la instalación del JDK Fuente: (Investigador)

Una vez instalado el JDK, se procede a bajar la herramienta de programación, SDK (Software Development Kit). La página oficial que permite bajar el software de desarrollo android es: [http://developer.android.com/sdk/index.html?hl=sk,](http://developer.android.com/sdk/index.html?hl=sk) en donde se puede obtener las versiones para Windows y Linux. La figura 3.6 muestra la página oficial, así como su versión para Windows.

| Android SDK   Android De @<br>developer.android.com/sdk/index.html?hl=sk<br>C |                                                                                                    |                                                          |
|-------------------------------------------------------------------------------|----------------------------------------------------------------------------------------------------|----------------------------------------------------------|
| Developers v                                                                  | <b>Design</b><br><b>Develop</b><br><b>Distribute</b>                                                                           |                                                          |
| Training<br><b>API Guides</b>                                                 | Reference<br><b>Tools</b><br><b>Google Services</b>                                                                            | Samples                                                  |
| <b>Developer Tools</b>                                                        | <b>Get the Android SDK</b>                                                                                                    |                                                          |
| <b>Download</b>                                                               |                                                                                                    |                                                          |
| Setting Up the ADT<br><b>Bundle</b>                                           | The Android SDK provides you the API libraries and<br>developer tools necessary to build, test, and debug<br>apps for Android. |                                                          |
| Setting Up an<br><b>Existing IDE</b>                                          | If you're a new Android developer, we recommend you<br>download the ADT Bundle to quickly start developing                     |                                                          |
| Android Studio                                                                | apps. It includes the essential Android SDK                                                                                    |                                                          |
| <b>Exploring the SDK</b>                                                      | components and a version of the Eclipse IDE with<br>built-in ADT (Android Developer Tools) to streamline                       |                                                          |
| Download the NDK                                                              | your Android app development.                                                                                                  |                                                          |
| Workflow                                                                      | With a single download, the ADT Bundle includes                                                                                |                                                          |
| <b>Support Library</b><br>$\checkmark$                                        | everything you need to begin developing apps:                                                                                  | <b>Download the SDK</b><br><b>ADT Bundle for Windows</b> |
| <b>Tools Help</b>                                                             | • Eclipse + ADT plugin                                                                                                    |                                                          |
|                                                                               | • Android SDK Tools                                                                                                    |                                                          |
| <b>Revisions</b>                                                              | • Android Platform-tools<br>a - The Lot ont-Andreid alatheras                                                                  |                                                          |

**Figura 3. 6** Página oficial del SDK para el desarrollo de aplicaciones Android Fuente: (Investigador)

El archivo que se obtiene de la página oficial es un archivo tipo zip, se descomprime en la unidad c del sistema operativo Windows, y se obtiene dos carpetas: una contiene el programa de desarrollo java denominado Eclipse y la segunda carpeta contiene las herramientas de desarrollo para aplicaciones Android, denominado SDK (Software Development Kit). Además, posee un archivo ejecutable denominado SDK Manager, que permite actualizar la herramienta de desarrollo, figura 3.7.

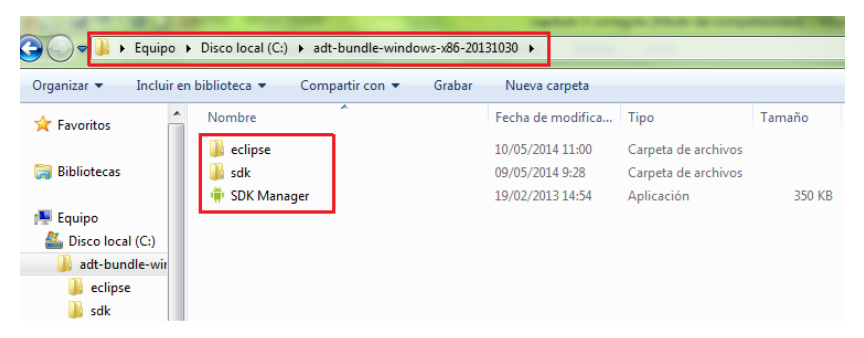

Contenido de la carpeta ADT (Android Development Kit)

| Equipo ▶ Disco local (C:) ▶ adt-bundle-windows-x86-20131030 ▶ eclipse ▶                                 |                 |   |                   |                     |                 |  |  |
|----------------------------------------------------------------------------------------------------|-----------------|---|-------------------|---------------------|-----------------|--|--|
| Organizar $\blacktriangledown$<br>Incluir en biblioteca ▼<br>Compartir con v<br>Grabar<br>Nueva carpeta |                 |   |                   |                     |                 |  |  |
| <b>X</b> Favoritos                                                                                      | Nombre          | ≖ | Fecha de modifica | Tipo                | Tamaño          |  |  |
|                                                                                                    | configuration   |   | 10/05/2014 11:00  | Carpeta de archivos |                 |  |  |
| <b>Bibliotecas</b>                                                                                      | dropins         |   | 24/10/2013 13:21  | Carpeta de archivos |                 |  |  |
|                                                                                                    | features        |   | 09/05/2014 0:21   | Carpeta de archivos |                 |  |  |
| 图 Equipo                                                                                                | p2              |   | 09/05/2014 0:21   | Carpeta de archivos |                 |  |  |
| 昼。<br>Disco local (C:)                                                                                  | plugins         |   | 09/05/2014 0:22   | Carpeta de archivos |                 |  |  |
| adt-bundle-wir                                                                                          | readme          |   | 09/05/2014 0:22   | Carpeta de archivos |                 |  |  |
| eclipse                                                                                                 | .eclipseproduct |   | 04/02/2013 4:25   | Archivo ECLIPSEP    | 1 <sub>KB</sub> |  |  |
| sdk                                                                                                    | ≌<br>artifacts  |   | 09/05/2014 0:14   | Documento XML       | <b>89 KB</b>    |  |  |
| Archivos de pro                                                                                         | eclipse         |   | 04/02/2013 5:05   | Aplicación          | 312 KB          |  |  |
| PerfLogs                                                                                                | eclipse<br>雄    |   | 09/05/2014 0:14   | Opciones de confi   | 1 <sub>KB</sub> |  |  |
| <b>SRI-DIMM</b><br>Ξ                                                                                    | eclipsec        |   | 04/02/2013 5:05   | Aplicación          | 24 KB           |  |  |
| <b>Usuarios</b>                                                                                         | $epI-v10$       |   | 04/02/2013 4:28   | Firefox HTML Doc    | <b>17 KB</b>    |  |  |
| Acceso públi                                                                                            | notice          |   | 04/02/2013 4:28   | Firefox HTML Doc    | 9 KB            |  |  |

Contenido de la carpeta eclipse

| Equipo ▶ Disco local (C:) ▶ adt-bundle-windows-x86-20131030 ▶ sdk ▶<br>٠<br>Organizar v<br>Incluir en biblioteca v<br>Compartir con v<br>Grabar<br>Nueva carpeta<br>▴<br>Nombre<br>Fecha de modifica<br>Tamaño<br>Tipo<br><b>The Favoritos</b><br>add-ons<br>10/05/2014 3:13<br>Carpeta de archivos<br><b>Bibliotecas</b><br>build-tools<br>09/05/2014 6:30<br>Carpeta de archivos<br>docs<br>09/05/2014 6:56<br>Carpeta de archivos<br><b>Equipo</b><br>09/05/2014 21:16<br>Carpeta de archivos<br>extras |
|----------------------------------------------------------------------------------------------------|
|                                                                                                    |
|                                                                                                    |
|                                                                                                    |
|                                                                                                    |
|                                                                                                    |
|                                                                                                    |
|                                                                                                    |
| Disco local (C:)<br>platforms<br>09/05/2014 9:02<br>Carpeta de archivos                                                                                                    |
| adt-bundle-wir<br>platform-tools<br>09/05/2014 0:32<br>Carpeta de archivos                                                                                                    |
| eclipse<br>samples<br>09/05/2014 9:25<br>Carpeta de archivos                                                                                                    |
| sdk<br>09/05/2014 9:42<br>Carpeta de archivos<br>sources                                                                                                    |
| Archivos de pro<br>system-images<br>10/05/2014 0:57<br>Carpeta de archivos                                                                                                    |
| PerfLogs<br>10/05/2014 3:13<br>Carpeta de archivos<br>temp                                                                                                    |
| <b>SRI-DIMM</b><br>tools<br>09/05/2014 1:09<br>Carpeta de archivos<br>E.                                                                                                    |
| <b>Usuarios</b><br><b>AVD Manager</b><br>09/05/2014 1:08<br>352 KB<br>Aplicación                                                                                                    |
| Acceso públi-<br><b>SDK Manager</b><br>09/05/2014 1:09<br>352 KB<br>Aplicación                                                                                                    |

Contenido de la carpeta SDK

**Figura 3. 7** Carpeta y archivos descomprimidos de la carpeta zip Fuente: (Investigador)

Se ejecuta el archivo eclipse y se descargar las herramientas de desarrollo para las aplicaciones android, el plugin ADT (Android Development Tool), desde *Help > Install New Software***,** figura 3.8.

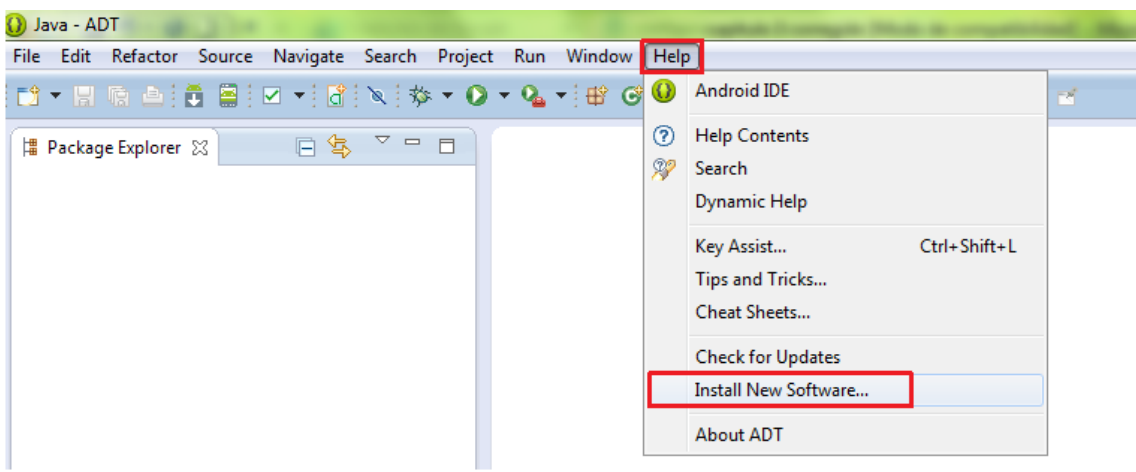

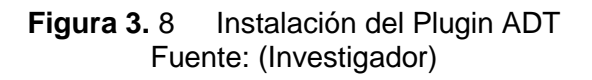

Se instala el plugin de eclipse desde: https://dl-ssl.google.com/android/eclipse/, en donde se encuentras las diferentes herramientas de desarrollo para aplicaciones android, se selecciona Developer Tools y se instala, figura 3.9

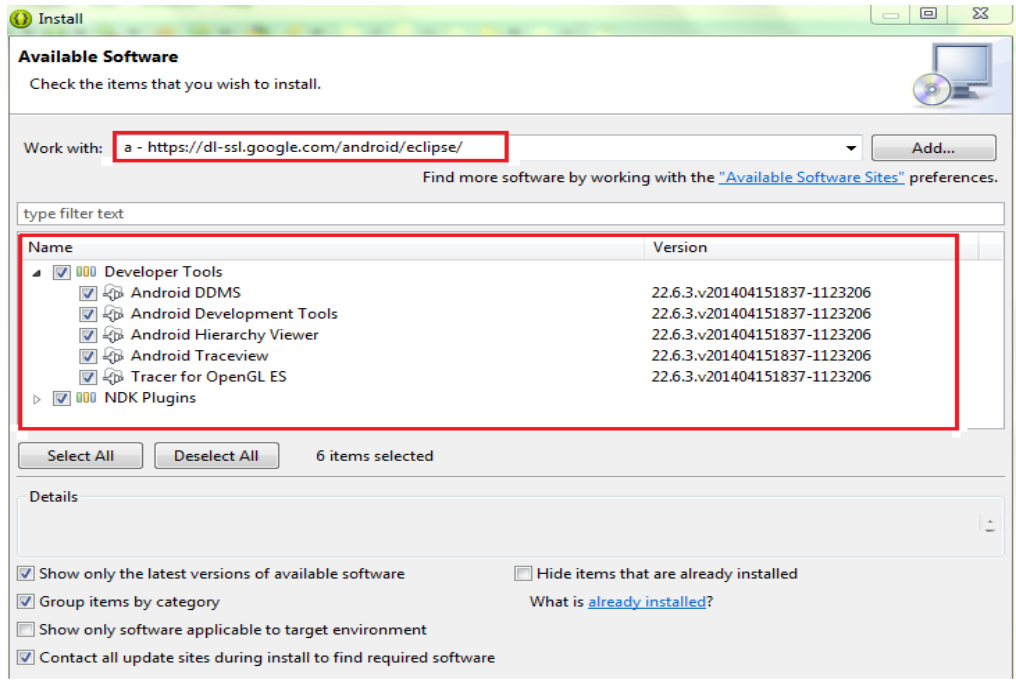

**Figura 3. 9** Instalación de las Herramientas de desarrollo android Fuente: (Investigador)

Una vez instalado las herramientas de desarrollo, se procede a configurar el ADT plugin, para ello, desde la barra de menú se elige: *Windows>Preference*, aparece la ventana mostrada en la figura 3.10, en la cual se elige Android y luego en *Browse* se busca la carpeta sdk ubicada en: C:\adt-bundle-windows-x86-20131030\sdk, que contiene las herramientas de desarrollo.

| () Java - ADT                                               |                            |                                                                                 |                             |          |
|-------------------------------------------------------------|----------------------------|---------------------------------------------------------------------------------|-----------------------------|----------|
| Refactor Source Navigate Search Project Run<br>File<br>Edit | Window<br>Help             |                                                                                 |                             |          |
| ▼四海山:西国:図→:岡:∥;≫▼⊙▼┗━:田@→:じょ=   ヨ ▼ → ヤ ケ → →   ヨ<br>EŜ.    |                            |                                                                                 |                             |          |
| () Preferences<br>  Package Explorer ※                      |                            |                                                                                 | $\Box$<br>$\qquad \qquad =$ | $\Sigma$ |
| type filter text                                            | <b>Android</b>             |                                                                                 | ⇔ - ⇔                       |          |
| <b>General</b>                                              | <b>Android Preferences</b> |                                                                                 |                             |          |
| Android<br>Ant<br>Ы                                         |                            | SDK Location: C:\adt-bundle-windows-x86-20131030\sdk                            |                             | Browse   |
| $D$ $C/C++$                                                 |                            | Note: The list of SDK Targets below is only reloaded once you hit 'Apply' or 'C |                             |          |
| $\triangleright$ Help                                       |                            |                                                                                 |                             |          |
| <b>D</b> Install/Update                                     | <b>Target Name</b>         | Vendor                                                                          | Platform                    | API      |
| Java<br>ь                                                   | Android 1.5                | <b>Android Open Source Project</b>                                              | 1.5                         | 3        |
| $\triangleright$ Run/Debug                                  | <b>Google APIs</b>         | Google Inc.                                                                     | 1.5                         | 3        |
| Team<br>ь<br>Validation                                     | Android 1.6                | <b>Android Open Source Project</b>                                              | 1.6                         | 4        |
| $\triangleright$ XML                                        | <b>Google APIs</b>         | Google Inc.                                                                     | 1.6                         | 4        |
|                                                             | Android 2.1                | <b>Android Open Source Project</b>                                              | 2.1                         | 7        |
|                                                             | <b>Google APIs</b>         | Google Inc.                                                                     | 2.1                         | 7        |
|                                                             | Android 2.2                | <b>Android Open Source Project</b>                                              | 2.2                         | 8        |
|                                                             | Google APIs                | Google Inc.                                                                     | 2.2                         | 8        |
|                                                             | Android 2.3.3              | <b>Android Open Source Project</b>                                              | 2.3.3                       | 10       |
|                                                             | <b>Google APIs</b>         | Google Inc.                                                                     | 2.3.3                       | 10       |
|                                                             | Android 3.0                | Android Open Source Project                                                     | 3.0                         | 11       |
|                                                             | <b>Google APIs</b>         | Google Inc.                                                                     | 3.0                         | 11       |
|                                                             | Android 3.1                | <b>Android Open Source Project</b>                                              | 3.1                         | 12       |
|                                                             | <b>Google APIs</b>         | Google Inc.                                                                     | 3.1                         | 12       |
|                                                             | Android 3.2                | <b>Android Open Source Project</b>                                              | 3.2                         | 13       |
|                                                             | <b>Google APIs</b>         | Google Inc.                                                                     | 3.2                         | 13       |
|                                                             | Google TV Addon            | Google Inc.                                                                     | 3.2                         | 13       |
|                                                             | Android 4.0                | <b>Android Open Source Project</b>                                              | 4.0                         | 14       |
|                                                             | <b>Google APIs</b>         | Google Inc.                                                                     | 4.0                         | 14       |
|                                                             | Android 4.0.3              | <b>Android Open Source Project</b>                                              | 4.0.3                       | 15       |

**Figura 3. 10** Configuración del ADT Plugin Fuente: (Investigador)

## **3.1.2 Máquinas virtuales para aplicaciones Android.**

El SDK de android permite crear máquinas virtuales, que permiten emular el funcionamiento real de una aplicación Android. Para crear una máquina virtual se lo realiza desde eclipse, en donde se ubica: *Windows>Android >Virtual Device Manager*, e inmediatamente aparece la ventana de la figura 3.11

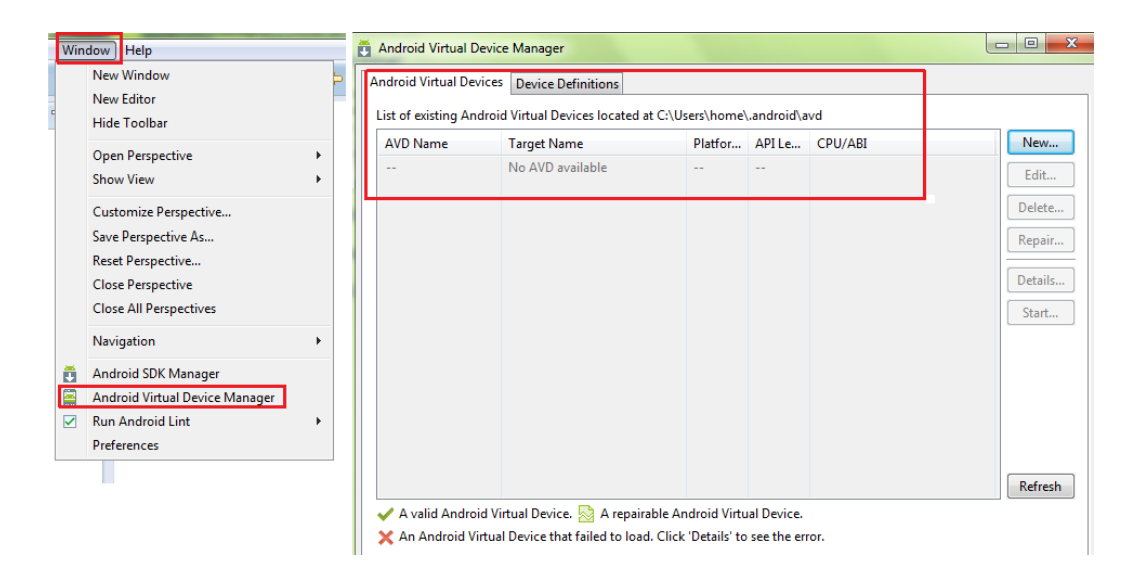

**Figura 3. 11** Configuración de dispositivos android virtuales Fuente: (Investigador)

Para crear una nueva máquina virtual, se presiona *New* y se presenta la pantalla de la figura 3.12, se escoge: nombre de la aplicación, dispositivo a emular, tipo de Android a utilizar (Froyo e Ice Cream Sandwich), cpu, tamaño de memoria RAM, memoria interna y memoria externa.

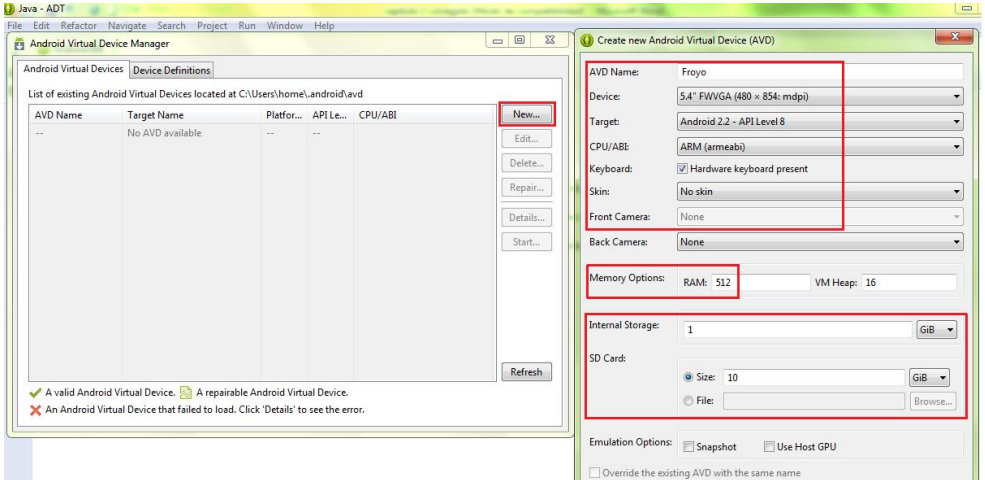

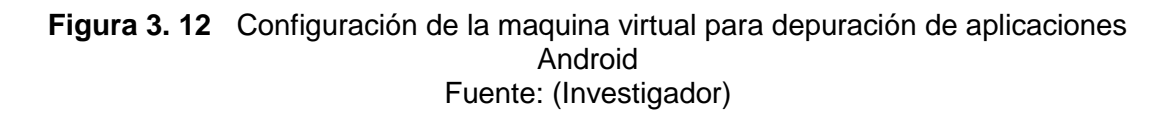

#### **3.1.3 Especificaciones técnicas de los dispositivos electrónicos a utilizar.**

En el desarrollo del prototipo de cartografía geo referenciada para el sector de La Mariscal del DMQ que visualice las compañías de seguridad privada del sector y alerte mediante comunicación de dos vías, se va a utilizar los siguientes dispositivos electrónicos:

- Un **teléfono inteligente Smartphone**, con las siguientes características:
	- $\checkmark$  Sistema operativo Android 2.2 (Froyo)
	- $\checkmark$  Tarjeta de memoria SD (sdcard) con un espacio aproximado de 300 Kb.
	- $\checkmark$  Una aplicación de gestión de archivos (como ES Explorador de Archivos), instalada en el dispositivo.
	- $\checkmark$  Sistema GPS incluido en el Smartphone.
	- $\checkmark$  Línea telefónica activada (chip GSM), en claro o movistar
- Una **Tablet** con las siguientes características:
	- $\checkmark$  Sistema operativo Android 4.0 (Ice Cream Sandwich)
	- $\checkmark$  Tarjeta de memoria SD (sdcard) con un espacio aproximado de 300 Kb.
	- $\checkmark$  Una aplicación de gestión de archivos (como ES Explorador de Archivos), instalada en el dispositivo.
	- $\checkmark$  El archivo ecuador.map guardado en una carpeta mapas ubicado en la raíz de la memoria externa (sdcard). Este archivo se puede descargar gratuitamente desde:<http://dowload.mapsforge.org/map/south-america/>
	- $\checkmark$  Línea telefónica activa (chip GSM), en claro o movistar
	- $\checkmark$  Resolución de pantalla mayor o igual a 5.1 pulgadas.

**3.2 Implementación de la aplicación GeoSmartphone e implementación de la comunicación de dos vías para el sistema de Geo referencia de las compañías de seguridad privada del sector La Mariscal.**

#### **3.2.1 Descripción de la aplicación desarrollada para el smartphone.**

El sistema de Geo referencia de las compañías de seguridad privada del sector La Mariscal, tiene dos aplicaciones, las cuales trabajan en conjunto.

La primera aplicación se desarrolla para un teléfono inteligente, smartphone, cuyas actividades que debe realizar se muestran en la figura 3.13

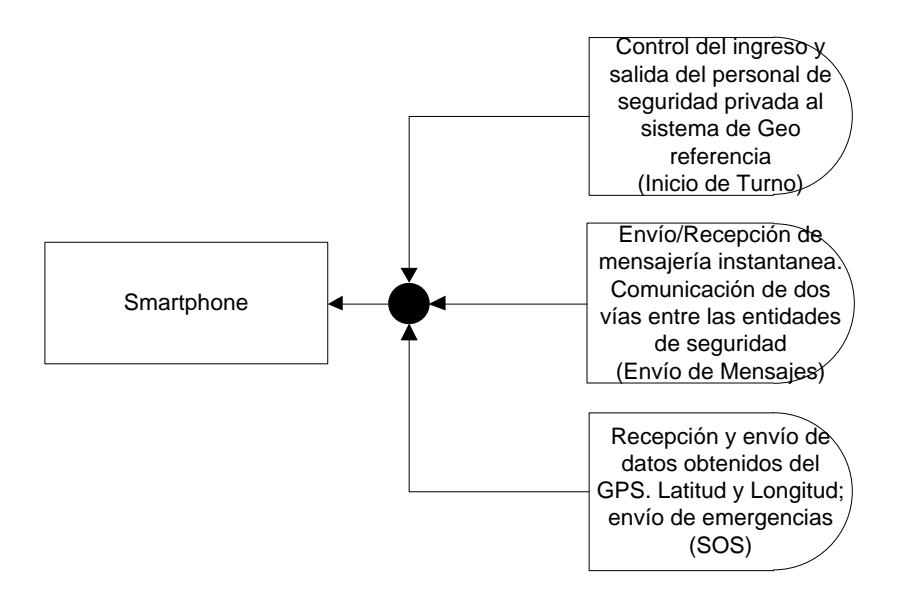

**Figura 3. 13** Actividades que realizará la aplicación desarrollada para el smartphone Fuente: (Investigador)

#### **3.2.2 Creación de un nuevo proyecto android.**

El Smartphone es el dispositivo electrónico encargado de entregar la ubicación de cada guardia de seguridad dentro de la zona La Mariscal. Una vez instalada la herramienta de desarrollo de aplicaciones Android, se procede a realizar la implementación de la aplicación, para ello se utiliza las características del teléfono inteligente, esto es: utilización del dispositivo GPS, envío/recepción de mensajes utilizando la tecnología GSM.

La creación de un nuevo proyecto android, en la herramienta de desarrollo eclipse se realiza desde: *File>New>New Android Application*. Se ingresa y aparece la primera pantalla de desarrollo, la cual solicita el nombre de la aplicación, nombre del proyecto, nombre del paquete, requisitos mínimos del SDK. Al prototipo en desarrollo se lo denomina **GeoSmartphone** y utiliza la versión **android 2.2,** figura 3.14.

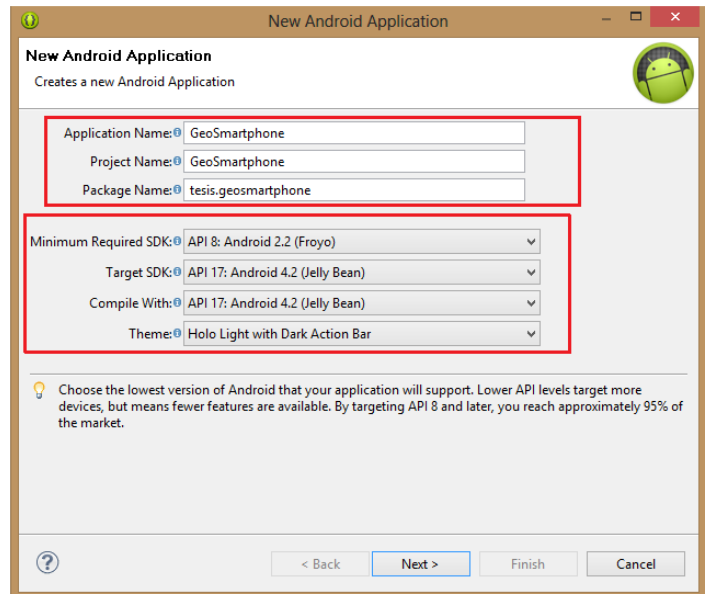

**Figura 3. 14** Generación de un nuevo proyecto en eclipse. Aplicación GeoSmartphone. Fuente: (Investigador)

Al presionar *next* aparece la siguiente pantalla, que permite crear una actividad y guardar el proyecto dentro de un espacio del disco duro, para el proyecto en desarrollo se guarda en c:/user/jimmy/workspace. La figura 3.15 muestra esta pantalla.

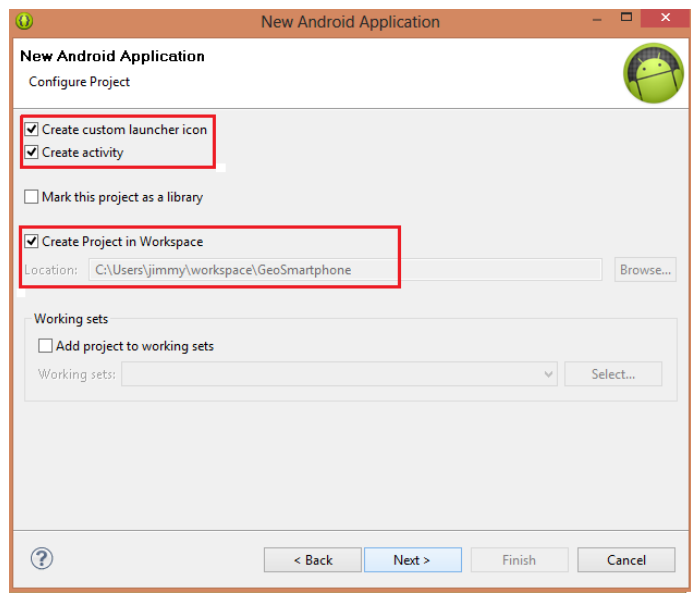

**Figura 3. 15** Creación del proyecto en el espacio del disco duro de la PC Fuente: (Investigador)

Al presionar *next* aparece la siguiente pantalla, que permite elegir el ícono a utilizar en la aplicación, figura 3.16.

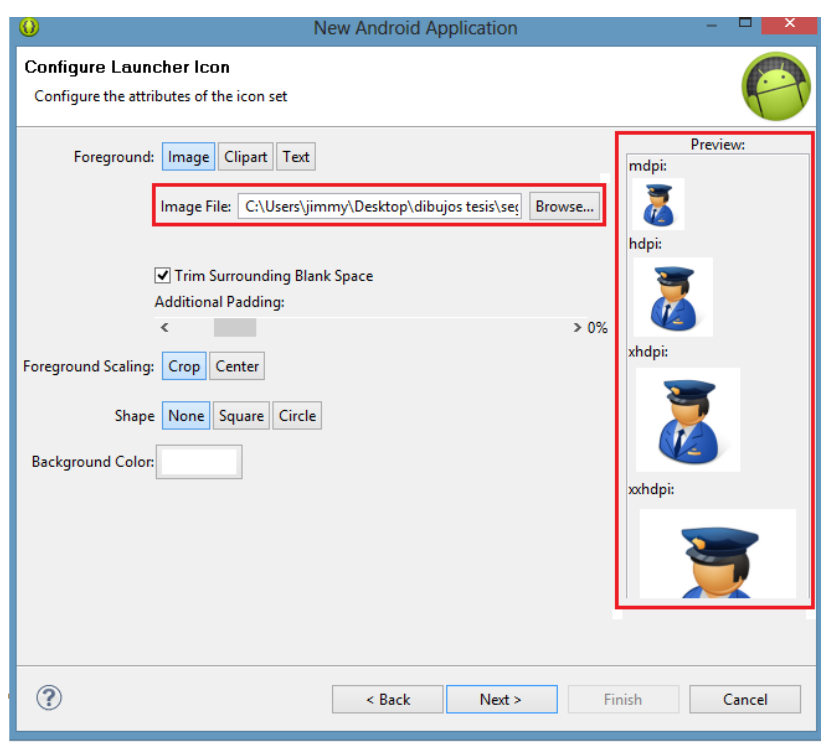

**Figura 3. 16** Elección del ícono a mostrar en la aplicación Geo Smartphone. Fuente: (Investigador)

La última pantalla, permite escribir un nombre para la actividad principal (Main Activity) y para el layout (activity main) a utilizar, figura 3.17

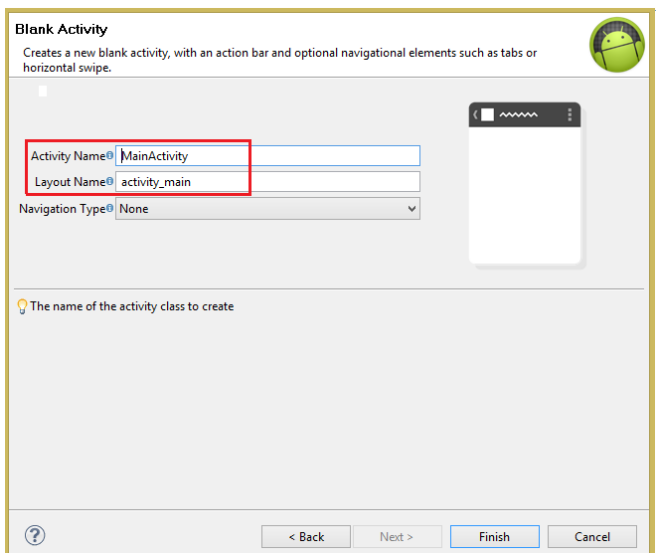

**Figura 3. 17** Nombre de la actividad principal Fuente: (Investigador)

Una vez creado el proyecto, se puede observar en la pantalla principal de eclipse, parte izquierda, una serie de carpetas, las cuales poseen los archivos necesarios para programar las diferentes actividades de la aplicación en desarrollo, además, a la derecha se observa la pantalla de la aplicación actual, figura 3.18.

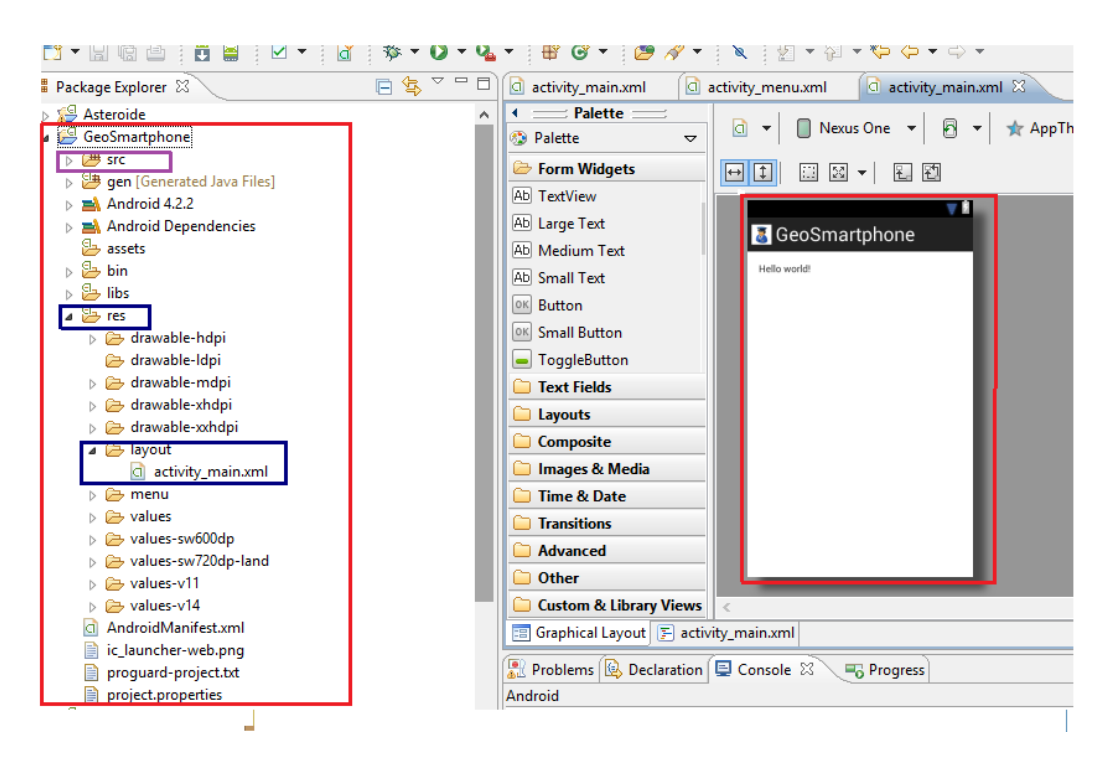

**Figura 3. 18** Carpetas de archivos para programación android y pantalla inicial de la aplicación en desarrollo Fuente: (Investigador)

La programación de los diferentes eventos que debe realizar la aplicación, tanto en el smartphone como en la tablet, se realiza en la carpeta **scr**, que contiene los archivos del código fuente de la aplicación y de la interfaz gráfica, escritos en java. En la carpeta **res** se encuentran todos los recursos necesarios para el funcionamiento de la aplicación, esto es: imágenes, definición de variables, así como en la carpeta: **res>layout** se desarrolla la interfaz gráfica. El archivo **AndroidManifest.xml** permite programar los permisos necesarios para la ejecución de la aplicación. Los archivos alojados en cada una de las carpetas descritas, serán utilizados en la creación de cada una de las aplicaciones.

#### **3.2.3 Desarrollo de la aplicación para el smartphone.**

#### **3.2.3.1 Pantalla principal.**

El desarrollo de la pantalla principal de la aplicación se realiza en la carpeta: *res>layout,* ubicada a la izquierda de la pantalla principal de eclipse, figura 3.18, en donde se encuentra el archivo: *activity\_main.xml.*

Para crear la interfaz gráfica de la aplicación se realiza desde el archivo *Graphical Layout*, el cual permite escoger de una forma gráfica los diferentes recursos que posee la aplicación.

GeoSmartphone se implementa con la utilización de botones, los cuales se escoge desde Palette. El primer botón se lo denomina "*SOS***"**, el cual permitirá enviar un mensaje de texto, para conocer que existe una emergencia en el sitio. El segundo se denomina "*Escribir SMS*", se utilizará para el envío de mensajes de texto. El tercer botón se lo denomina "*Enviar***"**, que permitirá confirmar el envío de mensajes. El cuarto botón se utilizara para que el guardia de seguridad inicie su turno de trabajo, **"***Iniciar Turno*", y el quinto botón se lo denomina **"***Fin de Turno***"**, que permitirá finalizar el turno de trabajo.

Se escoge dos *TextView*, que son utilizadas como etiquetas del programa para identificar el número telefónico al cual se va enviar el mensaje de texto, se denominan: "*Número***"** y "*Mensaje***"**. Se utiliza dos *EditText,* el primero permite ubicar el número telefónico al cual se envía un mensaje "*numero*" y el segundo se utiliza para escribir el mensaje "*cuerpo\_sms*". Para completar la pantalla que se muestra en la aplicación, se ubica el sello de la universidad como imagen de fondo, esto se realiza con la utilización de una *ImageView*. La figura 3.19 muestra la pantalla principal de la aplicación desarrollada para el Smartphone.

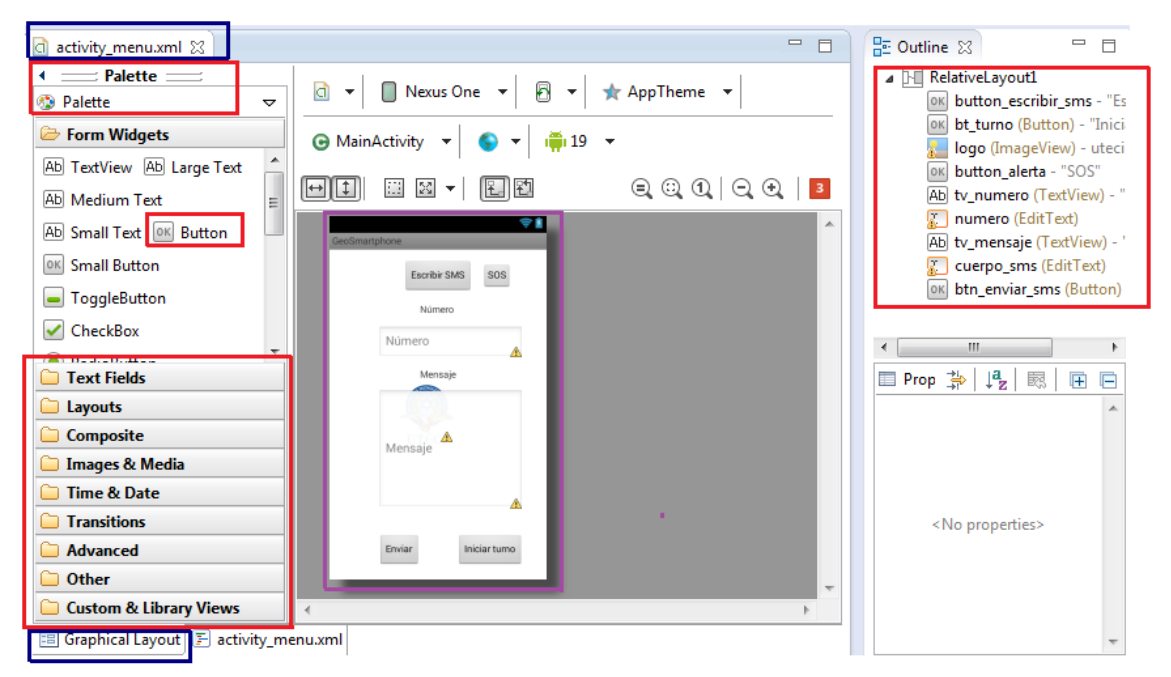

**Figura 3. 19** Pantalla principal de la aplicación GeoSmartphone Fuente: (Investigador)

#### **3.2.3.2 Inicio de turno.**

Una vez desarrollada la parte gráfica de la aplicación, se procede a programar cada una de las actividades que debe realizar cada botón creado en el ítem anterior. La programación se lo realiza en el archivo *MainAcitivity.java* ubicado en la carpeta scr.

El inicio de turno de cada guardia de seguridad es controlado por la aplicación, la cual envía un mensaje de texto hacia la unidad receptora (tablet) del sistema de geo referencia, con la siguiente estructura:

número telefónico del Tx, Inicio de turno, cOOrD, latitud, ",", longitud

Solamente la unidad receptora se encargará de decodificar el mensaje recibido, así, si se envía a un número telefónico diferente, solamente se muestra un mensaje de texto, con las características mostradas en la estructura anterior.

El procedimiento que debe seguir un usuario de la aplicación en desarrollo es: presionar el botón *Inicio de Turno*, el programa verifica que el GPS del dispositivo smartphone se encuentre encendido, caso contrario solicita su activación. Una vez encendido busca y actualiza los datos de localización: longitud y latitud; para ello solicita al usuario que se ubique en un lugar abierto, donde pueda obtener estos datos. Una vez obtenidos los datos de localización se envía el primer SMS, de acuerdo a la estructura mostrada anteriormente, informando a la unidad receptora que el guardia de seguridad ha empezado su turno de trabajo. La programación del evento **iniciar el turno**, se realiza de acuerdo al diagrama de flujo de la figura 3.20

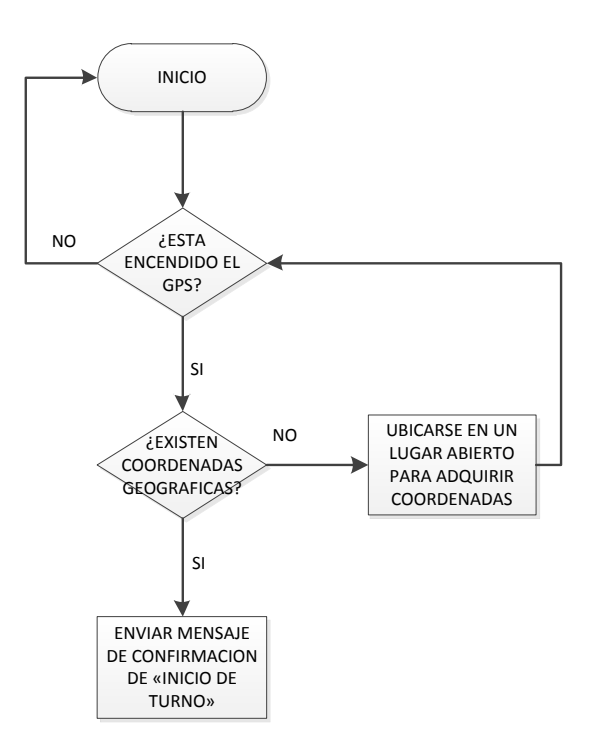

**Figura 3. 20** Diagrama de flujo para programación del evento Inicio de Turno Fuente: (Investigador)

La figura 3.21 muestra el mensaje enviado por la aplicación cuando no se han obtenido los datos del GPS, esto es: "*Todavía no se han obtenido las coordenadas. Colóquese en un lugar con vista al cielo por favor*".

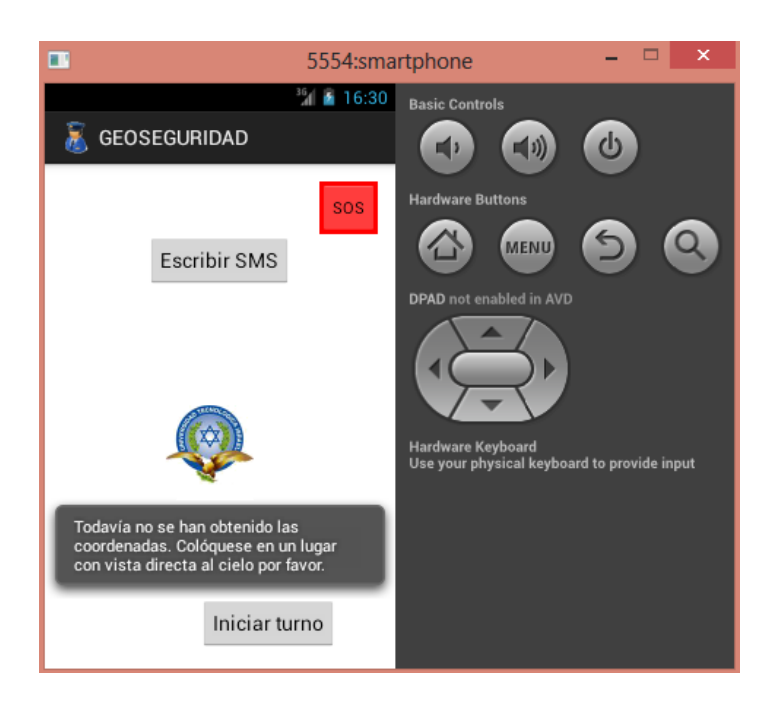

**Figura 3. 21** Mensaje de la aplicación para indicar que no se han obtenido los datos de localización geográfica Fuente: (Investigador)

La aplicación está restringida a realizar otra actividad, sí no se ha iniciado el turno de trabajo, por ello, si realiza otro evento diferente, la aplicación le informa al usuario: *"Debe iniciar turno para enviar alertas/mensajes".* La figura 3.22 muestra el mensaje desplegado en cada caso.

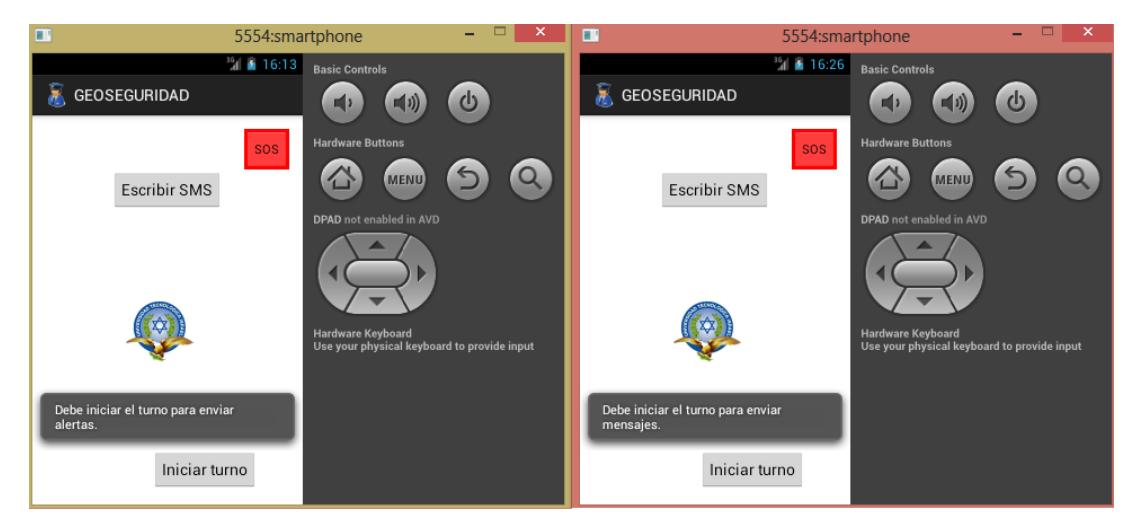

**Figura 3. 22** Mensaje de la aplicación para indicar que no se puede enviar alertas/mensajes sin iniciar el turno Fuente: (Investigador)

Cuando la aplicación obtiene los datos de latitud y longitud, le pregunta al usuario si desea iniciar el turno, en caso afirmativo se envía un mensaje de texto con los datos de localización (latitud y longitud), caso contrario no inicia el turno de trabajo. La figura 3.23 muestra el mensaje de confirmación e inicio de turno.

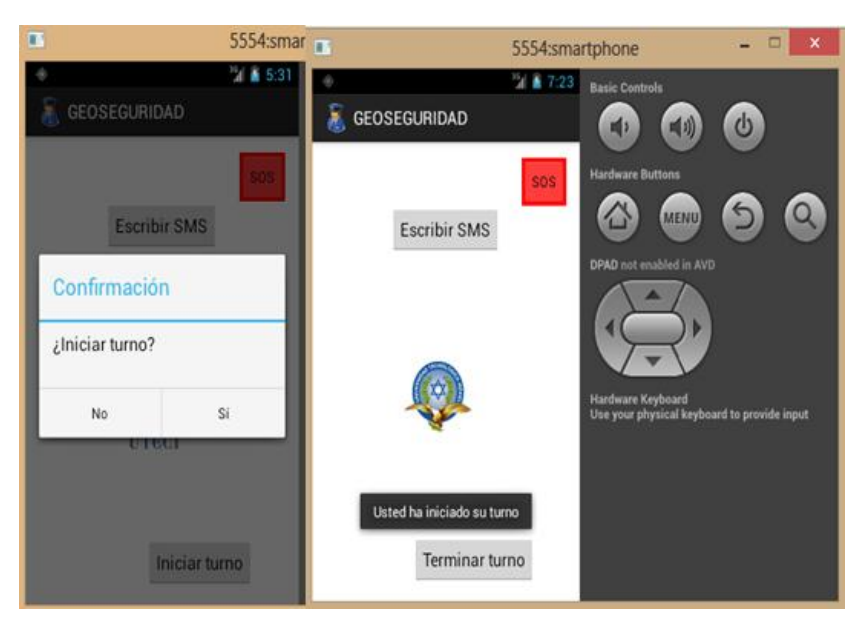

**Figura 3. 23** Mensaje de Confirmación de Inicio de Turno Fuente: (Investigador)

## **3.2.3.3 Implementación de la comunicación de dos vías entre la Policía Nacional y los guardias de seguridad privada-Fase 1: Envío de Mensajes.**

Una vez que el dispositivo ha iniciado el turno de trabajo, se habilitan las funciones que posee la aplicación. Una de ellas es el envío de mensajes, que permite establecer la comunicación entre la Policía Nacional y los guardias de seguridad privada.

El diagrama de flujo de la figura 3.24 muestra la lógica que debe seguir la aplicación.

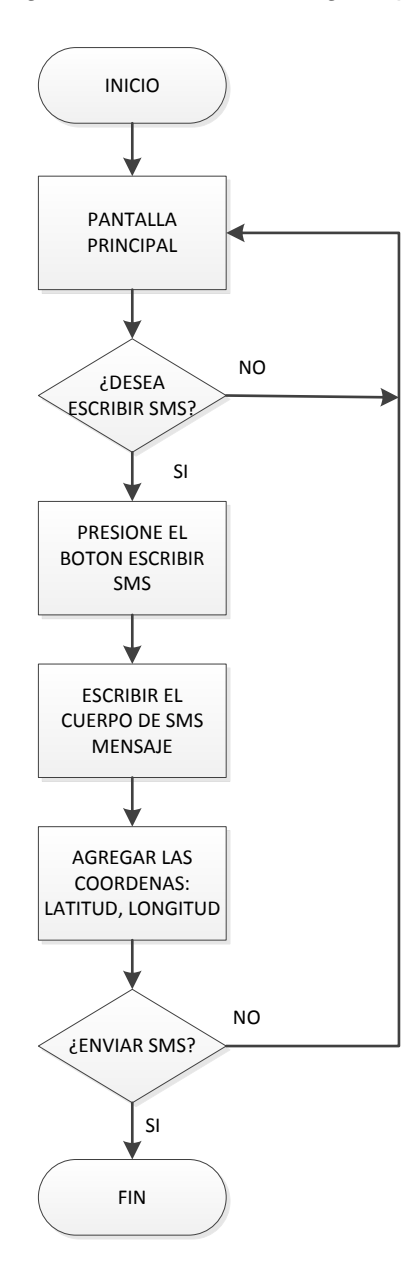

**Figura 3. 24** Diagrama de flujo para la programación del envío de SMS Fuente: (Investigador)

El número al cual se va a comunicar el smartphone, aparece por defecto, es decir no se ingresa ningún número telefónico, luego se escribe el cuerpo del mensaje a enviar. La aplicación se encarga de crear la estructura del mensaje de texto, que posee la siguiente característica:

número telefónico de TX, cuerpo del mensaje, cOOrD, latitud, ",", longitud

La estructura mostrada indica el número telefónico del transmisor, que es único para de cada guardia de seguridad, el cuerpo del mensaje, latitud y longitud de la ubicación de donde es enviado. Además, la aplicación se encarga de verificar en la red GSM, si el SMS se ha enviado con éxito y ha alcanzado su destino.

Se puede escribir un mensaje de texto que contenga un máximo de 160 caracteres, si se utilizan 30 caracteres para identificar la trama, se pueden utilizar un máximo de 130 caracteres, la figura 3.25 muestra la pantalla a utilizar para el envío de mensajes.

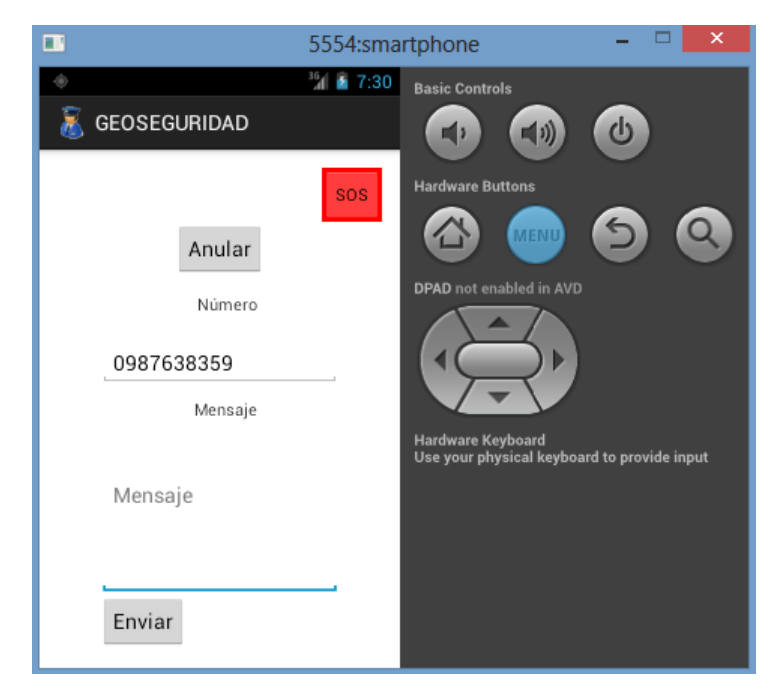

**Figura 3. 25** Pantalla mostrada para el envío de mensajes Fuente: (Investigador)

Una vez escrito el mensaje que se desea enviar la Policía Nacional, se presiona el botón *Enviar* e inmediatamente aparece un mensaje de confirmación. Además la aplicación permite el envío del nombre de la empresa de seguridad, que se encuentran dentro de un perímetro específico. Para ello se ubica el nombre de la empresa seguido de la palabra "empresa", la figura 3.26 muestra un ejemplo para el envío del nombre de una empresa de seguridad privada.

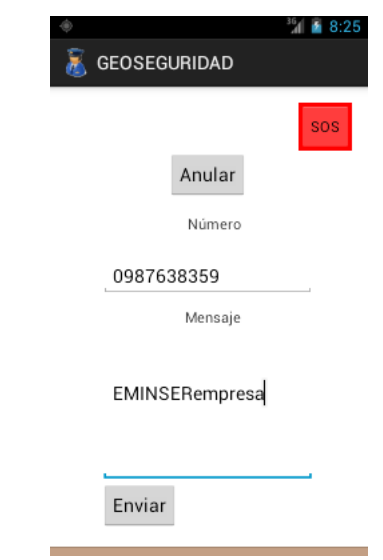

**Figura 3. 26** Envío de un SMS con el nombre de una empresa de seguridad Fuente: (Investigador)

## **3.2.3.4 Desarrollo del evento de la aplicación para el envío de emergencias (***SOS***).**

Una parte fundamental de la aplicación GeoSmartphone es el envío de una alerta de emergencia. La figura 3.27 muestra el diagrama de flujo que debe seguir la aplicación.

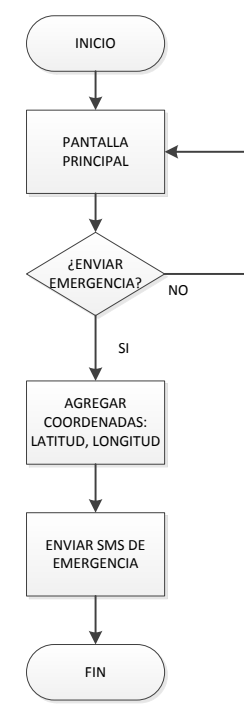

**Figura 3. 27** Diagrama de flujo para programar una emergencia Fuente: (Investigador)

Si se envía un mensaje de emergencia, la aplicación crea una trama con las siguientes características:

### número telefónico de TX, latitud, ",", longitud

El mensaje es decodificado en la unidad receptora, separando el número telefónico del emisor, que será la identificación del guardia de seguridad que se encuentra comunicando la emergencia y las coordenadas geográficas (latitud y longitud), que permitirá identificar la ubicación del mismo.

La figura 3.28 muestra la pantalla principal de la aplicación, en donde se observa el botón "*SOS*", marcado en un cuadro rojo. Al presionar el botón de emergencia, la aplicación confirmar si se desea enviar la señal de emergencia, al presionar "*Si*", se envía un mensaje de alerta.

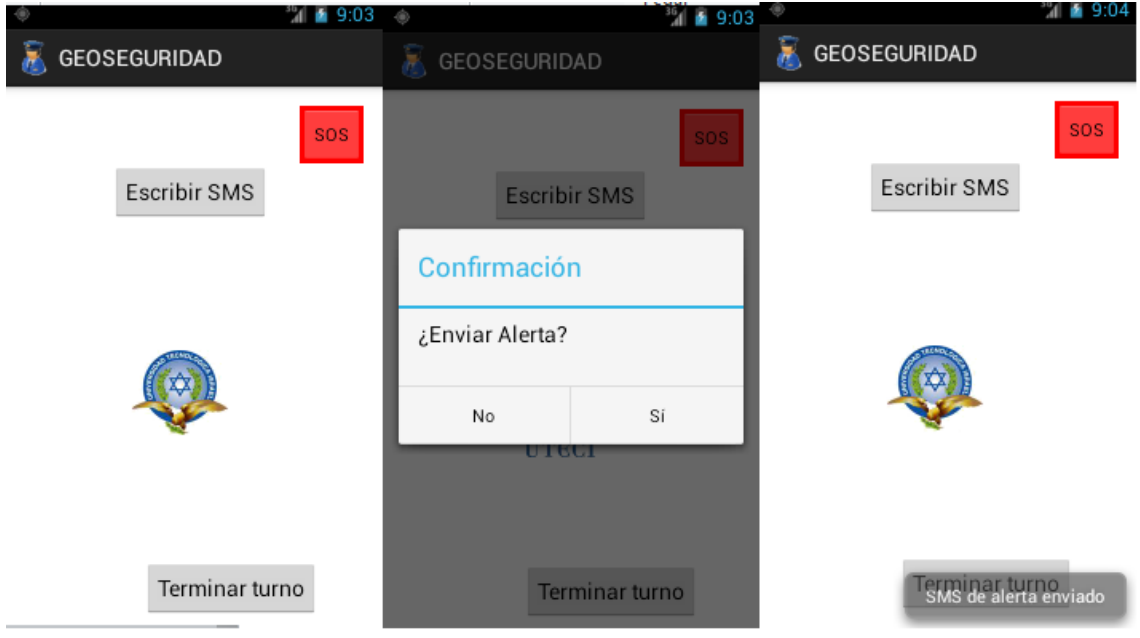

**Figura 3. 28** Envío de un mensaje de Emergencia Fuente: (Investigador)

## **3.2.3.5 Desarrollo del evento de la aplicación para el envío de mensaje de fin de turno.**

Una vez que el usuario ha terminado su día de labores, es necesario que el sistema de geo referencia registre esta actividad. La pantalla principal de la aplicación, figura 3.28, muestra el botón "*Terminar turno*", que permite realizar está función. Al presionar el botón *Terminar turno*, la aplicación envía un mensaje de texto con la siguiente estructura:

número telefónico de TX, Fin de turno, cOOrD, latitud, longitud, null

El dispositivo receptor (tablet) recibe el número de teléfono del transmisor, que es el usuario que se está comunicando; la palabra fin de turno, que indica: el usuario abandona el sistema; latitud y longitud, para mostrar la última coordenada que posee el usuario. La figura 3.29 muestra el diagrama de flujo que sigue la aplicación, para terminar el turno.

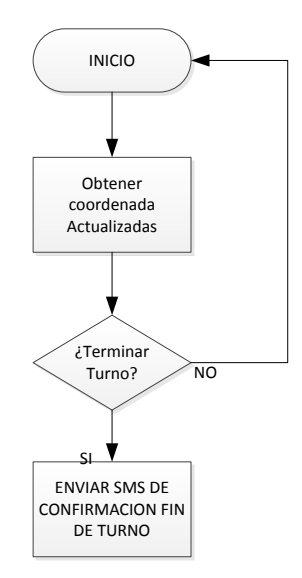

**Figura 3. 29** Diagrama de flujo para programación de Fin de turno Fuente: (Investigador)

La programación de cada uno de los eventos, hasta aquí descritos, se realizan en el archivo: *MainActivity.java* que se encuentra en la carpeta *scr,* siguiendo la lógica de cada uno de los diagramas de flujo, analizados hasta este ítem.

## **3.2.3.6 Descripción del archivo Android Manifest de la aplicación GeoSmartphone.**

El archivo Android Manifest, creado al momento de implementar una nueva aplicación android, permite tener la descripción de la aplicación y declarar los permisos que necesita la aplicación para el uso de recursos que posee el teléfono inteligente.

La aplicación en desarrollo posee el siguiente archivo:

//Declara el nombre de la versión de la aplicación, el nombre del paquete utilizado y la versión de android a utilizar

```
<?xml version="1.0" encoding="utf-8"?>
<manifest xmlns:android="http://schemas.android.com/apk/res/android"
   package="tesis.geosmartphone"
   android:versionCode="1"
   android:versionName="1.0" >
```

```
 <uses-sdk
   android:minSdkVersion="8"
   android:targetSdkVersion="18" />
```
 //Se declara permisos para utilizar el envío de mensajes y tener acceso al GPS que posee el dispositivo

```
 <uses-permission android:name="android.permission.SEND_SMS" >
 </uses-permission>
```
 <uses-permission android:name=*"android.permission.ACCESS\_FINE\_LOCATION"*  $/$ 

```
 <!--<uses-permission
```

```
android:name="android.permission.ACCESS_LOCATION_EXTRA_COMMANDS" /> --
>
```
//Declara permisos para utilizar el fondo de la aplicación

```
 <application
   android:allowBackup="true"
   android:icon="@drawable/uteci"
   android:label="@string/app_name"
   android:theme="@style/AppTheme" >
```
//Se registra el uso de la aplicación para una pantalla con orientación vertical

```
 <activity
   android:name="tesis.geosmartphone.MainActivity"
   android:label="@string/app_name"
   android:screenOrientation="portrait">
```
//Se declara todas las Activity del programa en desarrollo

```
 <intent-filter>
         <action android:name="android.intent.action.MAIN" />
         <category android:name="android.intent.category.LAUNCHER" />
      </intent-filter>
   </activity>
   <activity
      android:name="tesis.smartphone.MenuActivity"
      android:label="@string/title_activity_menu" >
   </activity>
 </application>
```
#### </manifest

Este es el archivo más importante, porque se puede programar todos los eventos que necesite realizar la aplicación, sin embargo, al no declararlos en el manifest, la aplicación no realiza ninguna actividad.

## **3.3 Creación de una base de datos para el sistema de geo referencia de las compañías de seguridad privada del sector La Mariscal.**

## **3.3.1 Diseño de la Base de datos.**

## **3.3.1.1 Modelo Conceptual.**

La aplicación en desarrollo utiliza una base de datos, que permite realizar consultas o modificaciones. Para el diseño de la base de datos, es necesario primero tener un modelo conceptual, el cual muestra la estructura de la base de datos de una forma: simple, sencilla y de fácil interpretación.

El sistema de geo referencia de las compañías de seguridad privada del sector La Mariscal, debe utilizar una base de datos con los siguientes atributos:

- Empresas de seguridad ubicadas en distintas lugares de la ciudad que ofrecen servicios de seguridad privada para el sector La Mariscal.
- Cada empresa de seguridad privada tiene un guardia ubicado en el sector, el cual posee: nombres, apellidos y cédula.
- Los guardias tienen un smartphone, el cual posee un número celular que será su identificación.
- Cada guardia de seguridad tienen una jornada laboral que consiste en un turno de inicio y fin.
- Los smartphone se utilizan para mensajería de texto; se puede tener mensajes de: recibido, enviado y emergencia.
- Los mensajes de emergencia tienen un estado: atendido, no atendida o falsa alarma.
- Para el ingreso a la aplicación en desarrollo, se utiliza una clave maestra, por tanto se posee un usuario máster.
- Se puede crear usuarios de tipo administrador, operario o visitante. Cada usuario creado, posee una pantalla de inicio diferente, de acuerdo al grupo al que pertenece.

Con estos datos se crea un diagrama conceptual, figura 3.30, que permite observar las características de la base de datos de una forma global.

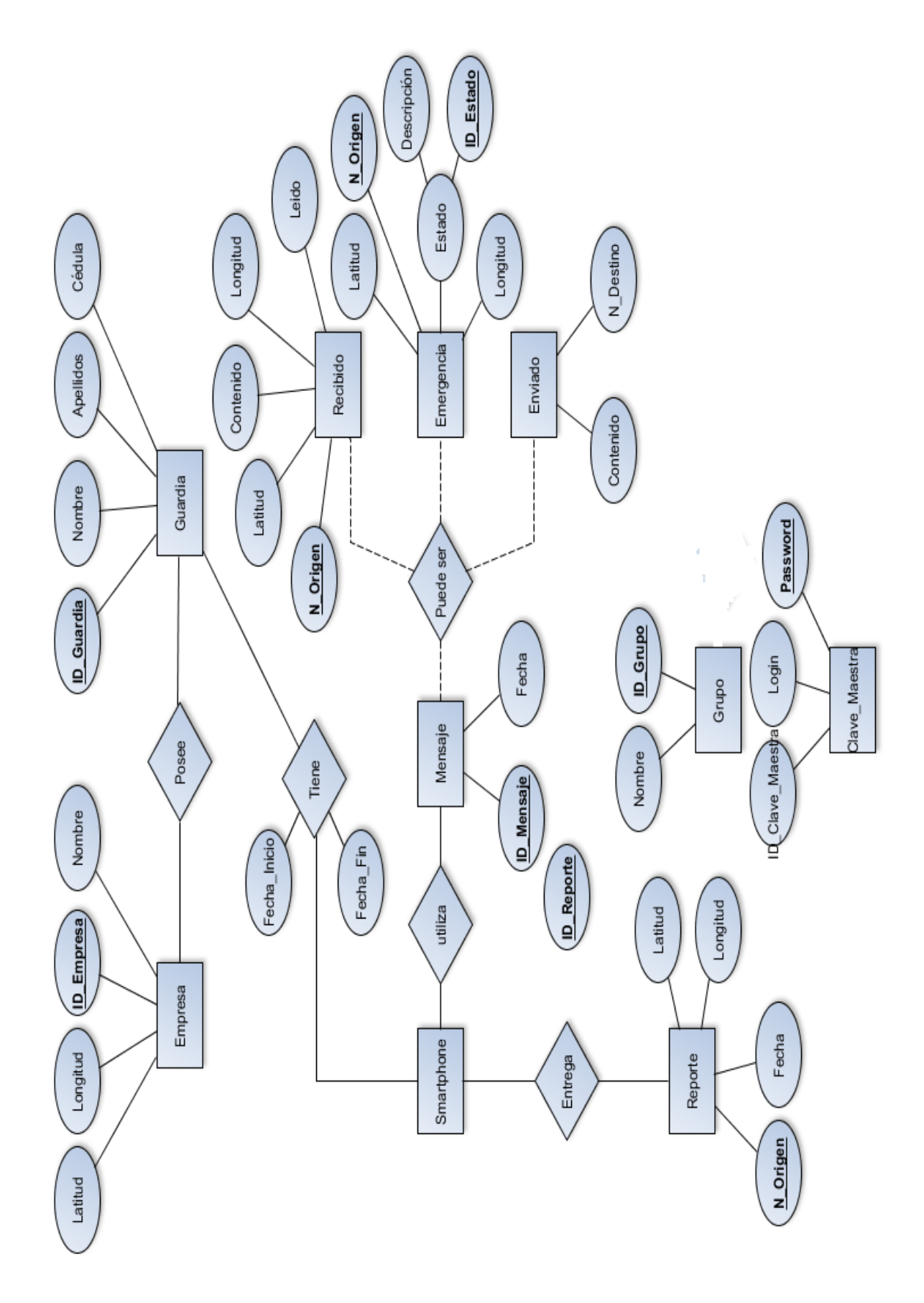

**Figura 3. 30** Modelo Conceptual de la base de datos Fuente: (Investigador)

## **3.3.1.2 Diseño del modelo Lógico.**

El diseño lógico permite elegir las diferentes tablas que debe poseer la base de datos. Esta etapa de diseño se basa en el modelo conceptual, de acuerdo a este se crean las diferentes tablas que debe poseer la base de datos, figura 3.31.

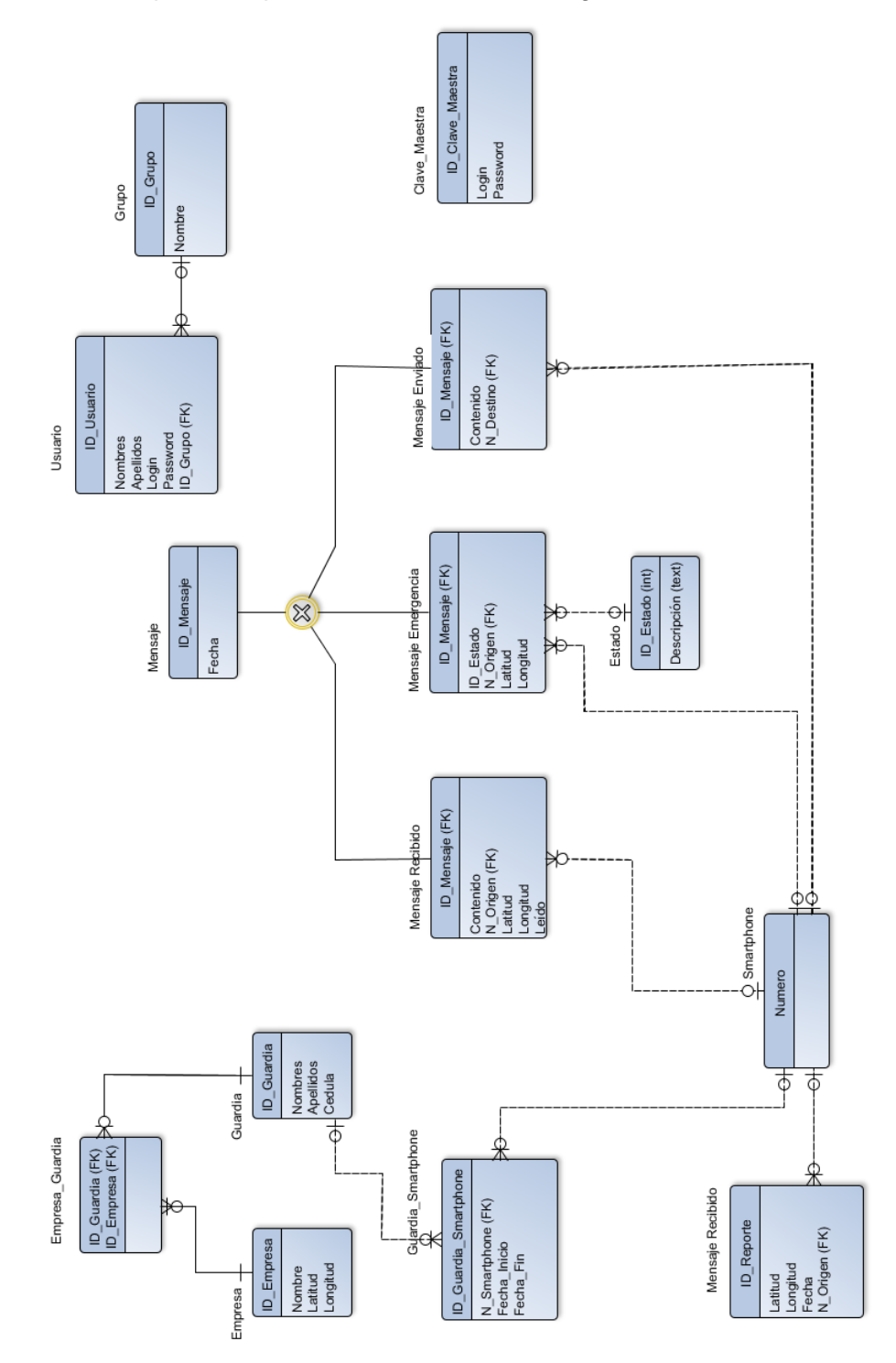

**Figura 3. 31** Modelo Lógico de la Base de Datos Fuente: (Investigador)

#### **3.3.1.3 Diseño del modelo Físico.**

El modelo físico muestra las características que debe poseer la base de datos, esto es, el tipo de dato a usar en las diferentes tablas creadas en el modelo lógico. La figura 3.32, muestra el diagrama correspondiente, que permitirá la creación de la base de datos.

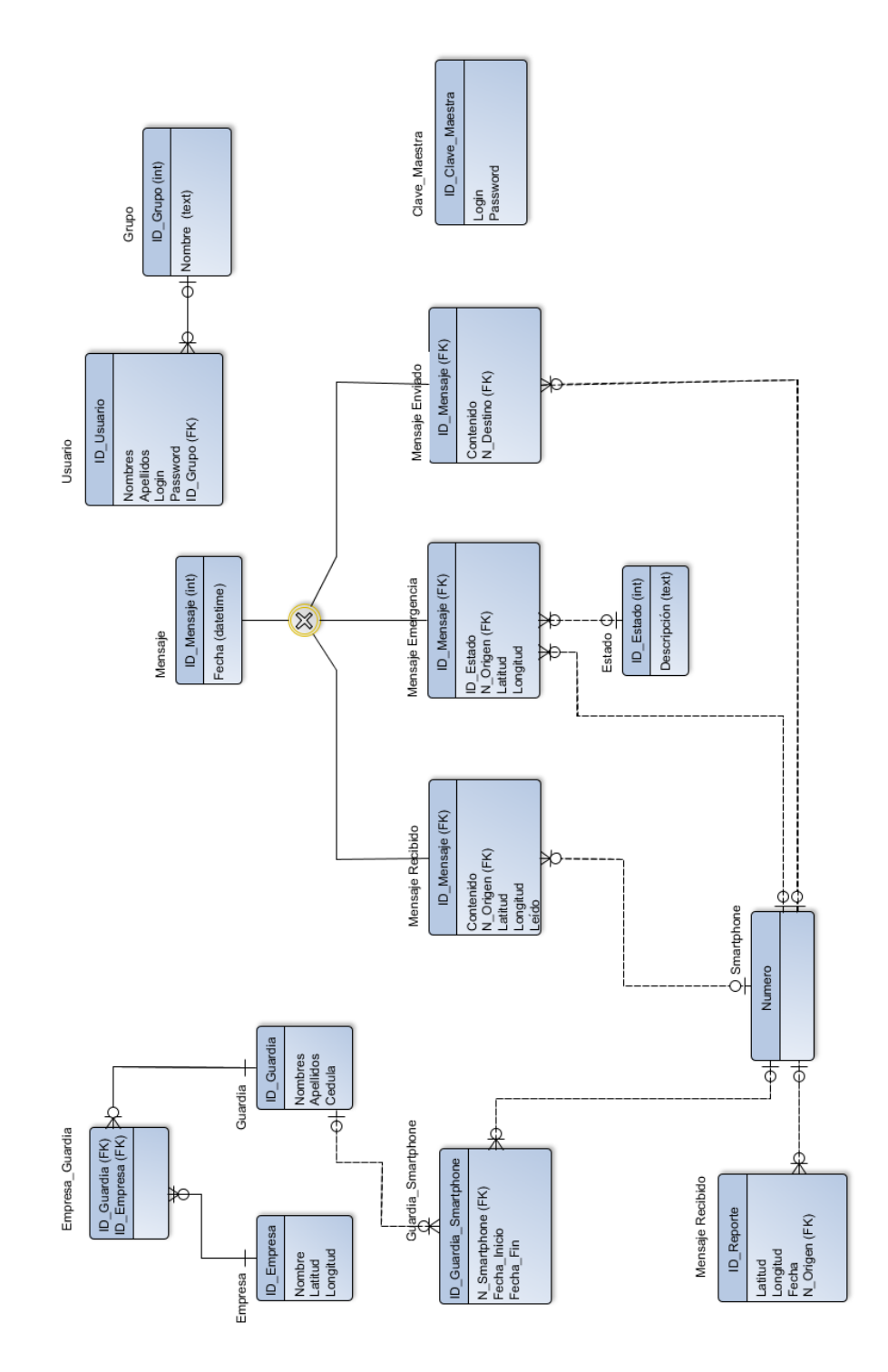

**Figura 3. 32** Modelo Físico de la Base de Datos **Fuente: (Investigador)**

### **3.3.2 Implementación de la base de datos.**

Una vez obtenido los diagramas: lógico y físico de la base de datos; se procede a crear la base de datos, para ello se crea cada tabla expuesto en el modelo físico. Al realizar una aplicación para sistema operativo android, se elige como sistema de administración y gestión de la base de datos a: SQ-Lite; el cuál utiliza sentencias sql (structured query language, lenguaje de consulta estructurado), para su implementación.

Para la creación de la base de datos, se utiliza el programa SQLiteManager, que se lo obtiene desde la dirección: [http://www.sqlite.org/download.html.](http://www.sqlite.org/download.html) Al ejecutar el programa, aparece la primera pantalla, que indica si se desea: abrir, crear o conectar una base de datos. Se crea la base de datos, con el nombre "**guardias**", figura 3.33.

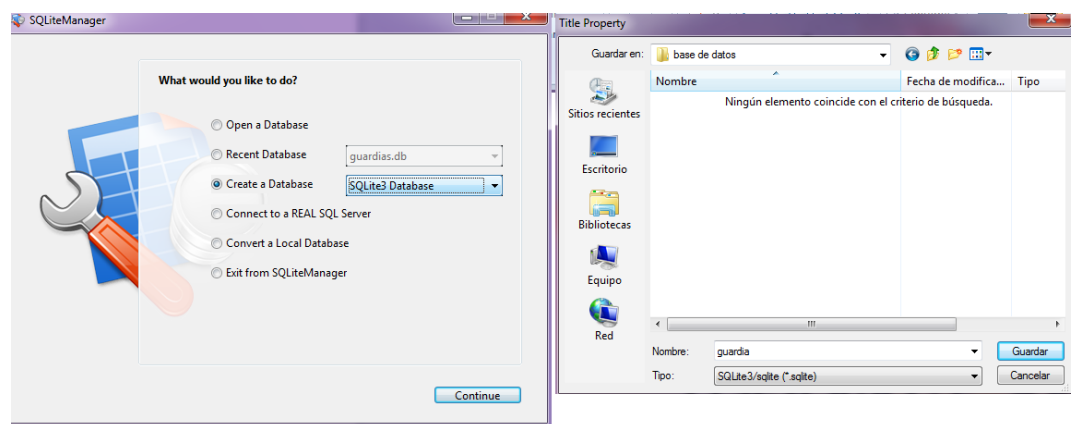

**Figura 3. 33** Creación de la base de datos "guardia" en el programa SQLiteManager Fuente: (Investigador)

Al guardar la base de datos, se muestra la pantalla de inicio del programa, sin ningún valor creado (tabla). Para empezar a ejecutar los comandos sql, y crear las tablas del diagrama físico, se escoge la opción "*SQL*", opción que permite ejecutar los primeros comandos, figura 3.34.

| guardia.sqlite (sqlite 3)<br><b>Property and Constitution</b>                                                                                   |                             | guardia.sqlite (sqlite 3)                                                                                                    | $\begin{array}{c c c c c} \hline \multicolumn{3}{c }{\mathbf{0}} & \multicolumn{3}{c }{\mathbf{X}} \end{array}$ |
|----------------------------------------------------------------------------------------------------|-----------------------------|----------------------------------------------------------------------------------------------------|----------------------------------------------------------------------------------------------------|
| File Edit Database View Window Help                                                                                                    |                             | File Edit Database View Window Help                                                                                                    |                                                                                                    |
| A<br>$\overline{C}$<br>$\frac{1}{2}$<br>P<br>$\rightarrow$<br>Design Manage SQL<br>Analyze Verify Optimize                                      | ΪŒ,<br>企<br>Vacuum Settings | m<br>P<br>$\frac{1}{\sqrt{2}}$<br>$\frac{1}{2}$<br>Design<br>Manage SQL<br>Analyze Verify Optimize                                                                                | $\left[ 6 \right]$<br>Vacuum Settings                                                                           |
| Type<br>Name<br>E Tables<br>$\Box$ $\overline{\Box}$ Views<br>$\Box$ Indexes<br><b>El Roy Triggers</b><br>Reports<br>$\Box$ sq.<br>Ш<br>$+ - 0$ | Key Req. Default<br>$=$     | <b>CREATE TABLE EMPRESA (</b><br>ID EMPRESA INTEGER PRIMARY KEY AUTOINCREMENT,<br><b>NOMBRE TEXT,</b><br><b>LATITUD REAL</b><br>LONGITUD REAL.<br>EDITOETLOSO DRE EATHER EOSOPHEN | Execute                                                                                                    |

**Figura 3. 34** Pantalla de inicio y ejecución de comandos sql Fuente: (Investigador)

Para crear las diferentes tablas del diagrama físico, se ejecuta el siguiente comando:

## CREATE TABLE "NOMBRE\_TABLA (

"COLUMNA\_1" "TIPO\_DE\_DATO\_PARA\_COLUMNA\_1", "COLUMNA\_2" "TIPO DE DATO PARA COLUMNA 2", "COLUMNA N" "TIPO DE DATO PARA COLUMNA N");

Este comando utiliza la palabra CREATE TABLE, seguida del nombre de la tabla, que permiten crear cada una de las tablas, luego van los diferentes atributos seguidos del tipo de dato que representan. El sistema de base de datos creado para la aplicación, tiene la siguiente estructura:

## CREATE TABLE EMPRESA (

ID\_EMPRESA INTEGER PRIMARY KEY AUTOINCREMENT, NOMBRE TEXT, LATITUD REAL, LONGITUD REAL, UNIQUE (NOMBRE, LATITUD, LONGITUD)

);

## CREATE TABLE GUARDIA (

ID\_GUARDIA INTEGER PRIMARY KEY AUTOINCREMENT, NOMBRES TEXT, APELLIDOS TEXT, CEDULA TEXT, UNIQUE (CEDULA)

);

CREATE TABLE EMPRESA\_GUARDIA (

ID\_GUARDIA INTEGER,

ID\_EMPRESA INTEGER,

PRIMARY KEY(ID\_GUARDIA, ID\_EMPRESA),

FOREIGN KEY (ID\_EMPRESA) REFERENCES EMPRESA (ID\_EMPRESA), FOREIGN KEY (ID\_GUARDIA) REFERENCES GUARDIA (ID\_GUARDIA)

);

CREATE TABLE SMARTPHONE(

NUMERO TEXT PRIMARY KEY

);

CREATE TABLE GUARDIA\_SMARTPHONE(

ID\_GUARDIA\_SMARTPHONE INTEGER PRIMARY KEY AUTOINCREMENT, N\_SMARTPHONE TEXT,

ID\_GUARDIA INTEGER,

FECHA\_INICIO\_NUMERO DATETIME,

FECHA\_FIN\_NUMERO DATETIME,

FOREIGN KEY (ID\_GUARDIA) REFERENCES GUARDIA (ID\_GUARDIA),

FOREIGN KEY (N\_SMARTPHONE) REFERENCES SMARTPHONE (NUMERO),

UNIQUE (ID\_GUARDIA, N\_SMARTPHONE, FECHA\_INICIO\_NUMERO, FECHA\_FIN\_NUMERO)

);

CREATE TABLE MENSAJE (

ID\_MENSAJE INTEGER PRIMARY KEY,

FECHA DATETIME

);

CREATE TABLE MENSAJE\_RECIBIDO (

ID\_MENSAJE INTEGER PRIMARY KEY,

CONTENIDO TEXT,

N\_ORIGEN TEXT,

LATITUD REAL,

LONGITUD REAL,

LEIDO INTEGER,

FOREIGN KEY (ID\_MENSAJE) REFERENCES MENSAJE (ID\_MENSAJE),
FOREIGN KEY (N\_ORIGEN) REFERENCES SMARTPHONE (NUMERO)

);

CREATE TABLE MENSAJE\_ENVIADO (

ID\_MENSAJE INTEGER PRIMARY KEY,

CONTENIDO TEXT,

N\_DESTINO TEXT,

FOREIGN KEY (ID\_MENSAJE) REFERENCES MENSAJE (ID\_MENSAJE), FOREIGN KEY (N\_DESTINO) REFERENCES SMARTPHONE (NUMERO)

);

CREATE TABLE MENSAJE\_EMERGENCIA (

ID\_MENSAJE INTEGER PRIMARY KEY,

N\_ORIGEN TEXT,

LATITUD REAL,

LONGITUD REAL,

ID\_ESTADO INTEGER,

FOREIGN KEY (ID\_MENSAJE) REFERENCES MENSAJE (ID\_MENSAJE), FOREIGN KEY (ID\_ESTADO) REFERENCES ESTADO (ID\_ESTADO), FOREIGN KEY (N\_ORIGEN) REFERENCES SMARTPHONE (NUMERO)

);

CREATE TABLE ESTADO (

ID\_ESTADO INTEGER PRIMARY KEY, DESCRIPCION TEXT

);

CREATE TABLE REPORTE (

ID\_REPORTE INTEGER PRIMARY KEY AUTOINCREMENT,

N\_ORIGEN TEXT,

LATITUD REAL,

LONGITUD REAL,

FECHA DATETIME,

FOREIGN KEY (N\_ORIGEN) REFERENCES SMARTPHONE (NUMERO)

);

CREATE TABLE USUARIO (

ID\_USUARIO INTEGER PRIMARY KEY AUTOINCREMENT,

NOMBRES TEXT,

APELLIDOS TEXT,

LOGIN TEXT, PASSWORD TEXT, ID\_GRUPO INTEGER, FOREIGN KEY (ID\_GRUPO) REFERENCES GRUPO (ID\_GRUPO), UNIQUE (LOGIN)

);

CREATE TABLE GRUPO (

ID\_GRUPO INTEGER PRIMARY KEY, NOMBRE TEXT

);

CREATE TABLE CLAVE\_MAESTRA (

ID\_CLAVE\_MAESTRA INTEGER PRIMARY KEY, LOGIN TEXT, PASSWORD TEXT

);

Al crear las diferentes tablas, es importante tener un índice, que permita realizar consultas más rápidas, debido a que no se realiza un escaneo completo de la base de datos, porque primero realiza una consulta en el índice. Para ello se ejecuta el siguiente comando:

CREATE INDEX "NOMBRE\_ÍNDICE" ON "NOMBRE\_TABLA" (NOMBRE\_COLUMNA);

La base de datos en desarrollo posee el siguiente indexado:

CREATE INDEX indexFechaMensaje

on

MENSAJE (FECHA);

CREATE INDEX indexFechaReporte

on

REPORTE (FECHA);

CREATE INDEX indexNumeroOrigenMensajeEmergencia

on

MENSAJE\_EMERGENCIA (N\_ORIGEN);

CREATE INDEX indexNumeroOrigenMensajeRecibido

on

REPORTE (N\_ORIGEN);

CREATE INDEX indexNumeroOrigenReporte

on

REPORTE (N\_ORIGEN);

Una vez ejecutado cada uno de los comandos sql descritos anteriormente, se crea la base de datos de la figura 3.35, en donde se observa cada tabla creada y el indexado correspondiente.

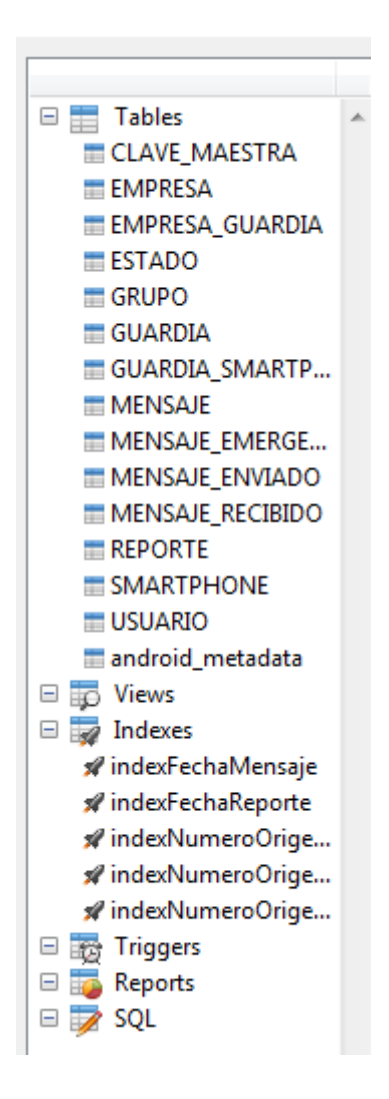

**Figura 3. 35** Base de datos desarrollada con sentencias SQL Fuente: (Investigador)

#### **3.4 Implementación de la Aplicación para la Tablet.**

#### **3.4.1 Descripción de la aplicación.**

En la implementación del sistema de geo referencia de las compañías de seguridad del sector La Mariscal, la aplicación en la tablet debe cumplir con las actividades descritas en la figura 3.36.

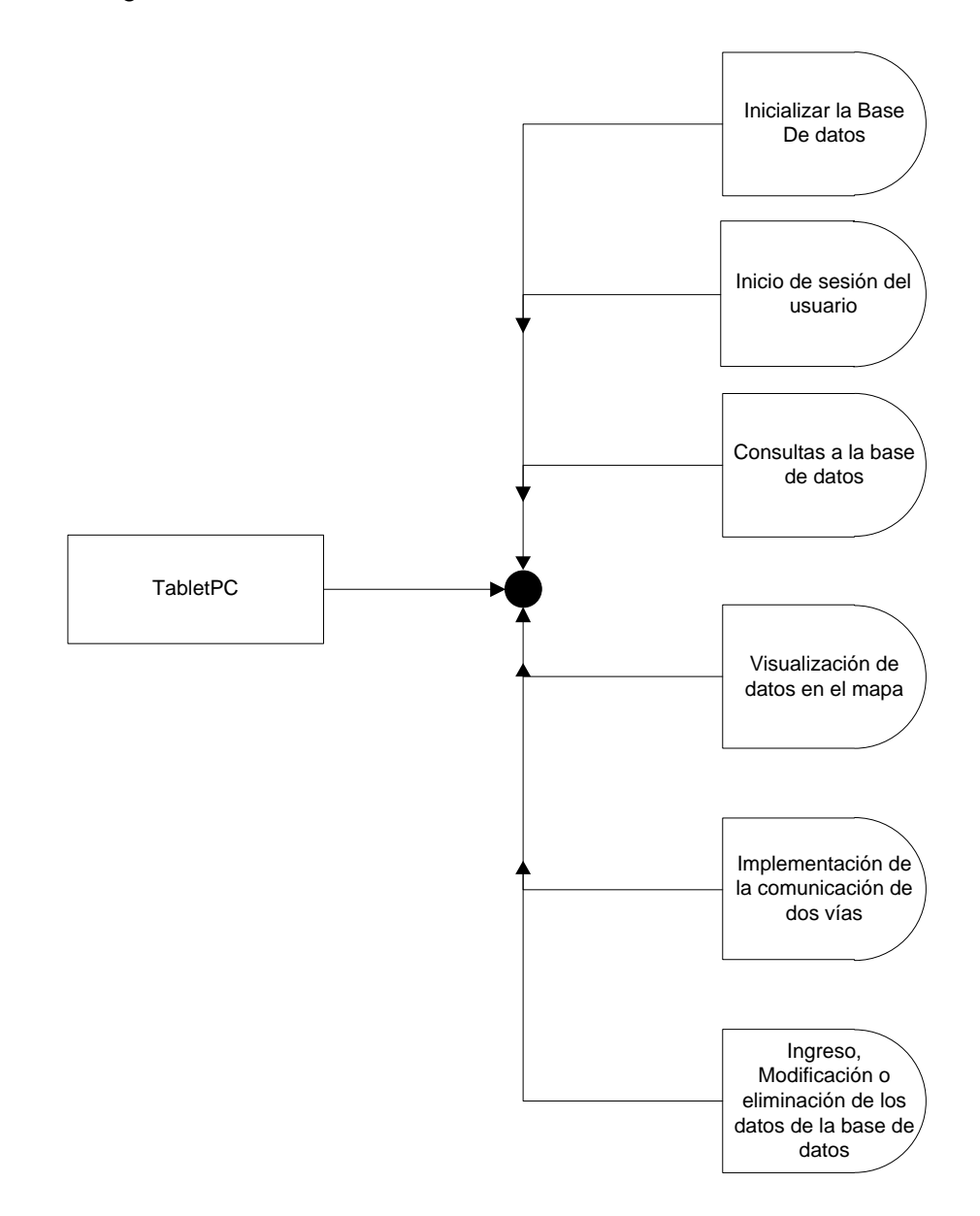

**Figura 3. 36** Actividades que debe cumplir la aplicación de la Tablet Fuente: (Investigador)

#### **3.4.2 Inicialización de la base de datos.**

Todas las actividades que realizará la aplicación a desarrollarse son ejecutadas y monitoreadas desde la base de datos. Por ello es importante, antes de realizar cualquier otra actividad en la aplicación, arrancar la base de datos.

En primer lugar se crea un nuevo proyecto, para ello se sigue el procedimiento del numeral 3.2.2, el nombre de nuevo proyecto se denomina: "**APP\_TAB\_4a**", y se utilizará la versión de android 4.0.

Al crear el nuevo proyecto android, se crea una serie de carpetas, una de ellas es la carpeta **assent** en donde se debe almacenar el archivo de la base de datos: **"guardias"**. Este archivo será usado para: actualizar, sacar respaldos, guardar, almacenar, modificar o eliminar la información de la base de datos.

En la programación de la aplicación android, se utiliza una serie de paquetes, que permiten tener un mejor control de las diferentes actividades que realiza el proyecto. Así, para la administración de la base de datos, en la carpeta **scr**, se crea un paquete denominado: **com.example.apptablet.datos** y en éste se crea la clase: **AdaptadorBD.jav**. En este archivo**,** se programa la inicialización y control de la base de datos. Android utiliza los siguientes paquetes, que son importados desde la biblioteca, para el manejo de la base de datos:

**import** android.database.SQLException; **import** android.database.sqlite.SQLiteDatabase; **import** android.database.sqlite.SQLiteException; **import** android.database.sqlite.SQLiteOpenHelper;

Al ejecutar la aplicación, en primer lugar se debe cargar la base de datos a la memoria externa, en una carpeta denominada base, si no existe se crea la carpeta, luego se transfiere el archivo "guardias" ubicado en la carpeta assent de la aplicación, hacia la carpeta base de la memoria externa. Este archivo será utilizado por la aplicación para: crear, modificar, eliminar o realizar consultas de la base de datos. La programación del proceso descrito, se realiza en el archivo: AdaptadorBD.java, el cual sigue el diagrama de flujo de la figura 3.37.

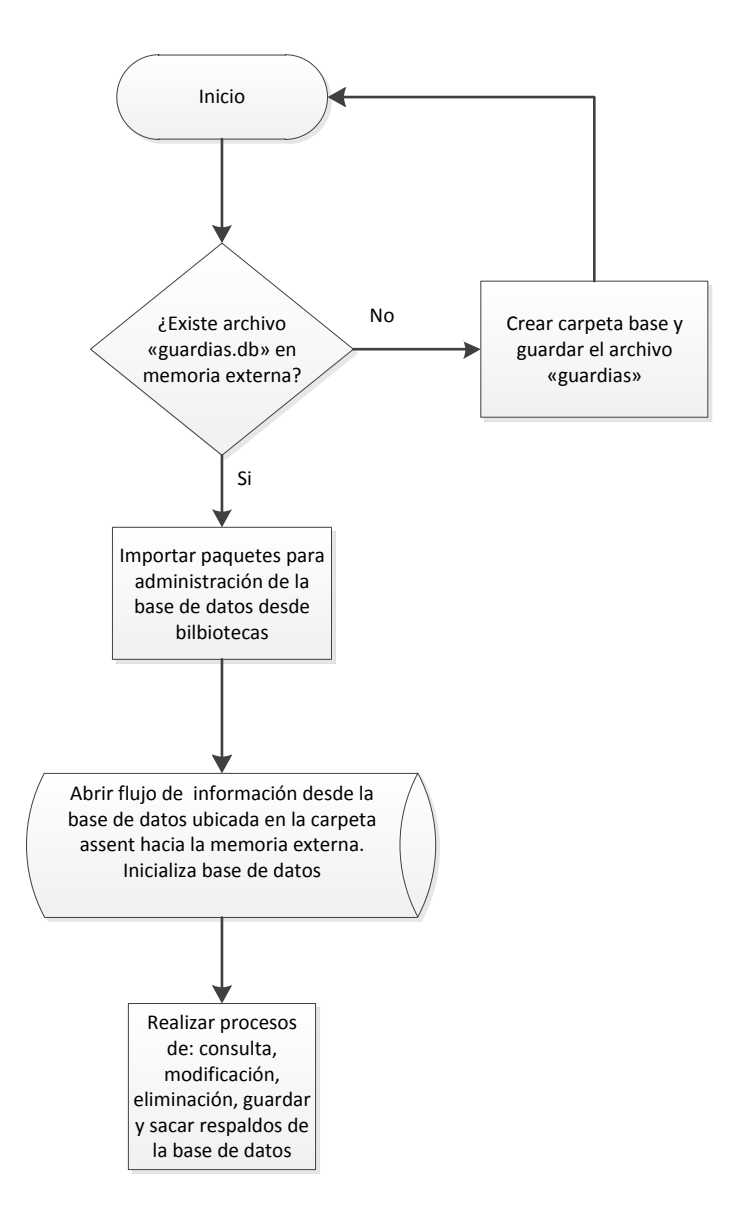

**Figura 3. 37** Diagrama de Flujo para el arranque de la base de datos Fuente: (Investigador)

## **3.4.3 Desarrollo de la pantalla de ingreso. Inicio de sesión.**

El sistema posee tres tipos de usuarios, que establecen el nivel de seguridad para el ingreso al sistema, ellos son:

- **Administrador**. persona encargada de administrar y gestionar la aplicación para el sistema de geo referencia. Las actividades que realiza son:
	- o Administrar el buzón de mensajes
	- o Sacar reporte de ubicación del personal de guardianía y de las emergencias que se presentan
	- o Enviar mensajes texto, para la comunicación entre los guardias de seguridad y la policía Nacional
- o Crear usuarios para el manejo del sistema
- o Administrar base de datos de empresas y guardias ingresados al sistema.
- o Sacar respaldos de la base de datos o borrarla si es el caso
- o Mostrar en el mapa la localización de una emergencia en progreso
- o Mostrar en el mapa la ubicación de las empresas de seguridad.
- **Operario**. Es la persona encargada de gestionar el funcionamiento de la aplicación para el sistema de geo referencia. Sus funciones son:
	- o Administrar el buzón de mensajes de entrada y salida
	- o Sacar Reportes que muestren la ubicación de los guardias de seguridad y de las emergencias que se presentan
	- o Enviar de mensajes para la comunicación de dos vías
	- $\circ$  Administrar y gestionar la base de datos en lo que respecta a guardias de seguridad privada
	- o Administrar y gestionar la base de datos en lo que respecta a empresas de seguridad
	- o Sacar respaldos de la base de datos.
	- o Mostrar en el mapa la localización de una emergencia en progreso
	- o Mostrar en el mapa la ubicación de las empresas de seguridad
- **Visitante**. Es la persona que puede ver los registros de actividades y visualizarlos en el mapa. Las actividades que realiza son:
	- o Sacar reportes de la ubicación del personal de guardianía y de las emergencias que se presentan
	- o Mostrar en el mapa la ubicación de las empresas de seguridad

El desarrollo de la pantalla de ingreso se realiza en la carpeta *res>layout*, en donde se encuentra el archivo activity main.xml. Se implementa una pantalla como la mostrada en la figura 3.38.

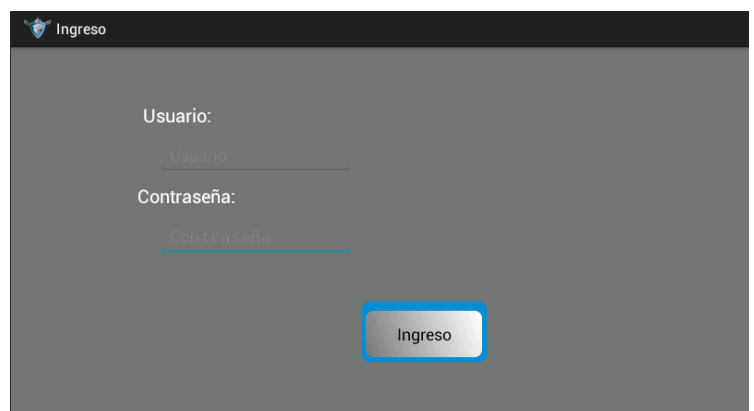

**Figura 3. 38** Pantalla de ingreso al sistema de geo referencia de las compañías de seguridad Fuente: (Investigador)

El ingreso al sistema por primera vez (inicio de sesión), sólo lo realiza el usuario master, el cual tiene privilegios de administrador y posee la capacidad de crear usuarios. Una vez que se inicializa la base de datos, el programa realiza el proceso de la figura 3.39.

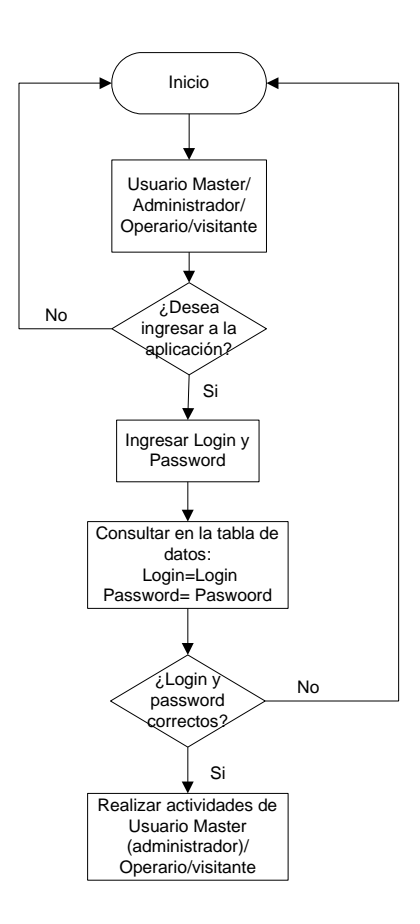

**Figura 3. 39** Diagrama de Flujo para el ingreso al sistema de Geo Referencia de la aplicación apptabletpc Fuente: (Investigador)

Al arrancar la aplicación, se solicita al usuario ingresar los datos de *Login* y *Password*, luego esos datos son consultados en la base de datos, si son correctos, se permite el ingreso a la aplicación, caso contrario se niega el mismo. La figura 3.40 muestra la pantalla de inicio que aparece cuando el usuario ha iniciado sesión correctamente, como administrador.

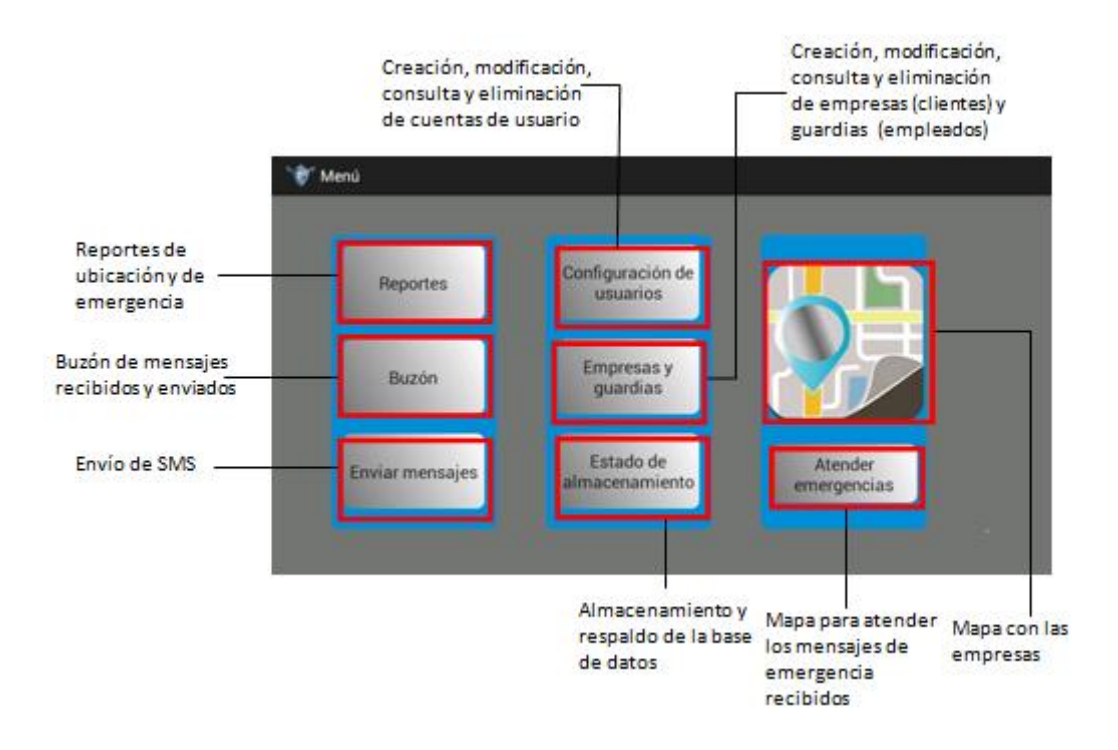

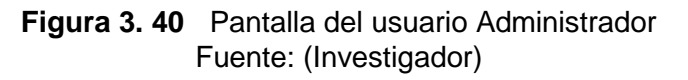

La pantalla de inicio de sesión será la misma para todos los usuarios, sin embargo la de inicio cambia de acuerdo al tipo de usuario que ingrese al sistema, la figura 3.41 muestra la pantalla para el usuario operario y visitante.

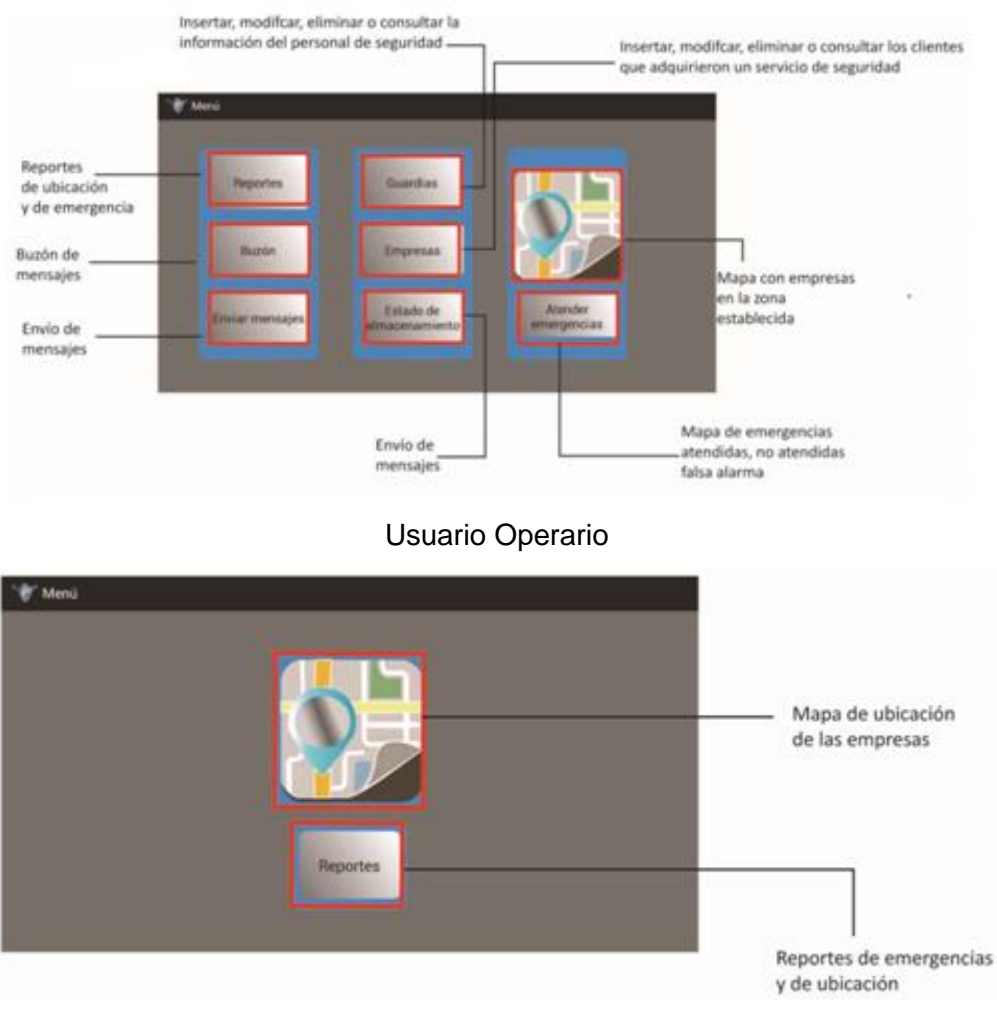

Usuario Visitante

**Figura 3. 41** Pantalla de inicio de Usuario Operario y Visitante Fuente: (Investigador)

Cada una de las pantallas de inicio de cada usuario, muestran las actividades que pueden realizar. Cada botón representa una actividad. Si se desea terminar la sesión del usuario se presiona el botón menú de la tablet, e inmediatamente aparece el mensaje *Cerrar sesión* y se confirma si se desea salir del sistema. Este método de cerrar sesión lo utilizan los tres tipos de usuarios, figura 3.42.

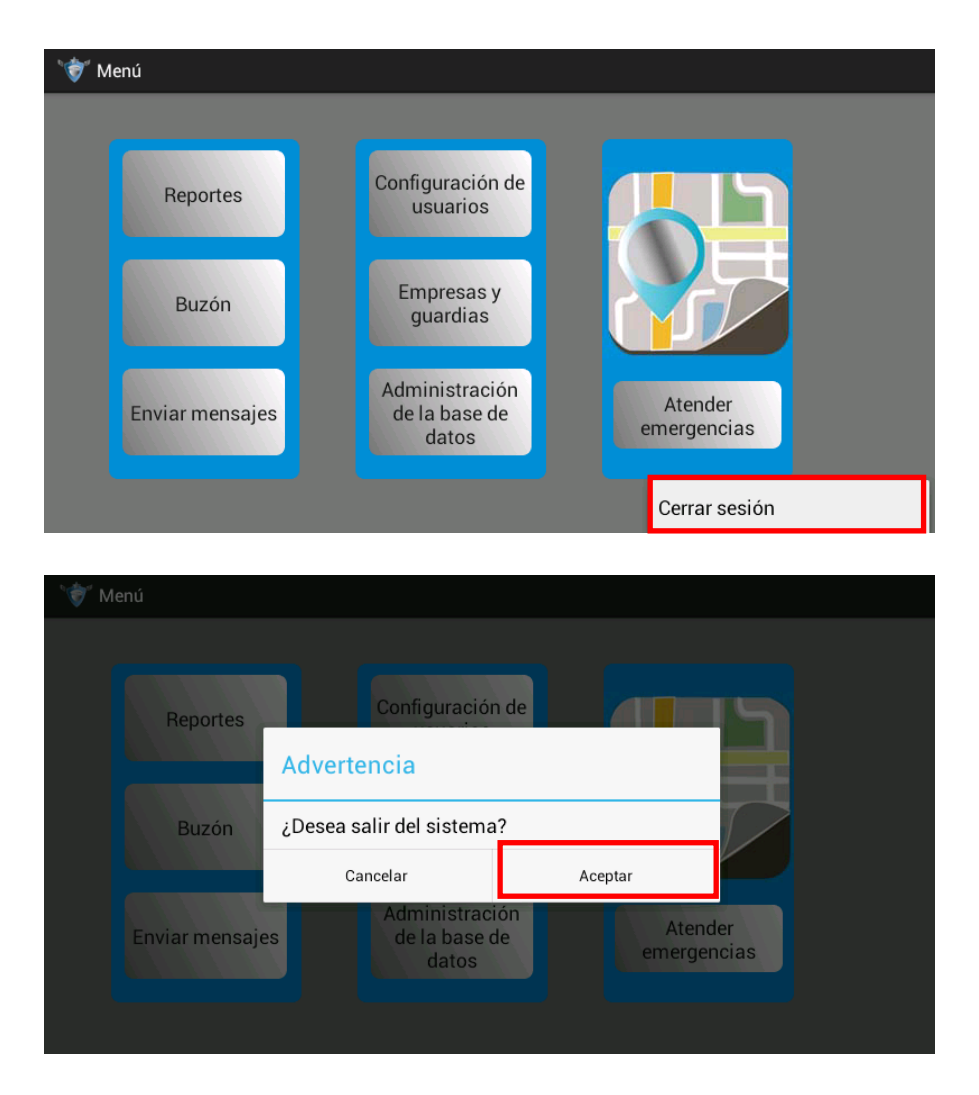

**Figura 3. 42** Cierre de sesión del usuario Master, Administrador, Operario y Visitante Fuente: (Investigador)

## **3.4.4 Consulta de mensajes enviados y recibidos. Buzón de entrada y salida.**

#### **3.4.4.1Consulta de mensajes recibidos. Buzón de entrada.**

Las pantallas de inicio que aparece en la figura 3.40, permiten al usuario empezar a interactuar con la aplicación. El primer evento que se analiza es *Buzón*, la figura 3.43 muestra la pantalla desarrollada en la carpeta *res>layout*.

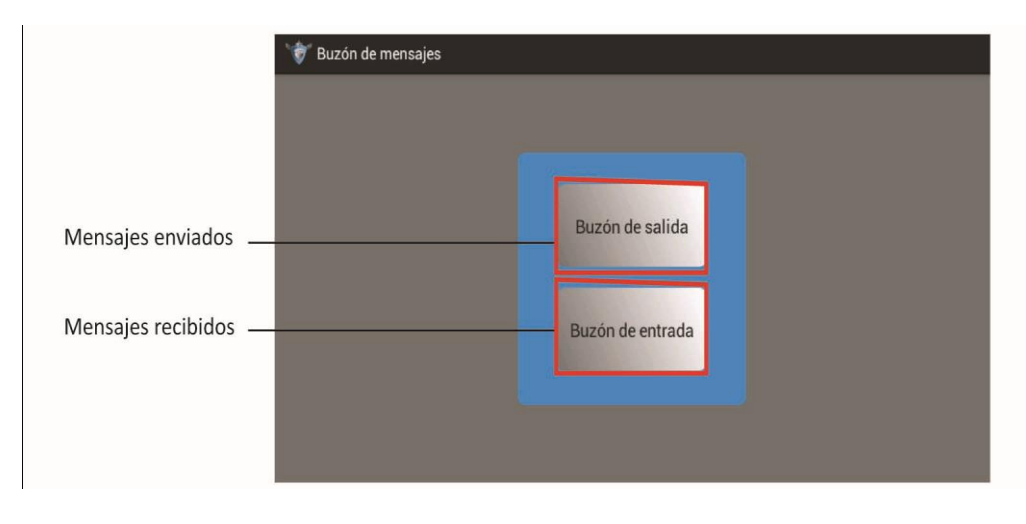

**Figura 3. 43** Menú de la opción Buzón Fuente: (Investigador)

Para la recepción de mensajes se utiliza el botón *Buzón de entrada*, que permite visualizar el contenido, eliminar o ver la posición del mensaje desde donde se envió. La figura 3.44 muestra la pantalla del buzón de entrada.

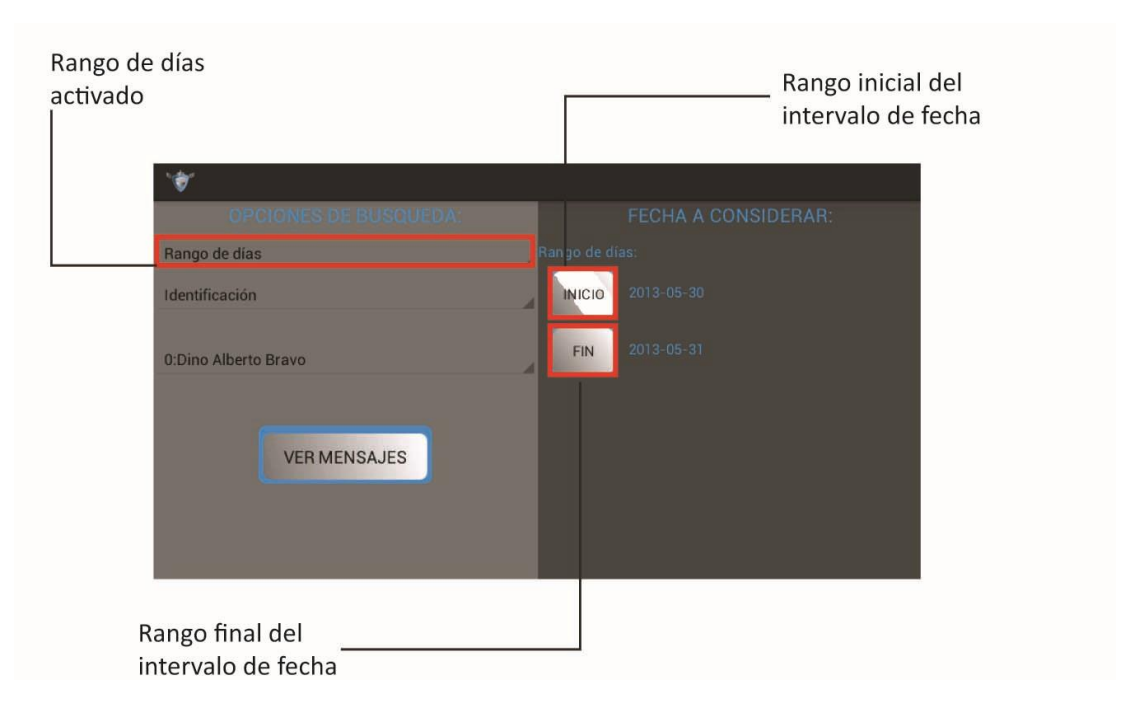

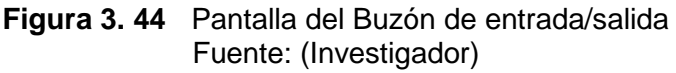

Antes de realizar cualquier tipo de consulta, la aplicación apptabletpc, debe tener la capacidad de reconocer que el mensaje recibido es para la aplicación, esto lo realiza decodificando el mensaje recibido, de donde se pueda extraer:

Fecha y hora de mensaje recibido

- Número telefónico del usuario transmisor
- Palabra clave: cOOrD
- Cuerpo del mensaje enviado

La aplicación responde al diagrama de flujo de la figura 3.45; tomando en cuenta que la tablet puede recibir cualquier tipo de mensaje; la aplicación recoge solamente los mensajes que posean la palabra clave cOOrD, que significa que el mensaje es para la aplicación, y permite recuperar los datos enviados, a la base de datos.

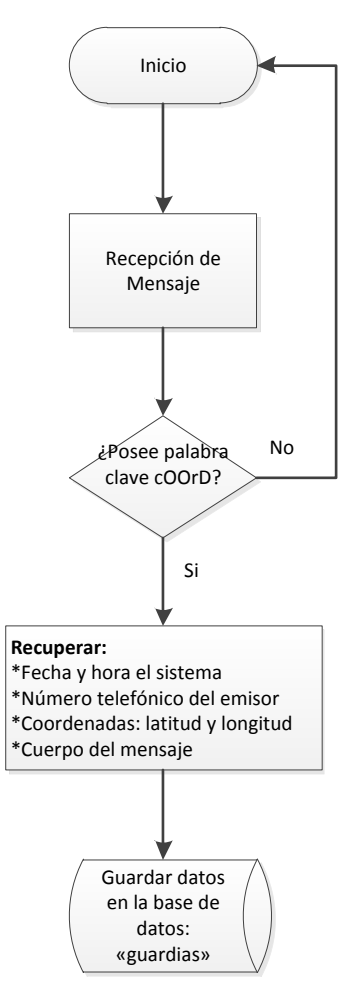

**Figura 3. 45** Diagrama para la recepción de mensajes para la aplicación apptabletpc Fuente: (Investigador)

Para programar en la aplicación la recepción del mensaje, decodificar y guardar, se crea el paquete: **com.example.apptabletpc.clases**, en la carpeta scr; en donde se crea la activity: **RecibidoSMS.java**, cuya programación sigue el diagrama de flujo de la figura 3.45.

Cuando la aplicación necesita realizar consultas de los mensajes recibidos, lo puede realizar por: Identificación (ID del guardia), Número de Smartphone, Cédula o muestra

todos los mensajes recibidos, de acuerdo a un rango de días o una la fecha única, figura 3.46. Las diferentes consultas que realiza la aplicación, se programan en el paquete: **com.example.app\_tab\_4a**, en donde se crea la activity: **Historial\_Buzón\_entrada.java,** para el usuario administrador y **Historial\_Buzón\_entrada\_operario.java**, para el usuario operario, los cuales poseen permisos para consultar estos datos.

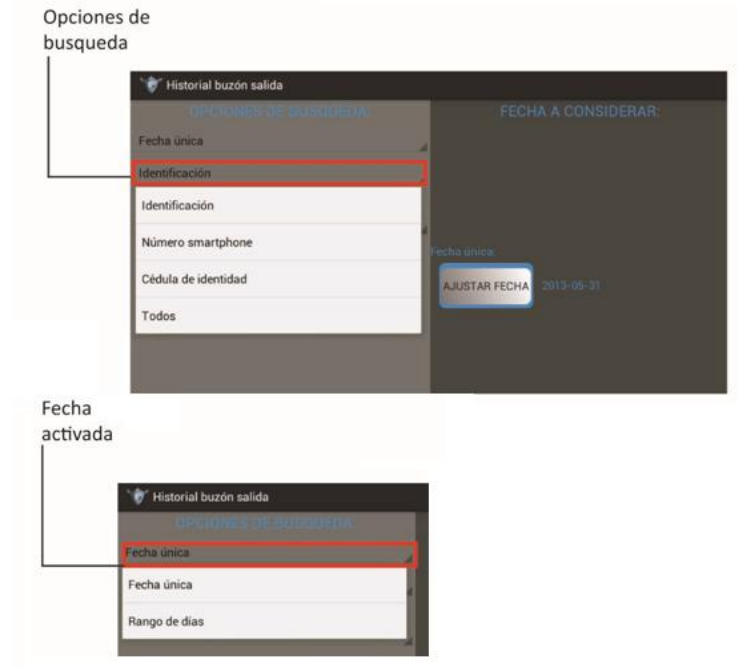

**Figura 3. 46** Pantalla que permite elegir el tipo de búsqueda de mensajes recibidos Fuente: (Investigador)

La fecha a considerar para la búsqueda de mensajes debe tener el siguiente formato: año-mes-día, la cual debe ser coherente para realizar la consulta, esto es, no se puede tener una fecha de inicio mayor a la fecha consultada.

Una vez que se ha elegido el tipo de consulta, se muestra una pantalla con la descripción de los mensajes elegidos para la búsqueda, figura 3.47

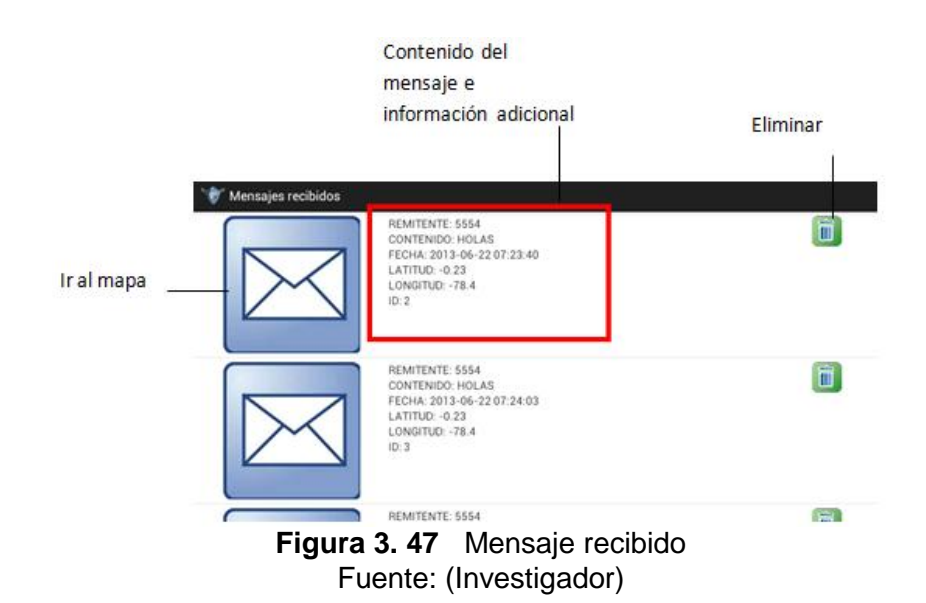

El ejemplo muestra la pantalla desarrollada para manipular los mensajes recibidos, en donde se puede observar: el número del smartphone que se está comunicando, el contenido del mensaje, las coordenadas de ubicación (Latitud y longitud), y la identificación del guardia de seguridad. Además, realiza dos actividades adicionales, la primera permite eliminar el mensaje de la base de datos y la segunda permite observar en el mapa, la ubicación de la persona que emitió el mensaje. La figura 3.48 muestra un ejemplo de la ubicación en el mapa, de la persona que se contacto a la aplicación tabletPC.

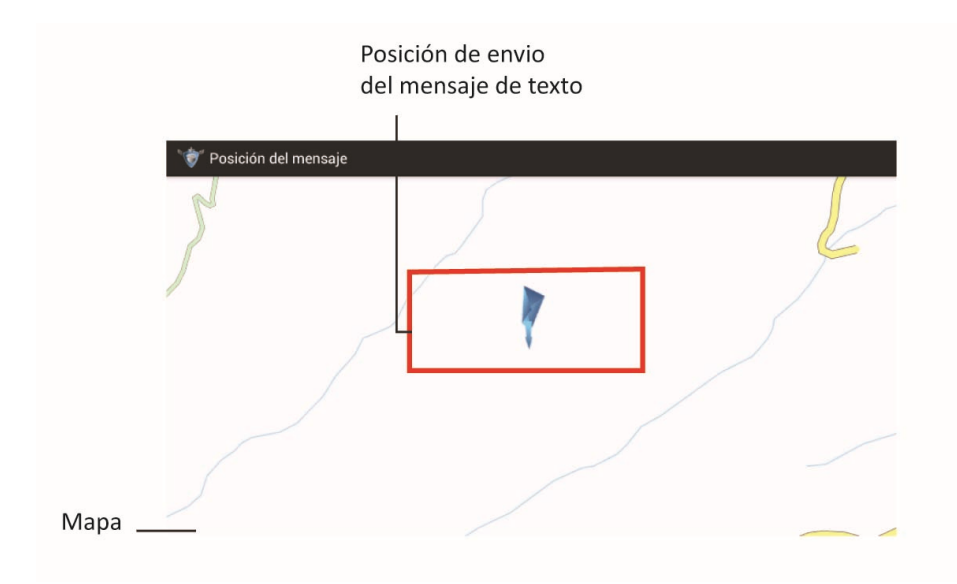

**Figura 3. 48** Ubicación del mensaje recibido Fuente: (Investigador)

## **3.4.4.2 Consulta de mensajes enviados. Buzón de salida.**

Para realizar una consulta de los mensajes enviados hacia los usuarios (guardias), se utiliza el botón *Buzón de salida* de la figura 3.43, al presionar el botón, se visualiza la pantalla de la figura 3.44

La aplicación permite realizar consultas de los mensajes enviados por: Identificación (ID del guardia), Número de Smartphone, Cédula o muestra todos los mensajes enviados, de acuerdo a un rango de días o una la fecha única, figura 3.46. Las diferentes consultas que realiza la aplicación, se programan en el paquete: **com.example.app\_tab\_4a**, en donde se crea la activity: **Historial\_Buzón\_salida.java,** para el usuario administrador y Historial Buzón salida operario.java, para el usuario operario, los cuales poseen los permisos para consultar estos datos.

Una vez que se ha elegido el tipo de consulta, se muestra una pantalla con la descripción del mensaje enviado de acuerdo a la búsqueda realizada, figura 3.49

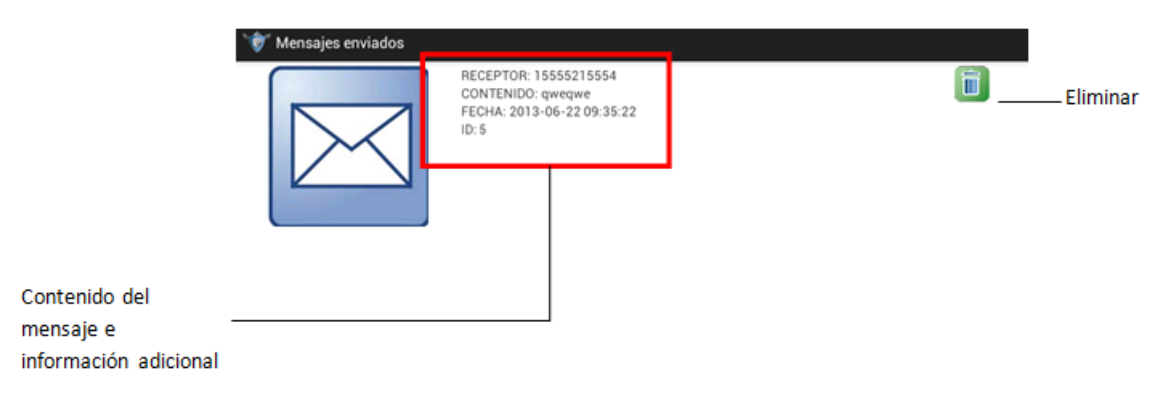

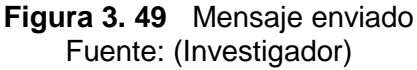

El ejemplo muestra la pantalla desarrollada para manipular los mensajes enviados, en donde se puede observar el número del smartphone receptor del mensaje, el contenido, fecha de envío y la identificación del guardia de seguridad. Además la aplicación permite eliminar el mensaje de la base de datos.

## **3.4.5 Utilización de mapas en la aplicación.**

El sistema de geo referencia de las compañías de seguridad privada del sector La Mariscal utiliza mapas libres de tipo offline, esto significa que el mapa utilizado en la aplicación no necesita estar conectado al internet para poder ser visualizado.

La aplicación utiliza el mapa descargado del sitio [http://download.mapsforge.org/maps/south-america,](http://download.mapsforge.org/maps/south-america) archivo del proyecto maps forge, que utiliza mapas del proyecto Open Street Map; este tipo de mapas utiliza la extensión .map; lo que significa que solamente pueden ser utilizados en dispositivos móviles que posean el sistema operativo android. El archivo descargado debe ser guardado en la memoria externa de la tablet, en una carpeta denominada "mapas".

Para programar los eventos que se visualizan en el mapa, se debe seguir el siguiente procedimiento:

a) Importar paquetes de la biblioteca, para la utilización de mapas offline del proyecto maps forge, estos son:

**import** org.mapsforge.androidmaps.MapActivity; **import** org.mapsforge.android.maps.overlay.ArrayItemizedOverlay: import org.mapsforge.android.maps.overlay.OverlayItem; **import** org.mapsforge.core.GeoPoint;

b) Declarar variables y abrir la base de datos, para realizar consultas

**private static boolean** *mapaActivityActiva*; **private** Double[ ] coord = **null**; **private** String[] datosSep = **null**; **private** Double minLat = **null**; **private** Double minLon = **null**; **private** Double maxLat = **null**; **private** Double maxLon = **null**; **private** String datosMensaje = **null**; abd = **new** AdaptadorBD(**this);**

c) Declarar la activity como pública

**public class** Mapa\_virtual **extends** MapActivity {

d) Crear el objeto mapa

```
mapView = new Mapa(this);
mapView.setClickable(true);
mapView.setBuiltInZoomControls(true);
```
e) Asignar el fichero del mapa; esto es indicar la ubicación del archivo ecuador.map en memoria externa

mapView.setMapFile(**new** File(Environment.*getExternalStorageDirectory*() + "/Mapas/ecuador.map"));

f) Ajustar zoom y centro del mapa

mapView.zoomAndPan(minLat, maxLat, minLon, maxLon);

g) Definir un overlay, capa superpuesta, para mostrar el elemento de acuerdo al tipo de mapa que se utilice.

```
Drawable defaultMarker = getResources().getDrawable(
   R.drawable.empresa);
   itemizedOverlay = new ArrayOverlays(defaultMarker, this);
```
El ejemplo muestra que se utiliza un elemento llamado *empresa*

h) Realizar consulta a la base de datos, que permita obtener los datos requeridos para mostrarlos en el mapa, una vez terminada la consulta cerrar la misma.

```
Private String obtenGuardias(String numero, String fechaMensaje) {
   Cursor c = null;
   String guardias = "";
          try {
                  abd.open();
                  c = abd.selectGuardia(numero, fechaMensaje);
                  if (c.moveToFirst()) {
                         do {
                                guardias += c.getString(0) + " " +c.getString(1) + \sqrt{\ln}";
                 } while (c.moveToNext());
          }
   } catch (Exception e) {
          Toast.makeText(this, "Error. ", Toast.LENGTH_LONG).show();
          e.printStackTrace();
   } finally {
          if (abd != null) {
                 abd.close();
           }
          if (c := null) {
                 c.close();
          }
   }
   return guardias;
```

```
}
```
i) Declarar variables para guardar datos de la consulta realizada a la base de datos.

```
private void llenaCoordenadasAlarma(String datosMensaje) {
datosSep = new String[6];
coord = new Double[2];
StringTokenizer st = new StringTokenizer(datosMensaje, ",");
```
datosSep[0] = st.nextToken(); // id\_mensaje datosSep[1] = st.nextToken(); // contenido  $datosSep[2] = st.nextToken(); // fecha$ datosSep[3] = st.nextToken(); // latitud datosSep[4] = st.nextToken(); // longitud datosSep[5] = st.nextToken(); // remitente coord[0] = Double.*valueOf*(datosSep[3]); coord[1] = Double.*valueOf*(datosSep[4]);

j) Añadir el overlay al mapa utilizado

```
OverlayItem item = new OverlayItem(geoPoint, datosSep[2]
   + ", " + datosSep[5] + "\n(Latitud, Longitud): " + latitud + ", " + longitud,
                  datosSep[0] + " - " + datosSep[1] + "\n" + guardias);
```
k) Agregar un método ontap(), que permita visualizar la información, cuando se dé un click en el elemento mostrado.

```
item = createItem/index):
                  if (item != null) {
                          Builder builder = new AlertDialog.Builder(context);
```
builder.setIcon(android.R.drawable.*ic\_menu\_info\_details*); builder.setTitle(item.getTitle()); builder.setMessage(item.getSnippet()); builder.setPositiveButton("Aceptar", **null**);

```
builder.show();
```
Cada actividad que realiza la aplicación, en lo relacionado a mapas, se encuentran declarados en el paquete: **com.example.apptabletpc.mapas**. En este paquete se encuentran los siguientes archivos:

o MapaDeEmpresasActivity.java

}

- o MapaDeEmergenciasActivity.java
- o MapaReportesDeReportesActivity.java
- o MapaReportesEmergenciaActivity.java
- o MapaReportesTurnosActivity.java
- o MapaTurnosActivity.java

Cada uno de los archivos descritos realiza una actividad diferente, de acuerdo al nombre seleccionado, pero su estructura de programación es similar, esto es, utilizan el mismo procedimiento de programación descrito anteriormente. La figura 3.50 muestra el overlay utilizado para un mensaje recibido.

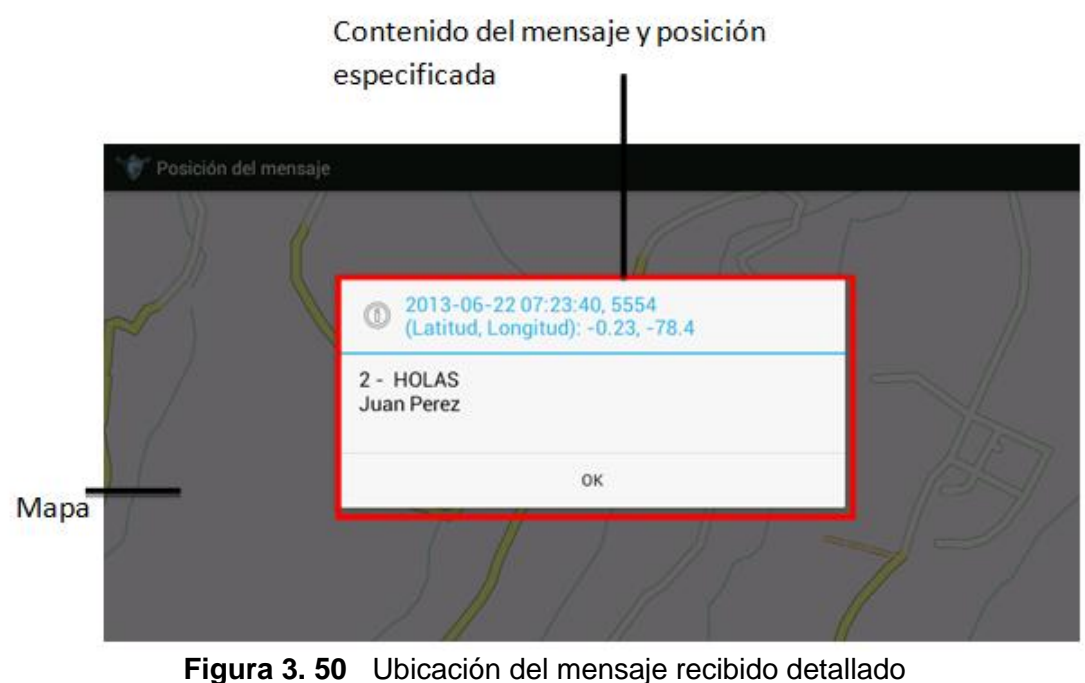

Fuente: (Investigador)

# **3.4.6 Implementación de la comunicación de dos vías. Fase 2: Envío de Mensajes desde la tablet.**

Cuando el usuario ha ingresado correctamente a la aplicación, se muestra la pantalla de inicio de la figura 3.40, en ella se observa el botón: *Enviar mensaje*, al presionar el botón, debe aparecer una pantalla como la de la figura 3.51.

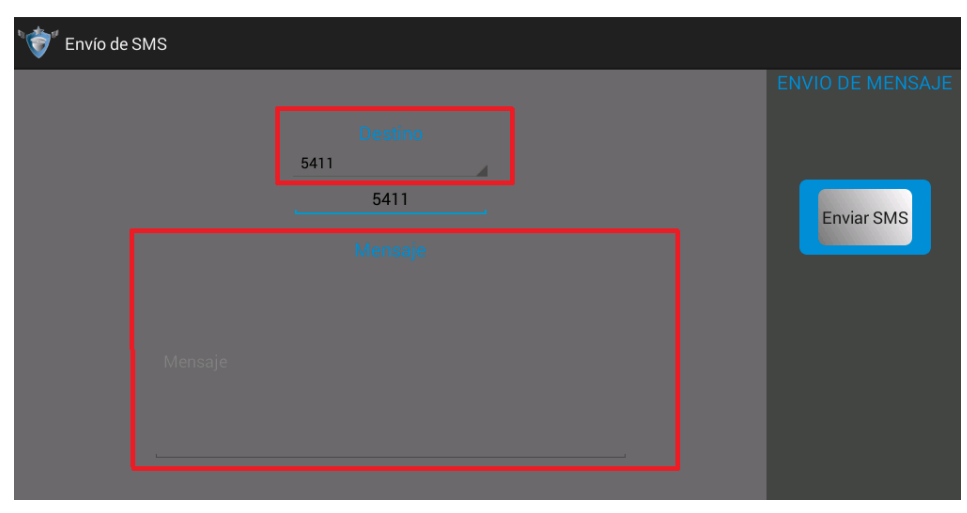

**Figura 3. 51** Pantalla para el envío de mensajes Fuente: (Investigador)

En ella se puede observar: *Destino*, permite escribir o elegir de la base de datos, el número telefónico al cual se desea enviar el mensaje, y *Mensaje* utilizado para escribir el cuerpo del mensaje a enviar o responder, la figura 3.52 muestra un ejemplo para la

elección del número de destino de acuerdo a los datos almacenados en la base de datos.

| Envío de SMS<br>G |                                                                   |                                              |
|-------------------|-------------------------------------------------------------------|----------------------------------------------|
|                   | <b>Destino</b><br>5411<br>5411<br>5422<br>5460<br>5470<br>Mensaje | <b>ENVIO DE MENSAJE</b><br><b>Enviar SMS</b> |
|                   |                                                                   |                                              |
|                   |                                                                   |                                              |

**Figura 3. 52** Elección del usuario destino Fuente: (Investigador)

Una vez elegido el usuario destino y se ha redactado el mensaje, se presiona *Enviar SMS* e inmediatamente el mensaje se guarda en la base de datos, creando un historial de mensajes enviados.

Se puede escribir un mensaje de texto que contenga un máximo de 160 caracteres $1$ . Una vez implementada la segunda fase de la comunicación de dos vías para las entidades de seguridad, éstas se podrán comunicar en cualquier momento.

El programa debe seguir la lógica de la figura 3.53. Para realizar la consulta del número de destino, se debe abrir la base de datos, realizar la consulta y cerrar nuevamente. Para guardar el mensaje se debe abrir la base de datos, obtener fecha/hora de envío y guardar en la tabla correspondiente, luego cerrar nuevamente la base de datos.

 $\overline{a}$ 

<sup>&</sup>lt;sup>1</sup>http://www.movistar.com.ec/site/negocios/ayuda-negocios/preguntas-frecuentes/mensajería.html

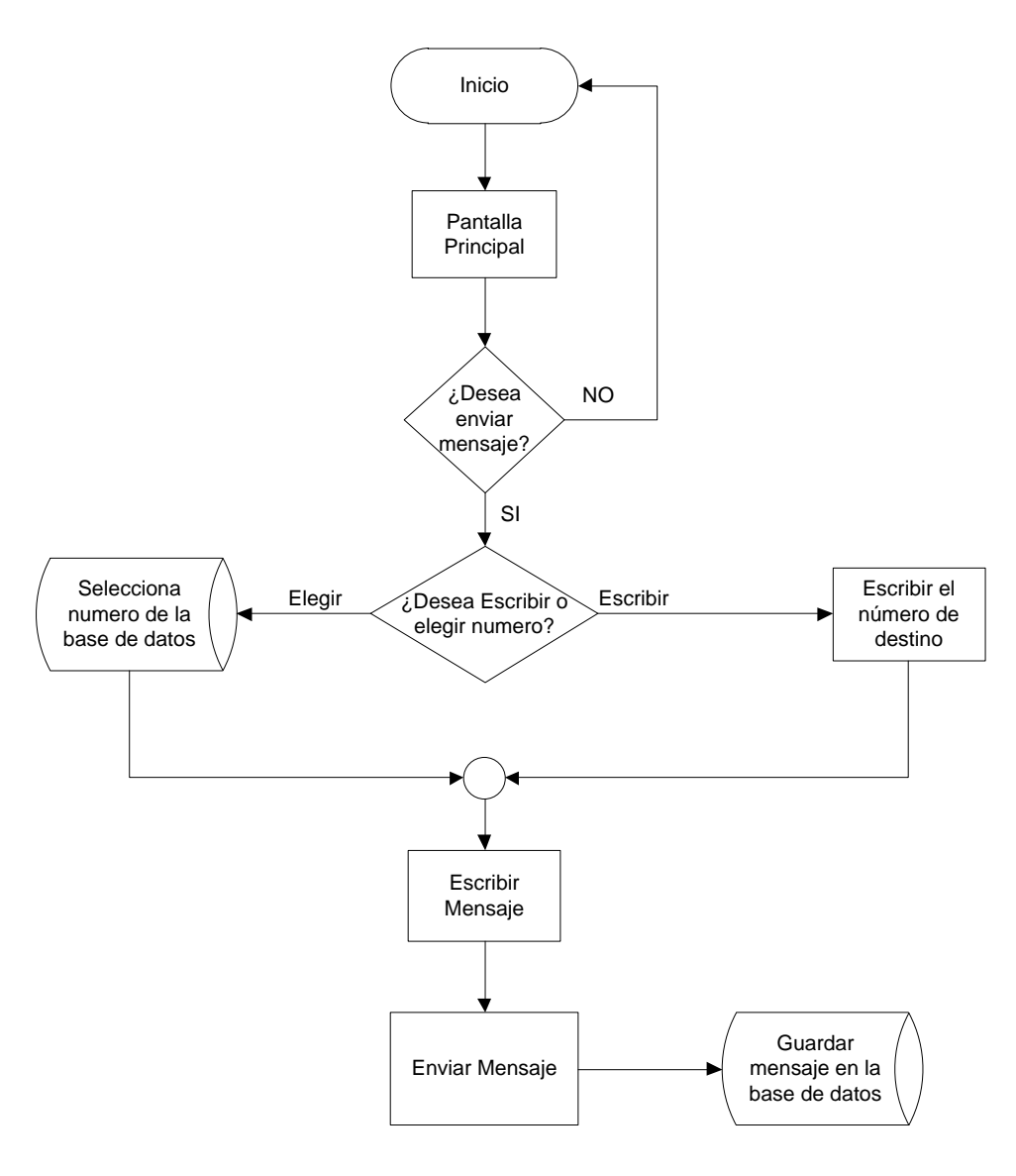

**Figura 3. 53** Diagrama de flujo para el envío de mensajes Fuente: (Investigador)

## **3.4.7 Implementación de ingresos, modificación o eliminación de empresas y guardias de seguridad.**

Una vez que el usuario ha ingresado correctamente a la aplicación, se muestra la pantalla de inicio de la figura 3.40, la cual permite elegir varias actividades. Una de ellas es: *Empresas* y *Guardias*, que permite realizar: consultas, modificaciones, ingresos o eliminación de datos de las empresas o guardias que trabajan el sector La Mariscal, al presionar el botón aparece una pantalla como la de la figura 3.54.

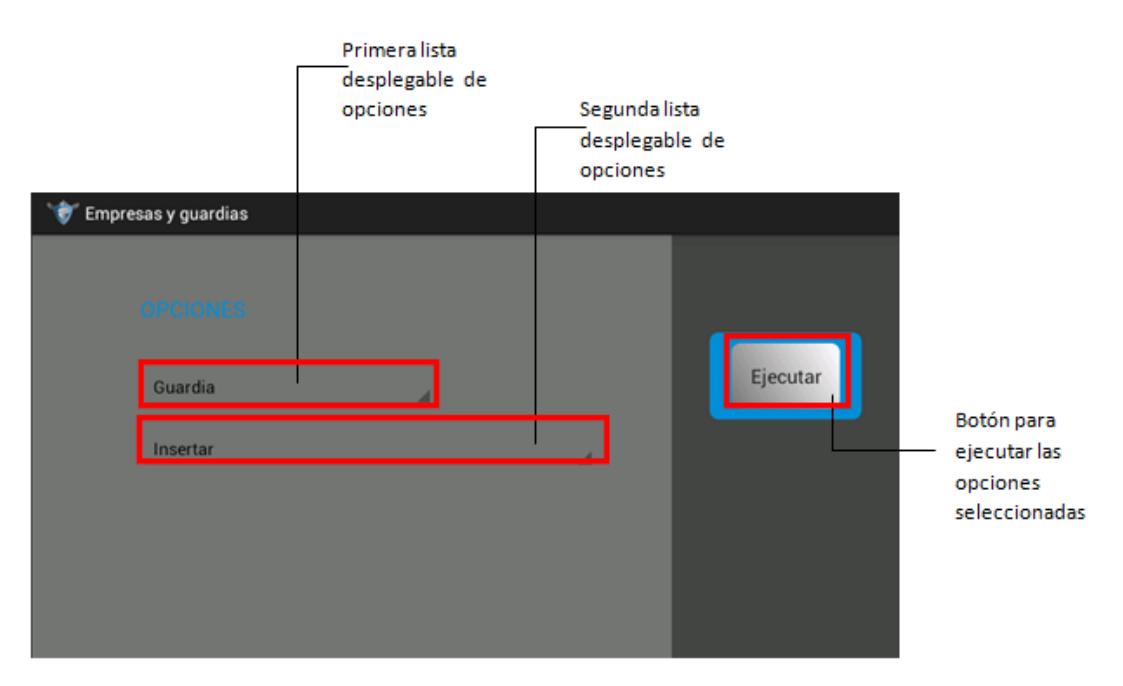

**Figura 3. 54** Pantalla de la actividad Empresas y guardias Fuente: (Investigador)

La figura 3.54 muestra dos listas desplegables. La primera, permite realizar una consulta, de acuerdo a dos opciones: *Empresas* o *Guardias*. La segunda, permite elegir: *Insertar*, *Modificar* o *Eliminar* un registro de acuerdo a la opción elegida en la primera lista. El botón *Ejecutar* permite realizar la actividad elegida.

El programa sigue el diagrama de flujo de la figura 3.55. Cada actividad realizada por la aplicación, en lo relacionado a: modificar, insertar o eliminar un dato se encuentran declarados en el paquete: **com.example.apptabletpc.crud**. En este paquete se encuentran los siguientes archivos:

- ConsultaEmpresaActivity.java/ ConsultaGuardiaActivity.java
- IngresoEmpresaActivity.java/ IngresoGuardiaActivity.java
- ModificarEmpresaActivity.java/ ModificarGuardiaActivity.java

Cada archivo realiza una tarea diferente, de acuerdo a la actividad que realice. Sin embargo, para cada tarea, la aplicación debe abrir la base de datos, realizar la actividad y cerrar la misma.

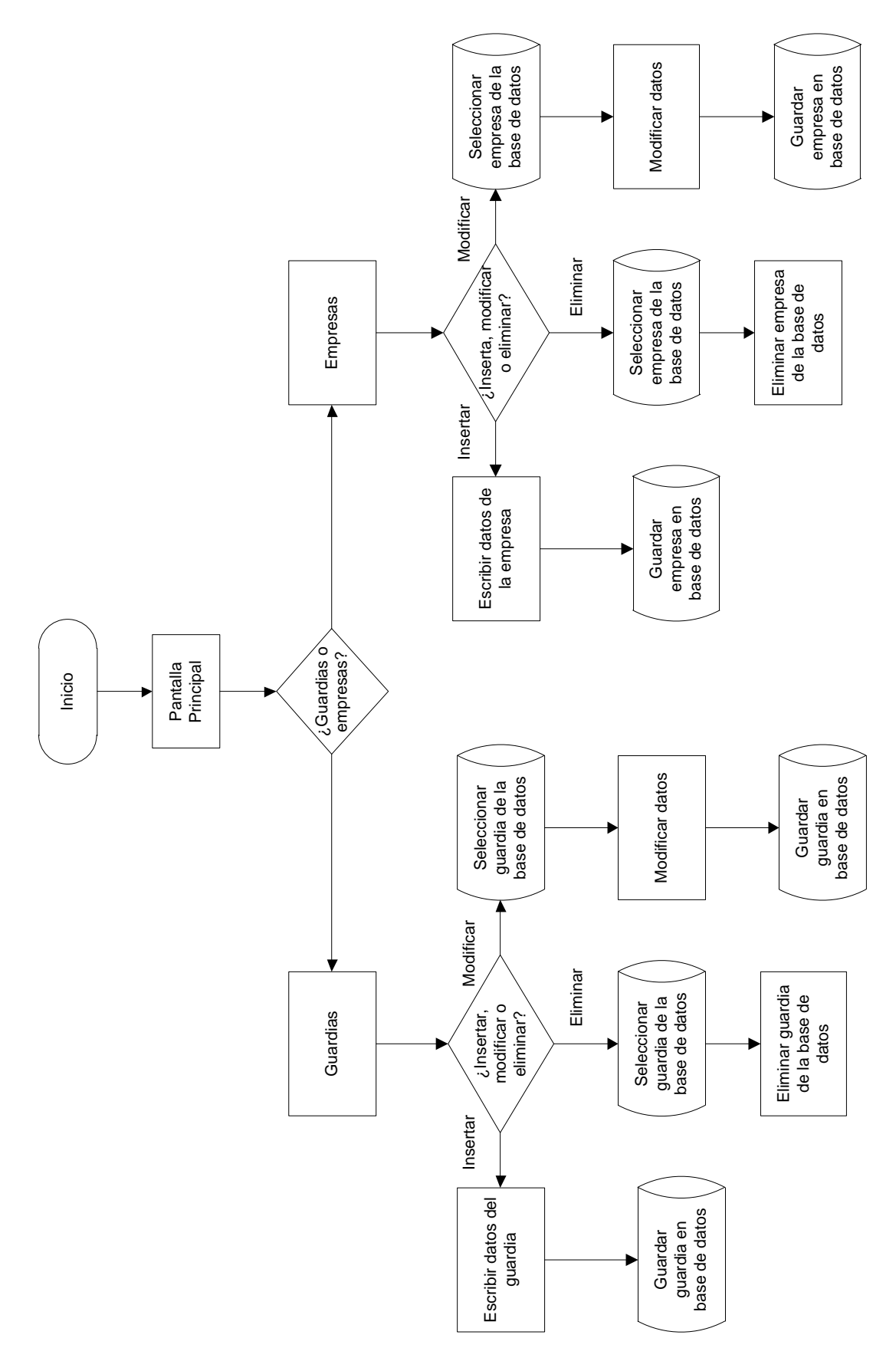

**Figura 3. 55** Diagrama de flujo para empresas y guardias Fuente: (Investigador)

## **3.4.8 Implementación de la actividad para sacar respaldos, verificar registros o eliminar la base de datos.**

En la pantalla principal de la aplicación, figura 3.40, se muestra el botón: *Estado de almacenamiento*, que permite administrar la base de datos, al presionar el botón aparece una pantalla como la de la figura 3.56.

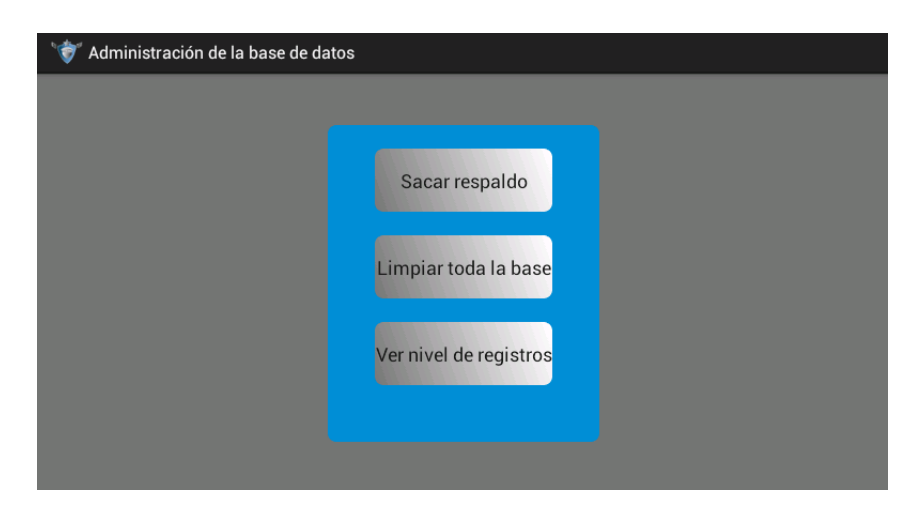

**Figura 3. 56** Menú Estado de almacenamiento Fuente: (Investigador)

La pantalla de la figura muestra tres actividades que realiza el administrador del sistema, éstas son:

a) *Sacar respaldo:* permite extraer un respaldo de la base de datos, que se posee al momento de realizar esta actividad. Al tocar el botón: *Sacar respaldo*, el programa envía un cuadro de diálogo que confirma si se desea realizar esta actividad, figura 3.57

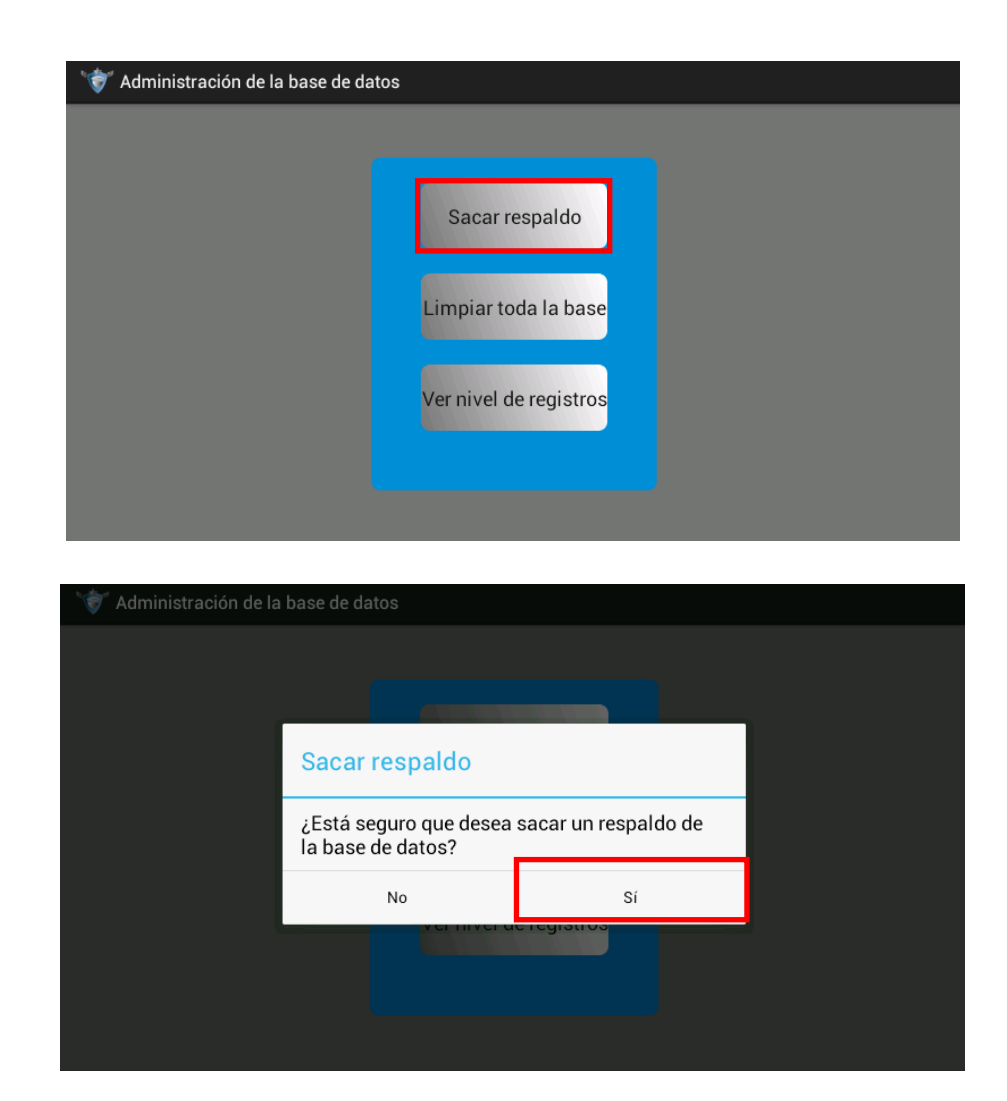

**Figura 3. 57** Confirmación para sacar respaldo de la base de datos Fuente: (Investigador)

Al confirmar (tocar *Sí*), se extrae un archivo de respaldo de la base de datos, que se ubica en la memoria externa de la Tablet, en la carpeta: /base/FechaHora. El formato para extraer la información presenta la fecha y hora del respaldo que se obtuvo. Así por ejemplo, en la figura 3.58, se muestra el respaldo de la base de datos del 29 de Mayo del 2013 a la 10:39:07, al acceder a esta carpeta se encuentra dos archivos:

- **guardias.db**, archivo de la base de datos.
- **guardias.db-journal**, generalmente es de utilidad para la aplicación.

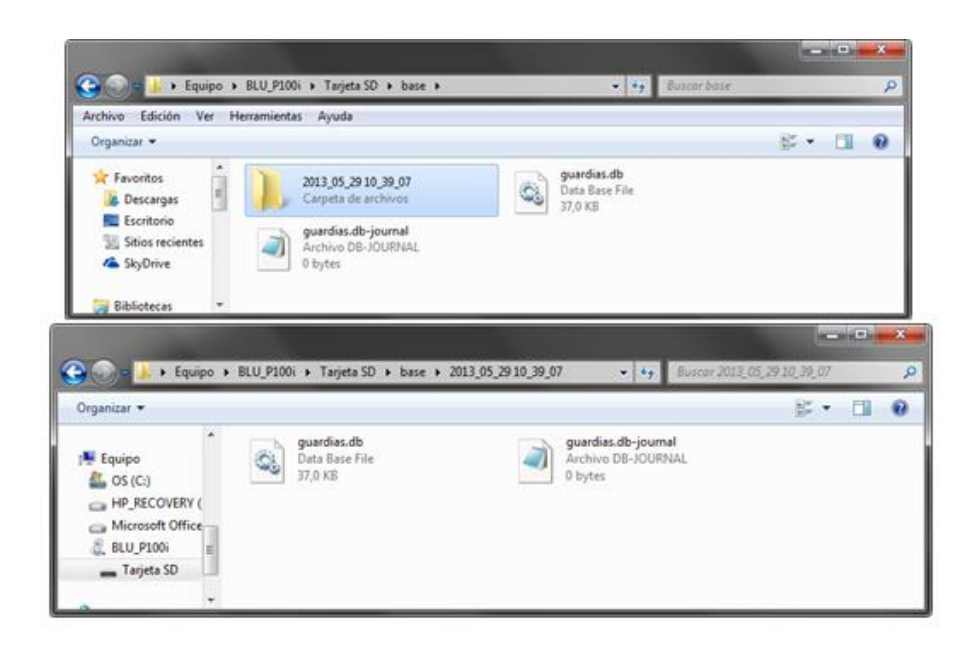

**Figura 3. 58** Carpeta y archivo del respaldo de la base de datos Fuente: (Investigador)

Es importante tener en cuenta que dentro de la carpeta /base, se encuentra el archivo: guardias.db, que es el archivo que se está manipulando para realizar todas las actividades de la aplicación, si se desea **restaurar la base de datos** a una fecha específica, se debe reemplazar el archivo **guardias.db** por su archivo de respaldo.

b) *Limpiar toda la base:* El administrador posee el atributo de borrar toda la base de datos, al presionar el botón: *Limpiar toda la base*, aparece una pantalla de confirmación, figura 3.59, al confirmar se crea un respaldo de la base actual, con la fecha y hora, en la carpeta mencionada en el ítem anterior y se borran todos los datos de la base de datos.

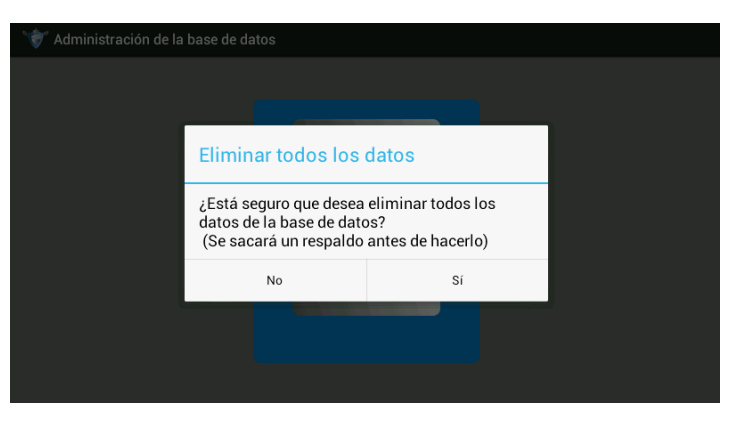

**Figura 3. 59** Pantalla para confirmar: Eliminar base de datos Fuente: (Investigador)

c) *Ver nivel de registros*: Esta opción permite al administrador, ver cuántos registros hay en cada tabla y dependiendo de esto, eliminar si es necesario. Hay que tomar en cuenta que al eliminar un registro, también se eliminan ciertos datos de otras tablas, debido a la integridad referencial de la base de datos, la figura 3.60, muestra esta advertencia.

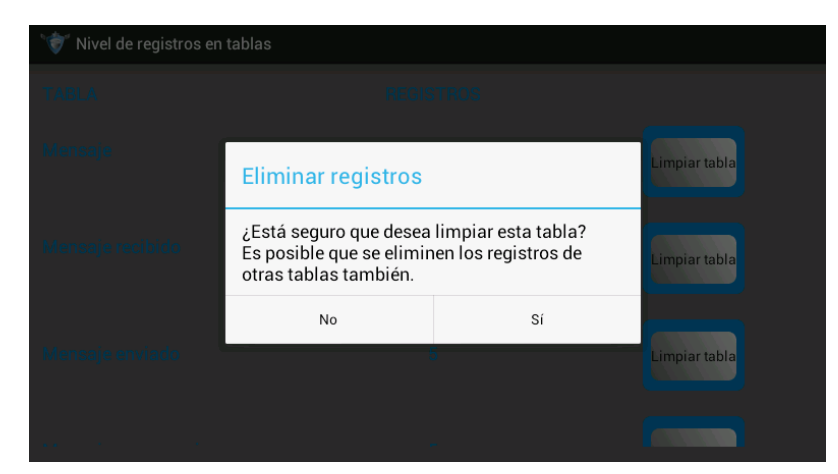

**Figura 3. 60** Nivel de Registros en Tablas. Eliminación de registros Fuente: (Investigador)

La programación de cada una de las actividades enumeradas anteriormente, se realiza en el paquete: **com.example.apptabletpc.activities**, en el cual se encuentra los siguientes archivos:

- AdministracionBaseDeDatos.java
- RegistroTablas.java

## **3.4.9 Implementación de consultas de reportes de la base de datos.**

La pantalla principal de la aplicación, figura 3.40, muestra el botón: *Reportes*, que permite realizar una consulta a la base de datos, y entregar reportes de: *Emergencia*, *Ubicación*, *Números asignados* y *Turnos* de los guardias de seguridad, la aplicación entrega el menú de la figura 3.61, para realizar cada actividad.

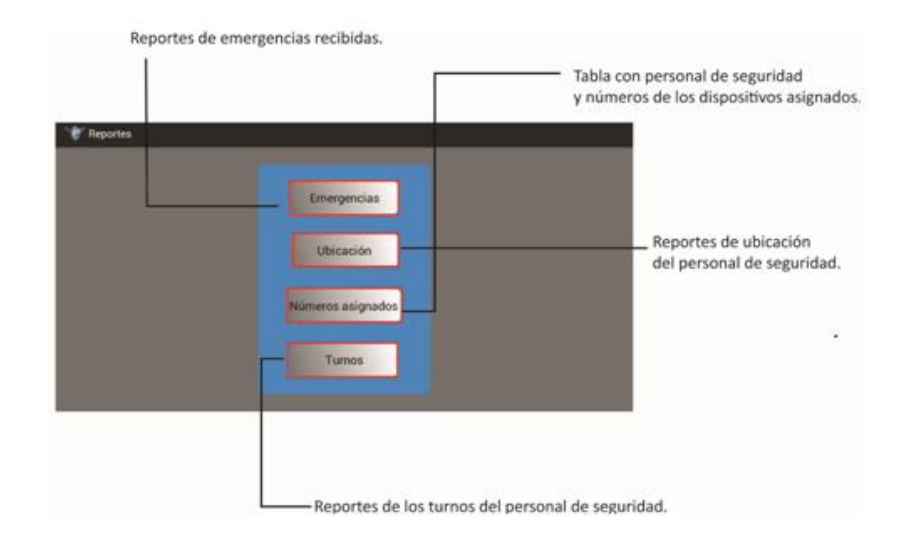

**Figura 3. 61** Menú Reportes Fuente: (Investigador)

Cada botón de la figura 3.61, permite realizar una consulta diferente. Para ello el programa primero debe abrir la base de datos, extraer la información necesaria y mostrar al usuario. Registros permite al administrador, conocer la información guardada en la base de datos, pero no modificar o eliminar, es decir, sólo permite realizar consultas.

Cada consulta realizada se lo puede realizar por fechas o tipo de consulta. Por ejemplo si se desea realizar una consulta de cuántas emergencias hubo en una fecha específica, se debe elegir la fecha adecuada y luego ejecutar la consulta para ser visualizada en tablas o en el mapa, figura 3.62

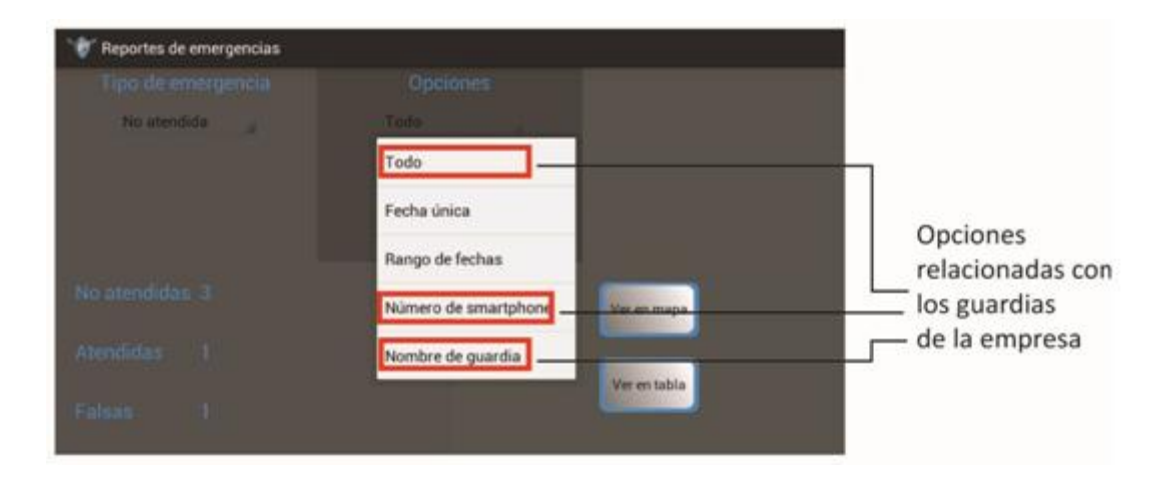

**Figura 3. 62** Registro de Emergencias no atendidas Fuente: (Investigador)

El ejemplo muestra los datos de cuántas emergencias no atendidas existen en la base de datos. Además, se puede realizar una consulta más exhaustiva: por fecha única, rango de fechas, por número de smartphone o nombre del guardia de seguridad. Cuando se escoge el criterio, el resultado de la consulta se puede tener en una tabla o ver directamente en el mapa, figura 3.63.

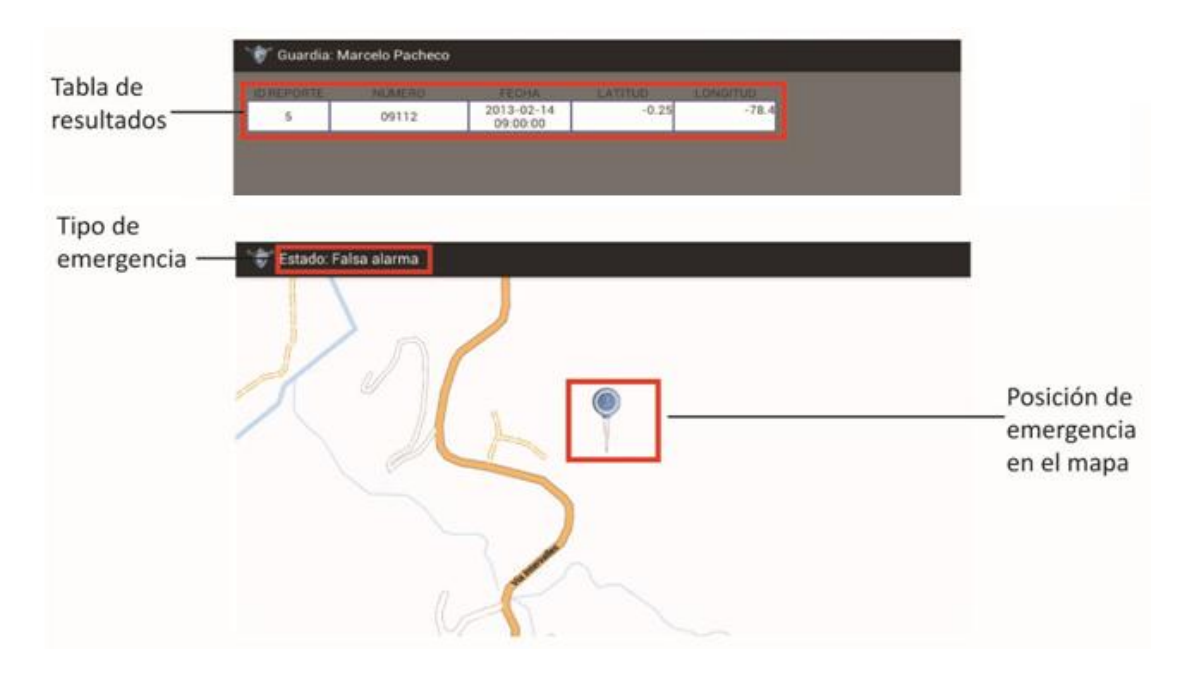

**Figura 3. 63** Resultado de consulta a la base de datos mostrado en tabla y mapa Fuente: (Investigador)

La programación de cada una de las actividades que el programa debe realizar para una consulta específica, se realiza en el paquete: **com.example.apptabletpc.reportes**, en el cual se encuentra los siguientes archivos:

- MenuReportesTurnos.java
- ReporteDeRepores.java
- ReporteGuardiaNumero.java
- ReportesActivity.java
- ReportesEmergenciasActivity.java

#### **3.4.10 Implementación de la actividad: Configuración de usuarios.**

La pantalla principal de la aplicación, figura 3.40, muestra el botón: *Configuración de usuarios*, que permite: *Insertar*, *Consultar*, *modificar* o *eliminar* usuarios que administren o gestionen la aplicación desarrollada para la tablet, figura 3.64

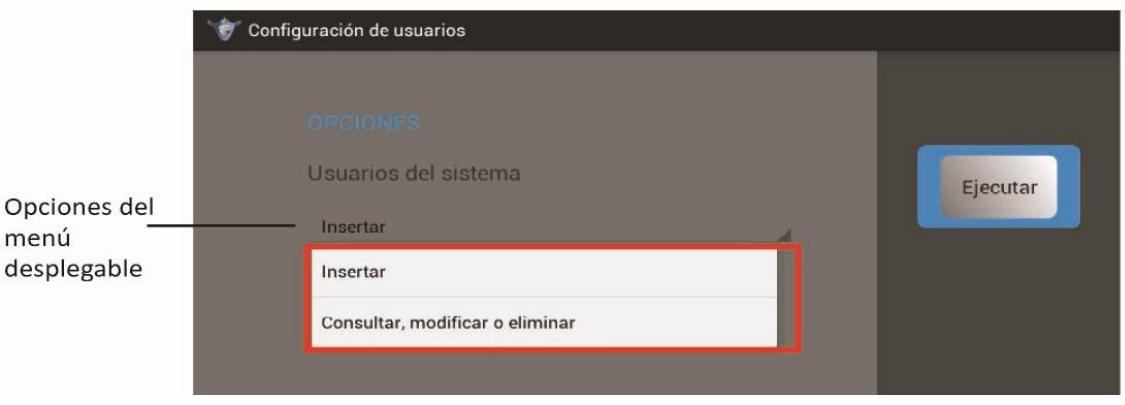

**Figura 3. 64** Menú para usuarios de la aplicación Fuente: (Investigador)

El usuario master es la única persona que puede ingresar por primera vez a la aplicación y crear usuario de tipo administrador, operario o visitantes, con los privilegios que se describieron en 3.4.1. La programación de este evento sigue el diagrama de flujo de la figura 3.65

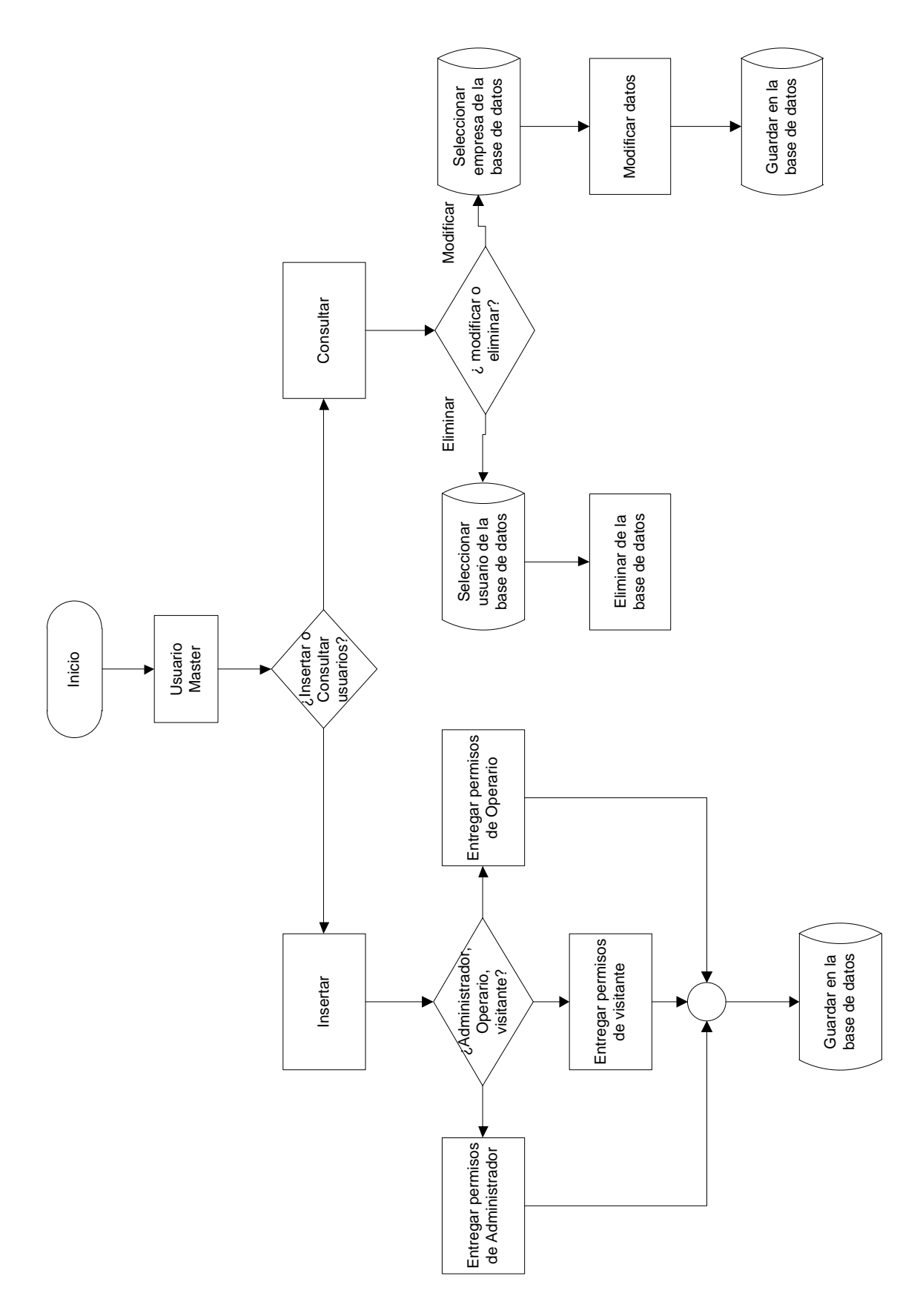

**Figura 3. 65** Diagrama de Flujo: Configuración de usuarios Fuente: (Investigador)

De acuerdo a la tarea que se desea realizar, se solicita o consulta los siguientes datos: *Nombres*, *Apellidos*, usuario (*Login*) y *Password*, figura 3.66.

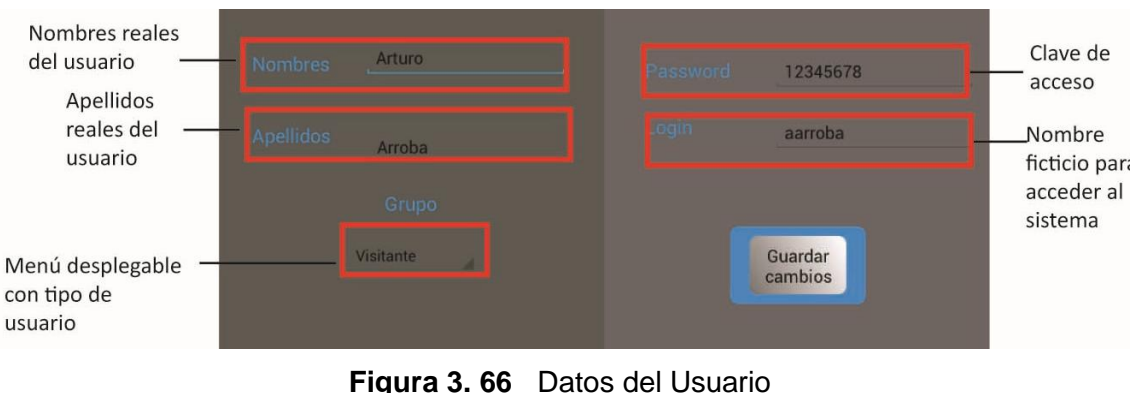

Fuente: (Investigador)

Finalmente, la figura 3.67 muestra los paquetes utilizados para la implementación de la aplicación para la tablet, los cuales fueron descritos de acuerdo a la implementación de cada actividad.

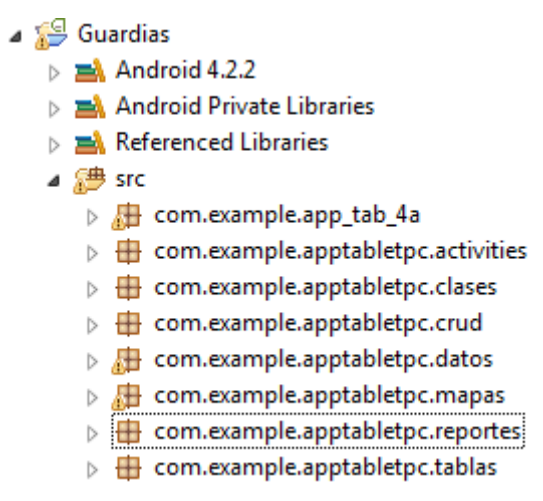

**Figura 3. 67** Paquetes del programa utilizados en la aplicación Fuente: (Investigador)

# **3.4.11 Descripción del archivo AndroidManifest.xml de la aplicación desarrollada para la tablet.**

El archivo AndroidManifest, creado al momento de implementar una nueva aplicación android, permite tener la descripción de la aplicación y declarar los permisos que necesita para el uso de recursos que posee la tablet.

La aplicación en desarrollo posee el siguiente archivo manifest:

// Primero se declara la versión de la aplicación, el nombre del paquete utilizado y la versión de android a utilizar.

```
<?xml version="1.0" encoding="utf-8"?>
<manifest xmlns:android="http://schemas.android.com/apk/res/android"
   package="com.example.app_tab_4a"
   android:versionCode="1"
   android:versionName="1.0" >
```
 <uses-sdk android:minSdkVersion=*"14"* android:targetSdkVersion=*"17"* />

//Se solicita permisos para escritura en memoria externa

```
 <uses-permission 
android:name="android.permission.WRITE_EXTERNAL_STORAGE" />
   <uses-permission android:name="android.permission.SEND_SMS" >
   </uses-permission>
   <uses-permission android:name="android.permission.RECEIVE_SMS" >
   </uses-permission>
```
//Se solicita permisos para utilizar el envío y recepción de mensajes

```
 <application
   android:allowBackup="true"
   android:icon="@drawable/escudo"
   android:label="@string/app_name"
   android:theme="@style/AppTheme" >
   <receiver android:name="com.example.apptabletpc.clases.ReciboSMS" >
      <intent-filter>
        <action android:name="android.provider.Telephony.SMS_RECEIVED" />
      </intent-filter>
   </receiver>
```
//Se declara todas las activity de la aplicación

```
 <activity
   android:name="com.example.app_tab_4a.MainActivity"
   android:label="Guardias" >
   <intent-filter>
      <action android:name="android.intent.action.MAIN" />
      <category android:name="android.intent.category.LAUNCHER" />
   </intent-filter>
 </activity>
 <activity
   android:name="com.example.app_tab_4a.Borrar_buzon_entrada"
   android:label="@string/title_activity_borrar_buzon_entrada" >
 </activity>
 <activity
   android:name="com.example.app_tab_4a.Borrar_buzon_salida"
   android:label="@string/title_activity_borrar_buzon_salida" >
 </activity>
 <activity
   android:name="com.example.app_tab_4a.Buzon_entrada"
   android:label="@string/title_activity_buzon_entrada" >
 </activity>
```

```
 <activity
   android:name="com.example.app_tab_4a.Buzon_salida"
   android:label="@string/title_activity_buzon_salida" >
 </activity>
 <activity
   android:name="com.example.app_tab_4a.Empresas_y_guardias"
   android:label="@string/title_activity_empresas_y_guardias" >
 </activity>
 <activity
   android:name="com.example.app_tab_4a.Configuracion_config_usuario"
   android:label="@string/title_activity_configuracion_config_usuario" >
 </activity>
 <activity
   android:name="com.example.app_tab_4a.Gestion_clientes_y_personal"
   android:label="@string/title_activity_gestion_clientes_y_personal" >
 </activity>
 <activity
   android:name="com.example.app_tab_4a.Gestion_de_cuentas"
   android:label="@string/title_activity_gestion_de_cuentas" >
 </activity>
 <activity
   android:name="com.example.app_tab_4a.Historial_buzon_entrada"
   android:label="@string/title_activity_historial_buzon_entrada" >
 </activity>
 <activity
   android:name="com.example.app_tab_4a.Historial_buzon_salida"
   android:label="@string/title_activity_historial_buzon_salida" >
 </activity>
 <activity
   android:name="com.example.app_tab_4a.Mapa_virtual"
   android:label="@string/title_activity_mapa_virtual" >
 </activity>
 <activity
   android:name="com.example.app_tab_4a.Nuevo_cliente_personal"
   android:label="@string/title_activity_nuevo_cliente_personal" >
 </activity>
 <activity
   android:name="com.example.app_tab_4a.Reporte_emergencia"
   android:label="@string/title_activity_reporte_emergencia" >
 </activity>
 <activity
   android:name="com.example.app_tab_4a.Reporte_ubicacion"
   android:label="@string/title_activity_reporte_ubicacion" >
 </activity>
 <activity
   android:name="com.example.app_tab_4a.Reportes"
   android:label="@string/title_activity_reportes" >
 </activity>
 <activity
   android:name="com.example.app_tab_4a.Lectura_mensajes_buzon_entrada"
   android:label="@string/title_activity_lectura_mensajes_buzon_entrada" >
 </activity>
 <activity
   android:name="com.example.app_tab_4a.Lectura_contenido_mensajes"
   android:label="@string/title_activity_lectura_contenido_mensajes" >
```

```
 </activity>
 <activity
   android:name="com.example.app_tab_4a.Mensaje_recibido_base"
   android:label="@string/title_activity_mensaje_recibido_base" >
 </activity>
 <activity
   android:name="com.example.app_tab_4a.Menu_visitante"
   android:label="@string/title_activity_menu_visitante" >
 </activity>
 <activity
   android:name="com.example.app_tab_4a.Menu_operario"
   android:label="@string/title_activity_menu_operario" >
 </activity>
 <activity
   android:name="com.example.app_tab_4a.Guardias_operario"
   android:label="@string/title_activity_guardias_operario" >
 </activity>
 <activity
   android:name="com.example.app_tab_4a.Empresas_operario"
   android:label="@string/title_activity_empresas_operario" >
 </activity>
 <activity
   android:name="com.example.app_tab_4a.Smartphone_operario"
   android:label="@string/title_activity_smartphone_operario" >
 </activity>
 <activity
   android:name="com.example.app_tab_4a.Buzon_de_mensajes"
   android:label="@string/title_activity_buzon_de_mensajes" >
 </activity>
 <activity
   android:name="com.example.app_tab_4a.Spinnerhistorialmensajes"
   android:label="@string/title_activity_spinnerhistorialmensajes" >
 </activity>
 <activity
   android:name="com.example.app_tab_4a.Mensaje_enviado_base"
   android:label="@string/title_activity_mensaje_enviado_base" >
 </activity>
 <activity
   android:name="com.example.app_tab_4a.Reportes_base"
   android:label="@string/title_activity_reportes_base" >
 </activity>
 <activity
   android:name="com.example.app_tab_4a.Lista_item"
   android:label="@string/title_activity_lista_item" >
 </activity>
 <activity
   android:name="com.example.app_tab_4a.Reporte_emergencia_base"
   android:label="@string/title_activity_reporte_emergencia_base" >
 </activity>
 <activity
   android:name="com.example.app_tab_4a.Activity_lista_sinitem"
   android:label="@string/title_activity_activity_lista_sinitem" >
 </activity>
 <activity
   android:name="com.example.app_tab_4a.Lista_sinitem"
```
```
 android:label="@string/title_activity_lista_sinitem" >
      </activity>
      <activity
        android:name="com.example.app_tab_4a.Menu_emergencias"
        android:label="@string/title_activity_menu_emergencias" >
     </activity>
      <activity
        android:name="com.example.app_tab_4a.Lista_item_reporte"
        android:label="@string/title_activity_lista_item_reporte" >
      </activity>
     <activity
        android:name="com.example.app_tab_4a.Lista_buzon_salida"
        android:label="@string/title_activity_lista_buzon_salida" >
     </activity>
     <activity
        android:name="com.example.app_tab_4a.Menu_administrador"
        android:label="@string/title_activity_menu_administrador" >
      </activity>
      <activity
        android:name="com.example.app_tab_4a.AdministracionBaseDeDatos"
        android:label="@string/title_activity_administracion_base_de_datos" >
      </activity>
     <activity
android:name="com.example.apptabletpc.activities.AdministracionBaseDeDatosActivit
        android:label="@string/title_activity_administracion_base_de_datos" >
     </activity>
      <activity
        android:name="com.example.apptabletpc.crud.ConsultaEmpresaActivity"
        android:label="@string/title_activity_consulta_empresa" >
     </activity>
      <activity
        android:name="com.example.apptabletpc.crud.ConsultaGuardiaActivity"
        android:label="@string/title_activity_consulta_guardia" >
     </activity>
      <activity
        android:name="com.example.apptabletpc.crud.ConsultaUsuarioActivity"
        android:label="@string/title_activity_consulta_usuario" >
      </activity>
      <activity
        android:name="com.example.apptabletpc.crud.IngresoEmpresaActivity"
        android:label="@string/title_activity_ingreso_empresa" >
     </activity>
      <activity
        android:name="com.example.apptabletpc.crud.IngresoGuardiaActivity"
        android:label="@string/title_activity_ingreso_guardia" >
     </activity>
      <activity
        android:name="com.example.apptabletpc.crud.IngresoSmartphoneActivity"
        android:label="@string/title_activity_ingreso_smartphone" >
     </activity>
      <activity
        android:name="com.example.apptabletpc.crud.IngresoUsuarioActivity"
        android:label="@string/title_activity_ingreso_usuario" >
```
*y"*

```
 </activity>
      <activity
android:name="com.example.apptabletpc.mapas.MapaReportesEmergenciasActivity"
       android:label="@string/title_activity_mapa_reportes_emergencias" >
     </activity>
     <activity
        android:name="com.example.apptabletpc.crud.ModificaEmpresaActivity"
        android:label="@string/title_activity_modifica_empresa" >
      </activity>
     <activity
        android:name="com.example.apptabletpc.crud.ModificaGuardiaActivity"
        android:label="@string/title_activity_modifica_guardia" >
     </activity>
     <activity
        android:name="com.example.apptabletpc.crud.ModificaUsuarioActivity"
        android:label="@string/title_activity_modifica_usuario" >
      </activity>
      <activity
android:name="com.example.apptabletpc.reportes.ReportesEmergenciasActivity"
        android:label="@string/title_activity_reportes_emergencias" >
     </activity>
      <activity
android:name="com.example.apptabletpc.tablas.TablaReporteEmergenciaActivity"
        android:label="@string/title_activity_tabla_reporte_emergencia" >
     </activity>
      <activity
        android:name="com.example.apptabletpc.activities.EnvioSMSActivity"
        android:label="@string/title_activity_envio_sms" >
     </activity>
      <activity
        android:name="com.example.apptabletpc.activities.MapaActivity"
        android:label="@string/title_activity_mapa" >
     </activity>
      <activity
        android:name="com.example.apptabletpc.mapas.MapaEmergenciasActivity"
        android:label="@string/title_activity_mapa_emergencias" >
      </activity>
      <activity
        android:name="com.example.apptabletpc.activities.MenuEmergenciasActivity"
        android:label="@string/title_activity_menu_emergencias" >
     </activity>
      <activity
        android:name="com.example.apptabletpc.activities.MenuEmpresaActivity"
        android:label="@string/title_activity_menu_empresa" >
     </activity>
      <activity
        android:name="com.example.apptabletpc.activities.MenuGuardiaActivity"
        android:label="@string/title_activity_menu_guardia" >
     </activity>
      <activity
        android:name="com.example.apptabletpc.activities.MenuPrincipalActivity"
        android:label="@string/title_activity_menu_principal" >
```

```
 </activity>
      <activity
        android:name="com.example.apptabletpc.activities.MenuUsuarioActivity"
        android:label="@string/title_activity_menu_usuario" >
      </activity>
      <activity
        android:name="com.example.apptabletpc.activities.RegistrosTablasActivity"
        android:label="@string/title_activity_registros_tablas" >
     </activity>
      <activity
        android:name="com.example.apptabletpc.reportes.ReportesActivity"
        android:label="@string/title_activity_reportes" >
     </activity>
      <activity
        android:name="com.example.apptabletpc.activities.TablasCRUDActivity"
        android:label="@string/title_activity_tablas_crud" >
      </activity>
      <activity
        android:name="com.example.apptabletpc.mapas.MapaDeEmpresasActivity"
        android:label="@string/title_activity_mapa_de_reportes" >
      </activity>
      <activity
        android:name="com.example.apptabletpc.clases.ReporteDeReportesActivity"
        android:label="@string/title_activity_reporte_de_reportes" >
      </activity>
     <activity
        android:name="com.example.apptabletpc.clases.MenuEmergenciasActivity"
        android:label="@string/title_activity_menu_emergencias" >
      </activity>
      <activity
        android:name="com.example.app_tab_4a.GuardiaOperario"
        android:label="@string/title_activity_guardia_operario" >
      </activity>
     <activity
        android:name="com.example.app_tab_4a.Empresaoperario"
        android:label="@string/title_activity_empresaoperario" >
      </activity>
     <activity
android:name="com.example.apptabletpc.mapas.MapaReportesDeReportesActivity"
       android:label="@string/title_activity_mapa_reportes_de_reportes" >
      </activity>
      <activity
        android:name="com.example.apptabletpc.reportes.ReporteDeReportesActivity"
        android:label="@string/title_activity_reporte_de_reportes" >
     </activity>
      <activity
android:name="com.example.apptabletpc.tablas.TablaReporteDeReportesActivity"
       android:label="@string/title_activity_tabla_reporte_de_reportes" >
      </activity>
      <activity
        android:name="com.example.app_tab_4a.Alarma"
        android:label="@string/title_activity_alarma" >
      </activity>
```
#### <activity

```
android:name="com.example.apptabletpc.reportes.ReporteGuardiaNumerosActivity"
        android:label="@string/title_activity_guardia_numeros" >
     </activity>
      <activity
        android:name="com.example.apptabletpc.mapas.MapaTurnosActivity"
        android:label="@string/title_activity_mapa_turnos" >
     </activity>
      <activity
android:name="com.example.apptabletpc.reportes.MenuReportesTurnosActivity"
        android:label="@string/title_activity_menu_reportes_turnos" >
     </activity>
     <activity
        android:name="com.example.apptabletpc.mapas.MapaReportesTurnosActivity"
        android:label="@string/title_activity_mapa_reportes_turnos" >
      </activity>
      <activity
        android:name="com.example.apptabletpc.tablas.TablaReportesTurnosActivity"
        android:label="@string/title_activity_tabla_reportes_turnos" >
      </activity>
     <activity
android:name="com.example.apptabletpc.activities.AdministracionBaseDeDatosOpera
rioActivity"
        android:label="@string/title_activity_administracion_base_de_datos_operario"
>
      </activity>
     <activity
android:name="com.example.apptabletpc.crud.ConsultaEmpresaOperarioActivity"
        android:label="@string/title_activity_consulta_empresa_operario" >
      </activity>
      <activity
android:name="com.example.apptabletpc.crud.ConsultaGuardiaOperarioActivity"
        android:label="@string/title_activity_consulta_guardia_operario" >
     </activity>
     <activity
android:name="com.example.apptabletpc.crud.IngresoSmartphoneOperarioActivity"
        android:label="@string/title_activity_ingreso_smartphone_operario" >
     </activity>
      <activity
        android:name="com.example.app_tab_4a.Historial_buzon_entrada_operario"
        android:label="@string/title_activity_historial_buzon_entrada_operario" >
     </activity>
      <activity
        android:name="com.example.app_tab_4a.Historial_buzon_salida_operario"
        android:label="@string/title_activity_historial_buzon_salida_operario" >
     </activity>
      <activity
        android:name="com.example.apptabletpc.crud.IngresoGuardiaOperarioActivity"
        android:label="@string/title_activity_ingreso_guardia_operario" >
```

```
 </activity>
      <activity
android:name="com.example.apptabletpc.crud.ModificaGuardiaOperarioActivity"
        android:label="@string/title_activity_modifica_guardia_operario" >
     </activity>
     <activity
        android:name="com.example.app_tab_4a.Buzon_de_mensajes_operario"
        android:label="@string/title_activity_buzon_de_mensajes_operario" >
      </activity>
     <activity
        android:name="com.example.app_tab_4a.Mensaje_recibido_base_operario"
        android:label="@string/title_activity_mensaje_recibido_base_operario" >
     </activity>
     <activity
        android:name="com.example.app_tab_4a.Mensaje_enviado_base_operario"
        android:label="@string/title_activity_mensaje_enviado_base_operario" >
      </activity>
   </application>
```
#### </manifest>

Este es el archivo más importante de la aplicación, porque se pueden programar todos los eventos, sin embargo, si no se declaran en el archivo manifest, la aplicación no realiza ninguna actividad.

#### **3.4.12 Creación del archivo .apk**

Una vez que la aplicación esta sin errores, se procede a crear el archivo \***.apk**, archivo ejecutable de la aplicación, que será ejecutado sólo por la máquina virtual dalvik, de android. A continuación se detalla el procedimiento para crear el archivo ejecutable, el cual es el mismo para las dos aplicaciones.

a) Escoger en la barra de menús la opción *file>export* e inmediatamente aparece la pantalla de la figura 3.68, seleccionar la opción: *Export Android Application* y presionar *next*.

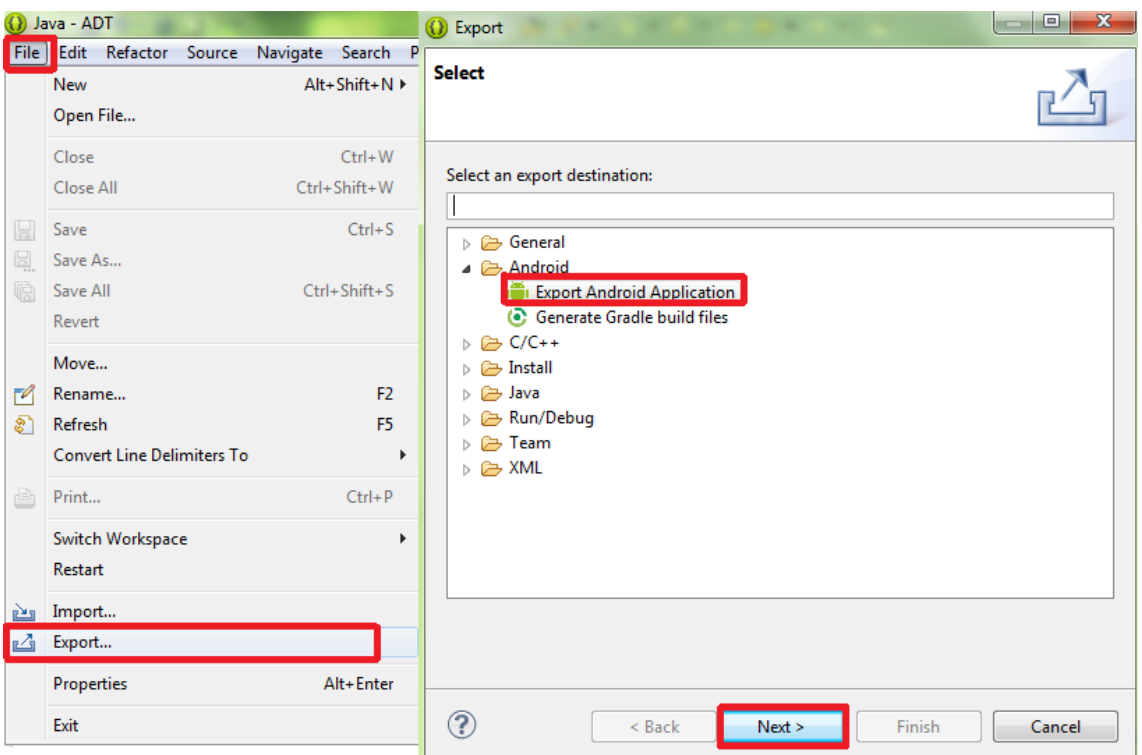

**Figura 3. 68** Pantalla para exportar un archivo desarrollado en eclipse Fuente: (Investigador)

b) Presionar *browse* y seleccionar el archivo que se desea convertir en ejecutable, figura 3.69, presionar *next*.

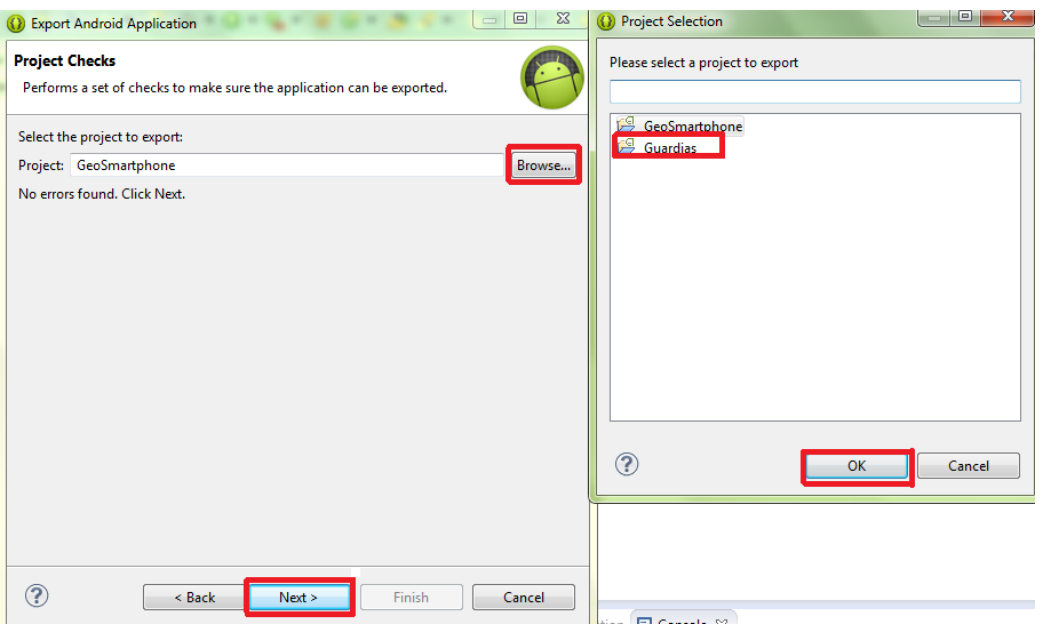

**Figura 3. 69** Elección del archivo a convertir en \*.apk Fuente: (Investigador)

c) Elegir en el disco duro una carpeta donde se guardará la contraseña, crear una contraseña. Para las aplicaciones desarrolladas se utilizó la clave: uisrael2014, luego presionar *next*, figura 3.70.

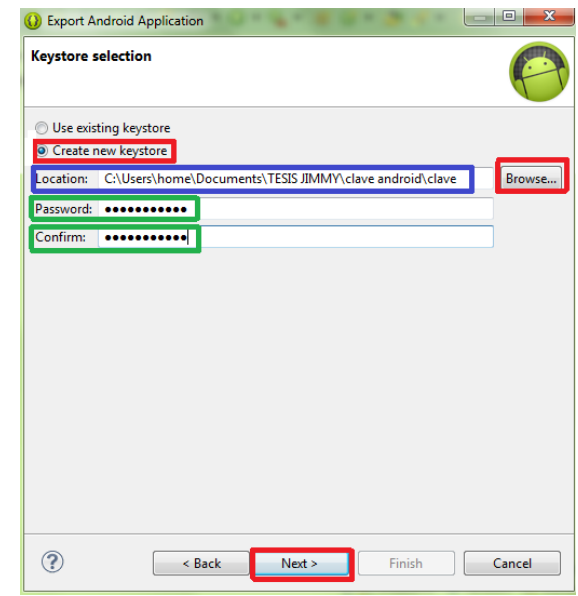

**Figura 3. 70** Creación de una contraseña para la aplicación Fuente: (Investigador)

d) Ubicar los datos solicitados, en *Password* se utiliza el mismo del paso anterior, uisrael2014, presionar *next*, figura 3.71.

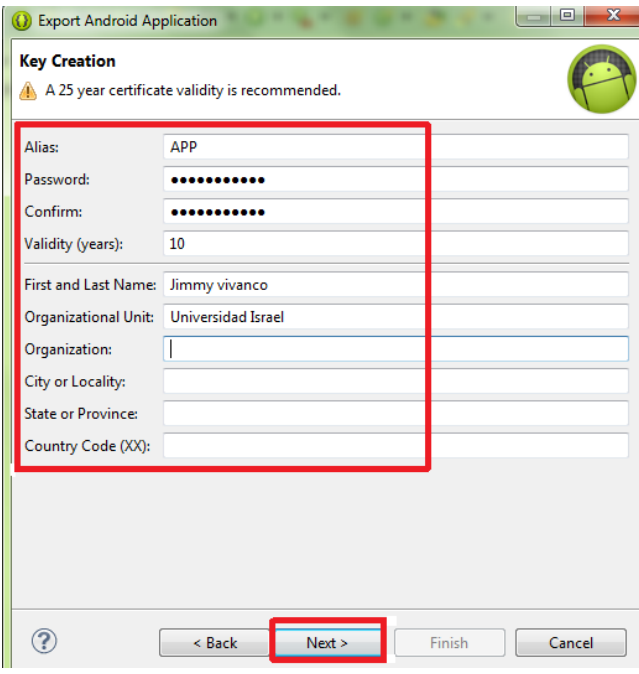

**Figura 3. 71** Datos necesarios para la creación del archivo ejecutable de la aplicación Fuente: (Investigador)

e) Elegir el destino del archivo ejecutable y el nombre del mismo: TabletPC.apk, presionar *Guardar* y aparece una pantalla que muestra el certificado creado, presionar *Finish* e inmediatamente se construye el archivo ejecutable de la aplicación, figura 3.72.

| Destination and key/certificate checks<br><b>Co</b> Enter destination for the APK file.                                                                                                    | Destination and key/certificate checks                                                                                                    |
|----------------------------------------------------------------------------------------------------|----------------------------------------------------------------------------------------------------|
| Destination APK file:<br>Browse<br>$\mathbf{x}$<br>Destination file name<br>TESIS JIMMY ▶ ejecutables android<br>Buscar ejecutables android<br>Q<br>$-14$                                                                                                    | Destination APK file: C:\Users\home\Documents\TESIS JIMMY\ejecutables and Browse<br>Certificate expires in 10 years.<br>Make sure the certificate is valid for the planned lifetime of the product.<br>If the certificate expires, you will be forced to sign your application with a different one. |
| $\circledcirc$<br>歸 ▼<br>Nueva carpeta<br>Organizar -<br>memoria<br><b>Biblioteca Documentos</b><br>Organizar por: Carpeta<br>Mis formas<br>ejecutables android<br>office2007<br>proyecto and<br>Ningún elemento coincide con el criterio de búsqueda.<br>robi tesis<br>tesis desarrol $=$<br><b>TESIS JIMMY</b><br>android pri<br>CAPITULO<br>clave andro<br>ejecutables | Applications cannot be upgraded if their certificate changes from one version to another,<br>forcing a full uninstall/install, which will make the user lose his/her data.<br>Google Play(Android Market) currently requires certificates to be valid until 2033.                                    |
| workspace<br><b>TEL:</b><br>Nombre: TabletPC.apk<br>٠<br>Tipo: *.*<br>۰<br>Guardar<br>Cancelar<br>▲ Ocultar carpetas                                                                                                    | $\circledR$<br>< Back<br>Next ><br>Cancel<br>Finish<br>Ex all<br>EX<br>EITT                                                                                                    |

**Figura 3. 72** Ubicación del archivo para android: TabletPC y creación del ejecutable Fuente: (Investigador)

El archivo creado en el último paso, es reconocido solamente por dispositivos electrónicos con sistema operativo android. La figura 3.73 muestra los dos archivos creados para el desarrollo de la geo localización de las empresas de seguridad privada del sector La Mariscal.

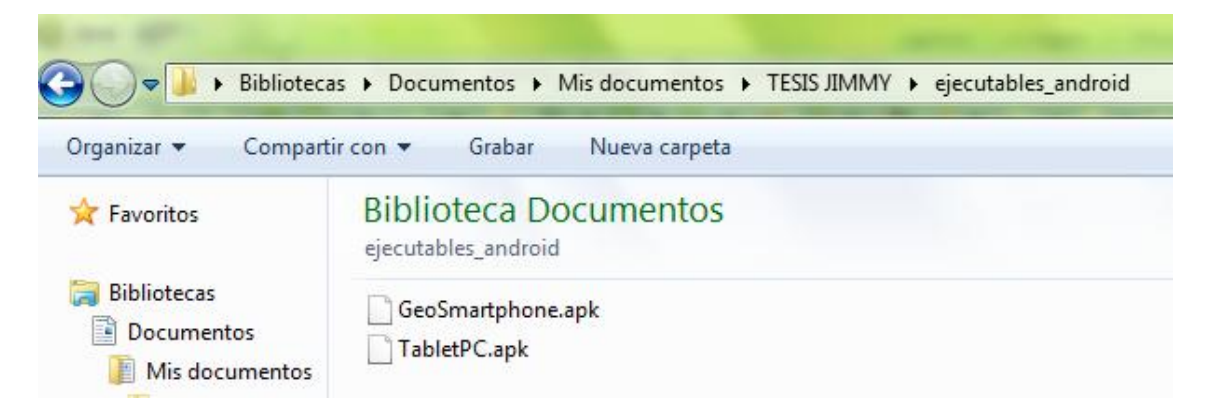

**Figura 3. 73** Archivos ejecutables para dispositivos electrónicos con sistema operativo android Fuente: (Investigador)

# **CAPÍTULO 4**

# **PRUEBAS DE FUNCIONAMIENTO Y RESULTADOS DEL DESARROLLO DE UNA CARTOGRAFÍA GEO REFERENCIADA DE LAS EMPRESAS DE SEGURIDAD PRIVADA DEL SECTOR LA MARISCAL**

En el presente capítulo se presenta las pruebas realizadas en el prototipo, que verifican el funcionamiento del mismo, para ello se realizó una serie de pruebas cuyos resultados se presentan a continuación.

### **4.1 Pruebas de Funcionamiento.**

### **4.1.1 Equipos electrónicos utilizados en las pruebas de funcionamiento.**

Para la implementación de la cartografía geo referenciada de las compañías de seguridad privada en el sector La Mariscal, se utilizaron los siguientes equipos:

- Un teléfono inteligente smartphone con las siguientes características:
	- o Teléfono celular Marca: LG
	- o Modelo: E510
	- o Versión de Android: 2.3.4
	- o GPS incluido en la unidad
	- o Memoria externa de 2 GB
	- o Tarjeta SIM de Movistar, número: 0987295055

| 17:21                                 | 17:22                                                                                       |  |  |  |  |
|---------------------------------------|---------------------------------------------------------------------------------------------|--|--|--|--|
| Acerca del teléfono                   | Configuración local y seguridad                                                             |  |  |  |  |
| Información legal                     | Mi ubicación                                                                                |  |  |  |  |
| Registro DivX® VOD                    | Usar redes inalámbricas<br>Ubicación determinada por Wi-Fi y/o<br>redes móviles             |  |  |  |  |
| Número del modelo<br>LG-E510g         | Utilizar satélites GPS<br>Precisar el nivel de la calle<br>(desmarcar para ahorrar batería) |  |  |  |  |
| Versión de Android                    | Bloqueo de la pantalla                                                                      |  |  |  |  |
| 2.3.4                                 | Cambiar bloqueo de la                                                                       |  |  |  |  |
| Versión de kernel<br>2.6.35.10        | pantalla<br>Cambia o inhabilita seguridad de contraseña,<br>PIN o patrón.                   |  |  |  |  |
| Número de compilación<br><b>GRI22</b> | Utilizar patrón visible                                                                     |  |  |  |  |
| Versión de software<br>LG-E510g-V10a  | Utilizar feedback táctil                                                                    |  |  |  |  |

**Figura 4. 1** Características del teléfono LG-E510g Fuente: (Investigador)

- $\triangleright$  Una tablet con las siguientes características:
	- o Una tablet Marca: MID
	- o Modelo: K7206
	- o Versión de Android: 4.2.2
- o Memoria externa de 2 GB
- o Dimensión: 7,1 pulgadas
- o Tarjeta SIM de Movistar número: 0999790782

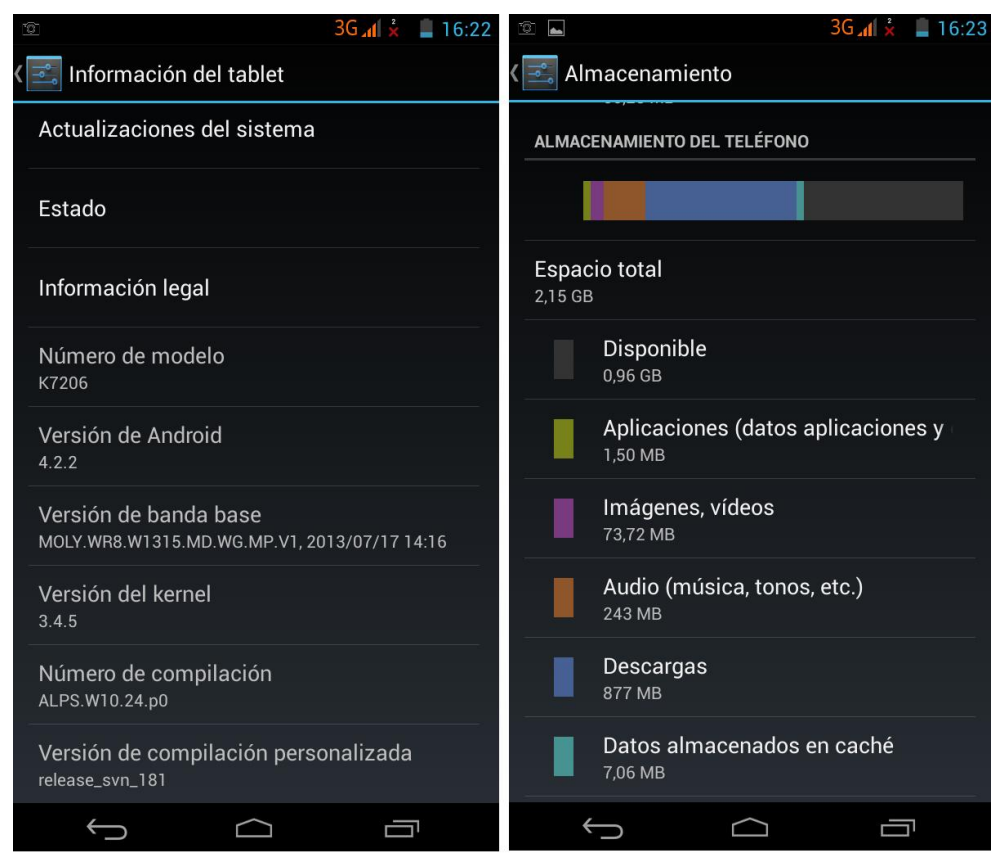

**Figura 4. 2** Características de la tablet K7206 Fuente: (Investigador)

# **4.1.2 Instalación de las aplicaciones en los dispositivos electrónicos para las pruebas de funcionamiento.**

Las aplicaciones que se desarrollaron en el capítulo 3 se instalaron en cada dispositivo electrónico, así, en el smartphone se instaló GeoSmartphone.apk y en la tablet se instaló TabletPC.apk.

Al momento de la instalación, cada aplicación envía un mensaje para informar que las aplicaciones tendrán un costo por mensajería, y la necesidad de utilizar el GPS del dispositivo, requerimientos del proyecto desarrollado. Al terminar la instalación, en el menú de cada dispositivo se tiene las aplicaciones: GeoSmartphone, para el smartphone y Guardias para la tablet, figura 4.3.

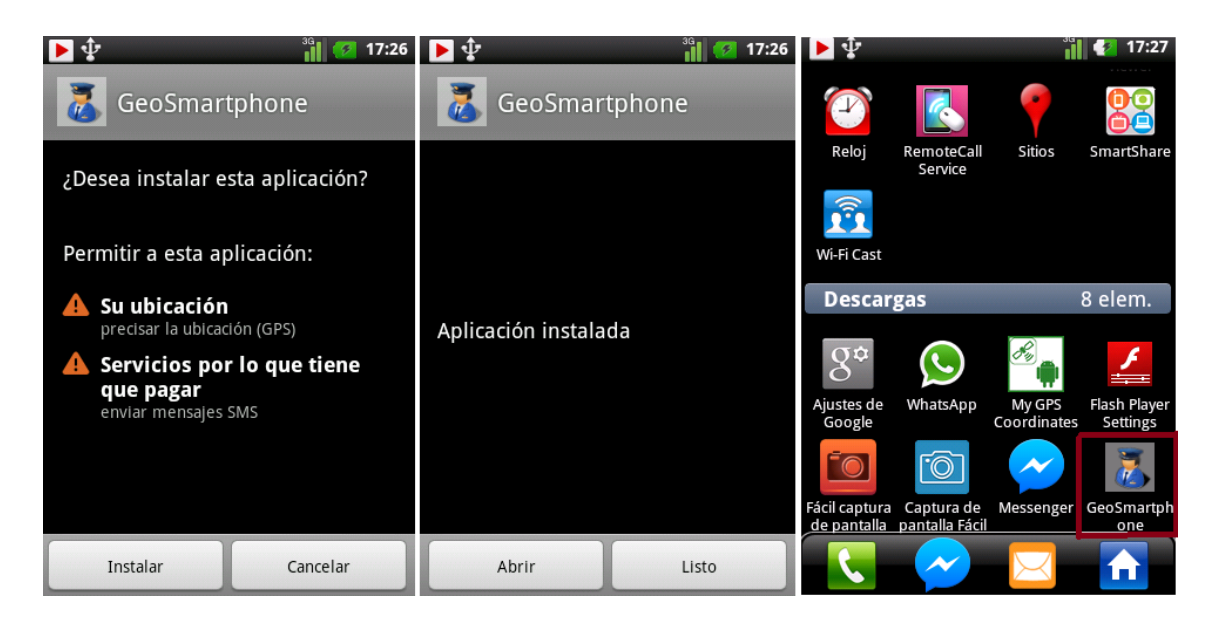

#### Instalación de la aplicación GeoSmartphone

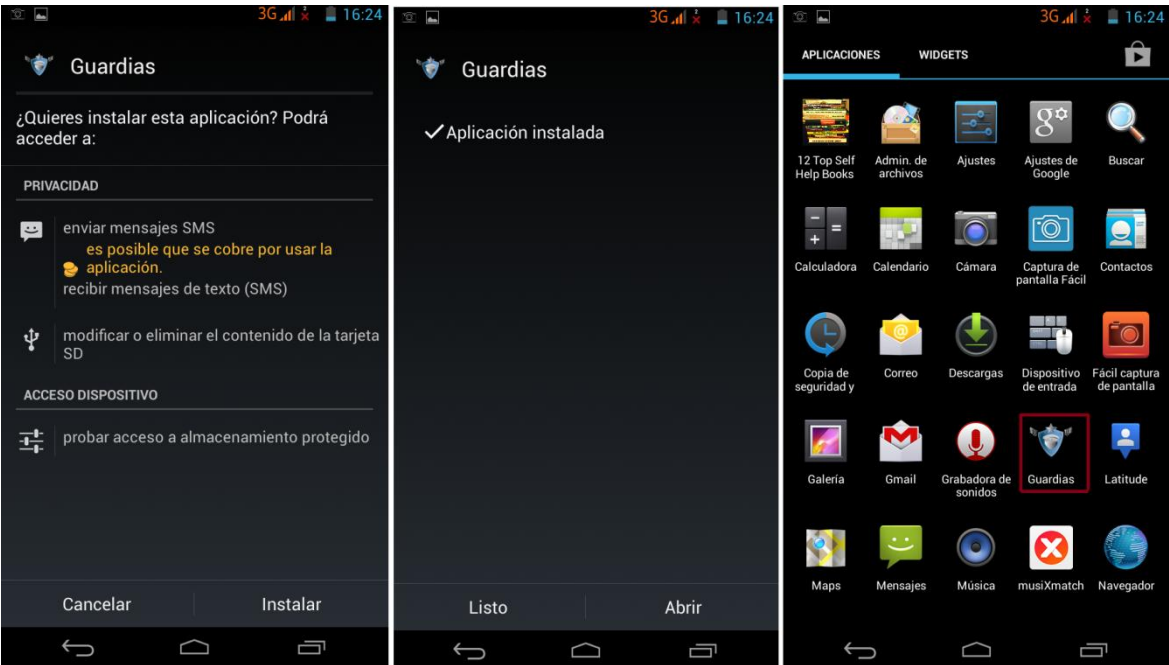

Instalación de la aplicación TabletPC

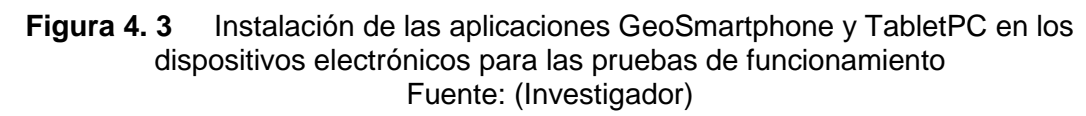

La aplicación instalada en la tablet posee el número celular: 0999790782 y la aplicación instalada en el smartphone posee el número celular: 0987295055. Es importante recordar que la aplicación desarrollada para la geo localización de las empresas de seguridad privada del sector La Mariscal necesita de las dos aplicaciones, cada una instalada en el dispositivo correspondiente, caso contrario, el sistema no funciona.

### **4.1.3 Pruebas de Verificación del Funcionamiento del Sistema.**

### **4.1.3.1Pruebas de Funcionamiento de la aplicación GeoSmartphone.**

Las primeras pruebas de funcionamiento se realizaron en el sector de la Ciudadela Ibarra. Se comprobó el funcionamiento de la aplicación instalada en el smartphone, para ello se siguió el siguiente procedimiento:

a. Se ejecutó la aplicación desde la pantalla principal del dispositivo, figura 4.3, momento en el cual se verifica que el GPS del dispositivo se encuentre encendido, si no está activado, solicita la necesidad de activarlo. Una vez activado, se inicia la aplicación con la presentación de la pantalla principal, figura 4.4

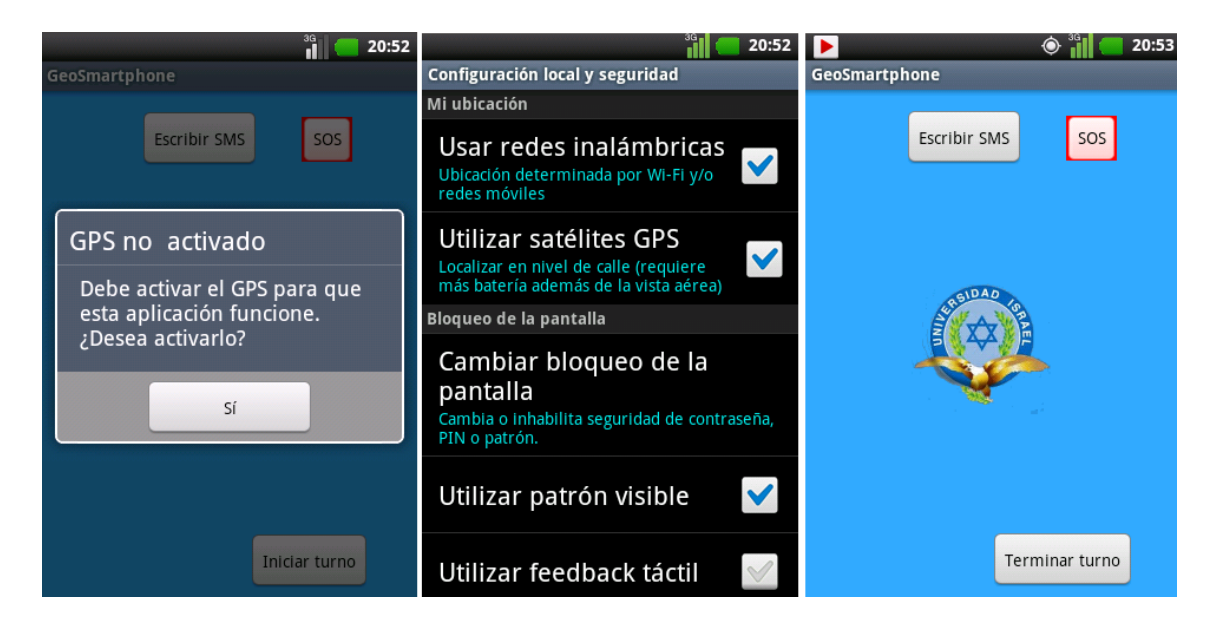

**Figura 4. 4** Pantallas de inicio de las aplicaciones GeoSmartphone Fuente: (Investigador)

Al ingresar, la aplicación empieza a buscar las coordenadas geográficas, al no encontrarlas inmediatamente, muestra un mensaje informativo indicando que el usuario debe ubicarse en un lugar abierto con vista al cielo, figura 4.5.

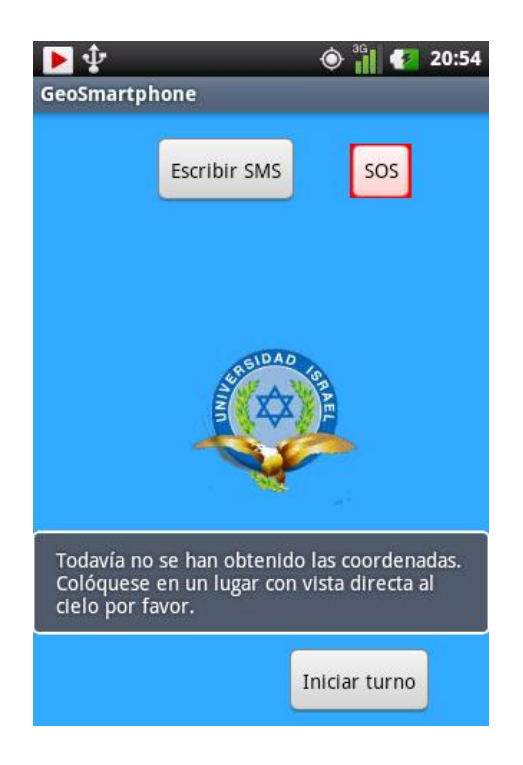

**Figura 4. 5** Mensaje informativo indicando que no se tiene las coordenadas geográficas Fuente: (Investigador)

b. Una vez obtenido las coordenadas geográficas, se procedió a ejecutar el Inicio de turno, para ello se presionó el botón *Iniciar turno* y apareció un mensaje de confirmación, se confirma y el dispositivo envía un mensaje de texto hacia el receptor, figura 4.6. Está prueba se realizó el 3 de junio del 2014 a las 8:56:00 pm.

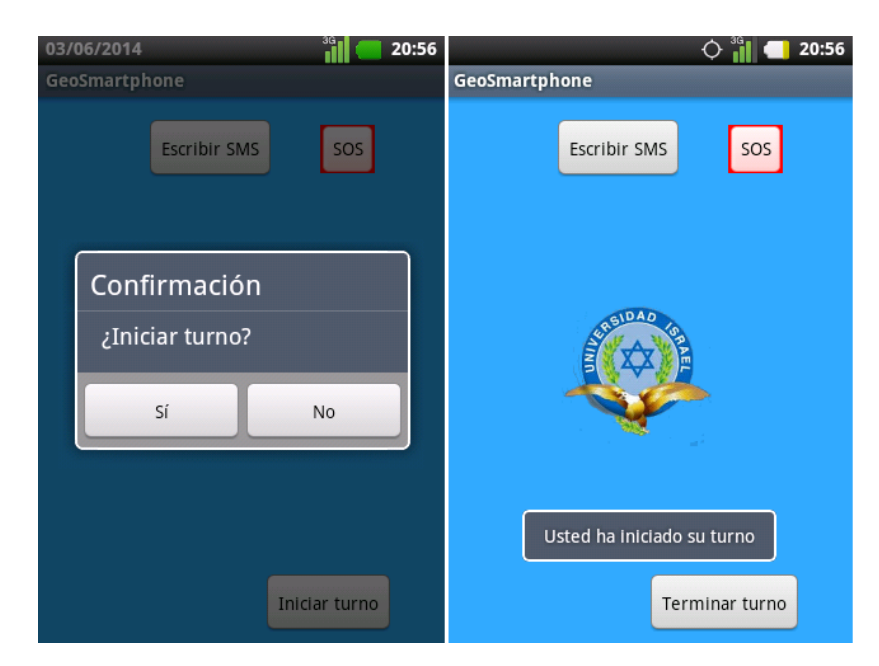

**Figura 4. 6** Pruebas de Inicio de Turno para la aplicación GeoSmartphone Fuente: (Investigador)

Una vez iniciado el turno, la aplicación habilitó las funciones de *SOS, Escribir SMS* y *Fin de Turno*.

c. El siguiente evento evaluado fue el envío de un mensaje de emergencia. Se presionó el botón *SOS* y la aplicación solicitó la confirmación del envió del mensaje de emergencia, se confirmó y el mensaje fue enviado el 3 de junio del 2014 a las 8:56:00 pm, figura 4.7

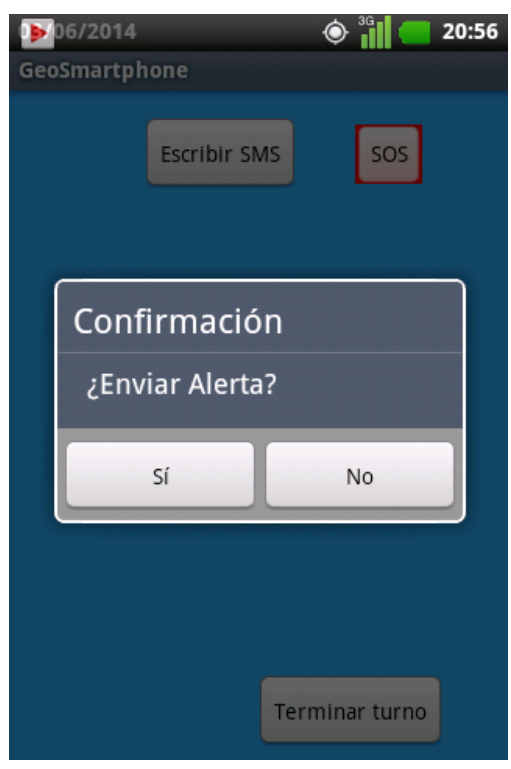

**Figura 4. 7** Prueba de Emergencia para la aplicación GeoSmartphone Fuente: (Investigador)

d. Luego, se verificó el envío de mensajes desde la aplicación (*Escribir SMS)*, evento utilizado para la comunicación de dos vías entre las entidades de seguridad. Es necesario recordar, que se pueden enviar mensajes de texto directos hacia el destino, sin embargo, estos no son registrados en la base de datos del sistema, debido a que la aplicación envía un formato especial para la mensajería, en la cual se incluye las coordenadas de donde se envió el mensaje. Para enviar un mensaje, se presionó el botón *Escribir SMS*, luego apareció la pantalla de la figura 4.8, en donde, se escribió el contenido del mensaje: prueba, luego para enviarlo se presiono el botón *Enviar*, momento en el cual el dispositivo envió un mensaje de texto 3 de junio del 2014 a las 08:58:00 pm.

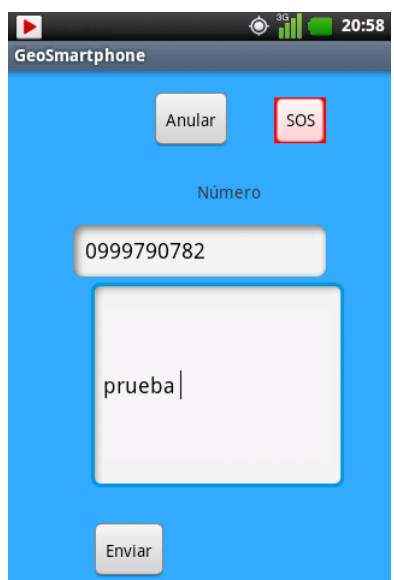

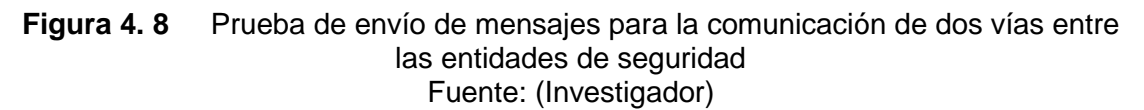

e. Finalmente se realizó una prueba para informar el *Fin de turno*, mensaje enviado el 3 de junio del 2014 a las 08:58:00 pm, figura 4.9, el cual cierra la aplicación GeoSmartphone, avisando a la entidad de control, que el usuario se retira del sistema de geo localización. Todos los datos enviados o recibidos son monitoreados y almacenados por la aplicación *Guardias* desarrollada para la Tablet.

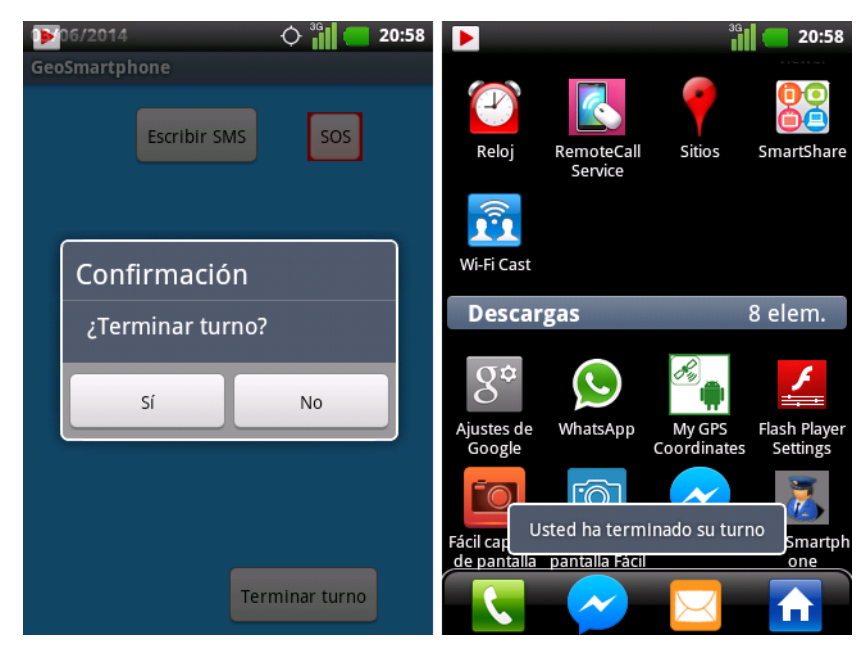

**Figura 4. 9** Prueba de Fin de turno Fuente: (Investigador)

## **4.1.3.2 Pruebas de Funcionamiento de la aplicación** *Guardias.*

Para comprobar el funcionamiento de la aplicación *Guardias* se siguió el siguiente procedimiento:

a. Se abrió la aplicación *Guardias* desde el menú de aplicaciones instaladas en la tablet, luego, apareció la pantalla de ingreso al sistema, solicitando el nombre de usuario (*Login)* y la *Contraseña*. El nombre de usuario utilizado para la aplicación es: *MasterUser1* y la contraseña: *CirCuadMK2*, una vez identificados en el sistema, apareció la pantalla principal de la aplicación, figura 4.10.

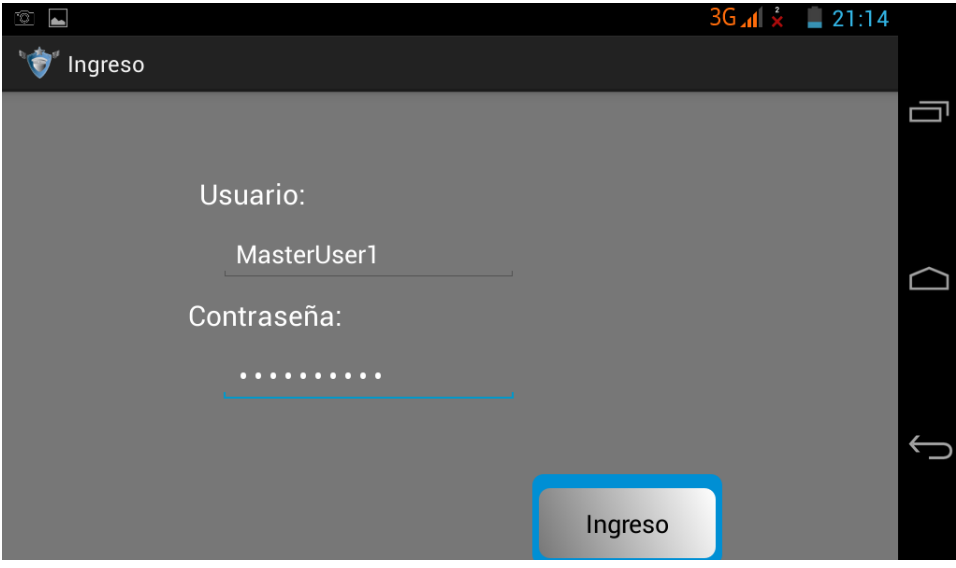

Pantalla de Ingreso a la aplicación Guardias

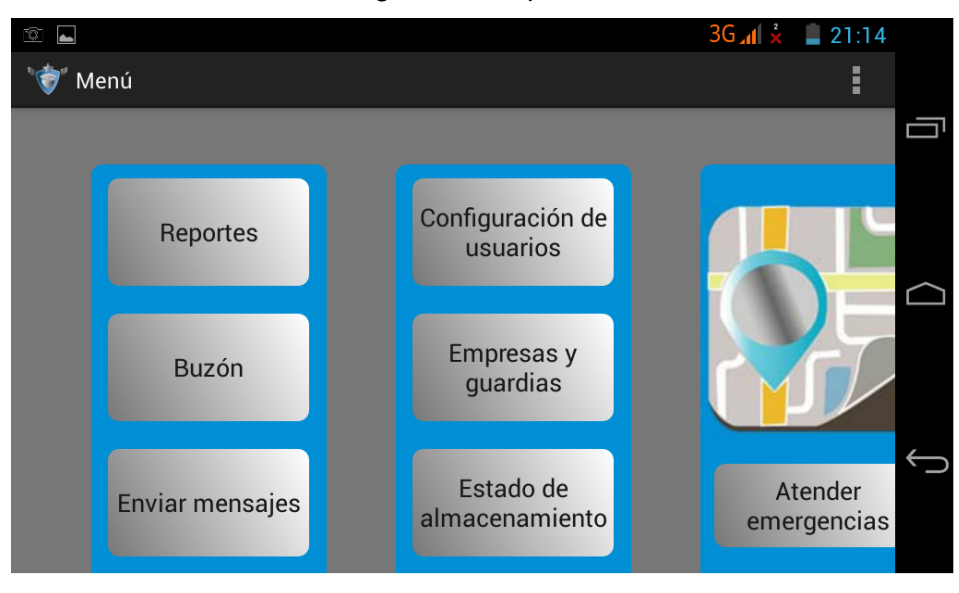

Pantalla principal de la aplicación Guardias

**Figura 4. 10** Ingreso y pantalla principal de la aplicación guardias Fuente: (Investigador)

b. El primer mensaje enviado por la aplicación GeoSmartphone fue: *Inicio de Turno*, en la base de datos de la aplicación Guardias debe constar este evento. La verificación se realiza presionando el botón *Reportes* de la figura 4.10, el cual muestra el menú de la figura 4.11

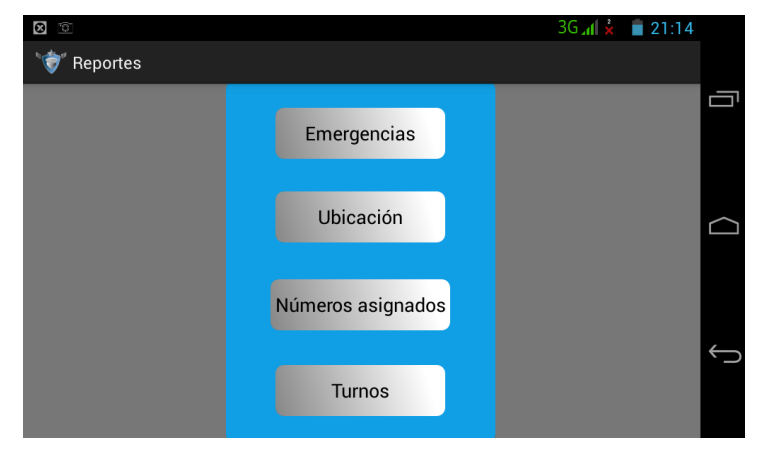

**Figura 4. 11** Menú Reportes de la Aplicación Guardias Fuente: (Investigador)

Luego se presiona *Turnos*, momento en el cual aparece la pantalla de la figura 4.12, en donde se debe elegir una búsqueda de *Inicio de turno* por *Número y Fecha*.

| 1g                     | $36 \angle A \times 21:15$        |  |
|------------------------|-----------------------------------|--|
| Menú de turnos<br>Ø    |                                   |  |
| <b>Opciones</b>        | <b>FECHA A CONSIDERAR:</b>        |  |
| Número inicio de turno |                                   |  |
| Datos disponibles      |                                   |  |
| 0987295055             |                                   |  |
|                        |                                   |  |
|                        |                                   |  |
|                        | Ver en<br>Ver en<br>tabla<br>mapa |  |
|                        |                                   |  |

**Figura 4. 12** Búsqueda de Inicio de Turno por número en la base de datos Fuente: (Investigador)

El resultado de la búsqueda se lo puede observar en una tabla o mapa, en el cual se detalla la hora de envío, fecha y coordenadas geográficas recibidas. La figura 4.13 muestra el resultado de la búsqueda.

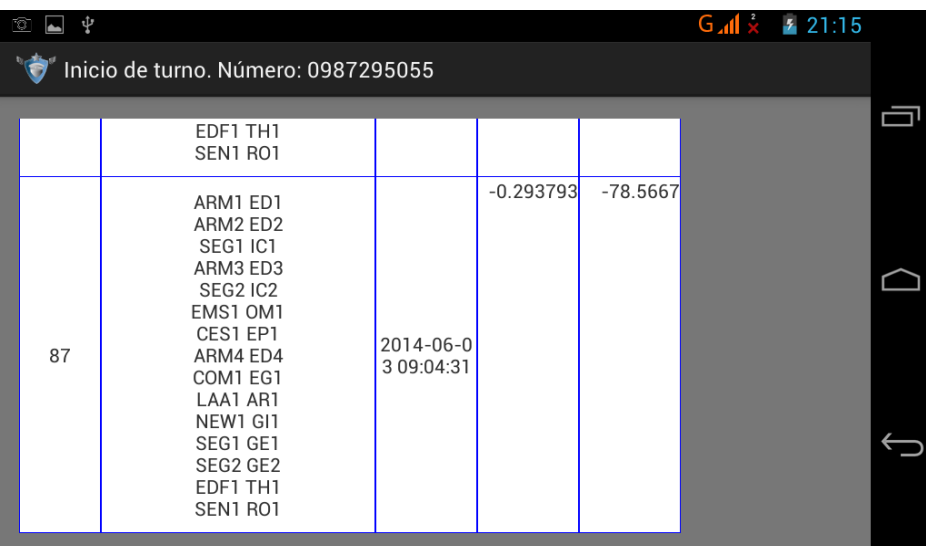

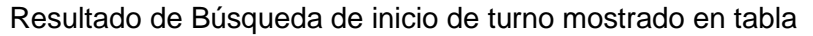

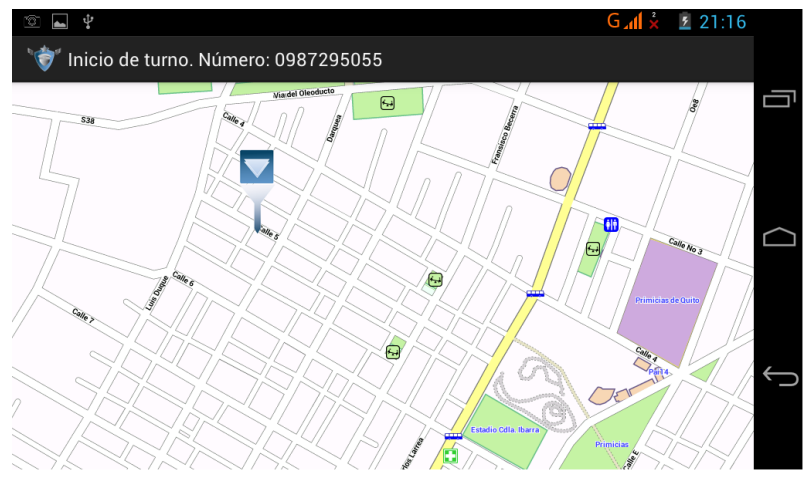

Resultado de la Búsqueda inicio de turno mostrado en mapa

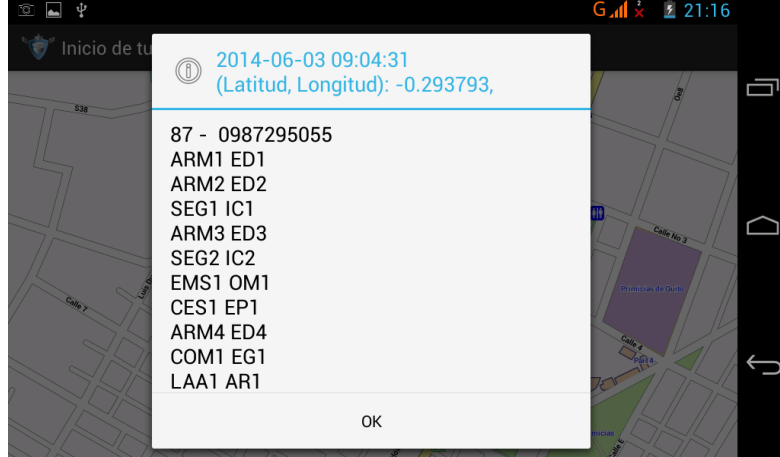

Resultado de Búsqueda inicio de turno mostrado en mapa con detalle

**Figura 4. 13** Resultado de la búsqueda en la aplicación TabletPC para inicio de turno Fuente: (Investigador)

Se observa que el mensaje fue recibido a las 09:04:31 pm del 3 de junio del 2014, con sus coordenadas correspondientes.

c. El siguiente mensaje enviado por la aplicación GeoSmartphone fue: emergencia (*SOS*). Para observar el resultado en la tablet se debe ingresar a la pantalla principal de la aplicación, presionar *Reportes*, luego *Emergencias*, momento en el cual aparece la pantalla de la figura 4.14, en la cual se realiza una búsqueda por fecha específica y tipo de emergencia.

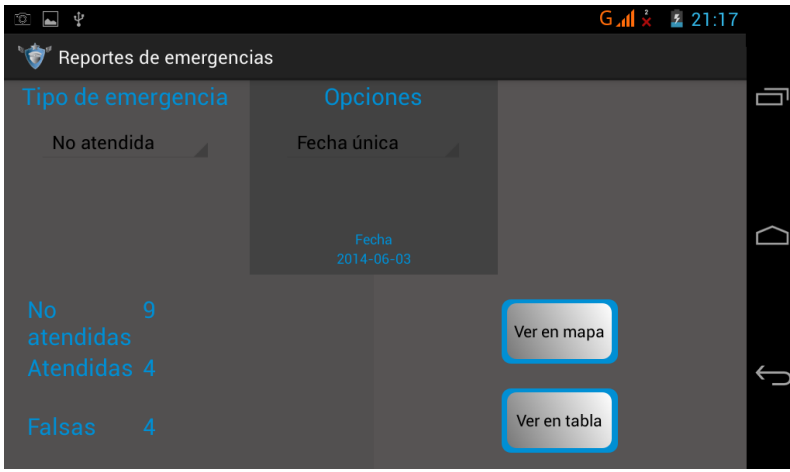

**Figura 4. 14** Búsqueda de emergencia no atendida en la aplicación TabletPC Fuente: (Investigador)

El resultado de la búsqueda se puede ver en una tabla o mapa, la figura 4.15 muestra ambos resultados.

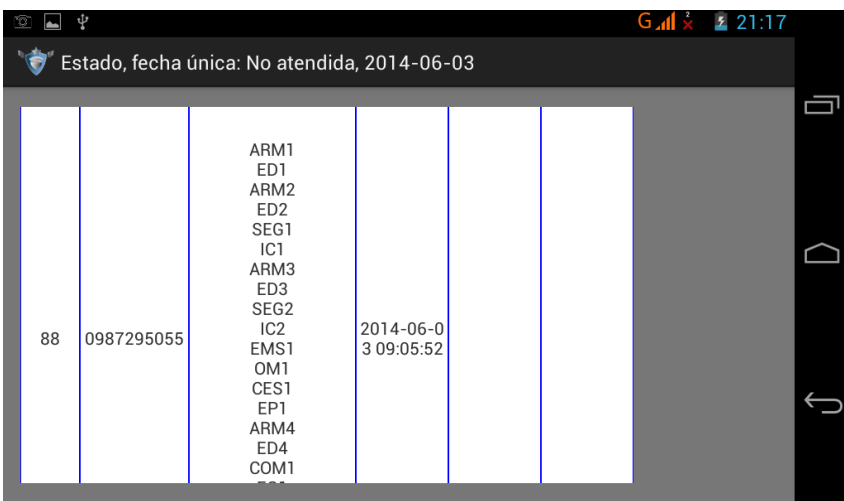

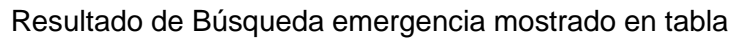

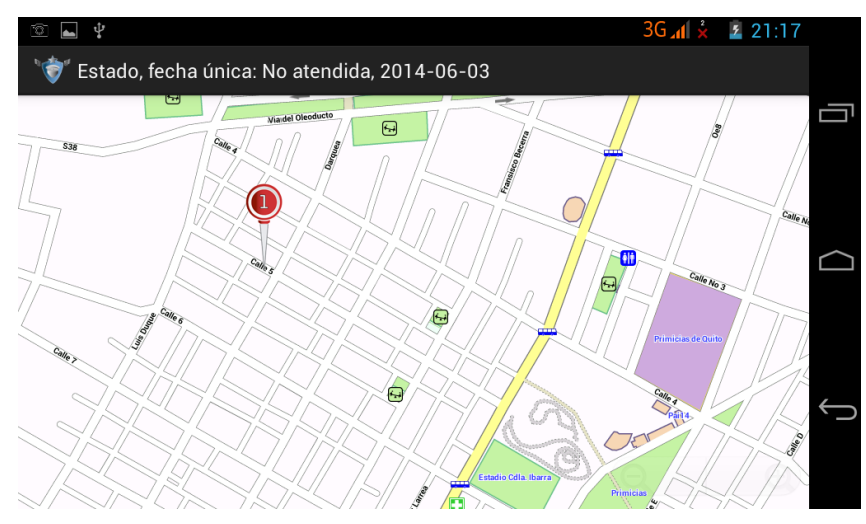

Resultado de Búsqueda emergencia mostrado en mapa

| Estado, fec | 2014-06-03 09:05:52<br>$^{\circledR}$<br>(Latitud, Longitud): -0.293805,                                                                |                                                    |  |
|-------------|----------------------------------------------------------------------------------------------------|----------------------------------------------------|--|
| S3R         | 88 - 0987295055<br>ARM1 ED1<br>ARM2 ED2<br>SEG1 IC1<br>ARM3 ED3<br>SEG2 IC2<br>EMS1 OM1<br>CES1 EP1<br>ARM4 ED4<br>COM1 EG1<br>LAA1 AR1 | <b>Calle N</b><br>Calle No 3<br>Primicias de Quito |  |
|             | OK                                                                                                    |                                                    |  |

Resultado de Búsqueda emergencia mostrado en mapa con detalle

**Figura 4. 15** Resultado de la búsqueda en la aplicación TabletPC para emergencia Fuente: (Investigador)

Se observa que el mensaje de emergencia fue recibido el 3 de Junio del 2014 a las 9:05:52 pm y en el mapa se ubica la localización del mensaje enviado.

d. El siguiente mensaje enviado por la aplicación GeoSmartphone fue: *Escribir mensaje*. Para verificar la recepción del mensaje, se debe ubicar en la pantalla principal de la aplicación y escoger la opción *Buzón de mensajes,* luego escoger *Buzón de entrada*, figura 4.16

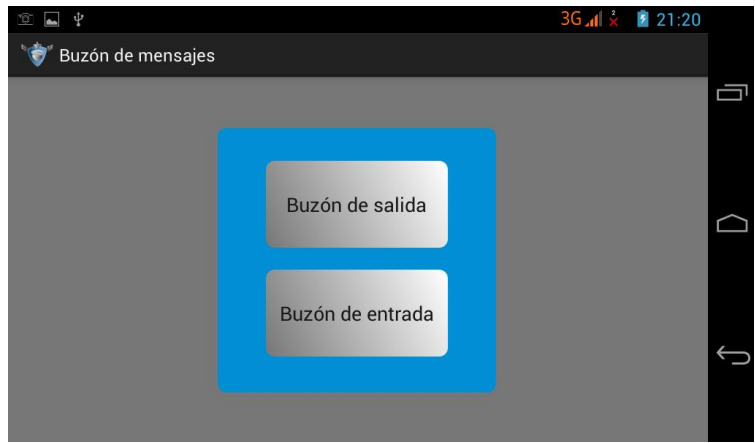

**Figura 4. 16** Buzón de mensajes de la aplicación TabletPC Fuente: (Investigador)

Al ingresar al buzón de entrada, aparece la pantalla de la figura 4.17, en la cual se elige una búsqueda de mensajes recibidos por fecha única y número de smartphone.

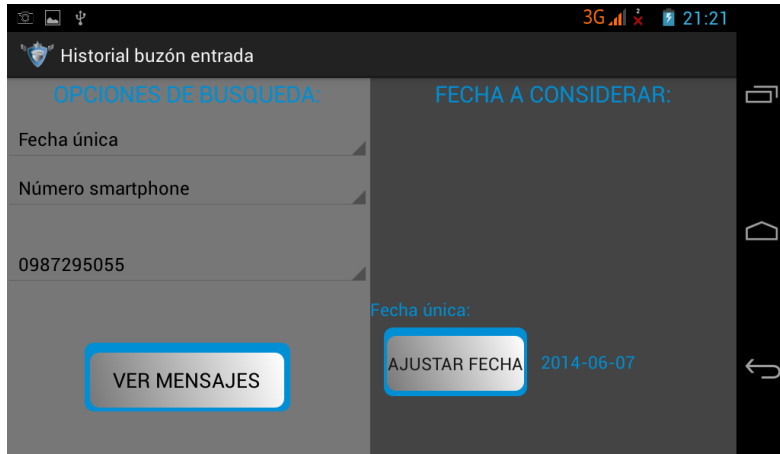

**Figura 4. 17** Búsqueda de los mensajes recibidos en la aplicación TabletPC Fuente: (Investigador)

Al presionar el botón *VER MENSAJES*, se muestra el resultado de la búsqueda, en donde se observa: *remitente, contenido, fecha, coordenadas y número* de registro. Para observar el resultado de la búsqueda en el mapa, se debe presionar el símbolo de mensaje, figura 4.18.

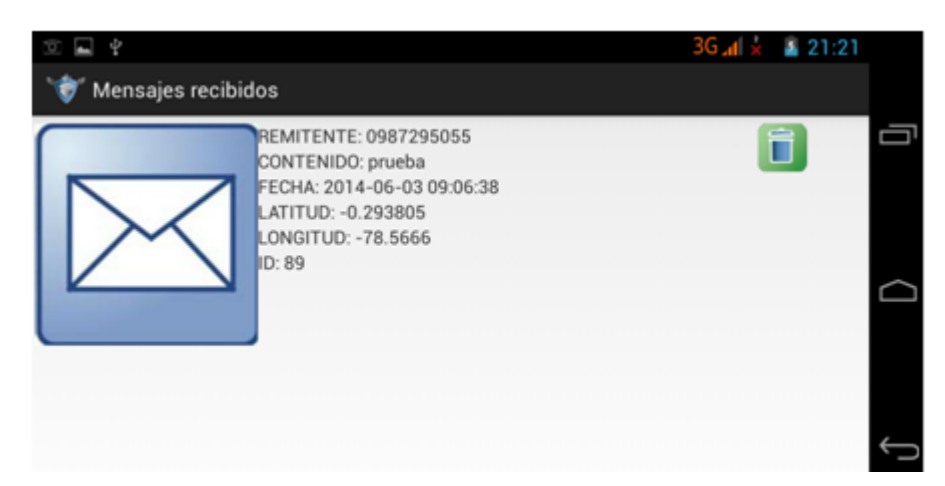

#### Mensaje Recibido del Smartphone

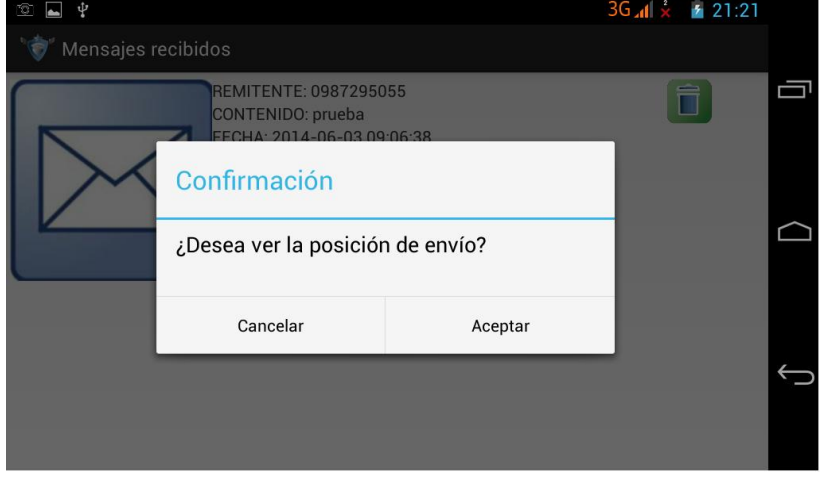

Confirmación para observar el mensaje recibido en el mapa

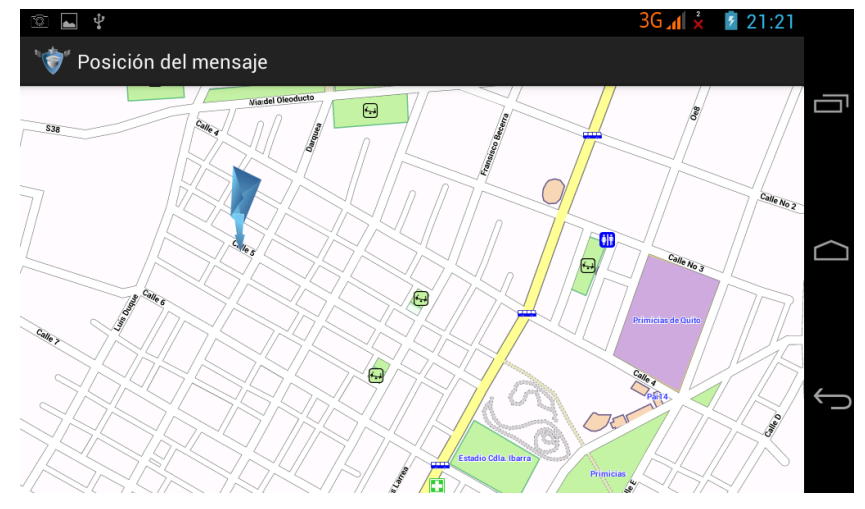

Localización del origen de envío del mensaje

**Figura 4. 18** Búsqueda de mensajes recibidos en la aplicación TabletPC Fuente: (Investigador)

Se observa que el mensaje fue recibido el 3 de junio del 2014 a las 9:06:38 pm

e. En el paso anterior se comprobó el funcionamiento de la comunicación de dos vías para las entidades de seguridad, sin embargo, sólo se ha realizado una prueba desde el origen al destino. Para comprobar el correcto funcionamiento de la comunicación, se procedió a enviar un mensaje de texto desde la tablet hacia el smartphone. Para ello, se debe ubicar en la pantalla principal de la aplicación *Guardias*, presionar el botón: *Enviar Mensajes* e inmediatamente aparece la pantalla de la figura 4.19. En ella, se debe elegir el número telefónico de destino (0987295055) y escribir el contenido del mensaje, luego se debe presionar *Enviar SMS*.

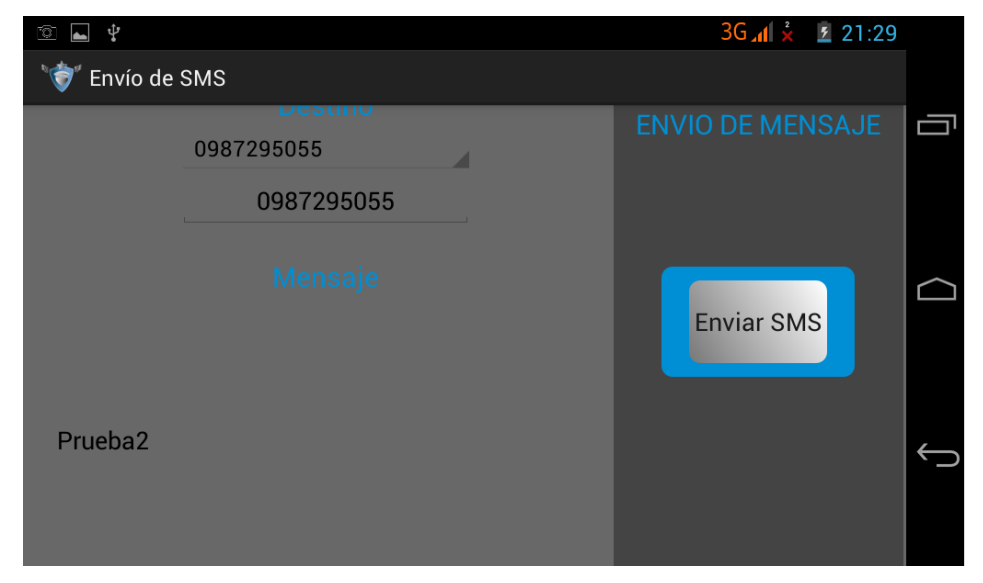

**Figura 4. 19** Envío de mensajes desde la aplicación TabletPC hacia smartphone Fuente: (Investigador)

Todos los eventos de la aplicación son monitoreados y guardados en la base de datos de la aplicación Guardias, por tanto, el último evento realizado también tuvo que haber sido registrado. Para observar, si el mensaje fue guardado en la base de datos, se ingresa a la pantalla principal, se presiona el botón *Buzón*, y luego el *botón Buzón de salida*. Se muestra la pantalla de la figura 4.20, en la cual se realizó una búsqueda de los mensajes enviados desde la tablet por fecha única y número de smartphone.

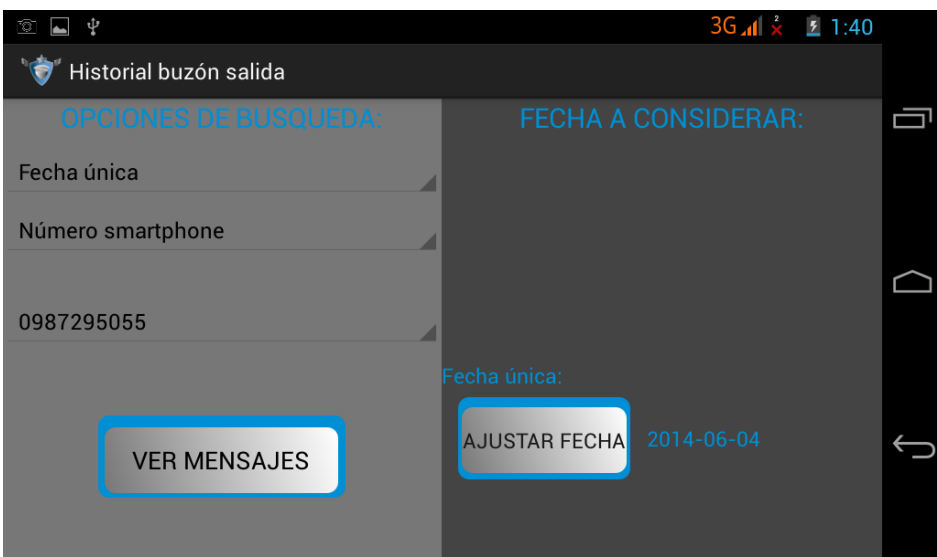

**Figura 4. 20** Búsqueda de mensajes enviados por fecha única y número de smartphone Fuente: (Investigador)

El resultado de la búsqueda se observa en la figura 4.21, en donde se detalla, el número del receptor, el día y la hora de envío del mensaje.

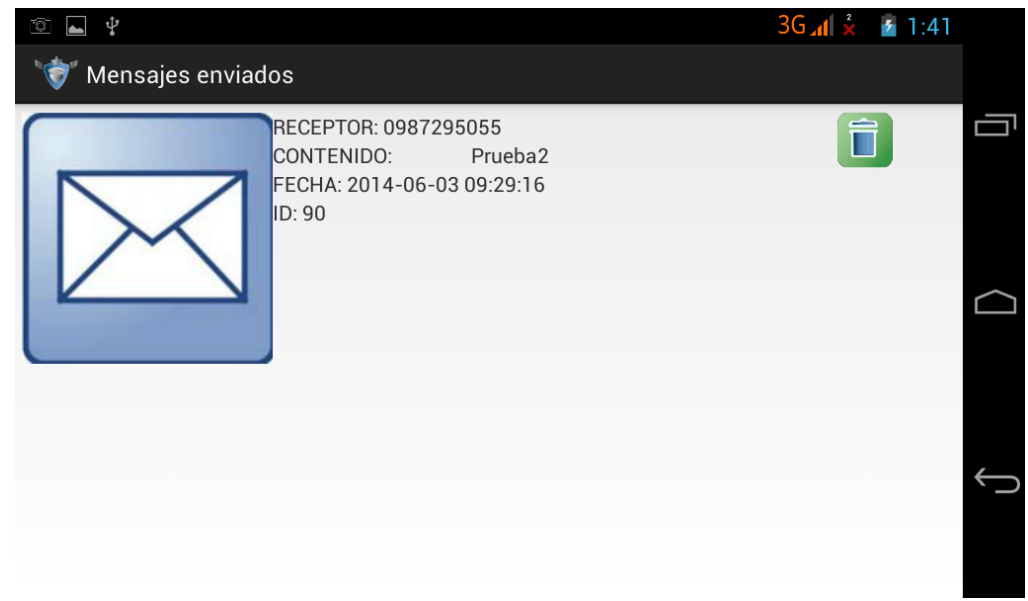

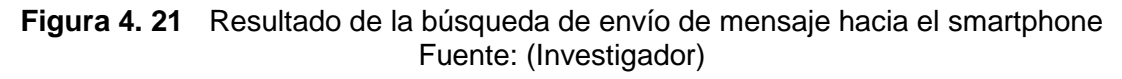

Para comprobar la recepción del mensaje enviado desde la tablet, se revisó el buzón de mensajes de entrada del smartphone, en donde se encontró el mensaje recibido, con el contenido prueba, figura 4.22.

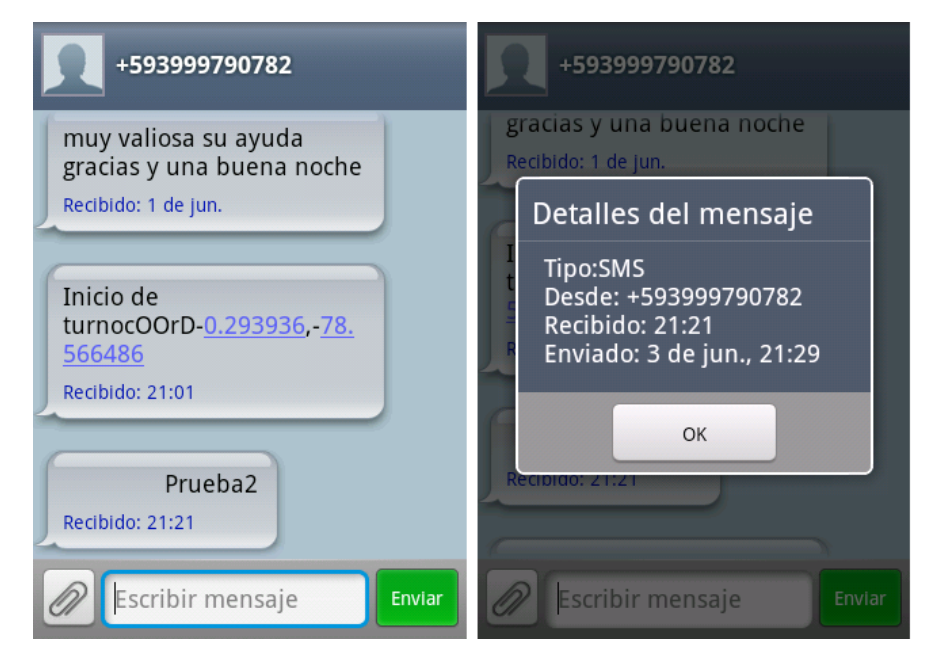

**Figura 4. 22** Resultado del envío del mensaje de texto desde la Tablet hacia el smartphone Fuente: (Investigador)

f. Finalmente se revisó el evento: *Fin de turno*, el cual envía un mensaje de texto hacia la tablet informando que el smartphone saldrá del sistema. Se procede a realizar el mismo procedimiento que en el realizado para *Inicio de turno*, el resultado muestra que el mensaje fue recibido el 3 de junio del 2014 a las 09:07:30 pm, figura 4.23

| ್  | ψ |                                                                                                    |                               |             |            | $36 \text{ m}^2 \times 71:46$ |   |
|----|---|----------------------------------------------------------------------------------------------------|-------------------------------|-------------|------------|-------------------------------|---|
|    |   | Fin de turno. Número: 0987295055                                                                                                    |                               |             |            |                               |   |
|    |   | EDF1 TH1<br>SEN1 RO1                                                                                                    |                               |             |            |                               | ᆿ |
| 90 |   | ARM1 ED1<br>ARM2 ED2<br>SEG1 IC1<br>ARM3 ED3<br>SEG2 IC2<br>EMS1 OM1<br>CES1 EP1<br>ARM4 ED4<br>COM1 EG1<br>LAA1 AR1<br>NEW1 GI1<br>SEG1 GE1<br>SEG2 GE2<br>EDF1 TH1<br>SEN1 RO1 | $2014 - 06 - 0$<br>3 09:07:30 | $-0.293793$ | $-78.5667$ |                               |   |

**Figura 4. 23** Resultado de la búsqueda en la aplicación TabletPC para *Fin de Turno* Fuente: (Investigador)

Los resultados obtenidos al comprobar el funcionamiento del sistema se resumen en la tabla 4.1 y tabla 4.2.

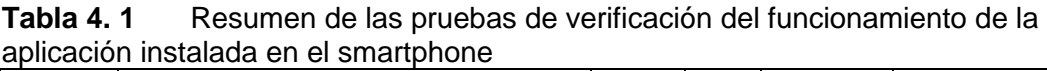

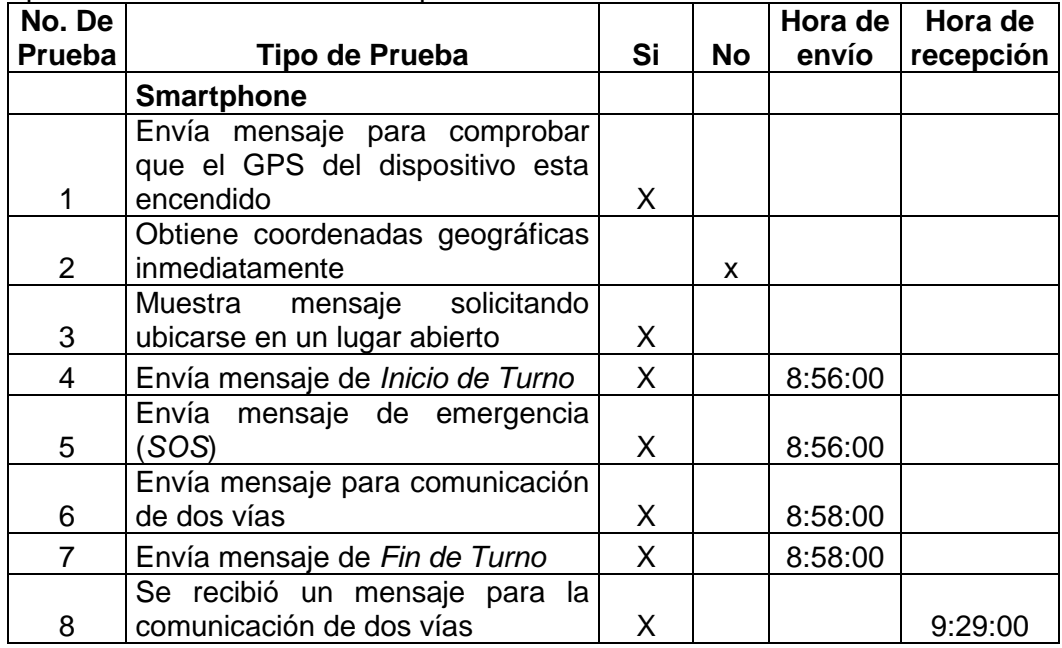

**Fuente: (Investigador)**

**Tabla 4. 2** Resumen de las pruebas de verificación del funcionamiento de la aplicación instalada en la tablet

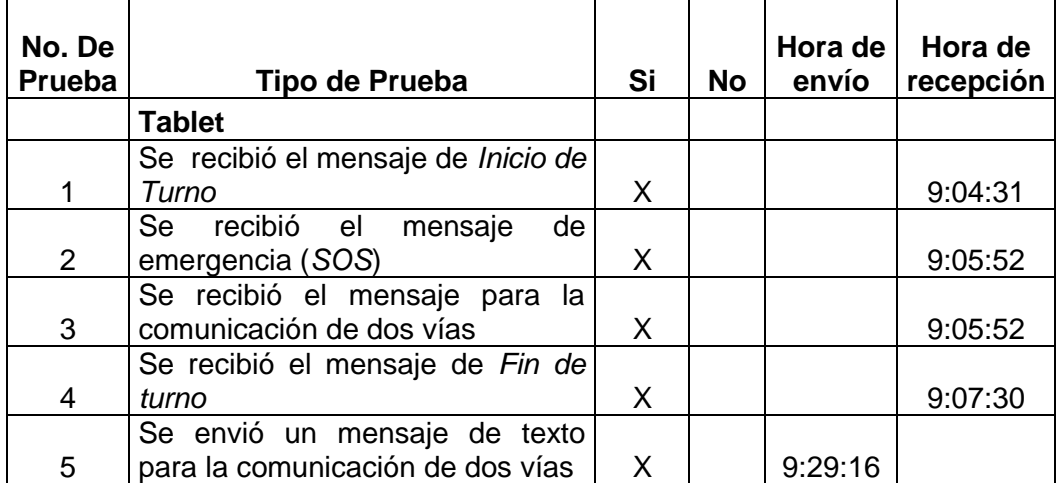

**Fuente: (Investigador)**

### **4.1.4 Pruebas de operatividad del sistema.**

Una vez que se comprobó el funcionamiento del sistema para la cartografía geo referenciada de las compañías de seguridad privada del sector La Mariscal, se procedió a realizar pruebas de operatividad del sistema, las cuales consistieron en comprobar el funcionamiento del sistema desde varios puntos del sector La Mariscal, en donde se encuentran trabajando los guardias de seguridad privada.

# **4.1.4.1 Datos de las empresas y guardias de seguridad privada del sector La Mariscal.**

La tabla 4.3 muestra los nombres de las empresas y denominativos utilizados para realizar las pruebas de funcionamiento del sistema de geo localización de las empresas de seguridad privada del sector La Mariscal. Se omitió datos personales de los guardias de seguridad, debido a la privacidad y seguridad de los datos que desea tener cada empresa. Las pruebas se realizaron utilizando el número de celular 0987295055 como identificación del smartphone y el 0999790782 como número de identificación de la tablet.

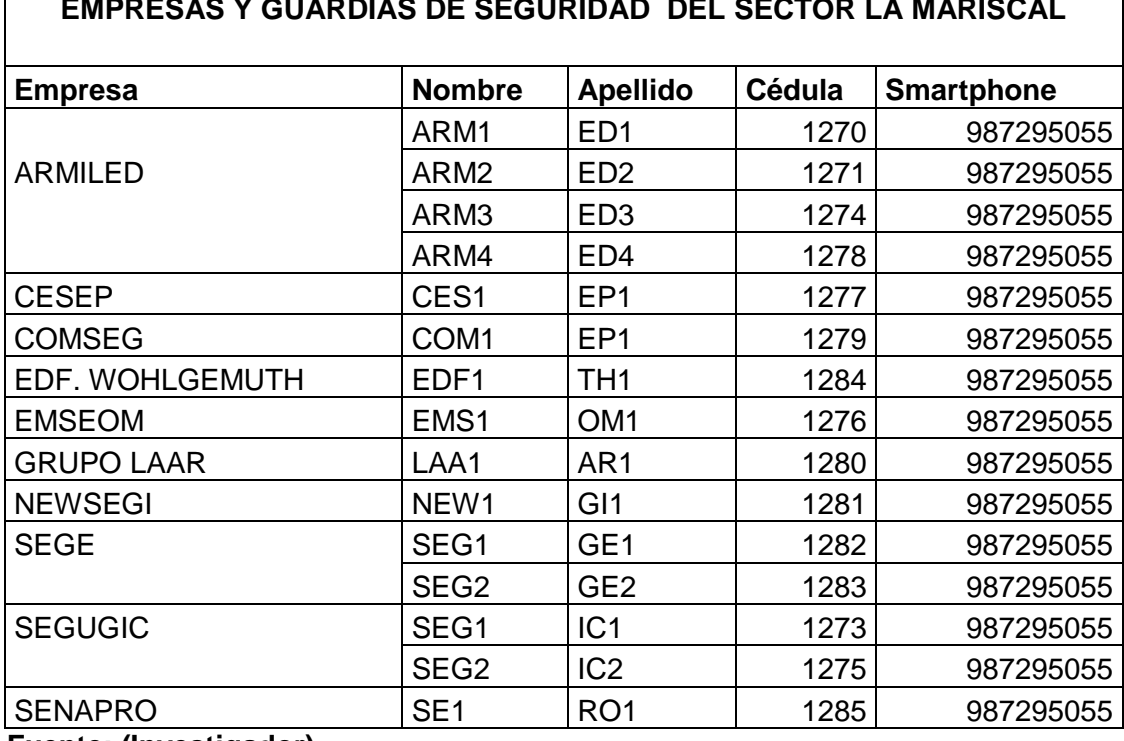

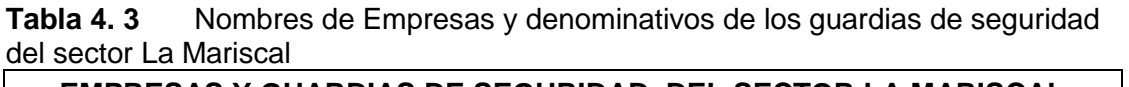

**Fuente: (Investigador)**

La figura 4.24 muestra los límites del sector La Mariscal, lugar donde se realizó las pruebas correspondientes. El mapa fue tomado desde google maps

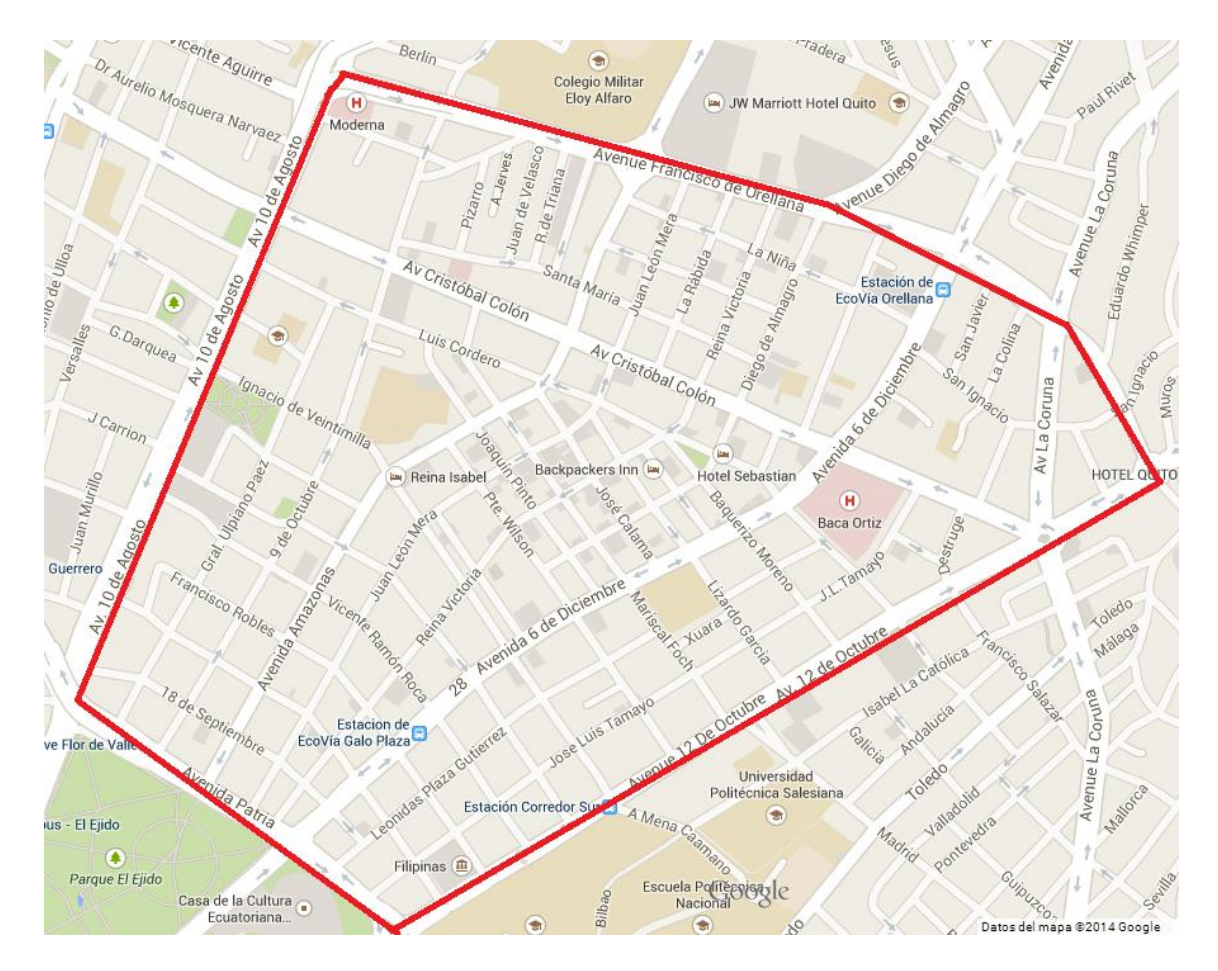

**Figura 4. 24** Mapa del sector La Mariscal Fuente: (Map, 2014)

# **4.1.4.2 Resultados obtenidos al enviar mensajes de texto para comprobar la operatividad del sistema.**

Las pruebas de operatividad se realizaron en el sector La Mariscal, en donde se comprobó el envío de mensajes para conocer: *Inicio de turno, Fin de turno,*  Emergencias (*SOS*) y el envío de un mensaje de texto (*Escribir SMS)*. Se obtuvo el resultado del tiempo de envío y recepción de los mensajes, así como el tiempo de respuesta, en el cual se toma como referencia 3 minutos máximos para la recepción del mensaje. Los resultados de la pruebas se muestran en las tablas 4.4, 4.5, 4.6 y 4.7.

|                | Empresa de           |            |                | Inicio de turno | Tiempo de        |            | Coordenadas |
|----------------|----------------------|------------|----------------|-----------------|------------------|------------|-------------|
| Prueba<br>No.  |                      |            |                |                 |                  |            |             |
|                | <b>Seguridad</b>     | Fecha      | <b>Enviado</b> | <b>Recibido</b> | <b>Respuesta</b> | Latitud    | Longitud    |
| 1              | ARMILED1             | 30/05/2014 | 9:05:00        | 9:05:30         | 0:00:30          | $-0,19856$ | $-78,49273$ |
| $\overline{2}$ | ARMILED <sub>2</sub> | 30/05/2014 | 10:36:00       | 10:36:07        | 0:00:07          | $-0,19825$ | -78,49364   |
| 3              | SEGUGIC1             | 30/05/2014 | 11:04:00       | 11:04:18        | 0:00:18          | $-0,20154$ | -78,49257   |
| 4              | ARMILED3             | 30/05/2014 | 11:27:00       | 11:28:05        | 0:01:05          | $-0,20351$ | -78,49207   |
| 5              | SEGUGIC2             | 30/05/2014 | 12:10:00       | 12:11:15        | 0:01:15          | $-0,20376$ | -78,49087   |
| 6              | <b>EMSEOM</b>        | 30/05/2014 | 12:45:00       | 12:47:23        | 0:02:23          | $-0,20418$ | $-78,49244$ |
| $\overline{7}$ | <b>CESEP</b>         | 30/05/2014 | 14:03:00       | 14:05:05        | 0:02:05          | $-0,20339$ | -78,49332   |
| 8              | ARMILED4             | 30/05/2014 | 14:35:00       | 14:35:46        | 0:00:46          | $-0,20443$ | $-78,49293$ |
| 9              | <b>COMSEG</b>        | 30/05/2014 | 15:03:00       | 15:03:43        | 0:00:43          | $-0,20503$ | $-78,49315$ |
| 10             | <b>GRUPO LAAR</b>    | 30/05/2014 | 15:34:00       | 15:34:25        | 0:00:25          | $-0,20542$ | -78,49293   |
| 11             | <b>NEWSEGI</b>       | 30/05/2014 | 16:10:00       | 16:11:07        | 0:01:07          | $-0,20444$ | -78,49534   |
| 12             | SEGE1                | 30/05/2014 | 16:36:00       | 16:36:56        | 0:00:56          | $-0,20584$ | -78,49478   |
| 13             | SEGE <sub>2</sub>    | 30/05/2014 | 17:03:00       | 17:03:49        | 0:00:49          | $-0,20661$ | -78,49525   |
|                | EDF.                 |            |                |                 |                  |            |             |
| 14             | <b>WOHLGEMUTH</b>    | 30/05/2014 | 17:35:00       | 17:36:02        | 0:01:02          | $-0,20656$ | -78,49736   |
| 15             | <b>SENAPRO</b>       | 30/05/2014 | 17:56:00       | 17:56:49        | 0:00:49          | $-0,20704$ | -78,49762   |

**Tabla 4. 4** Resultado del envío de *Inicio de Turno* en el sector La Mariscal

**Fuente: (Investigador)**

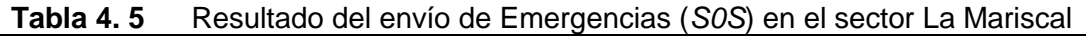

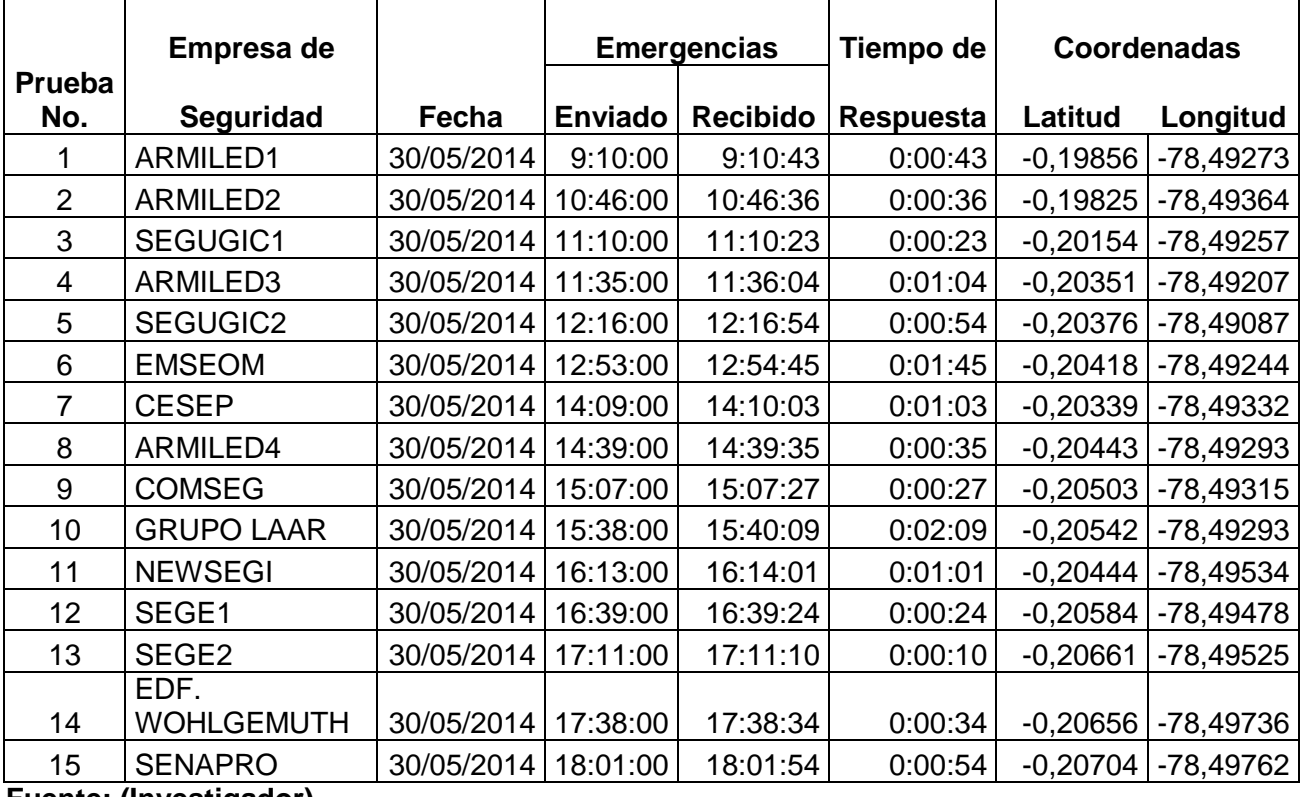

**Fuente: (Investigador)**

|                      |                      |            | Envío de un    |                                          |                  |            |                    |
|----------------------|----------------------|------------|----------------|------------------------------------------|------------------|------------|--------------------|
|                      | Empresa de           |            |                | mensaje de texto<br><b>Escribir SMS)</b> |                  |            | <b>Coordenadas</b> |
| <b>Prueba</b><br>No. | Seguridad            | Fecha      | <b>Enviado</b> | <b>Recibido</b>                          | <b>Respuesta</b> | Latitud    | Longitud           |
|                      |                      |            |                |                                          |                  |            |                    |
|                      | ARMILED1             | 30/05/2014 | 9:18:00        | 9:18:10                                  | 0:00:10          | $-0,19856$ | $-78,49273$        |
| $\overline{2}$       | ARMILED <sub>2</sub> | 30/05/2014 | 10:54:00       | 10:54:13                                 | 0:00:13          | $-0,19825$ | -78,49364          |
| 3                    | SEGUGIC1             | 30/05/2014 | 11:17:00       | 11:18:20                                 | 0:01:20          | $-0,20154$ | -78,49257          |
| 4                    | ARMILED3             | 30/05/2014 | 11:44:00       | 11:44:54                                 | 0:00:54          | $-0,20351$ | -78,49207          |
| 5                    | SEGUGIC2             | 30/05/2014 | 12:26:00       | 12:26:33                                 | 0:00:33          | $-0,20376$ | -78,49087          |
| 6                    | <b>EMSEOM</b>        | 30/05/2014 | 13:02:00       | 13:03:10                                 | 0:01:10          | $-0,20418$ | -78,49244          |
| 7                    | <b>CESEP</b>         | 30/05/2014 | 14:17:00       | 14:17:43                                 | 0:00:43          | $-0,20339$ | -78,49332          |
| 8                    | ARMILED4             | 30/05/2014 | 14:48:00       | 14:48:24                                 | 0:00:24          | $-0,20443$ | $-78,49293$        |
| 9                    | <b>COMSEG</b>        | 30/05/2014 | 15:14:00       | 15:14:37                                 | 0:00:37          | $-0,20503$ | -78,49315          |
| 10                   | <b>GRUPO LAAR</b>    | 30/05/2014 | 15:46:00       | 15:46:46                                 | 0:00:46          | $-0,20542$ | -78,49293          |
| 11                   | <b>NEWSEGI</b>       | 30/05/2014 | 16:20:00       | 16:21:48                                 | 0:01:48          | $-0,20444$ | -78,49534          |
| 12                   | SEGE1                | 30/05/2014 | 16:49:00       | 16:49:39                                 | 0:00:39          | $-0,20584$ | -78,49478          |
| 13                   | SEGE <sub>2</sub>    | 30/05/2014 | 17:20:00       | 17:21:24                                 | 0:01:24          | $-0,20661$ | $-78,49525$        |
|                      | EDF.                 |            |                |                                          |                  |            |                    |
| 14                   | <b>WOHLGEMUTH</b>    | 30/05/2014 | 17:47:00       | 17:47:48                                 | 0:00:48          | $-0,20656$ | -78,49736          |
| 15                   | <b>SENAPRO</b>       | 30/05/2014 | 18:08:00       | 18:08:34                                 | 0:00:34          | $-0,20704$ | -78,49762          |

**Tabla 4. 6** Resultado del envío de un mensaje de Texto (*Escribir SMS)*

**Fuente: (Investigador)**

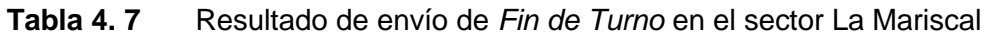

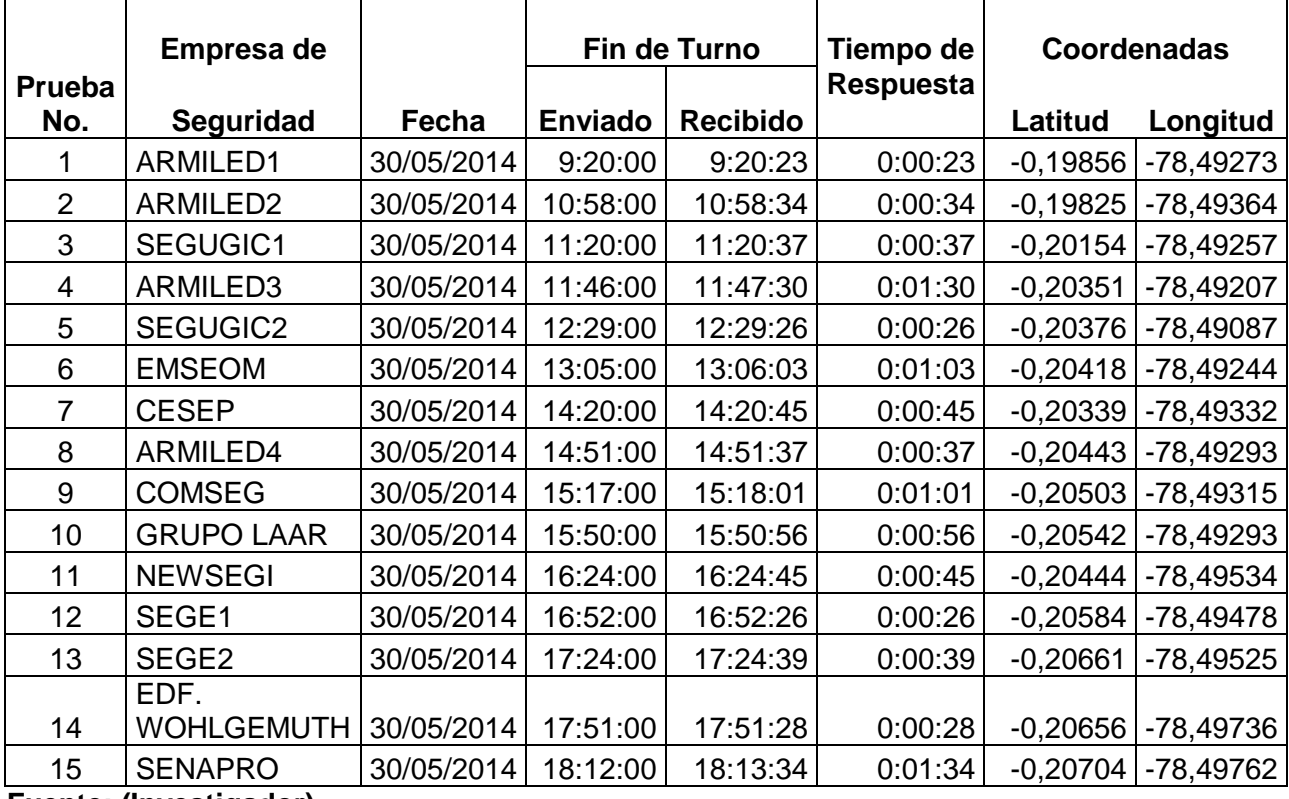

**Fuente: (Investigador)**

### **4.2 Análisis de resultados.**

# **4.2.1 Análisis de resultados de las pruebas de verificación del funcionamiento del sistema.**

Una vez realizadas las pruebas de funcionamiento del sistema, se procede a realizar un análisis de los resultados obtenidos en cada una de las pruebas. En primer lugar se analiza el funcionamiento del sistema de geo localización.

El programa envía una serie de mensajes desde el transmisor (smartphone), hacia el receptor (tablet), mensajes que tienen un formato especial, los cuales son comprobados solamente por el sistema desarrollado.

Se puede comprobar que al enviar un mensaje de texto, el sistema posee un tiempo de retraso en la recepción del mensaje, por ejemplo, en la prueba 4 de la tabla 4.1, el mensaje de inicio de turno es enviado a las 8:56:00 y en la tabla 4.2 prueba 1 el mensaje de inicio de turno es recibido a las 9:04:31, obteniendo:

> $\text{Re} \, \text{tr} \, \text{as} \, o = 0$ : 08:31  $\text{Re} \, \text{trans} \, o = 9 : 04 : 31 - 8 : 56$ Re \_ \_ \_ \_ *traso Tiempo de recepción Tiempo de Transmisión*

El sistema tiene un retraso en la prueba realizada de 8 minutos y 31 segundos, con lo cual se comprueba que la recepción del mensaje no es inmediata, sin embargo el sistema funciona correctamente.

# **4.2.2 Análisis de resultados de las pruebas de operatividad del funcionamiento del sistema.**

De acuerdo al análisis de los resultados del numeral 4.2.1, el sistema posee un tiempo de retraso. Si se toma en cuenta que la respuesta del sistema debe ser inmediata, no pueden existir tiempos de retraso altos, que perjudiquen el desenvolvimiento del sistema desarrollado, por ello se toma como tiempo máximo de respuesta 3 minutos.

De acuerdo a la premisa anterior, se puede comprobar en la tabla 4.6, prueba 6 que el tiempo de respuesta en la operatividad del sistema es de 1 minuto y 10 segundos, tiempo que se encuentra dentro del rango de respuesta máximo del sistema.

Al realizar un análisis de la respuesta del sistema de acuerdo a cada mensaje enviado se obtiene:

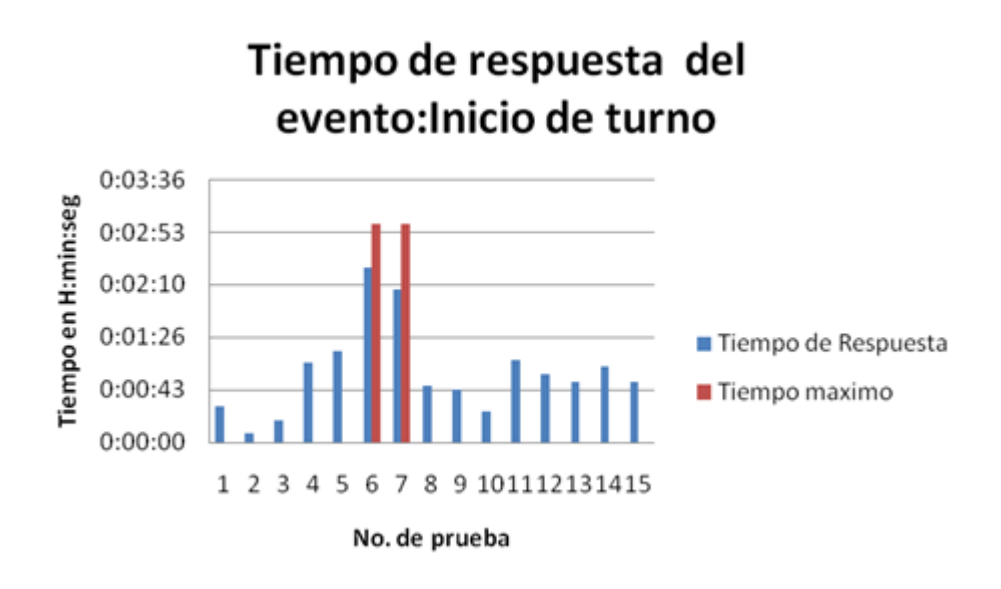

**Figura 4. 25** Tiempos de respuesta del envío de *Inicio de Turno* (Datos tabla 4.4) Fuente: (Investigador)

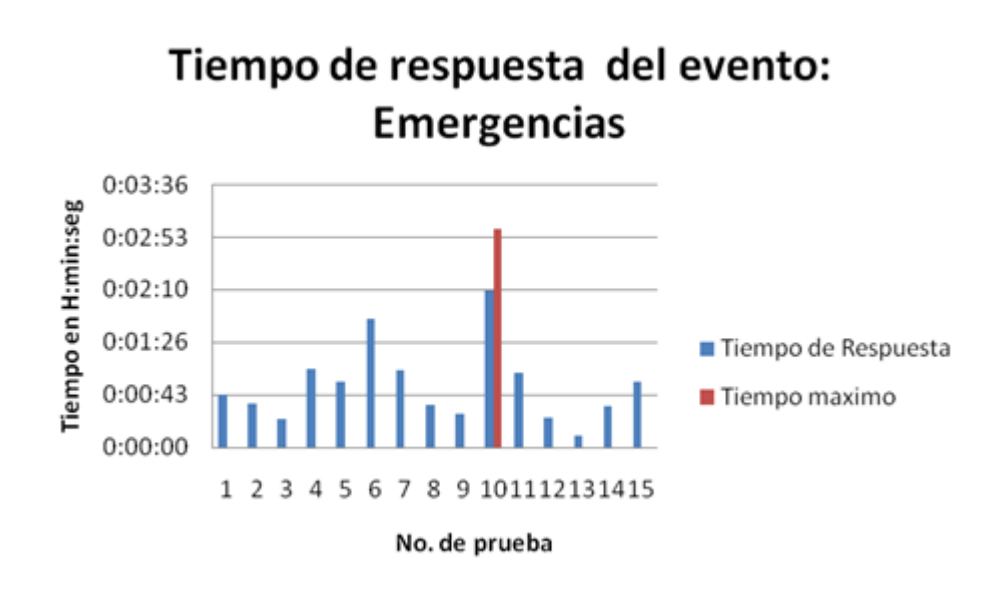

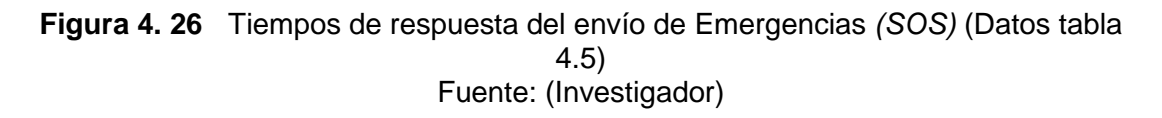

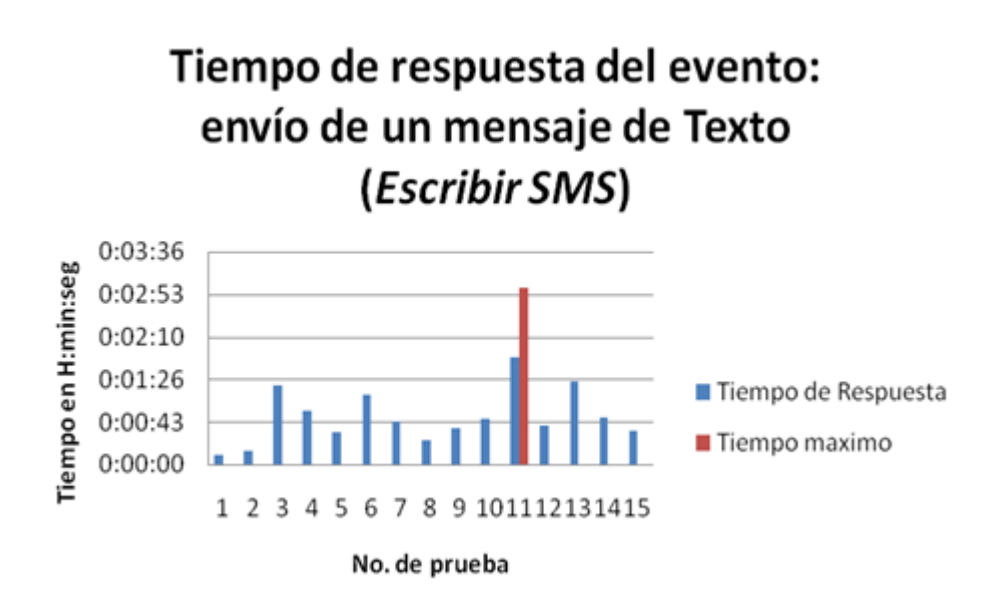

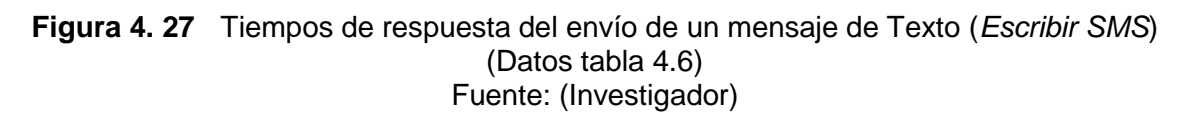

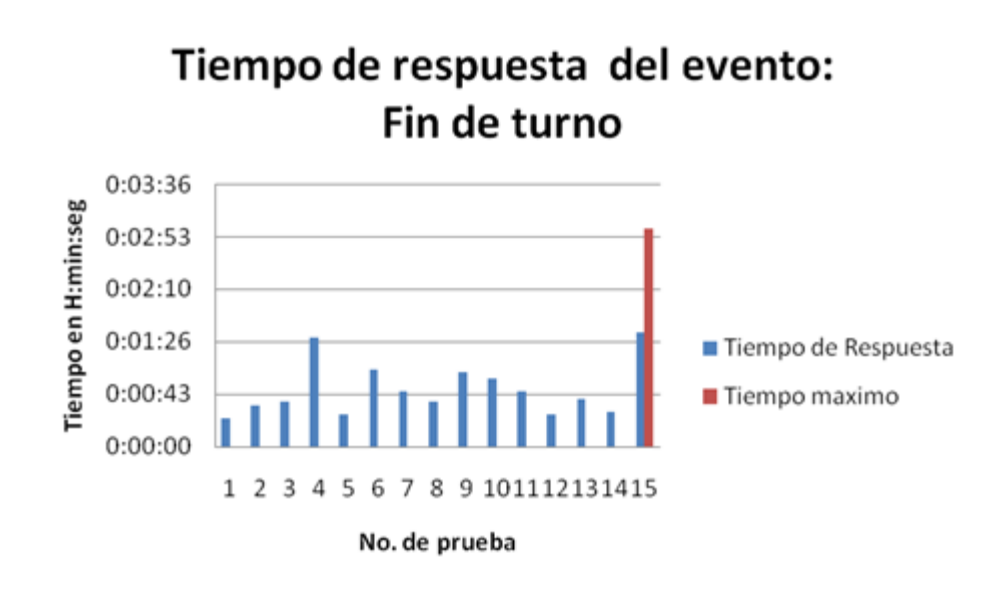

**Figura 4. 28** Tiempos de respuesta del envío de *Fin de turno* (Datos tabla 4.7) Fuente: (Investigador)

Las figuras mostradas, indican que el tiempo de respuesta del sistema es rápido, en donde el tiempo máximo que tuvo el sistema para la recepción del mensaje fue de 2 minutos y 23 segundos, dato que se puede comprobar en la tabla 4.4, prueba 6.

A partir de este punto se puede realizar un análisis de la eficiencia del envío de mensajes para la cartografía geo referenciada de las compañias de seguridad privada del sector La Mariscal (sistema desarrollado). Para ello se evalua el tiempo total de las

15 pruebas, tomando como máximo 45 minutos. Si se toma en cuenta que la eficiencia máxima de un evento es del 100%, se utiliza la siguiente fórmula para calcular la eficiencia del sistema:

$$
Eficiencia = 100 - \left(\frac{Tiempo\_obtenido\_en\_15\_pruebas}{Tiempo\_maximo}\right)
$$

La tabla 4.8 muestra el resultado obtenido de la eficiencia del envío y recepción de mensajes del sistema, por evento.

| <b>Evento</b>             | Tiempo total obtenido en<br>pruebas | <b>Eficiencia</b><br>en $%$ |
|---------------------------|-------------------------------------|-----------------------------|
| Inicio de Turno           | 0:14:20                             | 68,15                       |
| Envío del nombre de<br>la |                                     |                             |
| empresa                   | 0:12:03                             | 73,22                       |
| <b>Emergencia (SOS)</b>   | 0:12:42                             | 71,78                       |
| Fin de Turno              | 0:11:44                             | 73,93                       |

**Tabla 4. 8** Eficiencia de eventos realizados por la aplicación desarrollada

### **Fuente: (Investigador)**

De acuerdo a la tabla 4.8, entre menor sea el tiempo de respuesta, mas eficiente es el sistema. Sin embargo, este es un punto que no se puede evaluar correctamente, debido a que las fallas del envío de mensajes no son controlados por la aplicación desarrollada, dependen de la operadora celular, además las pruebas se realizaron en un solo día, así que los datos pueden variar de un día a otro.

### **Fortalezas**

- > Las aplicaciones son realizadas en software libre, permitiendo que se puedan difundir sin restricciones de licencias.
- Capacidad de crear usuarios de diferente nivel, para: guardar, recuperar, corregir o eliminar datos del sistema, mejorando la seguridad del mismo.
- $\triangleright$  El sistema utiliza las tecnologías de la información de última generación, lo cual asegura su uso y permanencia en el mercado.

# **Debilidades**

- $\triangleright$  La utilización de mensajes de texto, dependen de la operadora celular, lo cual puede provocar errores en la entrega o envío de los mismos.
- $\triangleright$  Las aplicaciones desarrolladas pueden ser manipuladas, provocando el mal funcionamiento del sistema.
- $\triangleright$  Los dispositivos electrónicos utilizados, necesitan tener un buen nivel de recepción del GPS, provocando la descarga rápida de la batería del dispositivo.

## **Oportunidades**

- $\triangleright$  Al no existir una cartografía de las empresas de seguridad privada del sector La Mariscal, el sistema permite tener información digital de las mismas, mejorando la seguridad del sector.
- $\triangleright$  Las aplicaciones desarrolladas pueden ser instaladas en otros sectores del país.
- > La aplicación desarrollada puede ser utilizada para otros servicios, por ejemplo geo referenciar al personal que trabaja en un sector específico, lo cual permitiría tener el control de las actividades que realizan

### **Amenazas**

- $\triangleright$  Los usuarios pueden entregar a personal no autorizado contraseñas y nombres de usuarios, permitiendo el ingreso y mal uso del sistema.
- $\triangleright$  El programa de la aplicación puede ser copiado desde las fuentes.
- El rápido desarrollo de la tecnología puede dejar obsoleto muy rápidamente al sistema desarrollado.

# **4.4 Costos del Proyecto.**

Los costos del proyecto se evalúan a continuación:

| Item         | Descripción                      | <b>Cantidad</b> | <b>Precio</b>          | <b>Subtotal</b> |  |  |  |  |
|--------------|----------------------------------|-----------------|------------------------|-----------------|--|--|--|--|
|              | <b>Dispositivos Electrónicos</b> |                 |                        |                 |  |  |  |  |
|              | <b>Tablet</b>                    |                 | 270                    | 270             |  |  |  |  |
|              | Smartphone                       |                 | 220                    | 220             |  |  |  |  |
| $\mathbf{2}$ | <b>Desarrollo del Proyecto</b>   |                 |                        |                 |  |  |  |  |
|              | Investigación (en horas)         | 50              | 4                      | 200             |  |  |  |  |
|              | Implementación<br>(en<br>horas)  | 100             | 6                      | 600             |  |  |  |  |
| 3            | <b>Costos Indirectos</b>         |                 |                        |                 |  |  |  |  |
|              | Luz eléctrica                    |                 | 30                     | 30              |  |  |  |  |
|              | Teléfono                         |                 | 50                     | 50              |  |  |  |  |
|              | Internet                         |                 | 40                     | 40              |  |  |  |  |
|              |                                  |                 | <b>Total (dólares)</b> | 1410            |  |  |  |  |

**Tabla 4. 9** Costos del prototipo desarrollado

**Fuente: (Investigador)**
#### **CAPÍTULO 5**

#### **CONCLUSIONES Y RECOMENDACIONES**

#### **5.1 Conclusiones.**

- La implementación de la cartografía geo referenciada de las de seguridad privada del sector La Mariscal, usó software libre, para obtener una aplicación con la utilización de mensajería instantánea, permitiendo localizar en un mapa la ubicación de las distintas empresas de seguridad privada del sector.
- $\triangleright$  El sistema utiliza dos aplicaciones para su funcionamiento, el uno se utiliza como transmisor, instalado en un smartphone, y el otro se utiliza como receptor, instalado en la tablet; sin embargo, sólo el receptor puede decodificar el mensaje enviado por el smartphone, por tanto, si no existe alguna de ellas el sistema no funciona.
- Para que el sistema funcione solamente en el sector La Mariscal, se debe programar el mismo número de destino en todos los smartphone que posean la aplicación, por tanto, si existe una persona fuera del área de servicio, el mensaje llega al receptor, localiza al usuario, pero queda a disposición de la persona que se encuentre administrando el sistema atender o no dicha petición.
- Para que el sistema sea utilizado en otros sectores de la ciudad, se debe programar, en la aplicación implementada en el smartphone, un número celular diferente al utilizado en el sistema desarrollado.
- $\triangleright$  La aplicación desarrollada tiene una base de datos, en la cual se guarda, consulta, corrige o elimina eventos o sucesos que suceden en el sector La Mariscal, permite sacar un respaldo de la información guardada; por tanto, si existe incoherencia o se pierde la información de la base de datos, se puede utilizar los respaldos correspondientes para restablecer la información.
- El sistema implementado permite: consultar, modificar, eliminar o guardar datos de los diferentes guardias de seguridad que se encuentran trabajando en el sector La Mariscal; este proceso, solamente lo realiza el usuario administrador, lo cual garantiza la seguridad del sistema.
- La aplicación permite realizar consultas, las cuales se muestran en tablas o en el mapa correspondiente, permitiendo ubicar más rápidamente el lugar en dónde está

sucediendo un evento importante; por tanto, la aplicación permite tener una respuesta más rápida a las necesidades de seguridad del sector La Mariscal.

 Las aplicaciones instaladas en los dispositivos electrónicos utilizan la red celular de una operadora específica, siendo necesario que exista una buena señal de recepción/transmisión en los dispositivos electrónicos, caso contrario, los mensajes no llegarán o no serán enviados a su destino, causando fallas y problemas del sistema que no dependen de la aplicación.

#### **5.2 Recomendaciones.**

- $\triangleright$  Se puede modificar al archivo original de la aplicación para el smartphone, de tal modo que se pueda realizar la misma aplicación, pero con la utilización del sistema de localización que utiliza las torres de las operadoras celulares, lo cual permitiría tener dos métodos diferentes de localización en una misma aplicación.
- $\triangleright$  Se pueden sacar respaldos de la base de datos de forma regular, lo cual permitiría tener respaldos de la información más actuales, para restablecer la información en caso de pérdida o mal uso de la misma.
- Para mejorar la visualización de la aplicación instalada en la tablet, se puede utilizar dispositivos electrónicos (tablet) que contengan un puerto HDMI, lo cual permitiría conectarla a una pantalla más grande.
- $\triangleright$  Se puede realizar una modificación a las aplicaciones desarrolladas para que el sistema utilice datos GPRS del sistema celular, lo cual permitiría tener una nueva opción de mensajería instantánea para el sistema.
- La aplicación desarrollada para el smartphone puede ser mejorada, utilizando una base de datos, que permita guardar todos los mensajes enviados o recibidos del dispositivo, evitando el mal uso de las herramientas de trabajo, entregado a los guardias de seguridad.
- $\triangleright$  Se puede implementar, en la aplicación instalada en el smartphone, un login y contraseña de ingreso a la aplicación, lo cual mejoraría la seguridad de la aplicación en caso de robo o pérdida del dispositivo.

El sistema desarrollado puede ser modificado para tener una aplicación diferente, por ejemplo, usar la aplicación smartphone por parte de los usuarios de un sector específico, para enviar mensajes de emergencia (botón de pánico), permitiendo ubicar más rápidamente al usuario que posee problemas de seguridad.

#### **Bibliografía**

- Archivo Metropolitano de historia de Quito. (2014). *Archivo Metropolitano de Historia*. Obtenido de http://archivoqhistorico.quito.gob.ec/index.php/quienes-somos/lacircasiana
- Celularis. (2 de Enero de 2009). *www.celularis.com.* Obtenido de Navegador GPS de elite: TeleNav para BlackBerry Storm: http://www.celularis.com/software/navegador-gps-telenav-blackberry-storm/
- Chris, H.-J. V. (2001). General Description. En H.-J. V. Chris, *GSM switching, services ans Protocols* (págs. 29-31). Toronto: ISBN.
- Chris, H.-J. V. (2001). Introduction. En H.-J. V. Chris, *GSM switching, services ans Protocols* (págs. 1-8). Toronto: ISBN.
- Chris, H.-J. V. (2001). Short Messange Service (SMS). En H.-J. V. Chris, *GSM switching, services ans Protocols* (pág. 52). Toronto: ISBN.
- Chris, H.-J. V. (2011). Addresses and Identifiers. En H.-J. V. Chris, *GSM switching, services ans Protocols* (págs. 30-31). Toronto: ISBN.
- Comercio, E. (15 de Julio de 2012). *La Mariscal pide que se regule el consumo de droga en sitios públicos*, págs. http://www.elcomercio.com/actualidad/seguridad/mariscal-pide-que-seregule.html.
- Dávila, A. (25 de junio de 2014). *http://www.geoportaligm.gob.ec.* Obtenido de La cartografía básica: http://www.geoportaligm.gob.ec/portal/?wpfb\_dl=103
- Dávila, A. (14 de Junio de 2014). *www.geoportaligm.gob.ec.* Obtenido de Cartografía Temática: www.geoportaligm.gob.ec/portal/?wpfb\_dl=104
- Dorronsoro, C. (2011). *Edafologia.* Obtenido de Edafologia: http://edafologia.ugr.es/carto/tema03/unidad.htm#anchor1243939
- El androide libre. (2012). *http://www.elandroidelibre.com*. Obtenido de http://www.elandroidelibre.com/2014/03/especial-como-limpiar-tu-android-yliberar-espacio-de-la-memoria.html
- El Comercio. (15 de Julio de 2012). *El Comercio.com.* Recuperado el 14 de Junio de 2014, de La Mariscal pide que se regule el consumo de droga en sitios públicos: http://www.elcomercio.com/actualidad/seguridad/mariscal-pide-quese-regule.html
- El Telégrafo. (11 de Mayo de 2014). *www.telegrafo.com.ec.* Obtenido de La Mariscal, ícono de la modernidad urbana quiteña: http://www.telegrafo.com.ec/noticias/quito/item/la-mariscal-icono-de-lamodernidad-urbana-quitena.html
- ETSI. (2014). *http://www.etsi.org.* Obtenido de ETSI: http://www.etsi.org/index.php/technologies-clusters/technologies/mobile/gsm
- Fuentes, A. G. (2011). *Observatorio geográfico america latina.* Obtenido de Observatorio geográfico america latina: http://observatoriogeograficoamericalatina.org.mx/egal2/Teoriaymetodo/Concep tuales/01.pdf
- Gómez, S. (2012). *http://www.sgoliver.net*. Obtenido de http://www.sgoliver.net/blog/?page\_id=3011
- Herrera, J. L. (Marzo de 2000). *http://www.cuevascastellon.uji.es.* Obtenido de Cartografía digital y Espeleología: http://www.cuevascastellon.uji.es/varios/cartogrdigiyespeleo.PDF
- Higuera, S. (2013). *http://mercatorlab.com.* Obtenido de Introducción a la librería Mapsforge para Android: http://mercatorlab.com/geoinquietos/tallermapsforge/1-intro.html
- http://sthv.quito.gob.ec/images/indicadores/proyeccion\_zonal.htm. (22 de Marzo de 2014). *Secretaría de territorio, hábitat y vivienda*. Recuperado el 16 de Junio de 2014, de http://sthv.quito.gob.ec/images/indicadores/proyeccion\_zonal.htm
- *http://www.sicuma.uma.es/es/formacion.* (16 de Junio de 2014). Obtenido de Java Platform Micro Edition (Java ME). Mensajes MMS y SMS: http://www.sicuma.uma.es/es/formacion/doctoradoargentina/independientes/arg entina08/Gaona-Perez/inicio.html
- Instituto Geográfico Militar. (18 de Junio de 2014). *http://www.geoportaligm.gob.ec.* Obtenido de Mapa de la Provincia de Pichincha:

http://www.geoportaligm.gob.ec/portal/index.php/descargas/geoinformacion/ma pas-tematicos-provinciales/

- Investigador. (s.f.). Cartografía Georeferenciada de las compañias de seguridad del D.MQ.
- La Hora. (26 de Marzo de 2008). *La Hora Nacional.* Recuperado el 14 de Junio de 2014, de Cuatro Ojos de Águila para vigilar La Mariscal: http://www.lahora.com.ec/index.php/noticias/show/699049/1/Cuatro\_Ojos\_de\_ %C3%81guila\_para\_vigilar\_La\_Mariscal\_.html#.U6d7SZR5Pg-
- Map, G. (2014). *www.google.com.ec/maps*. Obtenido de https://www.google.com.ec/maps/preview?source=newuser-ws
- MAPS, B. (2014). *http://www.bc-maps.com/.* Obtenido de Ecuador mapa politico y carreteras en Illustrator: http://www.bc-maps.com/mapa-vectorial-eps/vectormap-illustrator-ecuador-politico/
- mapsforge.org. (Junio de 2014). *http://download.mapsforge.org/*. Obtenido de Mapsforge Download Server: http://download.mapsforge.org/maps/southamerica/
- *National Coordination Office for Space-Based Positioning, Navigation, and Timing.* (10 de Abril de 2014). Obtenido de Control Segment: http://www.gps.gov/systems/gps/control/
- Noticias Quito. (18 de Febrero de 2011). *Noticias Quito-Seguridad.* Recuperado el 14 de Junio de 2014, de Se presentó un plan de seguridad para La Mariscal: http://www.noticiasquito.gob.ec/Noticias/news\_user\_view/se\_presento\_un\_plan de seguridad para la mariscal--2607
- *OpenStreetMap.* (12 de Junio de 2014). Obtenido de http://www.openstreetmap.org/about
- Piñeiro, J. G. (1995). *http://www.ingeba.org.* Obtenido de Geografía y cartografía: Teoría y práctica: http://www.ingeba.org/lurralde/lurranet/lur08/08gomez/gomez08.htm
- Pozo, J. D. (2011). Características generales de los dispositivos móviles. En J. D. Pozo, *Introducción a los dispositivos móviles* (págs. 7-10). Barcelona: Eureca Media, SL.
- Pozo, J. D. (2011). Características Generales de los dispositivos móviles. En J. D. Pozo, *Introducción a los dispositivos móviles* (págs. 7-9). Barcelona: Eureca Media, SL.
- Pozo, J. D. (2011). Ejemplos de Entorno-Android. En J. D. Pozo, *Entornos de Programación Móviles* (págs. 32-34). Barcelona: Eureca Media, SL.
- Pozo, J. D. (2011). Enumeración de los diferentes Entornos. En J. D. Pozo, *Entornos de Programación Móviles* (págs. 13-20). Barcelona: Eureca Media, SL.
- *Quito Bicentenario*. (s.f.). Obtenido de La Mariscal: http://quitobicentenario.com/descubre-quito/la-mariscal/
- Rábanos, J. M. (1997). Sistema GSM de telefonía móvil celular. En J. M. Rábanos, *Comunicaciones Móviles* (págs. 429-436). Madrid : Centro de estudios Ramón Areces S.A.
- Reyes, I. M. (2003). *Tecnologías de la información, cartografía y geografía en la era digital.* Obtenido de Tecnologías de la información, cartografía y geografía en la era digital: http://www.inegi.org.mx/inegi/contenidos/espanol/prensa/contenidos/articulos/te cnologia/tecnologias.pdf
- Sierra, J. (18 de Junio de 2010). *http://juanchosierrar.blogspot.com/.* Obtenido de Geoinformación: http://juanchosierrar.blogspot.com/2010/06/shapefile-y-demmodelo-digital-de.html
- (2011). Tipos de dispositivos móviles. En J. D. Pozo, *Introducción a los dispositivos móviles* (págs. 19-20). Barcelona: Eureca Media, SL.
- Tomasí, W. (2003). GPS Navstar. En W. Tomasí, *Sistemas de Comunicaciones Electrónicas* (págs. 852-862). México: Pearson Educación.
- Tomasí, W. (2003). Radionavegación por satélite. En W. Tomasí, *Wayne Tomasí* (págs. 851-852). México: Pearson Educación.
- Tomasí, W. (2003). Segmentos de Navstar. En W. Tomasí, *Sistemas de Comunicaciones Electrónicas* (págs. 853-854). México: Pearson Educación.
- Tomasí, W. (2003). Sistemas de Comunicaciones Electrónicas. En W. Tomasí, *Sistemas de Comunicaciones Electrónicas* (págs. 861-862). México: Pearson Educación.
- Ultimas Noticias. (17 de Mayo de 2012). *Ultimas Noticias.* Recuperado el 14 de Junio de 2014, de La Mariscal lucha por la seguridad y el turismo: http://www.ultimasnoticias.ec/noticias/8596-la-mariscal-lucha-por-la-seguridady-el-turismo.html
- Universidad Politécnica de Valencia. (2011). *http://www.androidcurso.com*. Obtenido de http://www.androidcurso.com/index.php/tutoriales-android-fundamentos
- Vique, R. R. (2011). Introducción a Android. En R. R. Vique, *Desarrollo de Aplicaciones Basadas en Android* (págs. 9-15). Barcelona: Eureca Media, SL.
- Vique, R. R. (2011). Otras partes del SDK. En R. R. Vique, *Desarrollo de Aplicaciones Basadas en Android* (págs. 42-43). Barcelona: Eureca Media, SL.

Vogella. (2012). *http://www.vogella.com*. Obtenido de http://www.vogella.com/tutorials/android.html

### **ANEXOS**

## **ANEXO A: MANUAL DE USUARIO GEOSMARTPHONE**

(El contenido del anexo se presenta en el CD adjunto)

#### **ANEXO B: MANUAL DE USUARIO TABLETPC**

(El contenido del anexo se presenta en el CD adjunto)

# **ANEXO C: CÓDIGO FUENTE APLICACIÓN GEOSMARTPHONE**

(El contenido del anexo se presenta en el CD adjunto)

# **ANEXO D: CÓDIGO FUENTE APLICACIÓN TABLETPC Y MAPA**

(El contenido del anexo se presenta en el CD adjunto)

## **ANEXO E: APLICACIÓN GEOSMARTPHONE.APK**

(El contenido del anexo se presenta en el CD adjunto)

# **ANEXO F: APLICACIÓN TABLETPC.APK**

(El contenido del anexo se presenta en el CD adjunto)